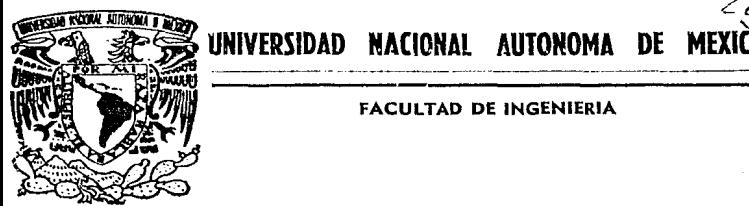

# FACULTAD DE INGENIERIA

# ALMACENAMIENTO Y PROCESAMIENTO DE LOS DIAGNOSTICOS RELATIVOS A BIOPSIAS Y CITOLOGIAS CON FINES FSTADISTICOS.

**<sup>T</sup>**<sup>E</sup>s I s ·~ ·. QUE PARA OBTENER EL TITULO DE: INGENIERO EN COMPUTACION<br>PRESENTA : **..,--..,.,++-----<i** JOSE  $SIS$   $CON$   $ALEJANDRO$ ALFREDO GUTIERREZ PAZ RENDON ZAMORATE

**DE ORIGEN** Asesor: Ing. Gerardo Manuel García Suárez

CIUDAD UNIVERSITARIA

*1/2\_*   $2e^{\frac{1}{k}}$ 

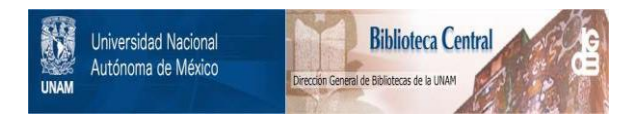

# **UNAM – Dirección General de Bibliotecas Tesis Digitales Restricciones de uso**

# **DERECHOS RESERVADOS © PROHIBIDA SU REPRODUCCIÓN TOTAL O PARCIAL**

Todo el material contenido en esta tesis está protegido por la Ley Federal del Derecho de Autor (LFDA) de los Estados Unidos Mexicanos (México).

El uso de imágenes, fragmentos de videos, y demás material que sea objeto de protección de los derechos de autor, será exclusivamente para fines educativos e informativos y deberá citar la fuente donde la obtuvo mencionando el autor o autores. Cualquier uso distinto como el lucro, reproducción, edición o modificación, será perseguido y sancionado por el respectivo titular de los Derechos de Autor.

# **INDICE**

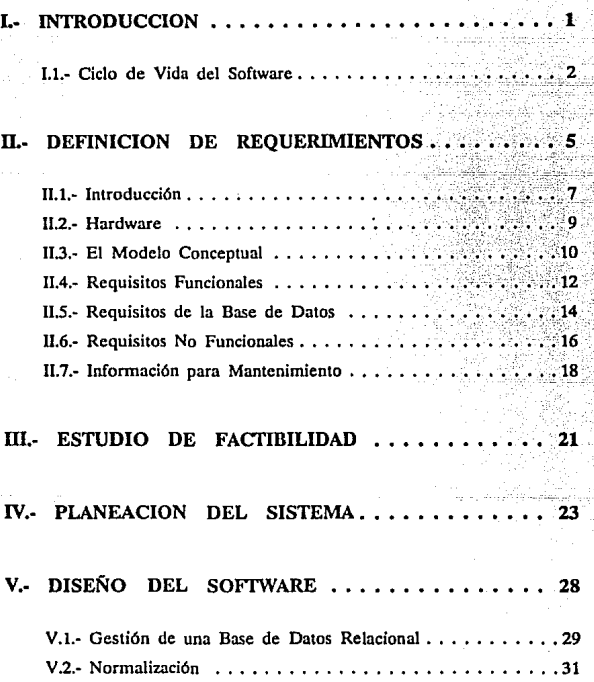

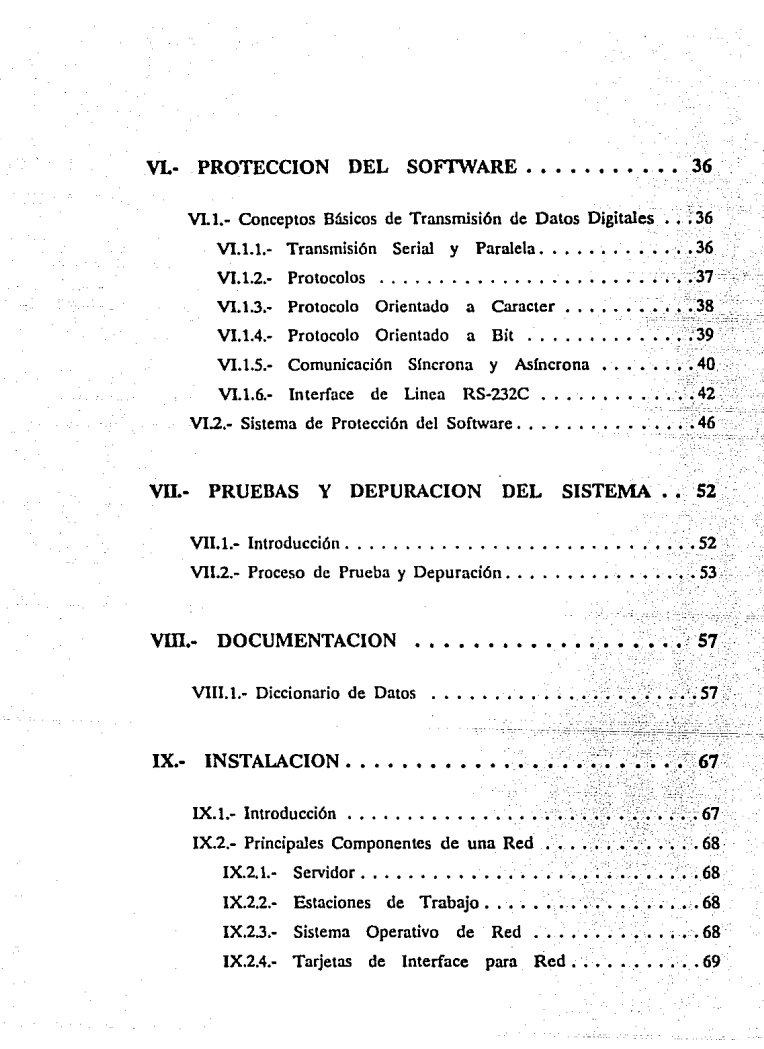

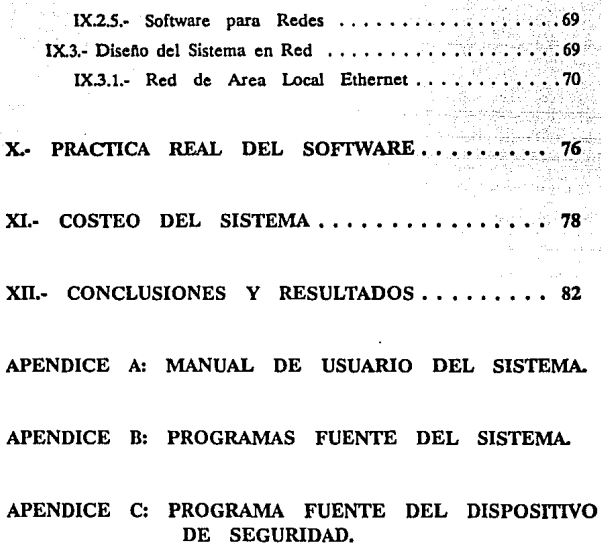

BIBLIOGRAFIA

GLOSARIO

Facultad de Iogcnicrfa 1.- JNTRODUCCION.

# 1.- INTRODUCCION.

A medida que el costo del hardware de las computadoras disminuye debido a las nuevas tecnologías de semiconductores, los sistemas de computación se están incorporando a un número cada vez mayor de empresas. Además, algunas aplicaciones avanzadas de la computación, como las de la inteligencia artificial, son ya económicamente viables. El hardware necesario para hacer frente a sus enormes necesidades de computación puede construirse ahora a un precio moderado. El resultado final de esta proliferación de los sistemas de computación en todos los aspectos de la vida y los negocios es que las economías personal, empresarial, nacional e internacional, dependen cada vez más de las computadoras y sus sistemas de software.

Lamentablemente, los costos del software de las computadoras no han disminuido con los del hardware. De hecho, esos costos muestran un marcado incremento y en muchos tipos de sistemas los costos del software representan el 80% o más de los costos totales del sistema.

Mientras que la complejidad en los programas pequeños es tal que una persona puede comprender con facilidad los detalles de su diseño, por otro lado, los sistemas grandes son tan complejos que resulta imposible para cualquier individuo recordar los detalles de cada aspecto del proyecto; dada ésta problemática se pensó en crear una metodología de programación, lo cual dió origen a la "Ingeniería de Software".

El término ºIngeniería de Software se introdujo por primera vez a finales de la década de los sesentas en una conferencia celebrada para analizar la llamada "crisis del software". Esta crisis fué resultado directo de la aparición del hardware de las computadoras de la tercera generación. Estas máquinas eran de una capacidad muy superior a las de las máquinas más potentes de la segunda generación, y su potencia hizo posible las aplicaciones que hasta ese momento eran irrealizables. El desarrollo de esas apHcaciones requirió la construcción de grandes sistemas de software.

Las primeras experiencias en la construcción de grandes sistemas de software mostraron que las metodologías de desarrollo de software hasta entonces existentes eran inadecuadas. No podía hacerse una simple ampliación a escala de las técnicas aplicables a los sistemas pequeños. Varios provectos importantes se retrasaron (algunas veces años), costaron mucho más de lo previsto en principio y resultaron poco conffables, difíciles de mantener y de rendimiento pobre. El desarrollo del software estaba en una situación de crisis. Los costos del hardware caían, mientras que los del software aumentaban con rapidez. Había una urgente necesidad de nuevas técnicas y metodologías que permitieran controlar la complejidad inherente a los grandes sistemas de software.

### 1.1.- CICLO DE VIDA DEL SOFfWARE

Al igual que los sistemas a gran escala. los grandes sistemas de software requieren un tiempo considerable para su desarrollo y permanecen en uso durante un tiempo aún mayor. En este periodo de desarrollo y uso pueden identificarse varias etapas, que juntas constituyen lo que se llama el ciclo de vida del software.

A continuación se citan las etapas del ciclo de vida del software:

ANALISIS Y DEFINICION DE NECESIDADES. Los **servicios, restricciones y objetivos del sistema se establecen consultando con los usuarios. Una vez acordados, deben definirse de una manera comprensible, tanto para los usuarios como para el personal de desarrollo.** 

**Esta etapa se puede conocer a través de la aplicación de cuestionarios y encuestas a los usuarios finales.** 

> DISEÑO DEL SISTEMA Y DEL SOFTWARE. Partiendo **de su definición, las necesidades se dividen en sistemas de hardware y sistemas de software. A este proceso se le llama diseño de sistemas. El diseño de software es el proceso de representar las funciones de cada sistema**  de software a fin de poderlo transfonnar con facilidad **en uno o más programas de computación.**

> APLICACION Y PRUEBAS DE UNIDADES. Durante esta etapa el diseño del software se realiza como un **conjunto de programas o unidades de programa escritos**  en algún lenguaje de programación ejecutable. Las pruebas de unidades implican la comprobación de que cada unidad cumple con su especificación.

> PRUEBAS DEL SISTEMA. Las unidades de programa **individuales o los programas se integran y prueban como a un sistema completo para asegurar que se cubren las**  necesidades del software. Después de las pruebas, el sistema **de software se envía al cliente.**

OPERACION Y MANTENIMIENTO, Esta fase suele ser (aunque no necesariamente) la más larga del ciclo de vida. Se instala el sistema y se pone en uso práctico. La actividad de mantenimiento implica corregir errores que no se descubrieron en las primeras etapas del ciclo de vida, mejorar la aplicación de las unidades del sistema y aumentar los servicios de éste a medida que se perciben nuevas necesidades.

Llevando a cabo esta metodología se pretende llegar a desarrollar sistemas de software de calidad, confiabilidad y fácil mantenimiento; para asf no caer en el fenómeno de la Crisis del Software que hasta estos momentos no ha sido superada.

Para desarrollar productos de programación, las necesidades y limitaciones del usuario deben estar determinadas y explícitamente establecidas; esto se puede conocer a través de encuestas y cuestionarios aplicados al usuario.

El código fuente debe implementarse sistemáticamente, de acuerdo con las etapas de Ingeniería de Programación, acompañado de su documentación respectiva, como los principios de operación, el manuaJ de usuarios, glosario de términos, etc.

-4-

## **11.- DEFINICION DE REQUERIMIENTOS.**

El proceso de establecer los servicios que debe proporcionar el sistema y las restricciones con las cuales debe operar se denomina Análisis y Definición **de Requerimientos. Esta suele ser la primera fase importante del ciclo**  de vida del software.

**Es importante distinguir entre las necesidades y los requisitos del usuario. Se debe reunir y analizar la información acerca del problema que se va**  a resolver, y producir una definición completa de éste. A partir de la definición, se puede diseftar y aplicar la solución del software.

También es importante distinguir entre los objetivos y los requisitos **del sistema. En esencia, un requisito es a1go que puede probarse, mientras**  que un objetivo es una caracterlstica más general que debe exhibir el **sistema.** 

En la Definición de Requerimientos se deben contemplar los siguientes **puntos:** 

INTRODUCCION. Debe describir las necesidades del sistema y colocarlo dentro de contexto, describiendo con brevedad sus funciones y presentando un fundamento del sistema de software.

*-s-*

Facultad de Ingeniería JI. · DEFINICION DE REQUERIMIENTOS

HARDWARE. Si el sistema se va a aplicar en un hardware especial, éste y sus interfaces deben describirse¡ es necesario exponer las configuraciones rntnima y óptima en las que puede ejecutarse el sistema.

EL MODELO CONCEP'TUAL El modelo conceptual del sistema es una visión de alto nivel del sistema que muestra Jos principales servicios proporcionados por el software y las relaciones de unos con otros.

REQUISITOS FUNCIONALES. En esta sección se deben describir los servicios proporcionados al usuario. Dependiendo de la naturaleza de estos requisitos, Ja notación empleada puede ser el lenguaje natural, un lenguaje semiformal, un lenguaje formal o una mezcla de todas estas notaciones.

REQUISITOS DE LA BASE DE DATOS. Aquí debe describirse la organización lógica de los datos utilizados por el sistema y su interrelación.

REQUISITOS NO FUNCIONALES. Deben expresarse y relacionarse con Jos requisitos funcionales, es decir, las restricciones en operación bajo las cuales operará el software.

INFORMACION PARA MANTENIMIENTO. Debe describir las suposiciones fundamentales sobre las cuales se basa el sistema y los cambios anticipados debidos a la evolución del hardware, cambios en las necesidades del usuario, es decir, que el diseño se debe contemplar con vistas futuristas, por ejemplo, crear el sistema con posibilidad de funcionar en un ambiente de red, aunque por el momento no se requiera.

·6·

GLOSARIO. Debe definir los términos técnicos empleados en el documento **y estar en común acuerdo con los requerimientos. Esto esta' destinado en**  especial a ayudar a que los usuarios no técnicos comprendan el sistema.

INDICE. Puede ser deseable proporcionar al documento más de una clase de índice. Además de un índice alfabético, podña ser útil producir **un índice por capítulos, un índice de funciones, etc., y asf facilitar el acceso a la información de éste documento.** 

### 11.1.- INTRODUCCION.

**Una Biopsia es un examen histológico que se hace de una parte del órgano enfermo, previamente separada del cuerpo del paciente, generalmente**  para completar un diagnóstico. Una Citología es un estudio de las células **en sus diversos aspectos.** 

La clfnica Londres dentro de sus servicios ofrece el de análisis de Biopsias y de Citologías en el departamento de Patología. Dicha clfnica **presenta la necesidad de un adecuado manejo de los anteriores estudios debido a que en un mismo diagnóstico pueden existir diversas Biopsias as( como también diversas Citologías; es decir1 se va requiriendo de un**  estudio más a fondo de los órganos que se encuentren a su alrededor del órgano en cuestión, con el propósito de analizar una posible Metástasis. **Una Metástasis es un cambio repentino de localización de una enfermedad, que desaparece de un punto del cuerpo1 para presentarse en otro; y también, aparición de uno o más focos morbosos secundarios a otro primitivo,** 

.7.

con desaparición de éste o sin ella, en regiones no contiguas al punto de evolución del foco primitivo. A ésta serie de estudios se les conoce como "Transoperatorios".

Además de debe llevar un control estadístico y un control contable a panir de todos estos estudios. Entonces se hace imprescindible un correcto registro de toda esta información y es así como se plantea la opción de sistematizar mediante un sistema de cómputo para que se pueda agilizar y llevar a cabo estas actividades.

El presente sistema pretende dar un apoyo confiable al Departamento de Patología de la Clínica Londres respecto a los diagnósticos como son el control de las Biopsias y Citologías. manejo de claves para referencias y reportes de contabilidad.

Ciertas compañías y empresas bancarias tienen convenios establecidos con la Clínica Londres en cuanto a descuentos se refiere, esto es que dependiendo de la procedencia del paciente habrá cierto descuento adicional; los tres rubros que maneja la CHnica Londres son los siguientes:

-8-

1.- Servicio Particular.

2.- Servicio Médico Social.

3.- Otras Compañlas.

Estos descuentos se ven reflejados directamente en los reportes de contabilidad, ya que afectan los ingresos de la Clínica Londres.

**En cuanto al control estadístico se desea proporcionar servicios informativos**  a dependencias médicas tanto nacionales como extranjeras sobre Incidencias estadlstlcas.

### ll.2.· HARDWARE.

**Teniendo en cuenta las necesidades anteriores, se decide trabajar con**  computadoras personales IBM PC compatibles por su versatilidad ademds **de aprovechar la existencia de algunos equipos que ya se encuentran disponibles**  en dicha clínica. El lenguaje seleccionado es CLIPPER versión SUMMER 87, por su conveniente manejo de archivos y por la posibilidad de usar el compilador de éste. Dicho compilador acelera en forma vertiginosa la ejecución de programas escritos en DBASE, ademds de proveer de un importante conjunto de comandos y funciones complementarias que ayudan a realizar búsquedas mds rápidas debido a un manejo de Indices B-Tree, facilidad **en el manejo de creación de pantallas, etc.1 que ayudan a una programación más eficiente.** 

**Además, la infonnación que se maneje en los procesos anteriormente**  mencionados debe ser confidencial, como toda información clínica. Por lo **tanto se sugiere un sistema de protección de software para asegurar que el sistema no sea copiado sin autorización y as( evitar el pirateo con**  clínicas similares ya que es un programa nuevo y específico. El sistema **de protección de software será tratado con más atención en el siguiente**  capitulo.

·9-

Facultad de Ingeniería 11.- DEFINICION DE REQUERIMIENTOS,

### ILJ.. EL MODELO CONCEPTUAL.

Este modelo es una visión de muy alto nivel del sistema en la que se identifican los servicios principales al usuario y se documentan sus relaciones.

Para sistemas pequeños, este modelo puede existir sólo en la mente del diseñador del sistema, pues comprende los sistemas y sabe que funciones debe proporcionar, al igual que las restricciones a las operaciones de esas funciones. Para cualquier sistema mayor, sin embargo, quizá resulte inadecuado un modelo mental, pues como el sistema que se modela tiene una complejidad inherente, los modelos mentales tienden a ser incompletos y crean conflictos. Es necesario establecer un modelo explícito del sistema, definido de manera precisa en una etapa inicial, y usar este modelo para comprender el sistema.

Las notaciones más efectivas para describir el modelo conceptual de un sistema son las notaciones gráficas. La razón es que las imágenes y diagramas suelen ser comprensibles para los usuarios que no tienen conocimientos de la ingeniería de software.

En la Figura 11-1 se muestra el modelo conceptual del sistema:

-10-

Facultad de Ingeniería **11.- DEFINICION DE REQUERIMIENTOS** 

## MODELO CONCEPTUAL DEL SISTEMA

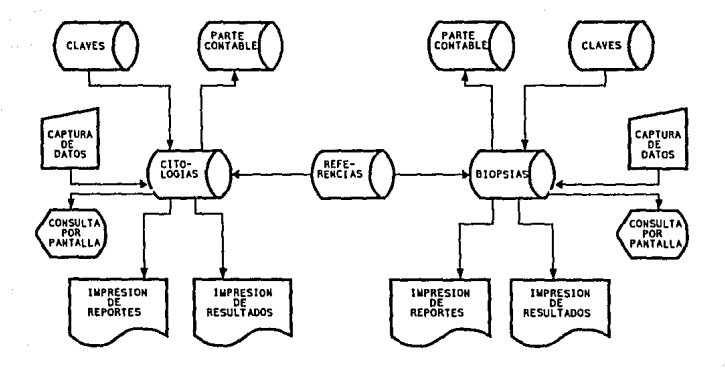

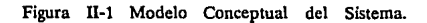

-11-

### 11.4.- REQUISITOS FUNCIONALES.

Los requisitos funcionales del sistema son aquellos servicios que el usuario espera del sistema. En general, al usuario no le interesa como se aplican esos servicios, asf que se debe evitar la inclusión de conceptos de aplicación en esta sección de los requerimientos.

Los requisitos funcionales de un sistema deben ser completos y consistentes. Por completos se entiende que todos los servicios requeridos por el usuario deben especificarse, y la consistencia significa que ninguna definición de requisitos debe contradecir a otra.

Hay tres maneras de expresar los requisitos funcionales de un sistema:

- 1.- En lenguaje natural,
- 2.- En un lenguaje estructurado sin una semántica rigurosa,
- 3.- En un lenguaje formal con una sintaxis y semántica rigurosamente definidas.

De estas notaciones, la más utilizada es el lenguaje natural, por la simple razón de que es más expresivo y porque puede ser comprendido tanto por los usuarios como por los desarrolladores del sistema.

Es muy dificil evitar la mezcla de los requisitos funcionales y no funcionales y de los objetivos del sistema cuando se utiliza el lenguaje natural para la definición de requisitos. La razón es que no hay una distinción notacional entre ellos, y la separación sólo se puede lograr con ayuda de cuidadosas revisiones de los requisitos. Sin embargo es necesario usar este lenguaje cuando se formulan requisitos de alto nivel porque la generalidad de éstos no puede expresarse en una notación más restringida.

**El sistema a desarrollar, como se mencionó anteriormente, pretende**  apoyar al Departamento de Patología de la Clínica Londres respecto a los diagnósticos como son el control de las Biopsias y Citologías.

Tanto en el control de las Biopsias como en el de Citologías se **requiere de un acceso a la base de datos con el fin de poder anexar nuevos estudios o cancelar un estudio en particular, además de contemplar la modificación de los datos en caso de que se hayan introducido erróneamente.** 

**También se desea obtener información relacionada con los estudios como**  son: nombre del paciente, nombre del médico, intervalo de fechas, etc..; con el fin de obtener reportes con dicha información.

Además existe la necesidad de proporcionar consultas por pantalla, Impresión de resultados, búsquedas por acercamiento de diagnóstico, es decir, que al darle solamente alguna serie especifica de caracteres, busque todos los archivos **que cumplan con esta serie sin importar las posiciones restantes del nombre**  del diagnóstico.

- 13-

Por otra parte se requiere presentar un reporte decenal contable de los diferenles rubros que se llevan en el Deparlamenlo de Patologfa, en cada uno de estos rubros (Servicio Particular, Servicio Médico Social, Otras Compailfas) se obtiene un total con el fin de obtener un total general del análisis contable. Para obtener este reporte se debe dar el rango de diagnósticos que se deseen obtener.

### II.5.- REQUISITOS DE LA BASE DE DATOS.

Muchos grandes sistemas de software necesitan una gran base de datos de información. Conforme se ejecuta, el sistema toma información de esta base de datos y se la proporciona. En algunos casos, la base de datos en independiente del sistema de software; en otros, se crea para el sistema en desarrollo. De cualquier manera. se necesita una definición de la forma lógica de esta base de datos.

Una técnica que se ha empleado para definir la forma lógica de una base de datos es utilizar el modelo relacional de datos. Al utilizar el modelo relacional, la estructura lógica de los datos se especifica como un conjunto de tablas, algunas de las cuales tienen llaves comunes. Este modelo permite definir las relaciones entre los datos elementales sin considerar la organización física de la base de datos.

Una tarea muy importante dentro de la modelación de bases de datos consiste en especificar cómo se van a distinguir las entidades y las relaciones. Conceptualmente, las entidades individuales y las relaciones son distintas entre sí, pero desde el punto de vista de una base de datos la diferencia entre ellas debe expresarse en términos de sus atributos. Para hacer estas distinciones,

-14-

se asigna una superllave a cada conjunto de entidades. La superllave es un conjunto de uno o más atributos que, juntos, permiten identificar en forma única a una entidad dentro del conjunto de entidades.

En general, el objetivo del diseño de una base de datos relacional es generar un conjunto de esquemas de relaciones que permitan almacenar la información con un mfnimo de redundancia, pero a la vez faciliten la recuperación de la información. Una de las técnicas para lograrlo consiste en diseñar esquemas que tengan una forma normal adecuada. Para deternúnar si un esquema de relaciones tiene una de las formas normales, se requiere mayor información de la empresa del "mundo real" que se intenta modelar con la base de datos. La información adicional la proporciona una serie de limitantes que se denominan dependencias de los datos.

La Normalización es la estandarización de los archivos para que no haya redundancia en la información y que sea óptima.

También se entiende como el proceso de agrupar los campos de datos en tablas que representan a las entidades *y* sus relaciones.

Las razones de la Normalización son:

- evitar problemas posteriores al tratar de modificar la Base de Datos,
- minimizar la redundancia.
- lograr una Base de Datos que no necesite mantenimiento.

 $-15 -$ 

Facultad de Ingeniería

**IL DEFINICION DE REQUERIMIENTOS** 

-, -.~'~·- .· *..* ;,::\_ '·-~~/-:' ~~·~,~ . ·~::::~ ..... ·

 $\frac{1}{2}$ 

 $\sim$  ...

Existen tres formas normales que se deben cumplir para llegar a una normalización, estas son:

### lera. Forma Normal.

Transformar a una tabla de dos dimensiones y eliminar ocurrencias repetidas.

### 2da. Forma Normal.

Separar los registros individuales y aquellos campos que sean independientes de alguna parte de la llave primaria.

### 3ern. Forma Normal.

Los campos de las segundas relaciones deben tener una existencia independiente.

### II.6.- REQUISITOS NO FUNCIONALES.

Un requisito no funcional es aquel que no se necesita de inmediato, pero se debe de pensar que en un momento dado éste requisito que no era funcional se convierta en una necesidad, convirtiendo a este requisito no funcional en un requisito funcional e indispensable. También se entiende por requisito no funcional, aquel requisito que aunque el usuario final no lo pide formalmente, el diseñador del sistema lo debe de contemplar.

**De este modo, un requisito no funcional es una restricción u obligación**  impuesta al servicio del sistema. Un ejemplo claro de requisitos no funcionales son las obligaciones impuestas a los tiempos de respuesta del sistema, las limitaciones en la cantidad de memoria que ocupará el software y las **restricciones en la representación de los datos del sistema.** 

Aunque tanto los requisitos funcionales como los no funcionales están **sujetos a cambios, los requisitos no funcionales se ven especialmente afectados**  por los cambios en la tecnologfa de hardware. Puesto que el tiempo de desarrollo de un gran sistema puede ser de varios años, es probable que el hardware al concluir el proyecto sea más potente que el disponlble cuando se concibió el proyecto. Además, el hardware evolucionará a través del tiempo de vida del software desarrollado y los requisitos no funcionales **se modificarán mientras el software esté en uso.** 

**Los requisitos no funcionales son tales que tienden a estar en conflicto**  y actuar rec!procamcnte con otros requisitos funcionales del sistema. El conflicto entre los requisitos de velocidad de ejecución y los de memoria es aquí el ejemplo obvio.

**Uno de los requisitos no funcionales del sistema en cuestión se ve**  reflejado en la captura de los diagnósticos, ya que por el momento basta con tener una sola computadora para dicho fin, pero en el momento que se requiera de una captura más grande debido al aumento de pacientes será insuficiente una sola computadora, así surgirá la necesidad de capturar **información en varias máquinas para ofrecer un mejor servicio a los pacientes;**  el problema surge realmente aqur ya que no es aconsejable que la captura se haga por separado en dos computadoras, porque habría el peligro de capturar dos diagnósticos con el mismo número, así como también existiría

-17.

el riesgo de capturar dos diagnósticos con la misma fecha, lugar y hora para dos pacientes distintos, además que sería un gran desperdicio de recursos, en la base de datos.

Es entonces que se prevé -para evitar los riesgos anteriores-, el disefio del sistema con vistas a red, no con el fin de compartir recursos, sino con el fin de que al hacer una captura simultánea en un ambiente de red se eviten los problemas de duplicidad de información y así mantener la integridad de la Base de Datos.

### 11.7.- INFORMACION PARA MANTENIMIENTO.

El término "mantenimiento" generalmente se ha aplicado al proceso de modificar un programa cuando ya se ha entregado y está en uso. Esas modificaciones pueden implicar cambios sencíllos para corregir errores de codificación, cambios mayores para corregir errores de diseño o reescrituras drásticas para corregir errores de especificación o introducir nuevos requisitos.

Sin embargo, el término mantenimiento debe considerarse para denotar la modificación de un programa con el fin de corregir errores y proporcionar nuevas posibilidades. Hay tres categorías de mantenimiento de software:

1.- Mantenimiento de Perfeccionamiento.

2.- Mantenimiento Adaptativo.

3.- Mantenimiento Correctivo.

El mantenimiento de perfeccionamiento comprende los cambios solicitados por el usuario o por el programador del sistema; el mantenimiento adaptativo se debe a cambios en el ambiente del programa, y el manteninúento correctivo es la corrección de errores del sistema no descubiertos.

Durante la vida del sistema, sus requisitos originales se modificarán para reflejar necesidades cambiantes, el ambiente del sistema cambiará y surgirán errores ocultos, no descubiertos durante la comprobación del sistema Como quiera que sea el mantenimiento es inevitable, los sistemas se deben diseñar y aplicar de modo que se minimicen los problemas en este aspecto.

Los costos de mantenimiento son muy difíciles de estimar con anticipación. La evidencia de los sistemas existentes muestra que los costos de mantenimiento son, con mucho, lo más cuantiosos del desarrollo y uso del sistema. En general, esos costos fueron muy subestimados al diseñar y aplicar los sistemas. Es cierto que los costos de mantenimiento varían mucho de una aplicación a otra, pero, en promedio, representan alrededor de cuatro veces los costos de desarrollo en grandes sistemas de software.

Para reducir los costos de mantenimiento se deben especificar claramente todos los requisitos desde su fase de planeación del sistema, ya que de no ser as{ se caerfa en la necesidad de un mantenimiento frecuente y especfficamente en un mantenimiento correctivo; este tipo de mantenimiento es el más costoso y requiere de un tiempo considerablemente mayor para que se lleve a cabo porque afecta directamente al disefio original del sistema, ya que implica un drástico redisefio y reescritura de una o más unidades del programa.

Algunos otros factores que se podrían mencionar para reducir los costos de mnnteniiniento, son los factores técnicos. Entre estos factores se encuentran la "Interdependencia de los módulos" que se refiere básicamente a que al modificar una unidad del programa se pueda realizar sin afectar a ninguna otra unidad. Otro de ellos es la "Comprobación y prueba del programa", es decir, que en cuanto más tiempo y esfuerzo se dedique a la comprobación del diseño y a la prueba del programa, menos errores tendrá éste y, en consecuencia. los costos de mantenimiento debidos a la corrección de errores serán menores.

## III.- ESTUDIO DE FACTIBILIDAD.

Primeramente, es preciso entender que un sistema de computación. en sí mismo, no es un sistema de información. Sin embargo, puede ser un instrumento básico que incremente la efectividad del sistema y proporcione los medios para llevar a cabo ciertas actividades que en otra forma parecerían imposibles. Es necesario senalar que no todos los sistemas formales de información necesitan de la computadora y su tecnología, que la computadora no necesariamente mejora un sistema y que no todos los reportes que produce una computadora se pueden calificar como información. El hecho de computarizar el sistema actual, o un proceso anterior, no necesariamente acrecentará su efectividad; más bien sucede lo contrario: la instalación de una computadora en un sistema de información erróneamente diseñado, normalmente no hnrá sino incrementar los errores y fallas existentes en forma exponencial. Lo que debe hacerse primero es llevar a cabo un análisis formal y apropiado del trabajo de sistemas, incorporando la computadora y otros medios semejantes sólo en el caso de que con ello se mejore la efectividad del sistema. Dicho de otro modo, debe pensarse primero en el sistema y después en los dispositivos y equipo necesarios para ponerlo en marcha.

En esta sección se analizará el sistema que actualmente se está manejando en la Clínica Londres en cuanto al control de Biopsias y Citologías se refiere, esto se hace con el fin de ver si es o no necesario el implantar un sistema computarizado, ya que puede darse el caso de que al hacer un simple cambio en el manejo de la información sea más que suficiente para mejorar y corregir las deficiencias que padezca el sistema, esto es a lo que se llama (alternativa O).

Se pensó en aumentar el número de recepcionistas que atendieran al paciente con el fin de disminuir el tiempo de espera para obtener una cita, pero esto contrajo el problema de sincronizar y darle una secuencia adecuada a las citas, obteniendo por el contrario una desorganiznción total en cuanto a citas programadas se refiere.

Observando y analizando cuidadosamente el manejo de información que se tiene actualmente en la Clínica, se llegó a la conclusión de que es necesario implantar un sistema de información computarizado debido principalmente n que el volúmen que se maneja de información es realmente elevado, además que las respuestas deben ser casi de inmediato, tanto de consultas, como de reportes.

Por otro lado, el sistema que se va a implantar también va a ser de gran ayuda en cuanto a la contabilidad se refiere, además de poseer un análisis estadístico de incidencias tanto de Biopsias como de Citologías.

En definitiva, las computadoras y la tecnología con ellas asociada pueden ser de gran ayuda si son utilizados adecuadamente, y analizados de acuerdo con la relación costo/beneficio, en muchos casos puede acrecentar en gran medida la efectividad de los sistemas de información sobre todo cuando el volúmen, la complejidad y cálculo son elevados.

·22-

## IV.- **PLANEACION DEL SISTEMA.**

La planeación es un elemento indispensable en el proceso de desarrollo de un producto de programación, aunque con frecuencia no se considera asf, ya que la mayorfa de las veces los proyectos son realizados en una forma desorganizada y sin prever cualquier problema que se llegase a presentar, contrayendo por lo tanto un perjuicio para el cliente. En consecuencia, se requiere de una operación cuidadosa del proceso de desarrollo y del producto final.

La administración efectiva de un proyecto de software depende de la planeación detallada de su avance, anticipando problemas que puedan **surgir y preparando con anticipación soluciones o alternativas de solución**  a dichos problemas.

A continuación se presenta en forma detallada los tiempos de desarrollo estimados para las tareas que comprenden el sistema en cuestión:

TI.- Introducción.

1'2.· Definición de Requerimientos.

1'3.· Estudio de Factibilidad.

T4.- Planeación del Sistema.

• 23.

**Facultad de Ingeniería** IV.· PLANEACION DEL SISTEMA.

- TS.· Diseflo del Software.
- T6.- Protección del Software.
- TI.· Desarrollo del Sistema.
- TB.· Pruebas y Depuración.
- **T9.- Documentación y Mantenimiento.**
- TIO.· Instalación del Sistema.
- T11.· Práctica Real del Software.
- T12.· Costeo del Sistema.
- T13.· Conclusiones y Bibliografla.

**Facultad de Ingeniería al IV.· PLANEACION DEL SISTEMA.** 

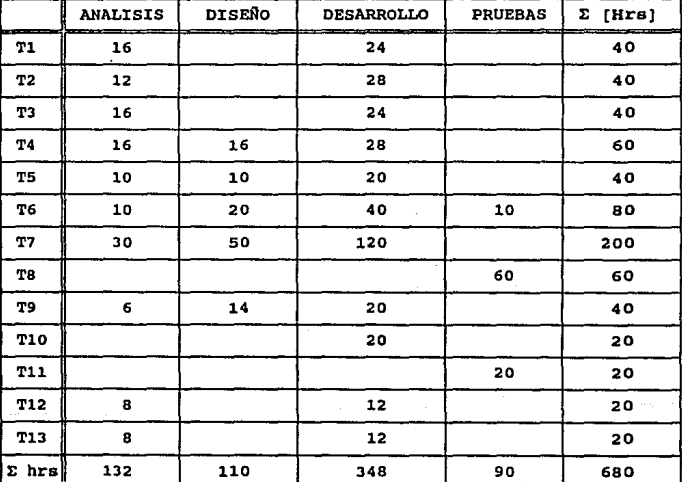

Tabla IV-1 Diagrama de Esfuerzos por Tareas.

En la tabla anterior se encuentran las fases que conforman a cada tarea, siendo éstas: Análisis, Diseño, Desarrollo y Pruebas. Como se habrá observado, no todas las tareas necesitan de las cuatro fases para su realización, esto se debe principalmente a que cada una de las tareas persigue objetivos especificas.

Los Diagramas de Barras (Gant) y las Redes de Actividades (PERT) son notaciones gráficas que se pueden utilizar en la programación del tiempo del proyecto. En la Figura IV.1 se muestra el diagrama de Gant del Sistema. Los Diagramas de Barras ilustran quién es el responsable de cada parte del proyecto y cuándo se tiene programado que empiece y termine esa parte.

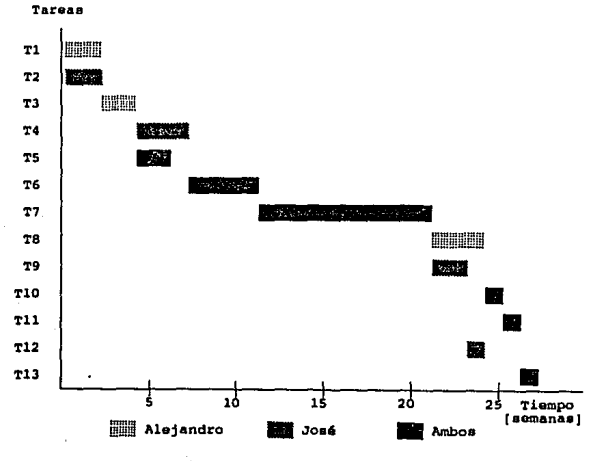

Figura IV-1 Diagrama de Gant

En las Redes de Actividades o Diagramas PERT cada nodo de la gráfica se denomina suceso y representa la culminación de una o más actividades, y un arco representa la secuencia adecuada para la realización de las actividades. Si un arco está etiquetado, la etiqueta representa el tiempo estimado para terminar esa actividad. Antes de poder pasar de un suceso a otro, todas las rutas de actividades que conducen a ese suceso deben estar terminadas.

En este diogrnma se muestra la interdependencia de las actividades, ilustrando qué actividades se pueden realizar simultáneamente y cuáles se deben hacer en secuencia. La duración del proyecto se puede estimar mediante la consideración de la ruta más larga en la Red de Actividades. Esta se denomina Ruta Crítica, tal y como se muestra en la Figura IV.2

# DIAGRAMA DE PERT

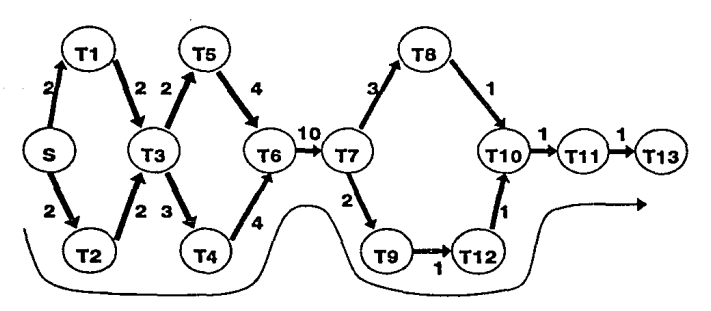

## $RUTA$  CRITICA = 27 SEMANAS

Figura IV - 2 Diagrama de Pert.

# V.- DISEÑO DEL SOFfWARE.

El diseño del software es un proceso creativo que requiere del diseñador ciertas cualidades y el diseño final suele ser una repetición de varios diseños prelinúnares. El diseño debe practicarse y aprenderse mediante la experiencia y el estudio de sistemas ya existentes. Un buen diseño es la clave de una Ingeniería de Software efectiva, ya que un sistema bien diseñado es fácil de aplicar y mantener, además de ser comprensible y confiable.

Dada una definición de requisitos, el diseñador debe utilizarla para desarrollar el diseño de un sistema de programación que satisfaga esos requisitos. Esto se realiza en varias etapas:

- 1.- Deben establecerse los subsistemas que componen el sistema de 'programación.
- 2.- Cada subsistema debe dividirse en componentes individuales y ha de establecerse la especificación de los subsistemas definiendo la operación de esos componentes.
- 3.- Después, cada programa se puede diseñar a base de subcomponentes que actúen recíprocamente.
- 4.- Se tiene que refinar cada componente como una jerarquía de subcomponentes.

Además de estas etapas, el programador tiene que diseñar las estructuras de los archivos así como las estructuras de datos que se utilicen en sus programas. También se deberán diseñar las estructuras necesarias para contemplar los cambios anticipados debidos a la evolución del hardware, cambios en las necesidades del usuario, etc.; como es el caso del diseño del sistema con vistas futuristas, es decir, crear el sistema con posibilidad de funcionar en un ambiente de red.

Aunque por el momento no se requiera, se prevé -por los cambios **mencionados anteriormente-, el diseño del sistema con vistas a red, no**  con el fin de compartir recursos, sino con el fin de que al hacer una captura de datos simultánea en un ambiente de red se eviten los problemas de duplicidad de información y así mantener la integridad de la Base de Datos.

Una técnica que se ha empleado para definir la forma lógica de una base de datos es utilizar el modelo relacional de datos. Como se mencionó en el Capitulo U, al utilizar el modelo relacional, la estructura lógica de los datos se específica como un conjunto de tablas, algunas de las cuales tienen llaves comunes. Este modelo permite definir las relaciones entre los datos elementales sin considerar la organización flsica de la base de datos.

### V.t.. GESTION DE UNA BASE DE DATOS RELACIONAL

El modelo relacional, se basa en el principio de la relación, esto **es, los archivos se interrelacionan uno hacia otro sin la necesidad de ocupar archivos de transacciones.** 

Dicho modelo también se caracteriza porque la presentación de los datos al tisuario se produce en fonna de tablas. En dichas tablas las filas o registros siempre deben tener un formato fijo y una idéntica estructura. El enfoque relacional en Base de Datos parte del modelo relacional en matemáticas y, por tanto, son susceptibles de aplicar al mismo todas las formulaciones teóricas que este último presenta.

En general, el objetivo del diseño de una base de datos relacional es estructurar los datos en relaciones para evitar que Jos ficheros de los Bases de Datos tengan redundancias, incoherencias o inconsistencias.

Las relaciones que se manejan en el esquema relacional son:

Relaclón uno a uno. Esta relación consiste en establecer un enlace un archivo y otro a través de un sólo registro.

Relación uno a muchos. Esta relación establece en principio el uso del modelo jerárquico en modelo relacional.

Relación muchos a uno. Consiste en establecer una relación entre dos o más archivos de tal forma que muchos registros accesen en la relación hacia el otro archivo un sólo registro, (modelo jerárquico en forma inversa).

Relación muchos a muchos. Esta relación consiste en que al enlazar dos o más archivos las relaciones se pueden obtener entre cualquiera de los registros (modelo de red).

 $-30-$ 

El modelo relacional, como se habrá advertido se puede observar como una combinación del modelo jerárqulco y del reticular. Una ·vez que se ha seleccionado el esquema de Jos datos se procede a obtener las tablas en las cuales se encontrará deflnlda la Información.

### V.2.- NORMALIZACION.

**Como se mencionó anteriormente en el esquema relacional se deben generar un conjunto de esquemas de relaciones que pennitan almacenar**  la información con un mínimo de redundancia, pero a la vez faciliten la recuperación de la información.

Una de las técnicas para lograrlo consiste en diseñar esquemas que **tengan una forma normal adecuada. Para detenninar** si un **esquema de relaciones tiene una de las formas normales se requiere mayor información**  del sistema que se Intenta modelar con la base de datos.

La Normalización es la estandarización de los archivos para que no haya redundancia en la información y que sea óptima.

También se entiende como el proceso de agrupar los campos de datos en tablas que representan a las entidades y sus relaciones.

-31-
**Facultad de Ingcniería V.- DISEÑO DEL SOFTWARE** 

Las razones de la Normalización son:

- evitar problemas posteriores al tratar de modificar la **Base de Datos,**
- **minimizar la redundancia,**
- **lograr una Base de Datos que no necesite mantenimiento,**
- **conservar la integridad en la información**  (consistencia)

Pasos del Proceso de Normalización.

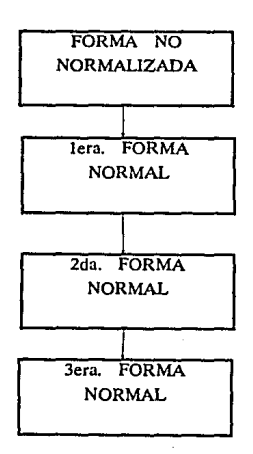

1.- Transformar los campos de datos a una tabla de dos dimensiones => **eliminar ocurrencias repetidas de campos**  de datos.

2.- Si los campos de los datos sólo dependen de una parte de la clave y **los campos conectados a la clave parcial son susceptibles de separarse en registros independientes.** 

3.- Separar los campos de las segundas **relaciones normales que aunque dependan sólo de una clave, deben tener una existencia independiente.** 

Pacultad de lageniería **V,· DISEÑO DEL SOFTWARE**.

A continuación se presenta gráficamente el diseño del sistema así como **la correspondencia entre sus bases de datos:** 

CONTABLE BIOPSIAS CONSECUT

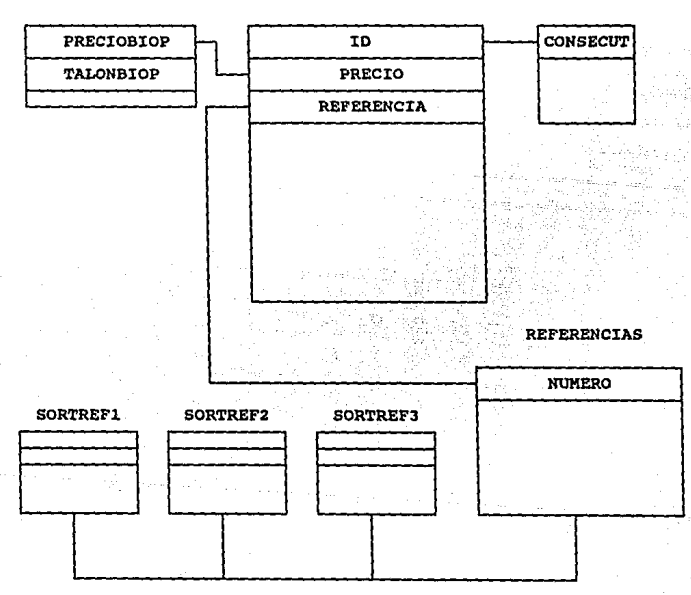

### CORRESPONDENCIA PARA LA BASE DE DATOS BIOPSIAS

Facultad de Ingeniería **v.- Districts de la Communistance de la Communista V.- DISEÑO DEL SOFTWARE.** 

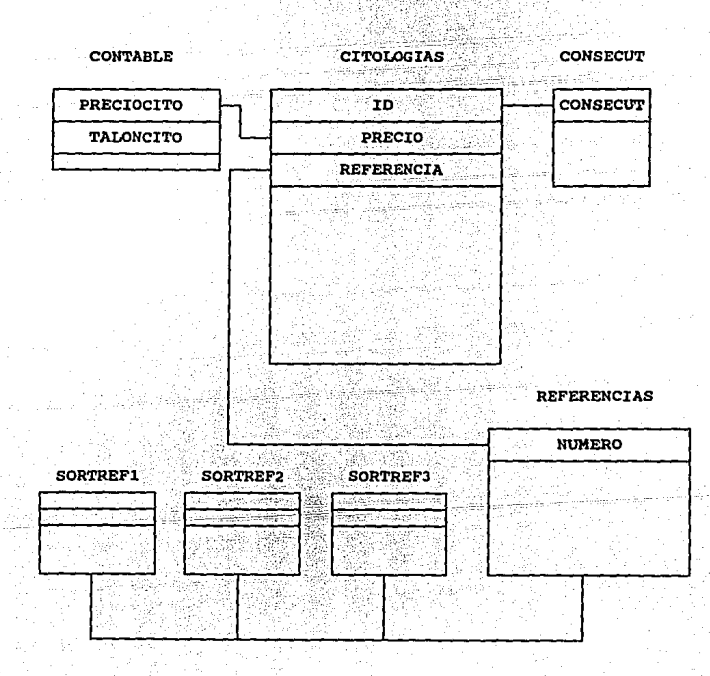

# CORRESPONDENCIA PARA LA BASE DE DATOS CITOLOGIAS

**Facultad de Ingeniería V.**• DISEÑO DEL SOFTWARE.

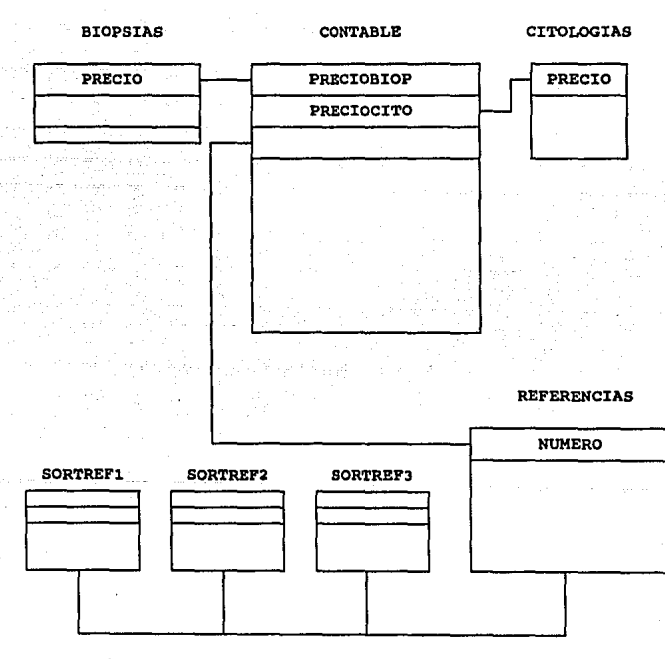

## CORRESPONDENCIA PARA LA BASE DE DATOS CONTABLE

# VI.- PROTECCION DEL SOFIWARE.

# VI.1.- CONCEPTOS BASICOS DE TRANSMISION DE DATOS DIGITALES.

Aquí se tratarán los aspectos básicos sobre las comunicaciones digitales, haciendo énfasis a las características de transmisión de datos digitales en el puerto serial de la computadora (RS-232).

### Vl.1.1.- TRANSMISION SERIAL Y PARALELA.

Los dispositivos digitales como son las computadoras operan en grupos de 8 bits, llamados bytes, estos paquetes pueden transmitirse bit por bit n través de un solo cable, a este tipo de transmisión se le denomina transmisión serial, si por el contrario este paquete se transmite por medio de 8 cables, (bit por cable), la transmisión se le denomina transmisión paralela.

La ventaja de la transmisión paralela es que la información es transmitida más rápida que la transmisión serial, pero el costo de ésta es más elevado, puesto que se requiere de 8 cables para esta transmisión.

-36-

Por otra parte las distancias permisibles para la transmisión paralela esta muy restringida debido a que dentro del dueto de comunicación, los 8 respectivos cables se comportarán como un fillro paso-bajas, entorpeciendo la transnúsión en altas frecuencias.

### v!.1.2.. PROTOCOLOS.

La comunicación de datos demanda el intercambio de información entre dispositivos antes y después de enviar un nuevo mensaje. Al Inicio de una transmisión el dispositivo transmisor debe alertar al receptor de su intención de enviar un mensaje y espera una respuesta por parte del dispositivo **receptor de estar en posibilidad de recibir dicho mensaje, a este proceso**  se le denomina PROTOCOLO de comunicación.

**Un protocolo es un conjunto de reglas que deben operar los dispositivos a comunicarse. Las computadoras poseen protocolos que anuncian el envío**  de grandes o pequenos paquetes de información, y si estos fueron recibidos **satisfactoriamente por el dispositivo receptor.** 

Los protocolos se dividen en dos categorías principales de acuerdo a la técnica utilizada para enmarcar el mensaje. Estas dos técnicas son el protocolo orientado a caracter y el protocolo orientado a bit,

.37.

### Vl.l.J.. PROTOCOLO ORIENTADO A CARACTER.

**El protocolo orientado a caracter se basa en el código binario de un conjunto de caracteres. El código más comúnmente utilizado es el ASCII. Es un código de 7 bits, con un total de 128 caracteres, de los cuales 95 son caracteres aJfanuméricos y 33 son caracteres de control. Los caracteres que controlan la transmisión se denominan "Caracteres de Control de Comunicación". Estos caracteres se enumeran a continuación, cada uno de los caracteres tiene un código de 7 bits y se reconoce con un símbolo de 3 letras. El papel de cada uno de los caracteres en el control de transmisión de**  datos es enunciado brevemente en la columna "Función" de la Tabla VI.1.

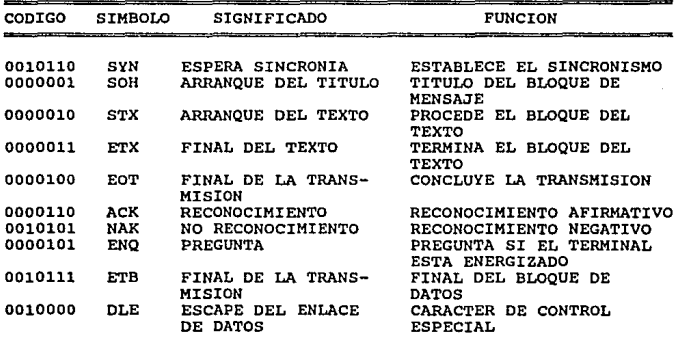

Tabla Vl-1 Caracteres de Control de Comunicación

**Facultad de Ingeniería VI.- PROTECCION DEL SOFTWARE** 

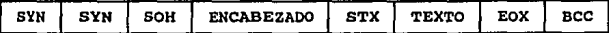

Figura VI-1 Formato Típico de Mensaje de un Protocolo **Orientado** a

### Vl.1.4.- PROTOCOLOS ORIENTADOS A BIT.

**El protocolo orientado a bit no utiliza caracteres en su campo de**  control y es independiente de cualquier código en particular. Permite la **transmisión de corriente de bit serie de cualquier longitud sin la implicación de fronteras de caracter. Los mensajes son organizados en un formato específico denominado ºun marco". Además del campo de infonnación, un marco contiene una dirección, control y campos de verificación de error. Los límites del marco son determinados de un número especial de 8 bits denominado "una**  bandera". Ejemplos de los protocolos orientados a bit son SDLC, HDLC, ADCCP.

**El fonnato de marco para el protocolo orientado a bit se muestra**  en la Figura Vl.2:

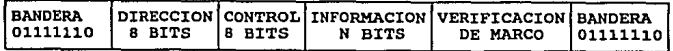

Figura VI-2 Formato de Marco para Protocolo Orientado a Bit .

Un marco comienza con una bandera de 8 bits 01111110 seguida por una secuencia de dirección y control. El campo de información no está restringido en formato o contenido y puede tener cualquier longitud. El campo de verificación de marco es una secuencia CRC (Verificación de Redundancia Cíclica) utilizada para detectar errores en la transmisión. La bandera finaJizadora indica a la estación receptora que los 16 bits justamente recibidos constituyen los bits de CRC. El marco de finalización puede ser seguido por otro marco, otra bandera., o una secuencia de "unos" consecutiva. Cuando los dos mnrcos siguen el uno al otro, la bandera que interviene es simultáneamente la bandera de finalización del primer marco y la bandera de comienzo del marco siguiente.

### VI.1.S.. COMUNICACION SINCRONA Y ASINCRONA.

Estos términos nos describen el cómo se realiza la transmisión digital. Un esquema de transmisión en forma asíncrona, tiene una determinada configuración en la transmisión, es decir un largo determinado. En Ja transmisión asíncrona se puede distinguir cuatro bloques fundamentales, como se observa en la Figura VI.3. y estos son:

J.. Bit de inicio

2.· Palabra de mensaje

3.- Control de paridad

4.· Bit de paro

·40·

Donde el bit de inicio, como su nombre lo indica, muestra el inicio de la transmisión del "Frarne" o "Paquete". El control de paridad dependiendo de la convención que se haya realizado entre los dos dispositivos a comunicarse puede ser PAR, IMPAR, NINGUNA o MARCADA. Y al último de la transmisión se le agrega el bit de paro, que en términos reales no es un bit, sino un medio o un pulso completo, en que no se transmite absolutamente nada, este tiempo muerto tiene como finalidad que el dispositivo receptor tenga tiempo suficiente para direccionar, almacenar o procesar el paquete transmitido.

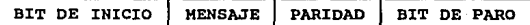

### Figura VI-3 Transmisión Asíncrona

Por otra parte en la transmisión síncrona, no depende del largo ni de la composición de la transmisión. Los dispositivos a comunicarse poseen relojes internos (osciladores) sincronizados en fase entre sí antes de la transmisión. donde las pulsaciones o frecuencia de oscilación es igual a la velocidad de transmisión de 8 bits. Este tipo de transmisión es un esquema más eficiente y más rápido que la transmisión asíncrona, pero el hecho de poseer relojes sincronizados entre sí en ambos lados de la transmisión resulta en ocasiones una transmisión con alto costo.

### Vl.I.6.· INTERFACE DE LINEA RS-232C.

La RS-232C es una interface electrónica estándar que se utiliza para la conexión de componentes a un sistema tales como modems, impresoras y computadoras.

Este estándar fue establecido por la Asociación de Industrias Electrónicas (EIA. Electronic Industries Association), una organización de comercio industrial. El RS-232C define el camino para una señal a través de 25 conductores en base a 18 circuitos con un retorno común a través de tierra. El estándar también define los voltajes (los rangos de uno y cero lógicos) usados en todos los circuitos y previene la posibilidad de que se produzca un daño físico en éstos como resultado de un corto circuito entre los cables o conectores; esto significa que no habrá ningún daño mientras se experimente.

Como se mencionó, el estándar RS-232 cuenta con 25 conductores y la principal razón se debió a que fué definido por un comité que tenfa que cubrir todas las necesidades de una industria entera, sin embargo, esto no significa que deben usarse todos los conductores en la mayoría de los casos.

En una computadora personal, las señales lógicas se conforman en base a lo que conocemos como niveles TfL. un estándar para la interconexión de circuitos integrados. En esta tecnología un voltaje entre 2 y 5 volts representa un "1" lógico, y un voltaje entre O y 0.8 volts representa un "O" lógico. Sin embargo, estos niveles no se usaran fuera de la computadora personal a causa de su insuficiente inmunidad al ruido electrónico. En su lugar se usa el esquema de la Figura Vl-4, en donde el voltaje es quien define el estado lógico de un circuito, no la presencia o ausencia de corriente, como en los sistemas telegráficos.

### **Facultad de Ingeniería** VI.· PROTECCION DEL SOFIWARI!.

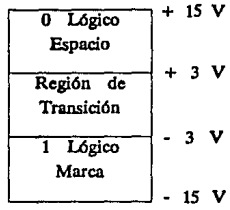

Figura VI-4 Niveles de Voltaje del estándar RS-232C

**Una computadora personal, as( como la mayoría del equipo de comunicaciones,**  producen señales de salida en rango de -12 a + 12 volts. No obstante, una entrada de -3 a +3 volts es suficiente para definir un estado lógico. La Figura VI-Sa muestra una señal limpia entrando por un cable de 30 metros de longitud. La señal ruidosa que se produce por el otro extremo aparece en la Figura VI-Sb y la Figura VI-Se indica como aparece la **senal dentro de la computadora personal receptora** 

**Obsérvese que los umbrales en el extremo receptor son distintos a**  los del extremo emisor, debido a la degradación de la señal en el cable, nótese como una señal bajo el estándar RS-232C tiene la polaridad invertida respecto a la señal TIL en el interior de la computadora personal; un "!" lógico TIL de *S* volts equivale a un "!" lógico (o marca) de -12 volts.

.43.

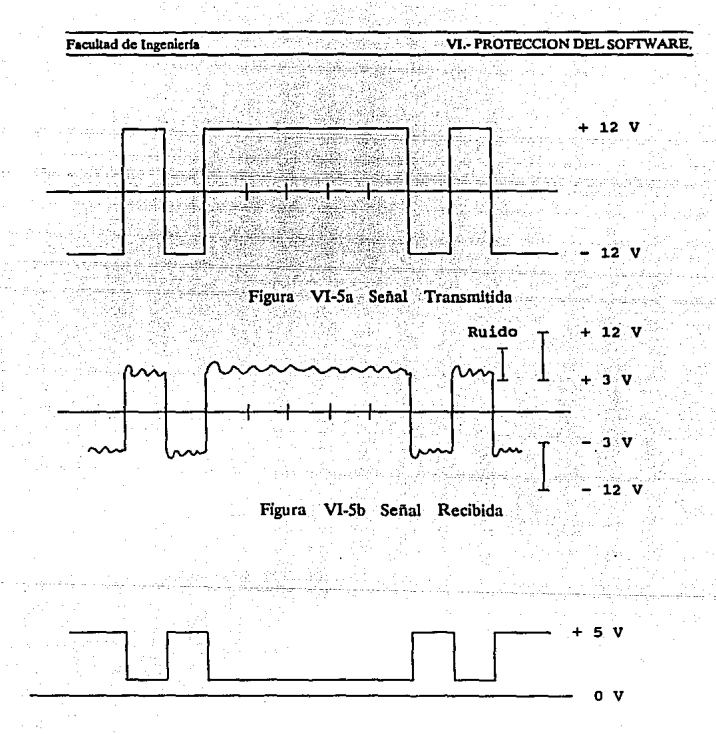

Figura VI-Se Señal TfL Reconstruida

Los cables terminan en conectores, pero la constitución física del conector no esta definida por el estándar. Los conectores tienen pines, y los pines están numerados del 1 al 25. El estándar RS-232C se refiere a números de pines. Los pines del RS-232C que se utilizan en un puerto serie tfpico para una computadora personal, se definen en la tabla que se muestra a continuación:

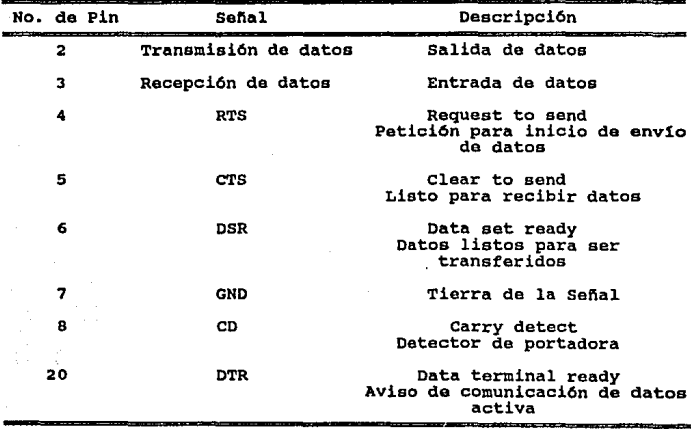

# Tabla VI-2 Pines importantes<br>del RS-232C

En la mayoría de las tareas de comunicación de datos, los circuitos más importantes son los de transmisión y recepción de datos, pines 2 y 3 respectivamente. Estos son los conductores por los que se envían Jos **datos serie y reciben simultáneamente, el resto de los conductores con**  excepción de la tierra (pin 7), son circuitos de control.

## VI.2.- SISTEMA DE PROTECCION DEL SOFTWARE.

En la actualidad, cualquier sistema o programa de cómputo se ve siempre afectado por el problema de "pirateo" o copiado sin autorización. Algunas de las técnicas que hasta ahora se han ideado son por ejemplo el de crear un programa dañino que se activa cuando se realiza una copia no autorizada, que da lugar a los conocidos "Virus Informáticos", famosos por sus graves consecuencias que afectan directamente a la información almacenada o a los propios recursos de la computadora. Algunas otras técnicas son el de asignar una licencia a cada copia autorizada y al tratar de copiar sin autorización y no tener la licencia correspondiente no se podrá hacer uso del programa.

En el presente Sistema, dado que la infonnación a manejar es de tipo clínico se necesita de un manejo confidencial de ésta. Además al tratarse de un proyecto nuevo y específico para la CHnica Londres en su departamento de Patologfa se requiere evitar el "pirateo" de información con Clínicas similares y en general evitar que el Sistema sea copiado sin autorización. Es entonces que se sugiere un Sistema de Protección de Software para proteger la integridad de la información a manejar as! como el Sistema en cuestión.

Para el Sistema de Protección de Software se planteó la posibilidad de crear dos módulos: uno de software y otro de hardware con el propósito de realizar un sistema de protección de software confiable y eficiente. En el módulo de software se encuentra el programa ejecutable que nos permite transmitir información por el puerto serie RS~232C de la computadora. El módulo de hardware lo compone una circuiteña que se conecta al puerto serie RS-232C por medio del conector DB25 o DB9 según sea el tipo de puerto serie con que cuente la computadora en cuestión.

·46-

El principio de funcionamiento del Sistema de Protección de Software se basa en que el módulo de hardware podrá manipular la información enviada por el módulo software, entonces este último será capaz de validar nuevamente la información modificada de acuerdo al comportamiento de la circuiterla y de este modo poder checar la presencia del módulo de hardware, y en caso de no existir dicho módulo se bloquee Ja ejecución del Sistema a proteger, ya que se estaría ante el caso de una copla no autorizada. La restricción radicaba en que dicha circuitería tendría que polarizarse únicamente con Jos voltajes manejados por los puertos de Ja computadora. Y es de **esta manera que se empezó a atacar nl Sistema de Protección.** 

La idea de tener un programa ejecutable era de que podría ser insertado en cualquier parte del programa fuente del sistema a proteger para así poder mandar alguna señal previamente determinada a través de algún puerto de la computadora, siendo éste el puerto de comunicación serial RS-232C. **De esta manera. estando conectada la circuitería mencionada a dicho puerto**  se podrá manipular la señal transmitida por el módulo de software, y con este mismo módulo poder validar Ja información recibida del puerto.

Al principio del capítulo se mencionaron los conceptos básicos en la Transmisión de Datos Digitales así como las principales características de la interface de línea RS-232C. Y son precisamente estos conceptos los relacionados para poder llevar a cabo el Sistema de Protección.

**Como se explicó anteriormente, en la transmisión asíncrona de datos**  digitales básicamente, se requiere de un bit de inicio, el mensaje a mandar, un bit de control de paridad y un bit de paro, y son éstas caracterlsticas de mensaje las que se tomaron en cuenta para Ja realización del programa ejecutable. Para el uso de la interface RS-232C se utilizó su conector estándar DB25 o DB9 segíin sea el caso y fué en el interior de Ja

-47-

concha de este conector donde se harán las conexiones necesarias de la circuitería seleccionada que manipulará la información transmitida por el programa ejecutable.

Las opciones para desarrollar el módulo de software fueron usar el lenguaje BASIC y PASCAL debido a su fácil acceso a puertos de comunicación, siendo PASCAL el lenguaje seleccionado, debido a que es un lenguaje de alto nivel, modular y estructurado. El concepto de estructuración se refiere tanto al programa en sf, como a los datos del mismo. Estos últimos pueden estructurarse para reducir la complejidad de los algoritmos de trabajo, aumentar la claridad del programa y, en definitiva, conseguir un mayor rendimiento.

Por otro lado, se aprovecha la característica del compilador que posee PASCAL, debido a su poca generación de código al hacer los programas ejecutables, esto representa una ventaja ya que en el sistema a proteger se contemplan varias llamadas al módulo de software del sistema de protección para verificar constantemente la presencia del módulo de hardware.

Las características del mensaje de un caracter fueron: no paridad, un bit de stop, y una longitud de palabra del mensaje de 8 bits. En dicho programa fué necesario el uso de interrupciones para poder llevar a cabo la transmisión y recepción del mensaje. El mensaje podía ser un caracter o un conjunto de caracteres, pero siempre con el formato mencionado anteriormente.

La circuitería que se usará deberá proporcionar siempre una misma respuesta, es decir, que siempre que recibiera cierta información, respondiera siempre de la misma forma para su recepción en el módulo software y

-48-

poder ser validados. De esta manera nos dará la seguridad de validar realmente la existencia del módulo de hardware correspondiente al Sistema y poder continuar la ejecución del mismo.

La opción inicial de In circuiterfa fué utilizar un contador y un multiplexor **conectados en un arreglo tal que se pudiera recibir un caracter y se pudiera modificar para así regresar otro caracter. Sin embargo, se presentaron problemas**  de polarización de los circuitos ya que como se mencionó dicha circuiterfa deberla ser capaz de funcionar con las señales producidas por la misma interface de línea RS-232C.

Sin embargo se observó que al cambiar ciertos bits de la información se podría obtener el resultado deseado, así que se decidió realizar algunas **pruebas en un programa de comunicación con el objeto de observar el comportamiento de los circuitos probados. Se probaron aJgunos circuitos lógicos TfL tanto en su polarización como en su funcionamiento, es decir, si**  las señales de voltaje y corriente proporcionadas por la interface RS-232C **eran suficientes para alimentar a los circuitos probados. Se observó que existía un cambio de bits constante al probar un circuito inversor además**  de que presentó un correcto funcionamiento el cual no tuvo ya problemas de polarización.

El diagrama final de conexión del dispositivo de seguridad se muestra **en la Figura VI-6. El componamiento de este circuito, dadas las condiciones mencionadas, es que comienza a invertir los bits del mensaje hasta que encuentra el primer bit encendido (1 lógico), es decir, si el mensaje es por ejemplo el caracter "A", su equivalente en hexadecimal en código ASCII es 41H, o sea:** 

Facultad de Ingeniería VI.~ PROTECCION DEL SOFIW ARE.

o 1 o o o o o 1 ; en binario

1er. Bit Encendido  $0.101111111$ 

Se rellena con ceros<br>para completar la longitud<br>de palabra que es de 8 bits

La respuesta del circuito inversor será entonces:

o 1 O 1 1 1 1 1 ; SF en hexadecimal.

Otro ejemplo sería: si el caracter mandado es la "Z", su equivalente en hexadecimal en código ASCII es SAH, o sea:

> o 1 o 1 o 1 o ; en binario ler. Bit Encendido  $00101001$

> > Se rellena con ceros para completar la longitud de palabra que es de 8 bits

La respuesta del circuito inversor será entonces:

o o 1 o 1 o o 1 ; 29H en hexadecimal.

El programa y el listado donde se imprimieron los .resultados analizados se presentan en el Apéndice C.

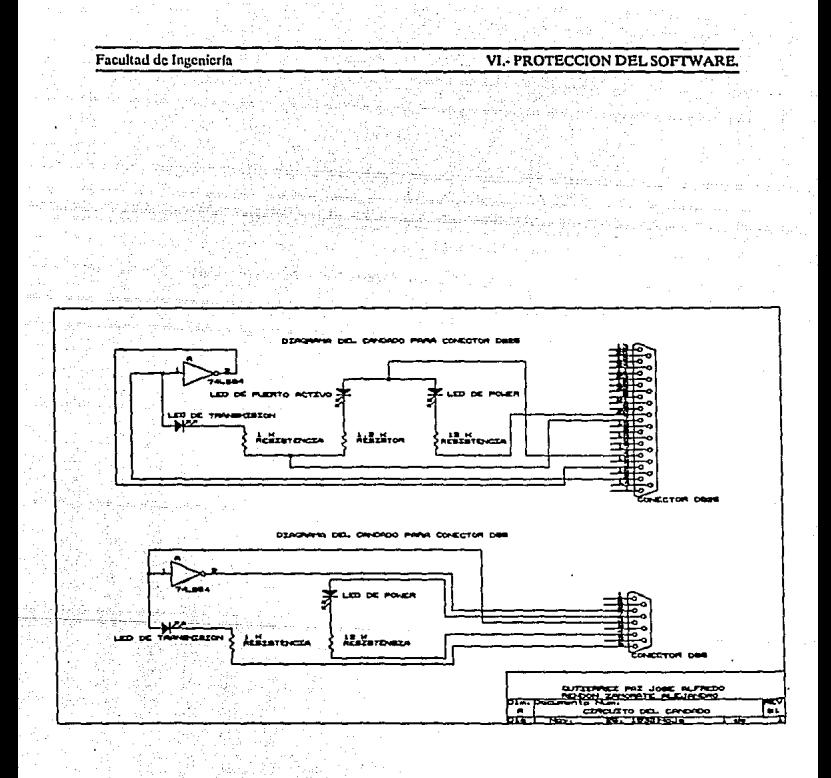

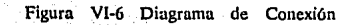

# VII. PRUEBAS Y DEPURACION DEL SISTEMA.

## VII.1.· INTRODUCCION

La prueba consiste en ejercitar el programa utilizando datos similares a los datos reales que habrán de ser ejecutados por el programa, observar los resultados y deducir la existencia de errores o insuficiencias del programa a partir de las anomalías de ese resultado.

A menudo se piensa que la prueba y depuración de programas son una misma cosa. aunque están muy relacionados pero en realidad son procesos distintos; ya que la prueba es el proceso de establecer la existencia de errores en el programa y la depuración es el proceso de localizar donde se produjeron dichos errores y corregir el código incorrecto.

Es muy importante comprender que la prueba nunca demuestra que un programa es correcto ya que pueden existir errores aún después de la prueba más completa. La prueba de programas sólo puede demostrar In presencia de errores en un programa, no su ausencia.

La prueba de un programa es un proceso destructivo. Se diseña para hacer que el comportamiento de un programa sea distinto al que esperaba su diseñador.

-52-

La depuración es el proceso de identificar las áreas del programa que causan errores y modificarlas para corregir el error. El proceso de depuración implica dos etapas. Primero, se deben localizar aquellas panes incorrectas del código del programa y, segundo, el programa se debe modificar **de manera que cumpla con sus requisitos. Después de esto, debe repetirse**  la prueba del programa para garantizar que la modificación se ha hecho **de manera correcta.** 

# VII.2.· PROCESO DE PRUEBA Y DEPURACION.

**A continuación se presenta el proceso de prueba y depuración concerniente**  al sistema, dicho proceso se presenta listando algunos de los errores principales **encontrados así como la depuración necesaria para corregir éstos.** 

El proceso de prueba del sistema fué dividido en dos etapas, la primera **de ellas fué realizada por nosotros, diseftadores del** sistem~ **ya que se consideró conveniente entregar el sistema a los usuarios finales sin tener**  el problema de que se presenten insuficiencias del mismo; en la segunda etapa la prueba del sistema se realizó con usuarios finales para que de **esta manera pudiéramos observar con más facilidad aquellos errores inherentes a nosotros. Este tipo de prueba es muy conveniente, ya que uno como disefiador ya conoce el sistema y sabe cuales son los pasos a seguir exactamente,**  en cambio un usuario final puede cometer errores que para el diseñador **nunca pudiesen ocurrir por lo que conlleva a que el sistema falle irremediablemente,**  es por esta razón que los sistemas deben ser probados por los usarlos **finales antes de poner en función cualquier sistema.** 

### VII. PRUEBAS Y DEPURACION DEL SISTEM Facultad de Ingeniería

Durante la primera etapa algunos de los errores encontrados fueron los siguientes:

- Al pasar de un reporte cuya salida es en modo condensado a otro en la cual su salida es en modo normal se presentaba el problema de no inicializar correctamente el modo normal y el reporte por consiguiente se imprimía mal. Para solucionar esto se tuvo que aumentar código en el procedimiento de reportes; lo que se tuvo que hacer fué inicializar primeramente el tipo de letra EUTE y posteriormente inicializar el modo NORMAL. ya que no hay una manera directa de pasar de modo CONDENSADO a modo NORMAL
- <sup>~</sup>Al contemplar el sistema para funcionamiento en ambiente de red se presentaron errores en el manejo de las bases de datos, ya que para ciertos procesos como son indexación, escritura, borrado, entre otros, se requería de exclusividad de la información para manipular las bases de datos.
- También se presentaron ciertas anomalías en la opción de consultas cuando el sistema seguía desplegando infonnación que al usuario ya no le interesaba, es decir, en el momento que el usuario consultaba el estudio buscado el sistema seguía desplegando información que ya no era de interés, esto se debía a que el sistema terminaba con la consulta hasta desplegar toda la información relacionada con la consulta en cuestión, por consiguiente el sistema perdía interacción con el usuario, así que se decidió modificar y depurar el sistema tanto en la parte de Biopsias como en la de Citologías. La modificación que se realizó fué que el usuario pueda interrumpir la consulta

oprimiendo la tecla [F) una vez consultado el estudio deseado, entonces el sistema realiza un salto hasta el final de la base de datos en cuestión.

.. **Para mejorar la interacción del sistema con el usuario se realizaron algunas presentaciones gráficas haciendo alusión**  a la acción a ejecutar de la opción en cuestión, por **ejemplo si el usuario deseaba realizar una impresión**  anteriormente sólo se desplegaba un mensaje en el cual **se Je pedía al usuario checar que la impresora estuviera en línea, si el usuario por cualquier razón no la checo el sistema abortaba y regresaba ni ambiente de sistema operativo; ahora el sistema verifica que la impresora este**  en linea y por lo tanto ya no va a existir este tipo **de problemas. En cuanto a las representaciones gráficas estas sólo se realizaron en las opciones de reindexación, impresión y cambio de clave de acceso debido a que**  eran las opciones más problemáticas en cuanto a generación **de errores se refieren.** 

**En la segunda etapa como se mencionó anteriormente se realizó con usuarios finales y como se esperaba se obtuvieron algunos otros errores y algunos de los más representativos se mencionaran a continuación:** 

> Un problema que notaron los usuarios fué, que al estar dentro de la opción de ALTAS al accesar a las ayudas que se encuentran disponibles en dicha opción las cuales son de claves de referencias y claves de Biopsias o Citologías según sea el caso, existía el problema de que se quedaban bloqueadas las teclas de movimiento del cursor al regresar a la primera ayuda invocada.

### Facultad de Ingeniería VII.- PRUEBAS Y DEPURACION DEL SISTEM

El usuario sugirió que se tuvlera disponible una ayuda general dentro del mismo slstema. pudiendo accesar a dicha ayuda desde cualquier punto del mismo ya que el único apoyo que se tenía era el manual de usuarlo; esta sugerencia decidimos incluirla al sistema apegada a los requerimientos del usuario. Dicha ayuda ahora se puede accesar con la tecla de función [Fl] desde cualquier punto del sistema, la ayuda se encuentra almacenada en una base de datos; además se incluyó en la misma que el usuario pudiera posicionarse rápidamente en el tópico a consultar.

Una vez depurados los errores encontrados por los usuarios se volvió a realizar otra prueba del sistema con los mismos y se presentó aún el siguiente error significativo:

> Al utilizar la opción de consultas ya fuera de Biopsias o de Citologías y a su vez en una consulta que tuviera la función de posicionamiento rápido, al invocar la ayuda general del sistema y regresar nuevamente a la consulta se presentaba un error de bloqueo de las teclas de movimiento de cursor ya que estas teclas deben de ser válidas para este tipo de consulta.

Para todos estos errores detectados por el usuario se hicieron las correcciones necesarias en la parte de código correspondiente según del error que se tratara. Una vez hechas las modificaciones necesarias se concluyó la parte de pruebas y depuración del sistema.

# VIII.- DOCUMENTACION.

### VIII.1.- DICCIONARIO DE DATOS.

El diccionario de datos es un documento que proporciona detalles de todas y cada una de las entidades relevantes para el sistema que se describe. **Los diccionarios de datos son valiosos tanto pára los usuarios del sistema como para los que participan en el mantenimiento del mismo.** 

**La definición de las tablas se hace mediante el Diccionario de Datos, esta estructura se utiliza para conocer como está definido el contenido de los archivos, es decir, que información se tiene dentro de una Base de Datos. El Diccionario de Datos consta de las siguientes partes:** 

- a) Descripción. Corresponde al nombre del campo y preferentemente debe representar una descripción del **contenido del mismo.**
- b) Tipo. En esta sección se definen los tipos de campos **los cuales pueden ser de tipo: caracter, numérico, tipo**  fecho, lógico, calculado y de tipo texto.
- c) Longitud. Dentro de esta parte se dice cuál es la longitud o tamaño del campo en cuestión, aunque algunos campos son de longitud fija, tales como los de tipo fecha que su longitud es de 8 ó los de tipo lógico

**Facultad de Ingeniería Anticopalita a Ville DOCUMENTACION** 

que su longitud es de 1, y los de tipo memorándum · cuya longitud es de 10 **hacen referencia a otro archivo.** 

**d) Decimales. En esta sección se especifica. en el caso de que el campo sea numérico, la cantidad de decimales**  del número definido.

**Las tablas del sistema se definen a continuación:** 

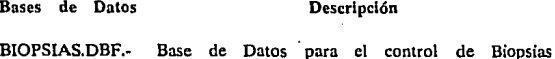

CITOLOGO.DBF.· Base de Datos para el control de Citologfas

CONSECUT.DBF.- Tabla utilizada para la manipulación de las **anteriores Bases de Datos** 

CONTABLE.DBF.· Tabla para el control de precios de los **estudios** 

LOGO.DBF.· Tabla **para** el **diseño** de la **presentación** de **entrada** 

PIEZAS.DBF.· Tabla **para** la **descripción** y **precio** de los **estudios** 

PZACIT.DBF.- Tabla **para** la descripción y **precio** de **estudios** 

REFEREN.DBF.- Tabla donde se definen los descuentos

SORTBIOP.DBF.- Tabla para ordenar la Base de Datos de Biopsias SORTCITO.DBF.- Tabla para ordenar la Base de Datos de Citologfas SORTREF1.DBF-SORTREF2.DBF Tablas para el manejo de los descuentos **dependiendo del tipo de referencia asociada.**  SORTREF3.DBF

SORTREFE.DB

**A continuación se describe el diccionario de datos del sistema presentado**  para cada una de las tablas del mismo:

-59-

Facultad de Ingeniería vom .. DOCUMENTACION.

Estructura para Base de Datos: BIOPSIAS.OBF

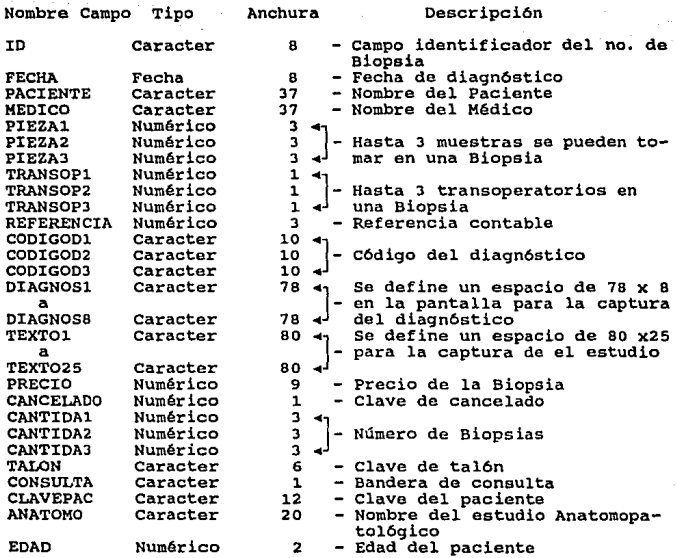

Facultad de Ingeniería VIII.- DOCUMENTACION.

# Estructura para Base de Datos: CITOLOGO.DBF

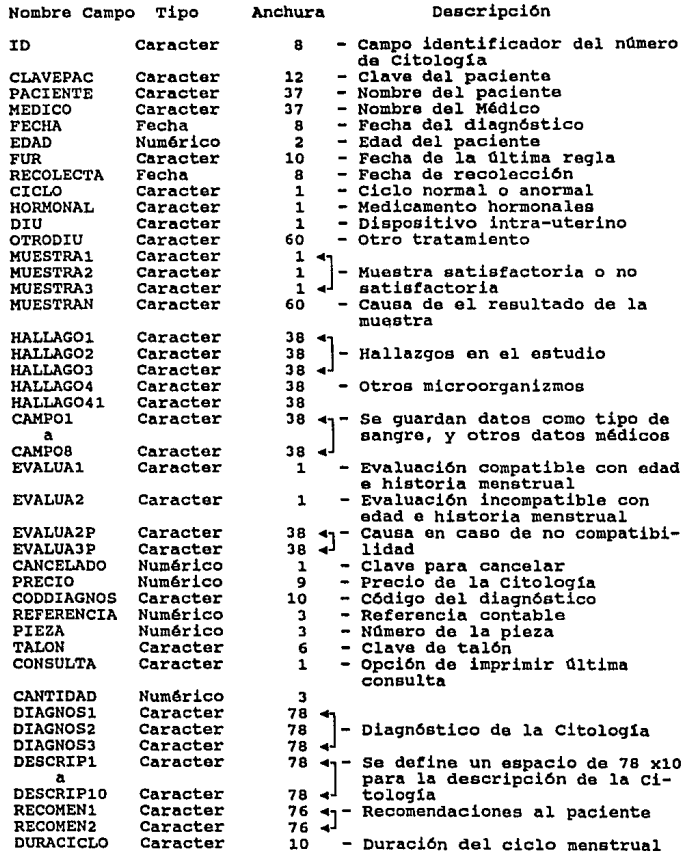

Facultad de Ingeniería VIII. DOCUMENTACION.

Estructura para Base de Datos: CONSECUT.DBF

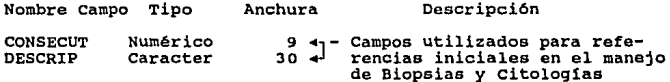

Estructura para Base de Datos: CONTABLE.OBF

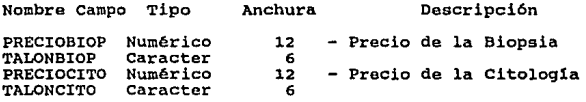

Estructura para Base de Datos: LOGO.DBF

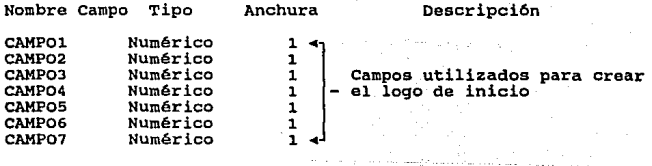

Estructura para Base de Datos: PIEZAS.DBF

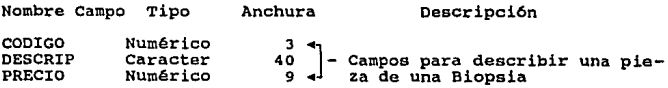

Estructura para Base de Datos: PZACIT.DBF

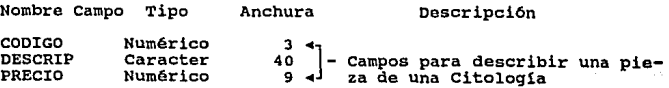

**Facultad de Ingeniería VIII.** DOCUMENTACION.

### **Estructura para Base de Datos: REFEREN.DBF**

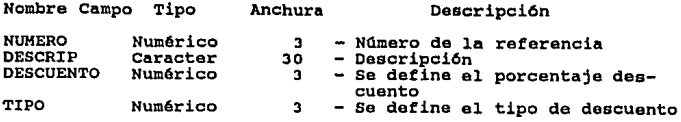

# **Estructura para Base de Datos: SORTCITO.DBF**

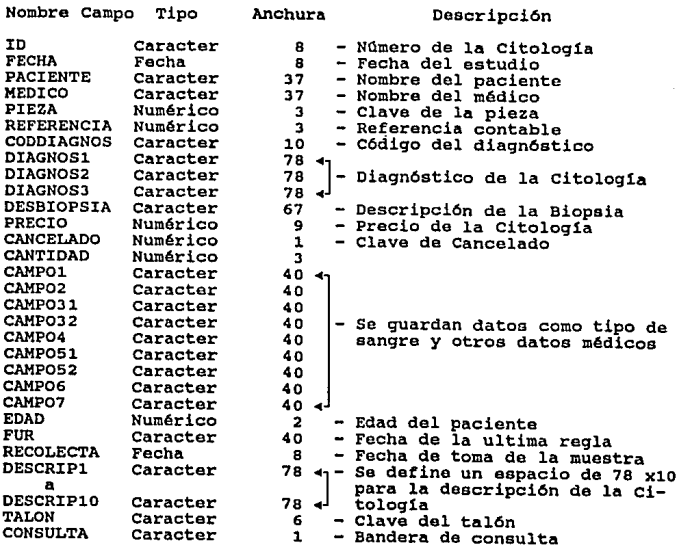

### Facultad de Ingeniería **vm. - Pacultad de Ingeniería** vm. - Pacultad de Ingeniería vm.- DOCUMENTACION.

 $\mathcal{F}(\mathcal{E})$ 

Estructura para Base de Datos: SORTREF1.DBF

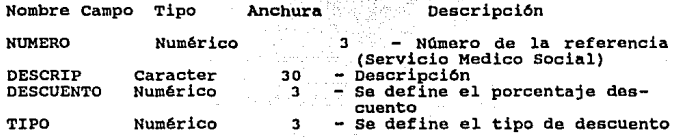

Estructura para Base de Datos: SORTREF2.DBF

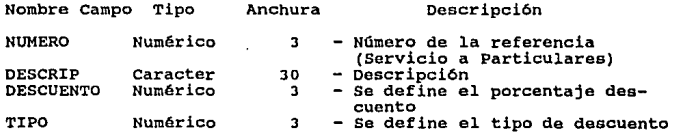

Estructura para Base de Datos: SORTREF3.DBF

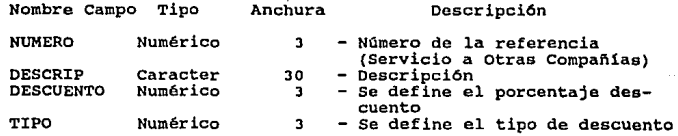

Estructura para Base de Datos: SORTREFE.DBF

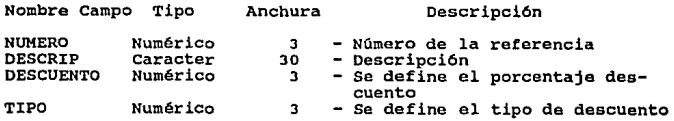

Facultad de Ingeniería VIII.- DOCUMENTACION.

A continuación se presenta el Diccionario de Datos del sistema conteniendo las entidades más relevantes del mismo, es decir, las variables más frecuentes en el desarrollo de los programas fuente.

Al igual que en las anteriores tablas se menciona el nombre, tipo y longitud, as1 como una breve descripción de la funci6n que realiza cada entidad.

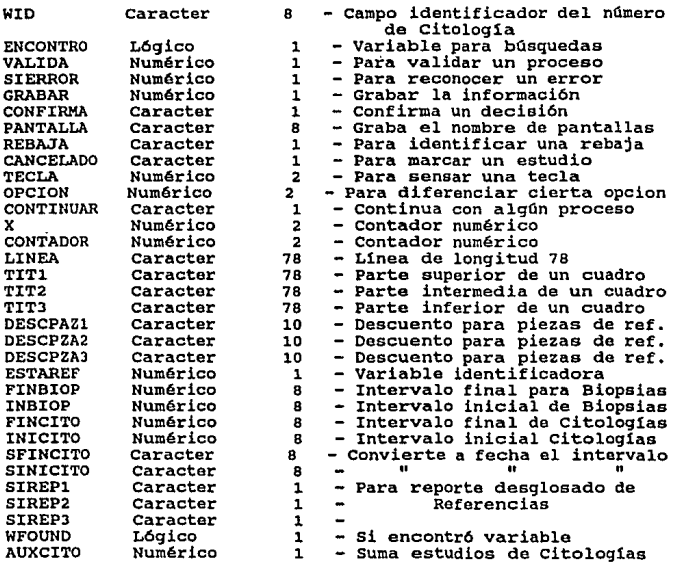

Facultad de Ingeniería

VIII,· DOCUMBNTACION.

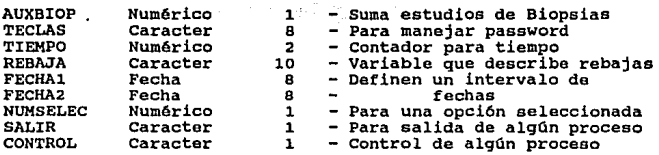

En la anterior tabla se definieron un número importante de las variables utilizadas en el sistema, sin embargo, son usadas además de las anteriores otro tipo de variables que se les denomina de "trabajo" y que representan también una cantidad considerable de las entidades utilizadas dentro del sistema.

Estas variables tienen la caracter1stica de que su letra inicial es una "w" aunada a nombres que en su mayoría son idénticos a los campos de las Bases de Datos.

# IX. INSTALACION.

## IX.1.- INTRODUCCION.

A medida que se generaliza el uso de las computadoras en los centros laborales, nos damos cuenta de que ningún trabajador tiene, de manera individual toda la información de un negocio en su computadora, se sufrirían serios contratiempos si todas las personas de cada departamento tuvieran que volver a anotar los datos en sus propios registros para procesarlos, de esta manera es que se plantea tener un ambiente de red para poder compartir información, poder tener captura simultánea para agilizar un proceso y en general compartir cualquier recurso de un sistema de cómputo.

Como se mencionó en capítulos anteriores el sistema se decidió diseñarse para que pudiera funcionar en ambiente de red.

Una de las razones para esta decisión fué que se contempló para que fuese lo más eficiente posible, y como se mencionó anteriormente que se pudiera tener a futuro una captura simultánea y poder aprovechar las características que ofrece trabajar bajo este esquema.

Aunque al inicio del presente proyecto este esquema no se encontraba en los requerimientos del sistema, el organismo con el que conjuntamente se trabajo, en este caso, la Clínica Londres decidió realizar la inversión necesaria tanto en. equipo adicional como en software de red para la instalación del mismo.

-67 -
A continuación se presentan los componentes generales de un sistema en ambiente red así como las características que intervinieron para la instalación del presente sistema.

### IX.2.- PRINCIPALES COMPONENTES DE UNA RED.

A continuación se citan los elementos básicos que componen a una red de área local (LAN: Local Area Netware):

IX.2.1.· UN SERVIDOR. Para retener los datos y distribuirlos, es por lo general un tipo especial de computadora con un microprocesador rápido, memoria adicional a fin de acelerar las unidades de almacenamiento y un disco duro de gran capacidad para almacenar los datos.

IX.2.2.. ESTACIONES DE TRABAJO. Son computadoras generalmente de menor capacidad que el servidor, que van a estar conectadas a este dependiendo de la topología elegida.

IX.2.J.. SISTEMA OPERATIVO DE RED. El sistema operativo de red es quien rige y administra los recursos (archivos, periféricos, usuarios, etc.) y lleva todo el control de seguridad de éstos. En nuestro caso, el sistema operativo de red que se manejará es NETWARE de NOVELI.. El sistema operativo de una red rige el acceso y el transporte de datos a usuarios conectados a la red. Lleva el control de quien tiene qué datos y qué acciones puede ejecutar con ellos (sólo lectura, lectura/escritura, acceso negado), también proporciona muchas otras funciones. y

lx.2.4.- TARJETAS DE INTERFACE PARA RED. Una por máquina, a fin de que las estaciones de trabajo se comuniquen a través del cableado, cada una de ellas necesitará el equivalente de las tarjetas o adaptadores de interface de los teléfonos. Estos dispositivos se enlazan continuamente con el servidor a través del cableado y "timbran" electrónicamente cuando **son requeridos por cualquier otro usuario o el servidor. Este timbrado es registrado por el microprocesador de la estación de trabajo y entonces se establece la conexión o se recoge información o bien se envía a través**  del cableado a otra computadora/estación.

Las tarjetas de interface permiten empaquetar la información y transmitirla **a cierta velocidad y de acuerdo con características determinadas de envío.**  Estas varfan según la topologfa y el protocolo de red.

IX.25.- SOFIWARE PARA REDES. Para que todo mundo se entienda. **Entre los recursos de la red deberían incluirse una impresora sofisticada, medios de comunicación exterior** *y* **facilidades para archivar. Puesto que todos compartirían estos recursos, el costo para conscgulr una impresora,**  un graficador o una unidad de cinta para respaldo realmente buenas puede dividirse por el número de usuarios, lo cual harfa posible la adquisición **de dispositivos significativamente más sofisticados y poderosos.** 

## IX.3.- DISEÑO DEL SISTEMA EN RED.

**El diseño del sistema como se explicó nnterionnente esta contemplado**  para funcionar en ambiente red ya que si aumentaba el número de estudios de pacientes serla insuficiente una sola computadora, así surgirfa la necesidad de capturar información en varias máquinas para ofrecer un mejor servicio

a los pacientes; entonces no era aconsejable que la captura se hiciera por separado en dos o más computadoras, porque habría el peligro de la duplicidad en la información originando con esto un gran desperdicio de recursos en las base de datos.

La topología elegida para la instalación de la red fué la de Ethernet o también conocida como topología de bus lineal, que se caracteriza por tener un sólo canal de comunicaciones bidireccional llamado bus al cual se conectan los elementos de Ja red; a continuación se citarán algunas características de esta red:

### IX.3.1.- RED DE AREA LOCAL ETHERNET

A continuación se presentan las principales características de este tipo de topología:

Topología: Configuración en bus.

Medio Físico: Cable Coaxial RG58.

Modo de transmisión: Banda Base.

Método de acceso: *CSMDNCD.* 

Velocidad de transmisión: 10 Mbps.

Separación máxima entre nodos: 300 metros.

En esta configuración todos los nodos están conectados a un único canal de comunicación. En el que cada nodo reconoce su propia dirección para captar aquellos mensajes que viajan por el bus y van dirigidos a él.

TRANSMISION BANDA BASE. Las señales son transmitidas en forma de onda cuadrada, directamente sobre el medio flsico aplicando dos niveles de tensión diferenciados cuyas transiciones representan los dos estados binarios.

Este tipo de red utiliza un protocolo de acceso CSMA/CD (Carrier Sense Multiple Access/ Collision Detection). Esto significa que en este tipo de red cada estación se encuentra conectada bajo un mismo bus de datos, es decir, las computadoras se conectan a la misma línea de comunicación (cableado), y por esta transmite los paquetes de transmisión hacia el servidor y/o los otros nodos.

Cada estación se encuentra monitoreando constantemente Ja lfnea de comunicación con el objeto de transmitir o recibir sus mensajes. Si la línea presenta tráfico en el momento que una estación quiera transmitir, la estación espera un periodo muy corto (milisegundos) para continuar monitoreando la red. Si la Unea esta libre, la estación transmisora envía su mensaje en ambas direcciones por toda la red. Cada mensaje incluye una identificación del nodo transmisor hacia el receptor y solamente el nodo receptor puede leer el mensaje completo.

Cuando dos estaciones transmiten sus mensajes simultáneamente ocurre una colisión y es necesaria una retransmisión. Ya que el nodo aún está monitoreando, sabe que ha ocurrido una colisión, es decir es capaz de

### Facultad de Ingeniería **IX.· INSTALACION**

detectar la colisión, e intentará de nuevo la transmisión del mensaje. El protocolo incluve las reglas que determinan cuánto tiempo tendrán que esperar los nodos o estaciones para realizar sus envfos nuevamente.

La velocidad de transmisión de Ethernet es de 10 Mbps, por lo contrario de lo que se pudiese pensar conforme al tipo de comunicación y operación. en el que se tienen tiempos de respuesta inconsistentes e imprescindibles, su rendimiento es muy superior al de otro tipo de redes locales. En la Figura IX-1 se muestra el esquema de una Topología Ethernet.

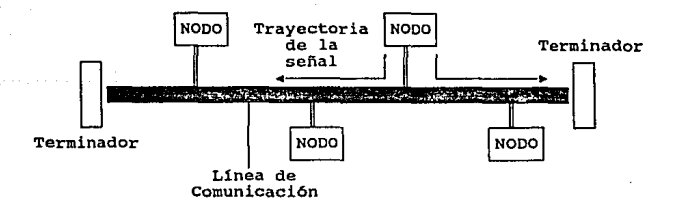

Figura IX-1 Topología Ethernet.

La red local Ethernet tfpica consta básicamente de tres componentes: **los nodos, los controladores y los sistemas de transmisión.** 

NODOS: Son cualesquiera dispositivos direccionables en la red que hacen uso de ella (estaciones).

SISTEMAS DE TRANSMISION: Incluyen todos los componentes necesarios **para establecer una comunicación entre controladores, o más propiamente**  entre nodos. Este incluye el medio de transmisión (cable coaxial RGSS). **los dispositivos de transmisión y recepción (transceptorcs) y, opcionalmente, repetidores para extender la capacidad del medio.** 

**El medio de transmisión acaba por ambos extremos en unos dispositivos denominados terminadores cuya misión es la de evitar paridad de señal por reflexiones debido a desacoplas.** 

En este tipo de configuración la forma de conexión de cada nodo **es conectado a un adaptador terminado en un conector T, el cual va directamente unido el segmento del cable.** 

El cable utilizado es ligero en peso y fácil de manejar. La máxima distancia de un Cable Coaxial RG58 es de 300 metros. En suma el cable **coaxial se conecta directamente a los nodos por medio de sus conectores BNC¡ no se necesitan transreceptores externos al nodo. En el caso de conectores T, se deben conectar directamente al nodo, no a través de**  una longitud de cable,

El equipo que conforma la red de la Clínica Londres es el siguiente:

- En el server se tiene una computadora 386 a 25 Mhz, con disco duro de 80 Mb que a su vez podrá usarse como estación de trabajo. Se le instaló una tarjeta Gateway 2000 de 16 bits con buffer de 64Kb para su funcionamiento en ambiente red.
- Como estaciones de trabajo se tienen dos computadoras 8086 10 Mhz cada una con su respectiva tarjeta Gateway 2000 de 8 bits y buffer de 40K.
- .. El server cuenta con una impresora dedicada y las estaciones de trabajo cuentan con sólo una impresora compartida mediante el uso de un multiplexor manual.
- El medio físico de interconexión que utiliza esta red es el cable coaxial delgado RG58·NU de 50 ohrns, 0.2 pulgadas de diámetro que permite transportar una señal hasta 300 metros, sin el uso de repetidores. Este cable fué elegido ya que soporta velocidades de transmision de datos elevadas (JO Mbps) y es relativamente fácil de instalar. Además posee la capacidad de que puede conectarse a estaciones de trabajo relativamente apartadas y esta protegido para resistir la interferencia electromagnética También se utilizaron terminadores de 50 ohms en los extremos de In red (uno en el server y otro en la última estación de trabajo).

**Facultad de Ingeniería** IX.- INSTAIACION.

**El software instalado para el manejo de la información en ambiente de red es Netware Lile en español de**  la empresa NOVELL. En la Figura IX.2 se muestra como se encuentra la red en la Clínica Londres.

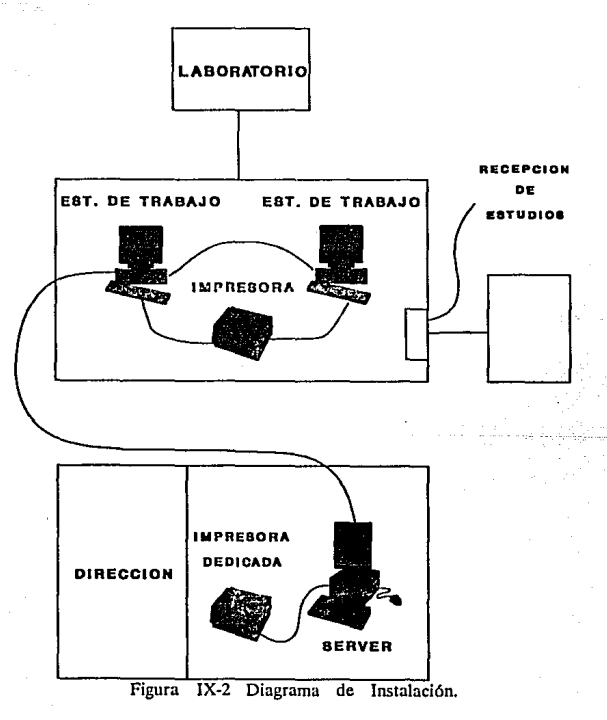

# X. PRACTICA REAL DEL SOFIWARE.

Esta etapa es muy importante pero a menudo es pasada por alto. La práctica real del software prescribe varias clases de actividades que se efectuarán para demostrar que el producto de programación cumple con sus requisitos.

Hay cuatro tipos de pruebas que un producto de programación debe satisfacer: pruebas funcionales, pruebas de desempeño, pruebas de tensión y pruebas estructurales.

Las pruebas funcionales y de desempeño se basan en las especificaciones de requisitos; se diseñan para demostrar que el sistema satisface sus requisitos. Esto se mencionó en Capftulos anteriores en los cuales se pudo analizar y comprobar la necesidad de dicho software, así como las fallas inmediatas que se detectaron y donde se efectuaron las correciones necesarias al realizar las pruebas y depuración del sistema.

Las pruebas de tensión se diseñan para cargar un sistema de varias maneras, tales como trabajar con todas las terminales de la red simultáneamente para ver el desempeño del sistema. En sí el propósito de las pruebas de tensión es determinar las limitaciones del sistema y cuando éste falla, detenninar la manera en que se manifiesta la falla. La pruebas de tensión pueden proporcionar un conocimiento valioso relacionado con la fortaleza y la debilidad del sistema. El resultado de éste tipo de práctica fué satisfactorio, ya que además de poner en funcionamiento a todas las terminales, se sometió a cada nodo a procesamiento de un gran volúmen de información, y se pudo observar que el sistema respondía adecuadamente, y en los casos en que pudiese haber una colisón el propio sistema previa estos casos.

Las pruebas estructurales estan relacionadas con el exámen de la lógica de procesamiento interno de un sistema de programación. Las rutinas particulares que se invocan y los caminos lógicos recorridos a los largo de las rutinas; esto se puede observar claramente en el modelo conceptual.

La práctica real del software es un proceso que se encuentra relacionado a la prueba y depuración del software, sin embargo a diferencia de estos últimos la prueba se hace ejercitando el sistema utilizando datos similares a los datos reales. la prueba detecta los errores y la depuración corrige el código defectuoso. Una vez concluido el proceso de pruebas y depuración, una de las etapas finales del sistema es precisamente la práctica real del software, en ésta se lleva a cabo la verificación del correcto funcionamiento y también es posible verificar la correspondencia del sistema y de sus especificaciones iniciales.

Sin embargo aunque una parte de la actividad de prueba implica comprobar si un programa cumple con sus especificaciones, la prueba del sistema también comprueba si esas especificaciones son correctas y si el sistema satisface las restricciones no funcionales.

• 77.

## XI.- COSTEO DEL SISTEMA.

La programación del tiempo y la estimación de costos del software están íntimamente relacionadas. La mayor parte de los costos de un proyecto de software grande son sólo aque!Jos relativos al pago de la gente que escribe el software. El costo del proyecto es directamente proporcional al número de personas~mes requeridas para terminar el trabajo, teniendo muy en cuenta que existen varios factores como son la Capacidad del programador, Complejidad del producto, Tamaño del programa, Tiempo disponible, Confiabilidad requerida y Nivel tecnológico que influyen en los costos de un producto de programación. A este tipo de costos se les conoce como Costos Directos.

Aunado a estos Costos Directos se encuentran los Costos Indirectos que varían dependiendo de donde se lleve a cabo el desarrollo del producto de software. Esto se refiere a que si el proyecto se realiza para una agencia externa se le debe de aumentar los costos de los servicios que son necesarios para realizar el proyecto, como por ejemplo, renta. sueldos no técnicos, insumos, agua luz, teléfono, predial, libros, material, etc. que aproximadamente viene siendo un 30% del Costo Total del sistema.

Hay,desde luego, otros costos. como los de actualización de hardware (en caso de ser necesario), viajes, capacitación, cursos, publicidad, etc., que representan a los Costos No-Predecibles que aproximadamente vienen a formar un 6% del costo Total del sistema. pero éstos son más fáciles de calcular ya que no se basan en imponderables como la productividad del programador y Ja estimación del tamaño del programa fuente.

### Facultad de Ingeniería

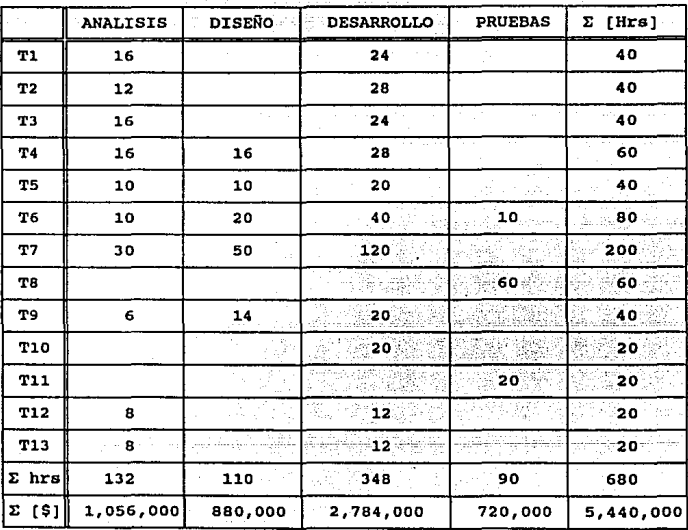

Tabla XI-1 Calculo de Costos Directos.

 $$8,000/hr$ 

**REBE ESTA TESIS NO BE LA BEBLISTECA SALIB** 

Facultad de Ingeniería XI.· COSTEO DEL SISTEMA.

Apovándonos en la estimación del tiempo que se hizo en la etapa de planeación del sistema e investigando acerca del costo por hora del programador (\$8,000 la hora) se realizó el cálculo de los Costos Directos; estos se muestran en la Tabla XI-1.

Conociendo los Costos Directos y sabiendo que representan el 64% del costo total del sistema se puede obtener dicho costo de la siguiente manera:

## \$5,440,000  $C.T. =$   $\frac{8,500,000}{1}$ 0.64

Como el sistema es para una empresa externa se tienen que considerar Costos Indirectos, es decir:

 $CL. = C.T.$  • 0.30 = \$2,550,000

y los Costos No Predecibles eslarán dados por:

 $C.N.P. = C.T. = 0.06 = $510,000$ 

 $-80-$ 

Por lo tanto: Q.

 $C.T. = CD. + CA. + CNP.$ 

 $=$  5,440,000 + 2,550,000 + 510,000

Androide Leiden de Concellos

 $=$  \$8,500,000

Considerando una utilidad del 100% se concluye que el costo del sistema es: \$17,000,000.

Facultad de Ingeniería XII.- CONCLUSIONES Y RESULTADOS

## XII.- CONCLUSIONES Y RESULTADOS.

Los procesos de manejo de información pueden o no ser factibles de computarizar dependiendo de la complejidad y de la cantidad de información empleada en los mismos y de la manera como se deseen obtener los resultados generados por el sistema, además es preciso entender que un sistema de computación, en s{ mismo, no representa un sistema de información. Sin embargo, puede ser un instrumento básico que incremente la efectividad del sistema y proporcione los medios para llevar a cabo ciertas actividades que en otra forma parecerían imposibles.

Es necesario señalar que no todos los sistemas formales de información necesitan de la computadora y su tecnología, que la computadora no necesariamente mejora un sistema y que no todos los reportes que produce una computadora se pueden calificar como información. El hecho de computarizar el sistema actual, o un proceso anterior, no necesariamente acrecentará su efectividad, ya que si se realiza la instalación de una computadora en un sistema de información erróneamente diseñado, ocasionará que se incrementen los errores y fallas existentes en forma exponencial. Dicho de otro modo, debe pensarse primero en el sistema y después en los dispositivos y equipo necesarios para poner en marcha un sistema computarizado que se adecue a las mismas necesidades, mejorando claro está la efectividad y rapidez del sistema anterior.

Cuando se maneja información de tipo clínico es de especial interés ya que se encuentra directamente relacionado el aspecto humano y por lo tanto la veracidad y la rapidez de los procesos de información son

**XII. CONCLUSIONES Y RESULTADOS** 

Facultad de Ingeniería

fundamentales. Sin embargo, como se pudo observar en el desarrollo de este trabaio para poder implantar un sistema de cómputo es absolutamente necesario estudiar el sistema anterior y analizar los puntos de falla.

El control de los estudios que se llevan a cabo en el Departamento Patología de la Clínica Londres y el análisis contable de la misma fueron factibles de ser sistematizados en una computadora personal va que facilitará y agilizará de manera significativa los procesos de información que allí se llevan a cabo

Por otro lado, queda abierta la posibilidad de que otras organizaciones e instituciones de tipo clínico puedan aprovechar las ventajas de la implantación de un sistema de cómputo si sus necesidades así lo ameritan ya que a lo largo del presente trabajo se pudo observar que el manejo voluminoso de información de este tipo puede tornarse en un proceso difícil, entonces un sistema de cómputo puede ser una buena alternativa.

# APENDICE A:

# MANUAL DE USUARIO

# DEL SISTEMA

*CLIHICA LONDRES HAJIUAL DB OPBRACIOH* 

## **INTRODUCCION**

El presente sistema fue disefiado y desarrollado para llevar el control de los estudios de Biopsias y Citologías de la Clinica Londres con el fin de agilizar y dar una mejor atenci6n a los pacientes del departamento de Patologia de la misma Clínica.

El prop6sito de este manual es proporcionar los elementos básicos para la implantaci6n y operación del sistema, para tal efecto se hará un recorrido por todo el sistema con el fin de mostrar todos los menús que contiene el sistema y la manera de introducir los datos al mismo. Dicho recorrido comprende desde la inicialización del sistema así como cada uno de los módulos principales, los cuales son:

- Biopsias

- Citologías

- Referencias

- Contabilidad

El manual está dividido en tres capitules, los que a su vez se subdividen en secciones. El primer capitulo se refiere a la inicialización del sistema, en el segundo capitulo se muestra la operación del sistema en general y el tercer capitulo describe el manejo de las ayudas disponibles en el sistema.

 $A - 1$ 

CLINICA LONDRES

**MANUAL DE OPERACION** 

### CAPITULO I

### INICIALIZACION DEL SISTEMA

Para inicializar el sistema es necesario ejecutar el programa INICIAL EXE, en este programa se le da al usuario la oportunidad de inicializar los números consecutivos relativos a Biopsias y Citologías, así como el precio de los transoperatorios y tipo de monitor con que cuenta la computadora en donde se va a instalar el sistema. Esto se lleva a cabo de la siquiente manera:

Teclear: INICIAL (RETURN) e inmediatamente aparecerá la siguiente pantalla:

KODULO DE INICIALIZACION SISTEMA: BIOPSIAS Y CITOLOGIAS | Este módulo permite la inicialización de todas las variables que utilizará el sistema, este procedimiento solo será realizado cada vez que se desee instalar el sistema o bien inicializar su operación. a continuación se enlistan dichas variables y su valor actual:

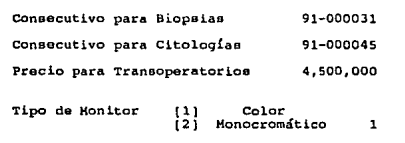

 $A - 2$ 

### **MANUAL DE OPERACION**

CLINICA LONDRES

Después de introducir los datos solicitados anteriormente el sistema hará un recuento de los registros con que cuenta cada base de datos y posteriormente preguntará si se desean borrar dichos registros, si no se desea borrar ninguna base de datos se teclea dos veces (ENTER) e inmediatamente terminará la ejecución del programa INICIAL y nos dejará en ambiente de sistema operativo, como se muestra en la siguiente pantalla:

 $\overline{+}$  HODULO DE INICIALIZACION SISTEMA: BIOPSIAS Y CITOLOGIAS  $\overline{+}$ Este módulo permite la inicialización de todas las variables que<br>utilizara el sistema, este procedimiento solo esrá realizado cada vez que se desee instalar el sistema o bien inicializar su operación. a continuación se enlistan dichas variables y su valor actual:

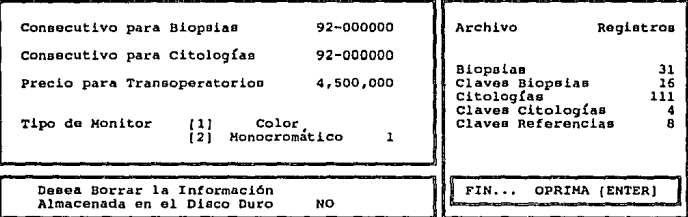

CLINICA LONDRES

**MANUAL DE OPERACION** 

En caso afirmativo el usuario tendrá que teclear la clave de acceso para poder realizar el borrado de las bases de datos.

 $\overline{ }$  Honulo DE INICIALIZACION SISTEMA: BIOPSIAS Y CITOLOGIAS  $\overline{ }$ Este módulo permite la inicialización de todas las variables que<br>utilizara el sistema, este procedimiento solo será realizado cada

vez que se dosee instalar el sistema o bien inicializar su operación.<br>a continuación se enlistan dichas variables y su valor actual:<br>a continuación se enlistan dichas variables y su valor actual:

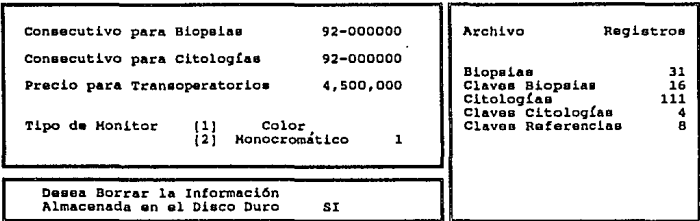

IMPORTANTE: ESTO SOLO SE RECOMIENDA CUANDO SE INICIALICE EL SISTEMA POR PRIMERA VEZ. YA OUE SE PIERDE TODA LA INFORMACION EXISTENTE EN LA BASE OF DATOS.

CLINICA LONDRES

MANUAL DE OPERACION

Una vez introducida la palabra SI, el sistema desplegará el mensaje "Teclee Clave de Acceso", en donde en caso de tener autorizada la clave correspondiente se procederá a la selección de las bases de datos a borrar.

 $\overline{ }$  HODULO DE INICIALIZACION SISTEMA: BIOPSIAS Y CITOLOGIAS  $\overline{ }$ Este módulo permite la inicialización de todas las variables que utilizara el sistema, este procedimiento solo será realizado cada vez que será realizado cada vez que será realizado cada vez que será realizado cada a conce

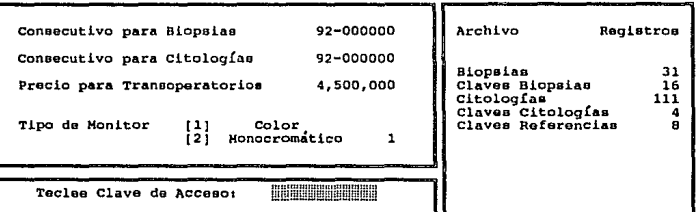

**WANTER OF OFFICIATION** 

La clave de acceso es la siguiente: R2D2, al introducir esta clave el sistema mostrará la siguiente pantalla en la cual pide que se confirme cual de las bases de datos existentes se desea borrar:

A MODULO DE INICIALIZACION SISTEMA: BIOPSIAS Y CITOLOGIAS A Este módulo permite la inicialización de todas las variables que<br>utilizara el sistema, este procedimiento solo será realizado cada vez que se desse instalar el sistema o bien inicializar su operación.<br>vez que se desse instalar el sistema o bien inicializar su operación.<br>a continuación se enlistan dichas variables y su valor actual:

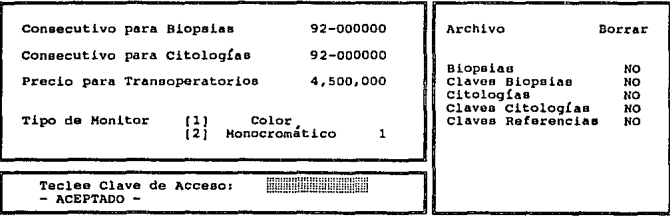

*CLINICA LONDRES HANUAL DE OPBRACION* 

Entonces se va posicionando con el cursor en la base.de datos que se desee borrar y se confirma el borrado tecleando "SI"; por ejemplo, en este caso se desean borrar las bases de datos de Biopsias <sup>y</sup>citolog1as, esto se muestra a continuación:

 $\overline{+}$  MODULO DE INICIALIZACION SISTEMA: BIOPSIAS Y CITOLOGIAS  $\overline{+}$ Este módulo permite la inicialización de todas las variables que utilizará el sistema, este procedimiento solo será realizado cada vez que se desee instalar el procedimiento solo será realizado cada a concretión.<br>Vez que s

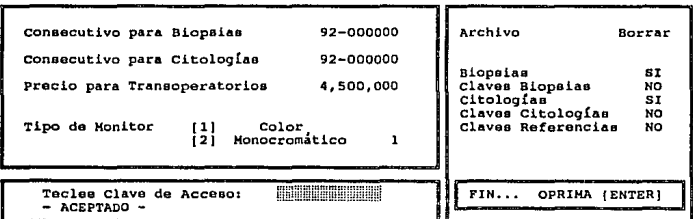

Habiendo borrado las bases de datos seleccionadas, el sistema mandara un mensaje de terminación del programa de inicialización <sup>y</sup> pedirá que se oprima [ENTER] para salir al ambiente de sistema operativo.

A - 7

August 3

### $C$ APITULO II

## OPERACION DEL SISTEMA

أنتفذ الزور

tan i *II.1 REQUERIMIENTOS Y ELEMENTOS DE OPERACION.* 

Befamilia deglacional capacio

*II.l.i Información del Sistema.* 

**El sistema cuenta con 31 archivos los cuales deben estar** presentes para el buen funcionamiento del Sistema, dichos archivos **son los siguientes:** 

> *INICIAL.EXE SISTEMA.EXE LOCK.EXE*

**Los archivos de datos son los siguientes:** 

*HANUAL.DBF BIOPSIAS.DBF CITOLOGO.DBF CONSECUT.DBF CONTABLE.DBF LOGO.DBF PIEZAS.DBF PZACIT.DBF REFEREN .DBF SORTCITO. DBF SORTREF1.DBF SORTREF2.DBF SORTREF3.DBF*  *PIEZA.NDX BIOPNDX.NDX BIOPSIAS .NDX CITOLOGO.NDX CITONDX.NDX INDDOCBB.NDX INDDOCCC.NDX INDPACBB.NDX INDPACCC.NDX PIEZAS.NDX PZACIT.NDX REFEREN.NDX CODBIOP.NDX* 

وكلاوي ولاتوال الإيبراجيديان والا 2011. NASA 1942.

a and place

n astilia

A - B

### *CLIHICA LOllDRBS HANUAL DB OPERACION*

*II.1.2 Requerimientos del* Sistema.

Dentro de los requerimientos del Sistema se encuentran los siguientes:

-se deberá tener una Microcomputadora PC compatible con disco duro.

-sistema Operativo MS-DOS versión 2.0 o mayor.

-Deberá existir dentro del directorio ra1z el archivo *CONFIG.SYS* 

el cual contendrá por lo menos las siguientes instrucciones:

### $files=20$

### buffers=20

A - 9

-Para todos los reportes deberá tener una impresora Standard de 10 11 de carro o mayor configurada para impresión de gráficos.

*CLINICA LONDRES*  $\sim$  1.1 *CLINICAL DB OPBRACIO* 

### *II.i.3* Ejecución de2 Sistema.

~ara ejecutar el sistema basta con sólo teclear SISTEMA seguido de su respectivo ( ENTER] , e inmediatamente mostrará. la siguiente pantalla en la cual aparece el nombre y logo de la Clinlca, la fecha actual y se solicita que se teclee la clave de acceso.

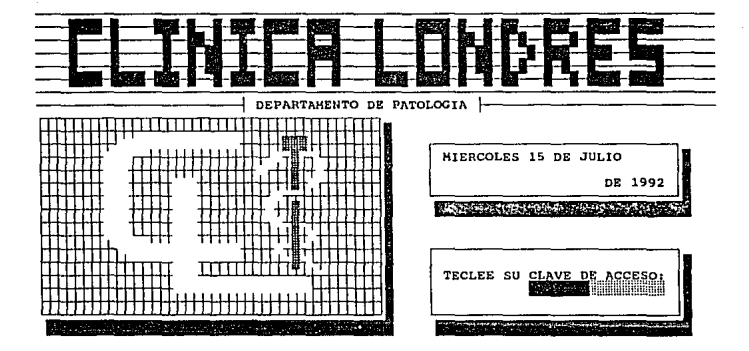

 $A - 10$ 

*CLINICA LONDRES HANUAL DE OPERACION* 

La clave de acceso que se debe teclear es LONDRES seguido de su respectivo [ENTER], *(NOTA:* cabe *señalar que esta es la clave original del sistema, sin embargo* ésta puede ser *modificada dentro del mismo sistema* como *se explicará posteriormente)* ; en caso de no ser aceptada la clave introducida el sistema regresará al ambiente de sistema operativo, y si la clave fue aceptada, se desplegará el menú principal del sistema el cual se muestra a continuación:

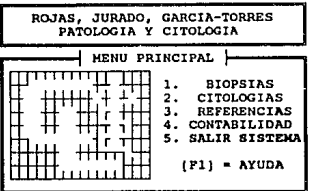

REGRESO AL AMBIEHTE DEL SISTEMA OPERATIVO

Una vez dentro del sistema se observa una barra en video inverso en caso de tener monitor monocromático o de color rojo si es monitor a color, que como caracter1stica general siempre se presentará en la última opción no importando el menú de que se trate. Para seleccionar

cualquier opción del menú en cuestión se realizará posicionando dicha barra en la opci6n deseada por medio de las teclas de movimiento de cursor (flechitas) enseguida de su respectivo [ENTER], o bien presionando el número asociado a la opción a escoger e inmediatamente entrará a dicha selección.

*II.2 MANEJO DE BIOPSIAS.* 

*II.2.1 Alta* de *una Biopsia.* 

Se utiliza para registrar nuevas Biopsias en la Base de Datos, para lo cual se deberá seleccionar la opción BIOPSIAS y en seguida la opción ALTAS e inmediatamente aparecerá lo siguiente:

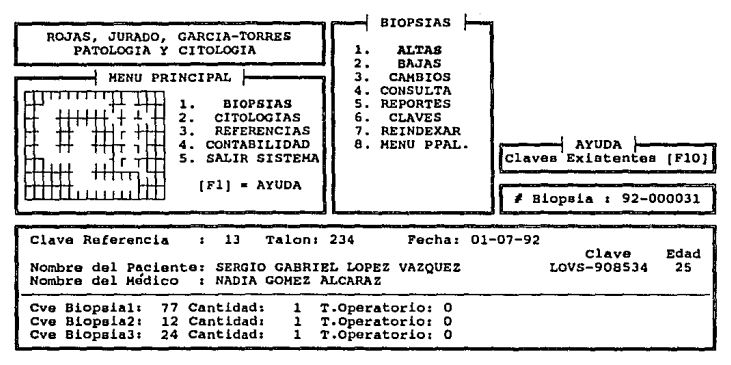

 $A - 12$ 

CLINICA LONDRES

Como puede observarse el sistema automáticamente asigna un número de Biopsia al dar de alta un nuevo estudio, esto se hace con el fin de evitar duplicidad de estudios y para llevar un control consecutivo de dichos estudios. Posteriormente el sistema preguntará si se desean almacenar los datos introducidos a la base de datos como se muestra a continuación:

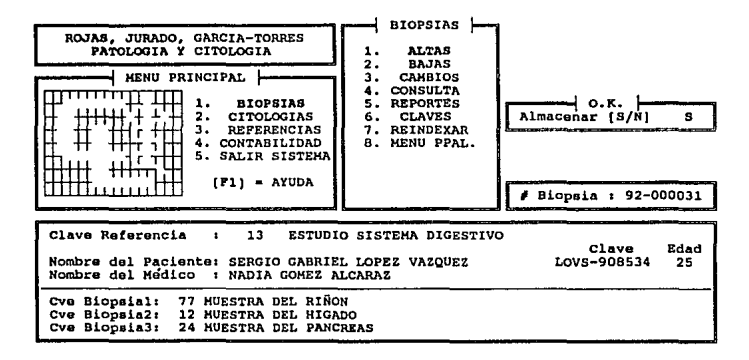

En caso de haber introducido un número de clave no existente (va sea en clave de referencia o clave de Biopsias) en la base de datos el sistema mandará un mensaje de error, y preguntará si se desea continuar con dicho procedimiento.  $_{\text{como}}$ se puede observar  $\overline{a}$ continuación:

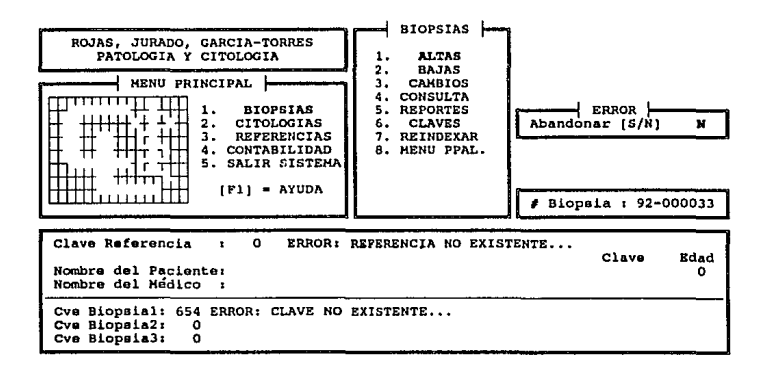

*CLIHICA LOHDRBS llANUAL DB OPBRACION* 

Una vez introducidos correctamente los datos pedidos en la primera pantalla y confirmado el almacenamiento de dicho estudio el sistema mostrará una pantalla en video inverso (color rojo en caso de contar con monitor a color), la cual sirve para que se introduzca la historia clínica del paciente; una vez introducida la historia clínica el sistema pedirá que se introduzca el diagnóstico del paciente, esto se presentará como se muestra a continuación:

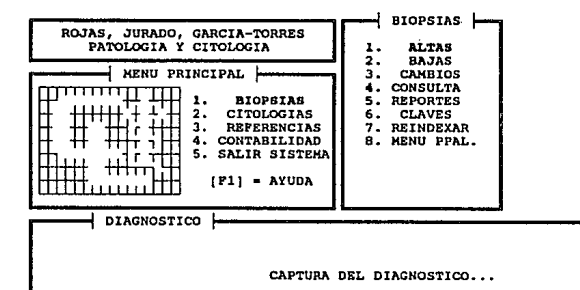

 $-15$ 

Una vez introducido el diagnóstico del paciente se pedirá que se introduzca los códigos de diagnóstico asi como el nombre del estudio anatomopatol6gico como se muestra a continuaci6n:

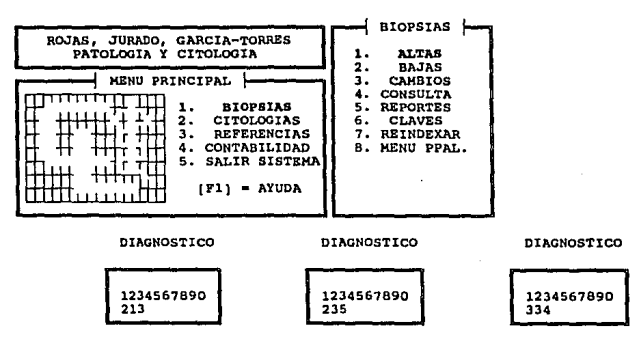

Estudio AnatomopatolÓglco 1 Filtracl6n Arteriovenoaa.

*II.2.2 Bajas* de Biopsias.

Se utiliza para cancelar estudios de Biopsias, para lo cual se deberá seleccionar la opción BAJAS, para esto el sistema solicitará el número de Biopsia a cancelar, una vez introducido dicho número el sistema mostrará los datos contenidos en la base de datos para que el usuario pueda verificar si es el estudio a cancelar, esto se muestra a continuación:

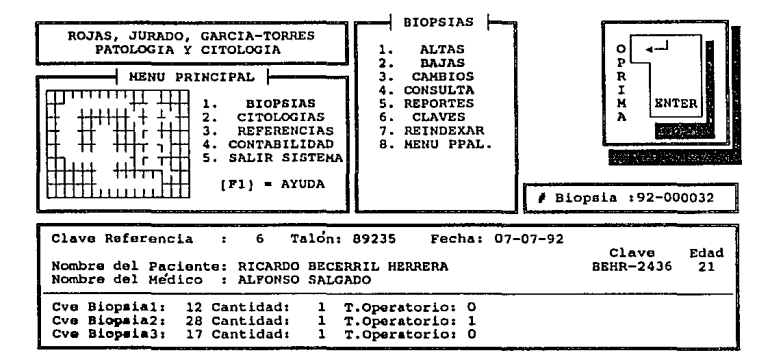

Una vez mostrados todos los datos que contiene dicho estudio el sistema desplegará el estado actual del mismo, pudiendo el usuario cambiarlo de acuerdo a la siguiente tabla:

> ESTADO ACTUAL Vigente Vigente cancelado cancelado CANCELAR Si  $\overline{N}$ Si No RESULTADO cancelado Vigente Cancelado Vigente

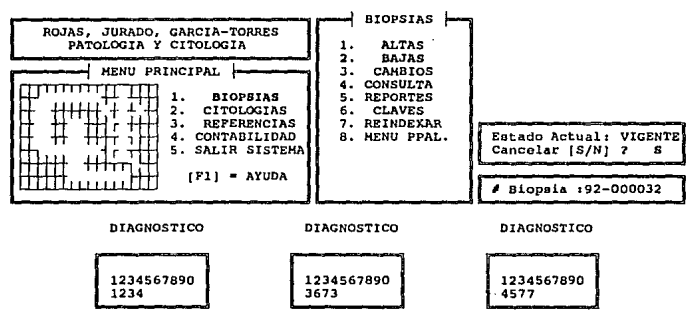

Estudio Anatomopatológico : Filtración Intravenosa

 $-18$ 

*II.2.3 Cambios* de *Biopsias.* 

se utiliza para modificar el contenido de un estudio en particular, para esto basta con seleccionar la opción CAMBIOS del menu BIOPSIAS e inmediatamente el sistema pedirá el número de Biopsia a modificar, una vez introducido dicho número el sistema mostrará los datos que conforman al estudio en cuestión y el usuario tendrá la posibilidad de modificarlos posicionandose mediante las teclas de movimiento de cursor (flechitas) o [ENTER] en el dato a modificar y tecleando la nueva información.

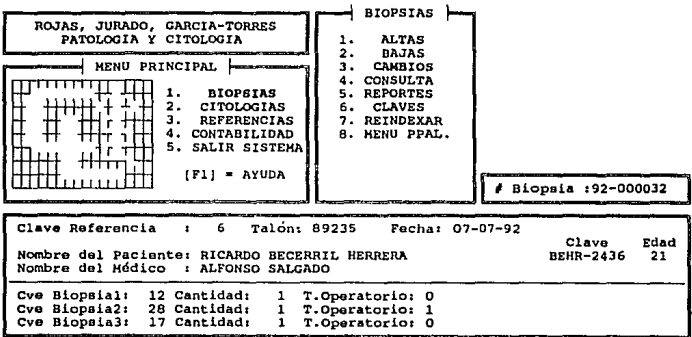

 $A - 19$
*II.2.4 consultas* de *Biopsias.* 

Por medio de esta opción el usuario tendrá la posibilidad de consultar los estudios de Biopsias de distintas maneras. Para esto se deberá seleccionar la opción CONSULTA del menú BIOPSIAS inmediatamente aparecerá un submenú de CONSULTAS en el cual se elegirá el tipo de consulta a realizar.

*II.2.4.l Consulta por nombre* de *Paciente y* de *Médico.* 

Al elegir estos tipos de consulta el sistema inmediatamente mostrará en la parte inferior de la pantalla los datos existentes en la base de datos de los estudios ordenados alfabéticamente por el nombre del paciente o por el nombre del médico segün sea el caso, en la cual el usuario tendrá la posibilidad de moverse mediante la presión de las siguientes teclas: de movimiento de cursor, (INICIO], [FIN], [AvPág] *y* [RePág] con el objeto de visualizar los demás campos.

Adicionalmente a esto, se tiene la posibilidad de una búsqueda rápida mediante la tecla de función [F4] POSICIONAMIENTO, la cual pedirá que se ingrese el nombre del paciente o del médico a buscar o bien bastará con teclear sólo los primeros caracteres del nombre para que el sistema se posicione en el primer nombre que cumpla con dicha cadena.

A continuación se muestra una consulta por nombre de paciente:

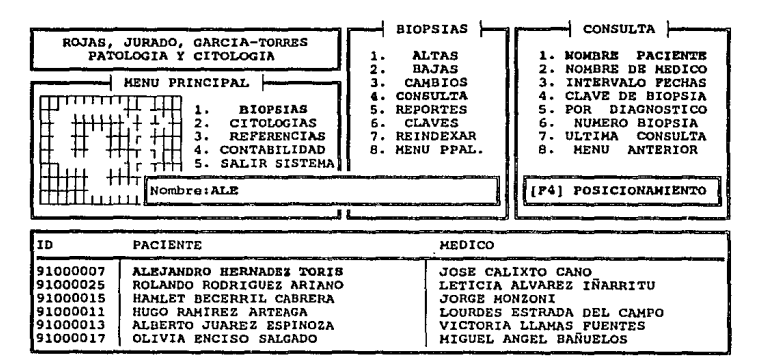

*II.2.4.2 Consulta* por *intervalo* de *fechas.* 

En este tipo de consulta el sistema pedirá que se ingrese el intervalo de fechas a consultar, e inmediatamente desplegará en la parte inferior de la pantalla los estudios comprendidos en ese intervalo, esto es como sigue;

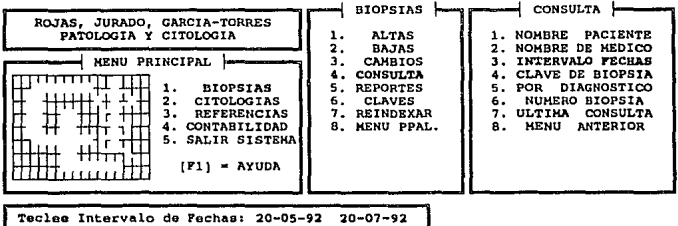

CONSULTA POR INTERVALO DE FECHAS

Dichos estudios se presentarán en bloques de seis hasta el ültimo estudio de dicho rango, al llenarse cada bloque aparecerá un mensaje para continuar con la consulta oprimiendo la tecla [ENTER], como se auestra a continuación;

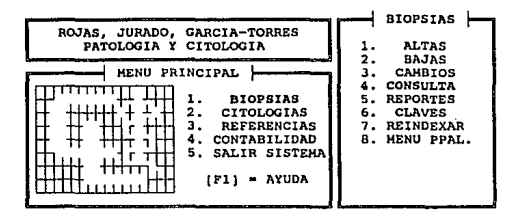

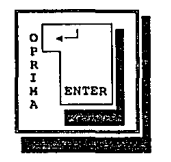

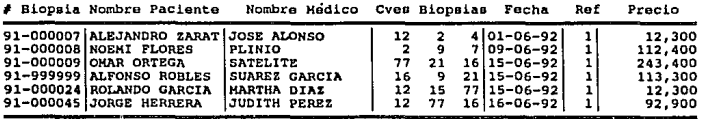

En caso de querer interrumpir la consulta bastará con oprimir la tecla [F] de fin de consulta e inmediatamente el sistema desplegará un mensaje de fin de consulta, esto es:

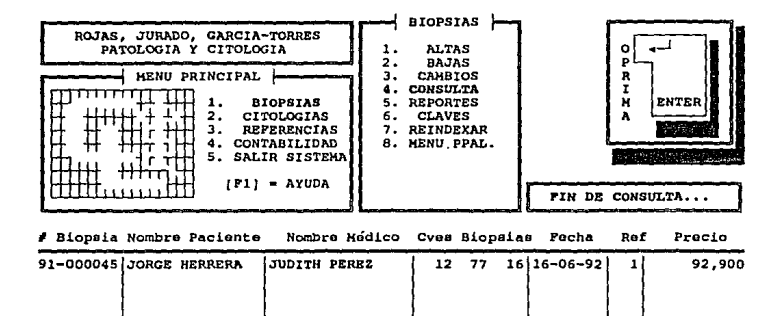

*II.2.4.3 Consulta por clave* de *Biopsia.* 

En este tipo de consulta el sistema pedirá la clave de Biopsia a buscar y el sistema inmediatamente mostrará la descripción de la clave y solicitará la confirmación de la consulta, esto se muestra a continuación:

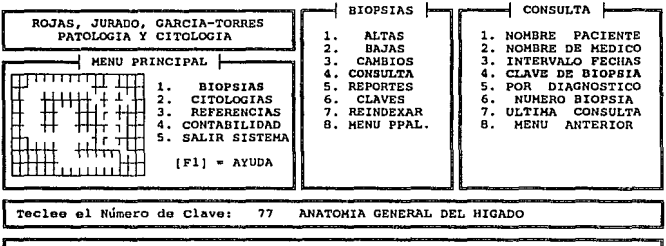

Es la Clave Correcta a Consultar [S/N]: S

CLINICA LONDRES

**MANUAL DE OPERACION** 

Una vez confirmada la consulta el sistema mostrará los estudios que contengan la clave elegida; para interrumpir la consulta basta con oprimir la tecla [F], esto se muestra a continuación:

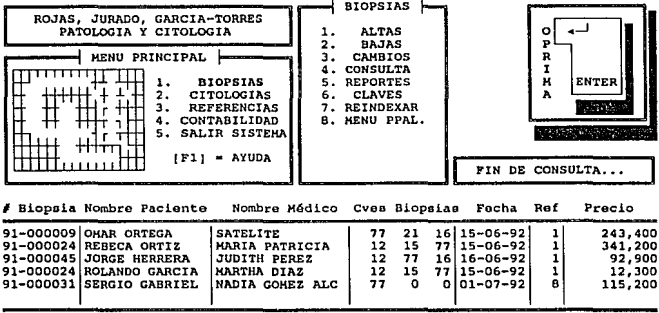

*II .2. 4. 4 consulta por c6d1go* de *Diagn6st1co.* 

En este tipo de consulta el sistema pedirá que se introduzca el c6digo de diagnóstico a buscar en la base de datos, una vez introducido el sistema mostrará todos los estudios que contengan dichos códigos, el desp1iegue de dichos estudios se hará de manera similar a la consulta por clavo de Biopsia, esto se muestra a continuación;

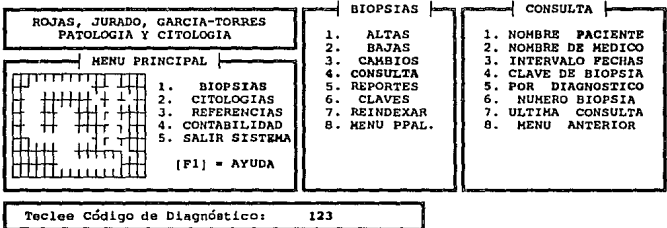

CONSULTA POR EL DIAGNOSTICO

# *II.2.4.S consulta por* namero de *Biopsia.*

Al seleccionar este tipo de consulta el sistema sólo pedirá que se introduzca el número de Biopsia a consultar e inmediatamente se desplegarán todos los datos de la misma, cabe mencionar que es el único tipo de consulta que realiza un despliegue completo de los datos por medio del video tal y como se introdujeron en la opción de ALTAS.

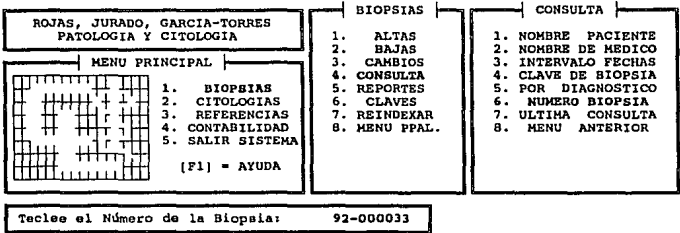

CONSULTA POR EL NUMERO DE BIOPSIA

#### CLINICA LONDES

**MANUAL DE OPERACTON** 

### II.2.4.6 Ultima consulta.

En este tipo de consulta el usuario tiene la posibilidad de ver cuales fuerón los últimos estudios consultados, aquí la consulta se realiza de manera impresa, es por lo que el sistema pide al usuario que cheque que la impresora esté lista, va que de lo contrario el sistema no permitirá que se origine un error de impresión, además de esta revisión, el sistema es capaz de realizar un avance de página por medio del teclado, para llevar a cabo esto basta con posicionar el cursor sobre las letras FF y oprimir la tecla (RETURN) e inmediatamente se podrá observar dicha acción, esto se muestra a continuación:

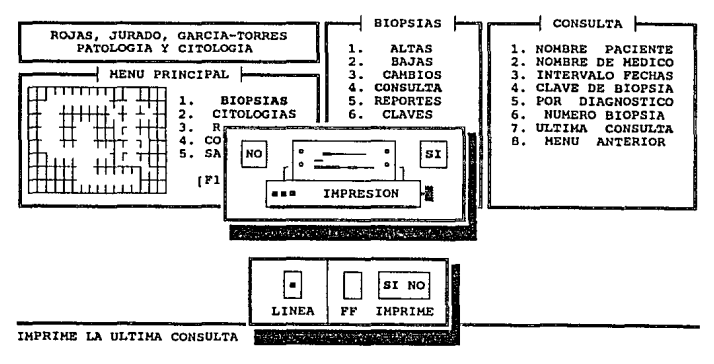

*II.2.5* Reportes de *Biopsias.* 

*II.2.s.1 Reporte Global por Fechas.* 

Existen dos tipos de reportes impresos: Global por Fechas y de una Biopsia, para realizar un reporte GLOBAL POR FECHAS basta con seleccionar la opción REPORTES del menü de BIOPSIAS e inmediatamente el sistema pedirá que se introduzca el intervalo de fechas del cual se desea obtener el reporte, esto se muestra a continuación:

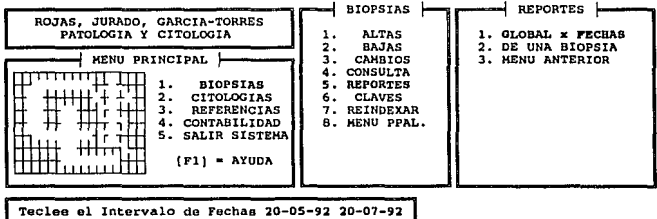

REPORTE GLOBAL POR FECHAS

Una vez introducido dicho intervalo el sistema pedirá la confirmación de la impresión, de la misma manera como se vi6 en la opción ULTIMA CONSULTA.

**WANNAC OF OPPRATOR** 

CLINTOS LONDRES

II.2.5.2 Reporte de una Biopsia.

En este reporte se imprimen los datos clínicos del paciente así como el diagnóstico y datos del paciente; para obtener este reporte se selecciona la opción de REPORTES del menú de BIOPSIAS y aparecerá el menú de REPORTES del cual se selecciona la opción DE UNA BIOPSIA e inmediatamente el sistema pedirá que se introduzca el número de Biopsia a imprimir tal y como se muestra a continuación:

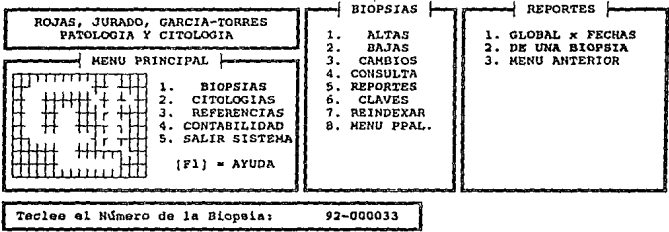

REPORTE DEL RESULTADO DE UNA BIOPSIA

CLINICA LONDRES

MANUAL DE OPERACION

Una vez realizado lo anterior el sistema desplegará un mensaje de PREPARANDO REPORTE donde se pedirá que se introduzca el nombre del Doctor responsable, y como en todo reporte se pedirá la confirmación de la impresión, esto se muestra a continuación:

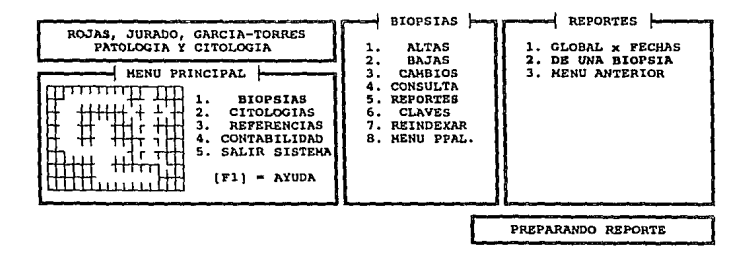

Teclee el Nombre del Dr. a Firmar: ALEJANDRO RENDON ZANORATE

A – 32

CLINICA LONDEES

MANDAL DE OPERACION

and and their

II.2.6 Claves de Biopsias.

Al seleccionar la opción CLAVES del menú de BIOPSIAS inmediatamete aparecerá el menú de CLAVES DE BIOPSIAS en la misma posición del menú de BIOPSIAS.

II.2.6.1 Altas de Claves.

Para dar de altas nuevas Claves de Biopsias hay que seleccionar la opción ALTA CLAVES y el sistema pedirá que se introduzca la nueva clave a dar de alta, su descripción y el precio de la misma, esto se muestra a continuación:

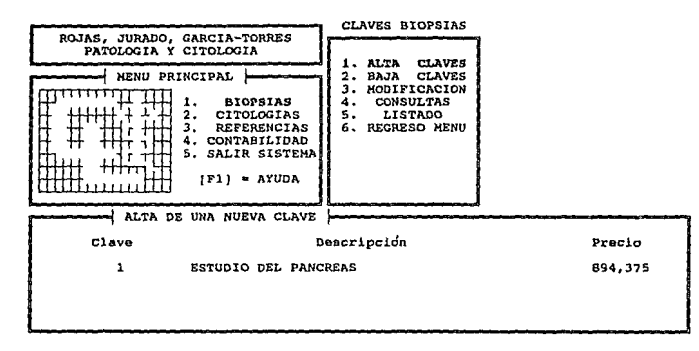

CLINICA LONDRES

En caso de intentar dar de alta un número de clave va existente en la base de datos el sistema desplegará un mensaje de error indicando la existencia de dicha clave. esto  $\mathbf{c}$ muestra continuación:

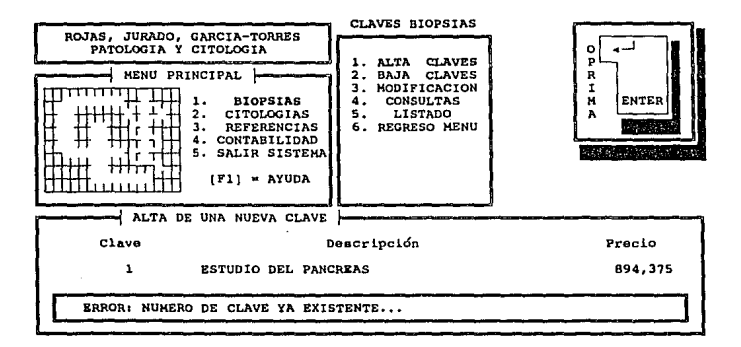

**MANUAL DE OPERACION** 

CLINICA LONDRES المتحال والتهج والقطير

II.2.6.2 Baja de Claves.

Para dar de baja alguna clave se seleccionará la opción BAJA CLAVES del menú CLAVES BIOPSIAS, una vez hecha a dicha selección el sistema pedirá el número de clave a dar de baja, esto se muestra a continuación:

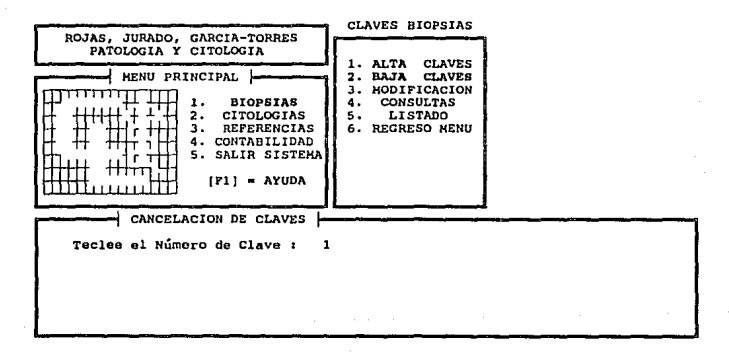

CLINICA LONDRES

Una vez introducido el número de clave a dar de baja el sistema mostrará la descripción y precio de la misma y pedirá la confirmación de borrado de dicha clave oprimiendo la tecla [\*], esto se muestra a continuación:

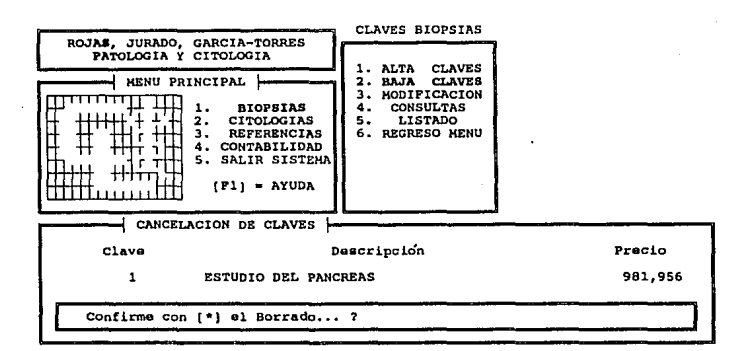

CLINICA LONDRES

II.2.6.3 Modificación de Claves.

Para modificar una clave de Biopsias ya existente en la base de datos hay que seleccionar la opción MODIFICACION del menú de CLAVES BIOPSIAS e inmediatamente el sistema pedirá que se introduzca el número de clave a modificar, esto es:

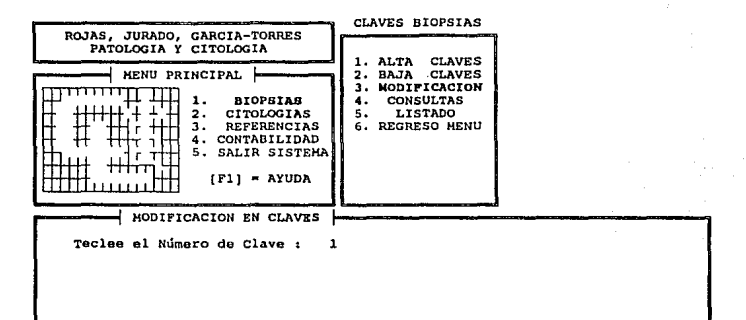

**HANUAL DE OPERACION** 

CLINICA LONDRES

Una vez introducido dicho número el sistema mostrará  $1a$ descripción y precio de la clave y el usuario tendrá la posibilidad de posicionarse en el campo a modificar y realizar la modificación respectiva, esto se muestra a continuación:

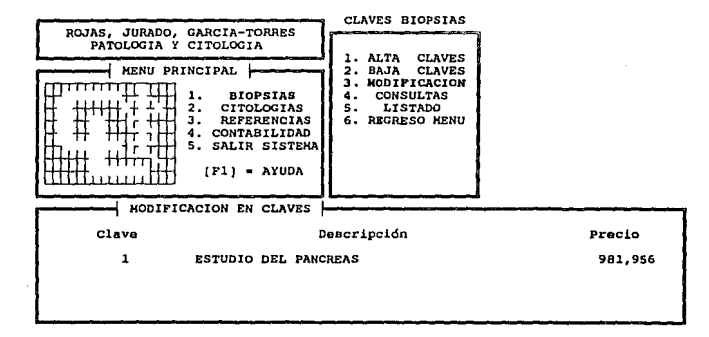

**CLINICA LONDRES**  $\overline{C}$ 

*II.2.6.4 consultas de Claves.* 

ban ne

Para utilizar esta opción, se deberá eligir la opción CONSULTAS del meníi CLAVES BIOPSIAS, e inmediatamente aparecerá en la parte inferior de la pantalla las claves existentes en donde el usuario podrá visualizar la información mediante las teclas de movimiento de cursor, las teclas [INICIO], (FIN], [RePág] y (AvPág). Adicionalmente existe la opción de posicionamiento inmediato usando la función (F4]

POSICIONAMIENTO, en donde el sistema pedirá el número de clave a buscar, esto se muestra a continuación:

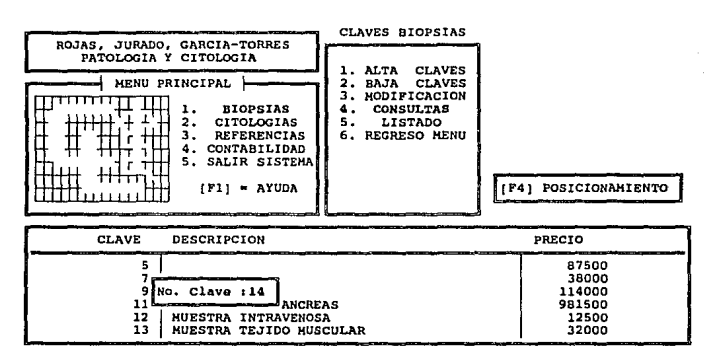

#### *CLIHlCA LONDRES HANUAL DB OPBRACION*

Se podrá apreciar que en caso de haber tenido éxito con la büsqueda el cursor quedará posicionado en dicha clave de lo contrario el cursor se posionará en el Gltimo registro de la base de datos, esto es:

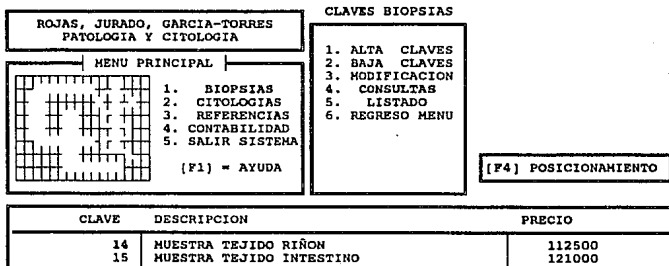

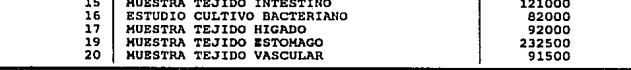

*II.2.6.5 Listado* de *Claves.* 

Esta opción nos sirve para obtener reportes impresos de las claves de Biopsias existentes, dichos reportes se pueden obtener ordenados por descripción, por clave y por precio. Para obtener el formato deseado se deberá introducir el nümero asociado al formato, esto es:

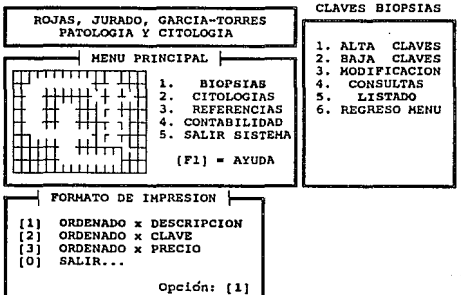

## *CLIHICA LONDRES HANUAL DB OPBRACION*

Por ejemplo, si se hubiera seleccionado el formato de impresión (1) ORDENADO POR DESCRIPCION, como se muestra en la pantalla anterior inmediatamente el sistema presentará un mensaje en el cual el usuario tendrá la posibilidad de incluir algün descuento en el reporte, una vez introducido dicho descuento (0 % si no hay descuento), se pedirá la confirmación de la impresión.

La posibilidad de descuento antes mencionada, es aplicable en cualquiera de los tres tipos de reportes de impresión.

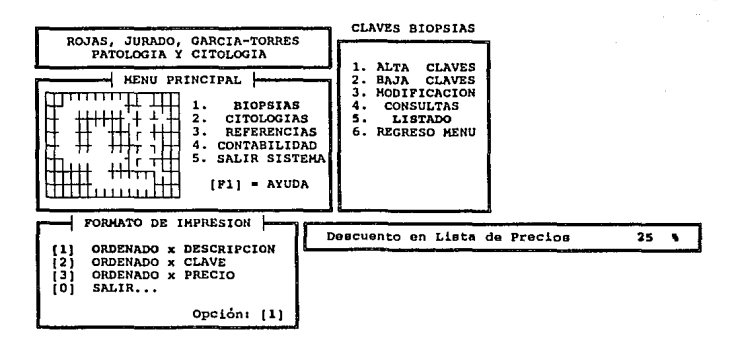

CLINICA LONDRES (CLINICAL DE OPERACION

*II.2.7 Reindaxado* de *1a* base de *datos Biopsias.* 

Esta opción se utiliza para reorganizar las bases de datos que por cualquier motivo no han actualizado de forma conveniente sus indices, por ejemplo, en una interrupción de energía eléctrica y que las bases de datos hayan quedado abiertas en el momento de la falla, es conveniente ejecutar esta opción antes de trabajar con éstas.

También cuando por algün motivo se utilizan las bases de datos independientemente al sistema, es decir, cuando se manipulan en algün manejador de bases de datos (FoxPlus, FoxBase, Obase, etc.), se pueden llegar a alterar los indices, entonces también es conveniente reindexar las bases de datos dentro del sistema.

sin embargo, cuando estemos trabajando en un ambiente de red, esta opción sólo debe ejecutarse por el manejador de la red ya que se requiere del uso exclusivo de los archivos del sistema por lo que el sistema manda este mensaje al querer ejecutar esta opción para asegurar que todos los usuarios se encuentren fuera de sesión, una vez desplegado este mensaje el sistema pedirá la confirmación para ejecutar esta acción, pudiendo abandonar la selección.

CLINICA LONDRES

**HANUAL DE OPERACION** 

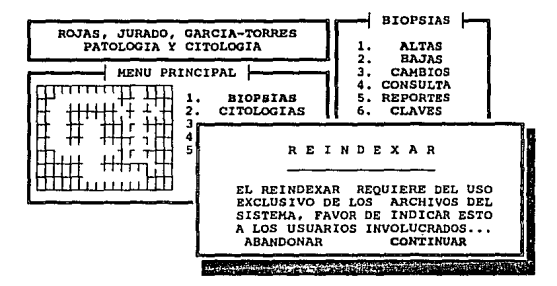

Dicho mensaje se encuentra ilustrado en la siguiente pantalla:

REINDEXA LAS BASES DE DATOS

*II.3 MANEJO DE CITOLOGIAS.* 

Como los menús y submenús de Biopsias y Citologías son muy similares pensamos que no tiene caso el repetir la explicación de la opción de citologias,

Por ejemplo, si el usuario desea dar de ALTA un estudio de Citolog1a y tiene alguna duda, lo que le recomendamos es buscar en el índice del presente manual cómo se da de ALTA un estudio de Biopsia <sup>y</sup>realizando los mismos pasos podra darse cuenta como se da de alta un estudio de Citología.

No hay que olvidar que la Qnica variante existente entre estos dos estudios es en los datos que se introducen, ya que por ejemplo al dar de alta un estudio de Citología el sistema requiere de más información y estudios para llevar acabo una Citología, pero los pasos a seguir siguen siendo los mismos para realizar cualquier operación, ya sea esta Altas, Bajas, Consultas, etc..

Además el sistema cuenta con su propia ayuda, esta se puede llamar desde cualquier parte del sistema con la tecla de función [Fl] e inmediatamente el sistema mostrará dicha ayuda.

CLINICA LONDERS

**MANUAL DE OPERACION** 

TT A MANETO DE REFERENCTAS.

TT.4.1 Altas de Referencias.

Para dar de alta alguna referencia basta con seleccionar REFERENCIAS del menú principal y a continuación seleccionar ALTAS del menú de referencias, una vez hecho lo anterior el sistema desplegará una ventana en la parte inferior del monitor en la cual aparecerá el número de registro a dar de alta y pedirá que se introduzcan tanto la descripción de la referencia y su descuento asociado, esto se muestra a continuación:

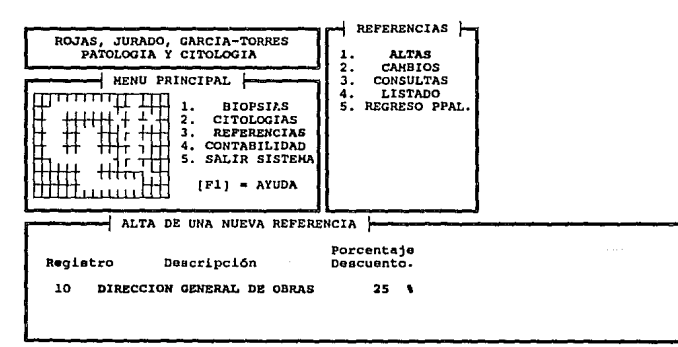

#### CLINICA LONDERS

Una vez introducidos dichos datos el sistema pedirá que se seleccione el tipo de clase de la referencia pudiendo ser de Servicio Médico Social. Servicio Particular y Otras Compañías, para realizar la seleccción de la clase basta con posicionarse con las teclas de movimiento de cursor en la clase que corresponda y oprimir la tecla [RETURN]. Como ejemplo se va a dar de alta una nueva referencia que es la siguiente: DIRECCION GENERAL DE OBRAS con un descuento de 15%. perteneciendo a la clase de tipo de otras compañías, esto se muestra a continuación:

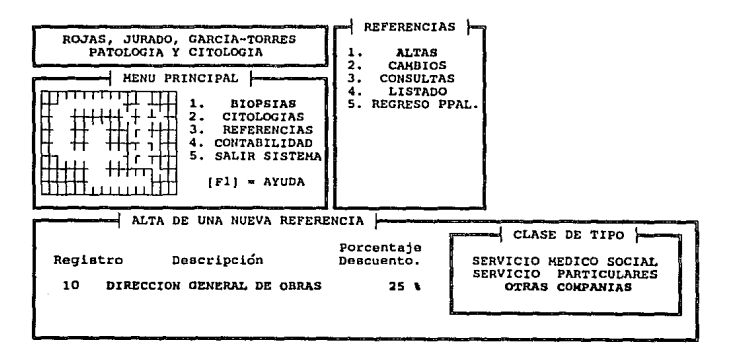

*II.4.2 Hodir1cac16n de Rererencia.* 

Para modificar alguna referencia hay que seleccionar la opción CAMBIOS del mena de REFERENCIAS, una vez realizado esto el sistema pedirá el namero de referencia a modificar, es decir el reqistro asociado a dicha referencia, esto se muestra a continuación:

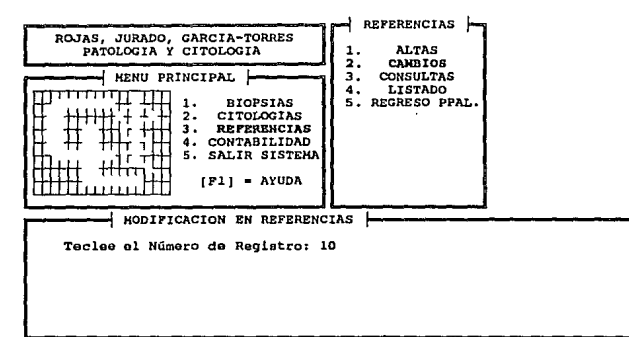

Una vez introducido el número de registro a modificar el sistema desplegará la descripción y descuento asociado a dicho registro y el usuario tendrá la posibilidad de posicionarse en el campo que necesite modificar mediante las teclas de movimiento de cursor <sup>y</sup> realizar dicha modificación seguido de su respectivo [RETURN]. Para

realizar una modificaci6n de la clase de tipo tendrá que posicionarse en el campo del descuento asociado y oprimir la tecla [RETURN] y aparecerá una ventana en la que muestran todas las clases y entre dos flechas opuestas se encuentra la clase de tipo actual.

Como se observó, al introducir el descuento de la referencia DIRECCION GENERAL DE OBRAS se cometió el error al introducir el descuento asociado, ya que el descuento deberla ser del 15\ y no del 25%, esta corrección se muestra a continuación:

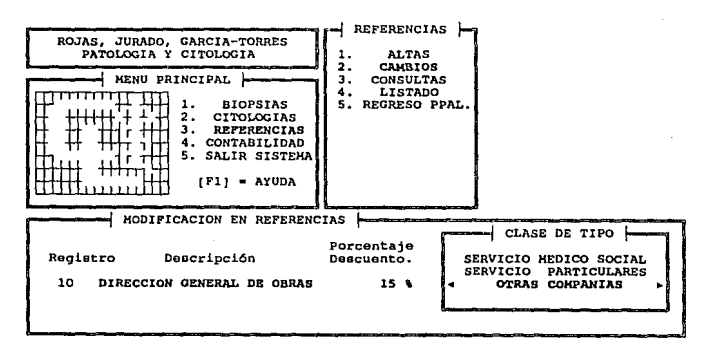

*II.4.3 consultas* de *Referencias.* 

Para ver las referencias existentes en la base de datos se tiene que selecionar la opción CONSULTAS del menú de REFERENCIAS e inmediatamente el sistema desplegará en la parte inferior del monitor todas las referencias existentes, éstas se presentarán en bloques de 5 registros por pantalla *y* para continuar con el siguiente bloque hay que presionar cualquier tecla, esto se muestra a continuación:

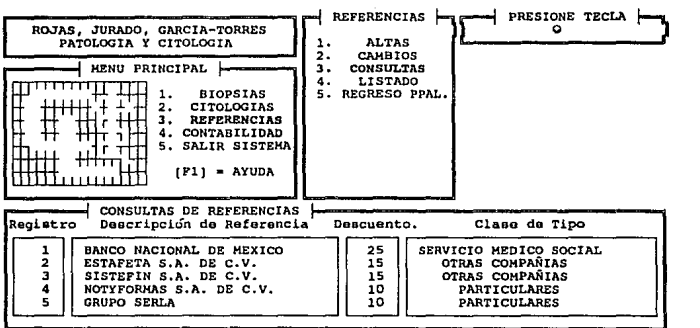

*CLINICA LONDRES lfANUAL DB OPBRACION* 

En caso de querer interrumpir la consulta hay que oprimir la tecla [F] y el sistema se irá al final de la base de datos y mandará un mensaje de FIN DE REFERENCIAS y pedirá que se oprima la tecla (RETURN) para regresar al menú de REFERENCIAS, esto se muestra a continuación:

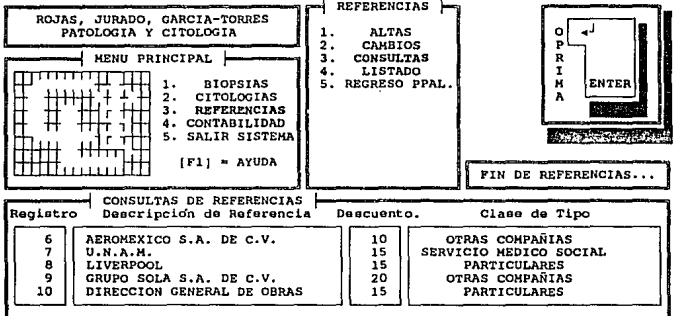

*CLINICA LONDRES HANUAL DB OPBRACIOH* 

*II.4.4 Listado de Referencias.* 

Para obtener un 1istado de manera impresa de las referencias existentes en la base de datos hay que seleccionar la opción de LISTADO del menú de REFERENCIAS y el sistema desplegará una ventana en la parte inferior del menü principal en la cual se mostrarán los diferentes tipos de listado que se pueden realizar, esto se muestra a continuación:

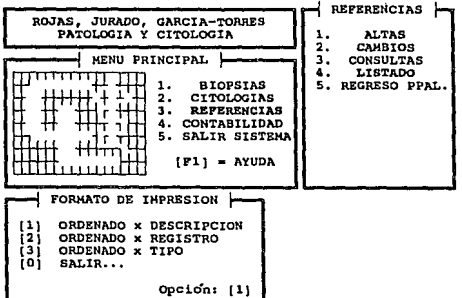

**MANITAT, OR OPERACTON** 

En sí los reportes no varían mucho en su presentación, la única diferencia que se puede mencionar es en el tipo de ordenamiento que se desee, y éstos se seleccionan con el número asociado al formato de impresión. Una vez seleccionado el tipo de formato deseado el sistema pedirá la confirmación de la impresión tal como se muestra a continuación:

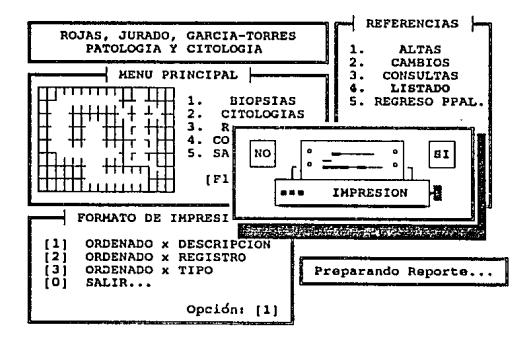

*II.S CONTABILIDAD.* 

La contabilidad de la Cl1nica Londres en cuanto a los estudios de Biopsias y citolog1as se llevan también en este sistema. Existen dos tipos de reportes impresos contables, los cuales son los siguientes:

*II.5.1 Reporte* por *intervalos da.Fechas.* 

Aqu1, como su nombre lo indica, se realiza el reporte de todos los estudios tanto de Biopsias como de citolog1as que se encuentren dentro del intervalo de fechas introducido.

Para obtener un reporte impreso por intervalo de fechas hay que seleccionar la opción x INTERVALOS del menú de REPORTES, una vez hecho lo anterior el sistema desplegará un recuadro indicando que está reindexando las bases de datos de Biopsias y citologias con el objeto de ordenar los datos presentados en el reporte.

### CLINICA LONDRES

**MANUAL DE OPERACION** 

El sistema lo presentará tal como se muestra a continuación:

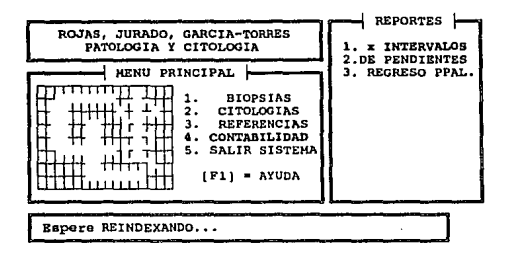

REPORTES POR INTERVALOS EN CITOLOGIAS Y DE RIOPSIAS
Una vez que el sistema terminó de reidexar las bases de datos pide que se introduzcan los intervalos de fechas tanto de Biopsias como de citologlas para obtener el reporte contable, esto se muestra a continuación:

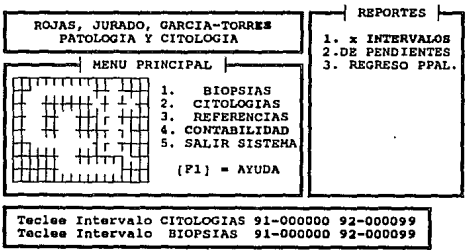

*CLZHZCA LONDRES llAHUAL Dll OPBRACZON* 

Habiendo introducido los intervalos de fechas el sistema comienza a preparar el reporte contable ordenando los tres tipos de referencias comprendidos dentro de los intervalos de fechas introducidos, esto se muestra a continuación:

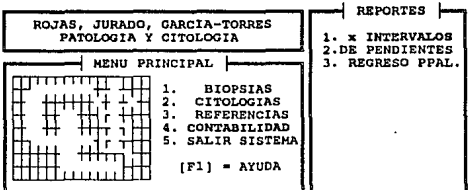

Espere un Momento, Preparando Reporte... + ORDENANDO REFERENCIAS -1-2-3-

Además el sistema permite realizar un desglose más detallado de los tres diferentes tipos de referencias. Para obtener dicho desglose el usuario s6lo tiene que posicionarse con las teclas de movimiento de cursor en la clase de referencia que desee obtener el desglose e introducir la letra s (Si de desea desglosar) seguido de su respectivo [RETURN].

En caso de que no se desee obtener el desglose de las clases de referencias el sistema s6lo obtiene el reporte contable glogal dentro del intervalo introducido anteriormente, esto se muestra a continuaci6n:

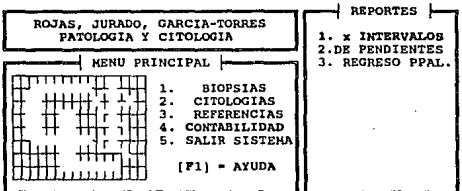

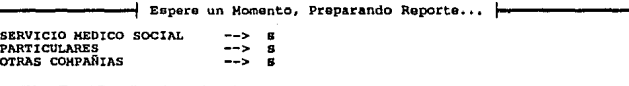

CLINICA LONDRES

seleccionadas las clases de referencias ser lina vez  $\overline{a}$ desglosadas en el reporte impreso, el sistema desplegará una ventana en la cual se pide la confirmación de la impresión tal como se muestra a continuación:

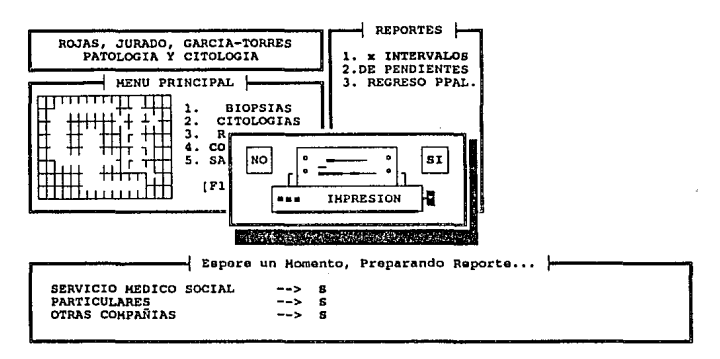

II.5.2 Reporte de pendientes de Contabilidad.

El sistema también es capaz de obtener un reporte de estudios que quedaron pendientes, tanto de Biopsias como de Citologías, en dicho reporte se presentan los siguientes datos: fecha, número de estudio, nombre del paciente, importe y referencia.

Pendientes se les llama a los registros que por algún motivo no se les asign6 un nümero de talón, y para que dichos registros queden como pendientes el usuario tiene que introducir en el campo de talón únicamente asteriscos(\*), y es entonces que el sistema los reconoce como registros pendientes.

Para obtener un reporte de pendientes basta con seleccionar la opción DE PENDIENTES del menü de REPORTES e inmediatamente el sistema pedirá que se introduzca el intervalo de fechas dentro del cual el sistema buscará. los estudios que quedaron pendientes, esto se muestra a continuación:

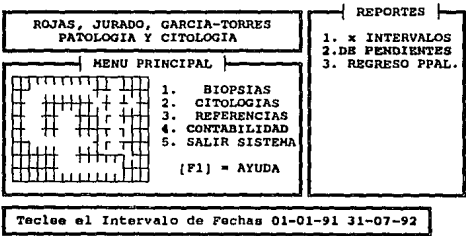

REPORTES DE BIOPSIAS Y DE CITOLOGIAS PENDIENTES

**NANITAL DE OPEPACTON** 

CLINICA LONDRES

Una vez introducido el intervalo de fechas, el sistema como en todo reporte impreso pedirá la confirmación de la impresión del reporte tal como se muestra a continuación:

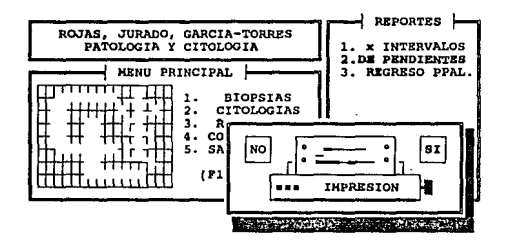

MANUAL DE OPSPACION

# CAPITULO fil

# AYUDAS DEL SISTEMA

El propósito de este capitulo es mostrar al usuario las ayudas que se encuentran disponibles dentro del sistema, nuevamente se explicarán las principales pantallas que muestra el sistema en su ejecución y se indicará el uso de las mismas.

Las ayudas disponibles son:

- Ayuda general del sistema.
- Ayuda de las claves de Biopsias.
- Ayuda de las claves de Citología.
- Ayuda de las claves de Referencias.

Todas las ayudas disponibles se presentarán resaltadas en color cyan si se tiene monitor a color o bien en video inverso si se cuenta con monitor monocromático, cada ayuda se podrá obtener presionando la tecla correpondiente que nos indicará el sistema. Para terminar de consultar cualquiera de las ayudas bastara con presionar la tecla de escape [ESC].

CLINTCA LONDRES

## III.1 AYUDA GENERAL DEL SISTEMA.

Este tipo de avuda se encuentra disponible para todo el sistema. es decir. se puede invocar donde quiera que se encuentre el usuario. la tecla asociada a dicha avuda se muestra en el menú principal del sistema. En este caso la tecla asociada a este tipo de ayuda es la tecla de función [F1] como se muestra en la siguiente pantalla de menú principal:

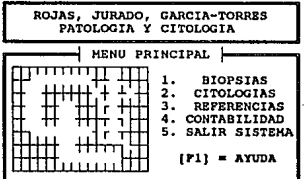

REGRESO AL AMBIENTE DEL SISTEMA OPERATIVO

 $A - 63$ 

*CLINICA LONDRES llANUAL DE OPERACION* 

AYUDA

Al oprimir la tecla [F1] inmediatamente aparecerá una ventana que abarcará toda la pantalla, conteniendo la ayuda general del sistema, para poder consultar dicha información el usuario podrá desplazarse mediante el uso de las teclas de movimiento de cursor (flechitas), teclas de [Inicio], [Fin], [RePág] y [AvPág¡.

La primera información que se visualiza es la de GENERALIDADES, que contiene caracter1sticas generales del sistema tales como lenguaje en que fué desarrollado, explicación de su estructura, etc., como se muestra a continuación:

AYUDA GENERAL DEL SISTEMAt [ESC] • SALIR

#### GENERALIDADKS

EL SISTEMA ESTA DESARROLLADO EN CLIPPER VERSION SUKMER '87, EL CUAL ES UN COMPILADOR PROFESIONAL QUE ACELERA EN FORMA VERTIGINOSA LA EJECUCION DE<br>PROGRAMAS ESCRITOS EN DBASE, ADEMAS DE PROVEER DE UN IMPORTANTE CONJUNTO DE MANDATOS Y FUNCIONES COKPLEKENTARIAS QUE HAN HECHO DE CLIPPER UNA HERRAMIENTA PODEROSA.

ESTE SISTEMA ES UTILIZABLE PARA IBM-PC O COMPATIBLES, SU OBJETIVO PRIN-CIPAL ES LLEVAR EL CONTROL EH LOS ESTUDIOS DE BIOPSIAS Y CITOLOGIAS EN EL DEPARTAMENTO DE PATOLOGIA DE LA CLINICA LONDRES, ADEMAS DE LLEVAR UN CONTROL ESTADISTICO Y UNO CONTABLE A PARTIR DE ESTOS ESTUDIOS.

EL SISTEMA ESTA DESARROLLADO EN BASE A MENUS, DICHOS KENUS SON EL CAM-PO DE POSIBLES SELECCIONES A ESCOGER, PARA SELECCIONAR CUALQUIERA DE LAS<br>OPCIONES SE PUEDE HACER MEDIANTE 2 MANERAS: 1) FORMA INDIRECTA, ESTO SE<br>HACE POSICIONANDO LA BARRA DE COLOR CURSOR (FLECHAS), Y LA SELECCION SE<br>PULSA CONFIRMA OPRIMIENDO LA TECLA DE (ENTER]; 2) FORMA DIRECTA, ESTO SE LOGRA

## CLINICA LONDRES

Sin embargo, dentro de la ayuda general se cuenta con una función de posicionamiento rápido según las opciones del menú principal del sistema, estas opciones se invocan al presionar la tecla (ENTER), el sistema mostrará una ventana con dichas opciones, y se podrán elegir posicionandose con las flechas en la selección deseada sequida de un (ENTER). Esto se muestra a continuación:

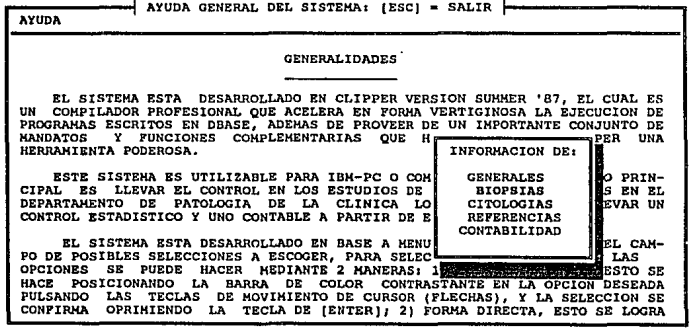

*CLIHICA LONDRES HANUAL DE OPERACIOH* 

Por ejemplo, si se quisiera consultar la ayuda respectiva a Biopsias, se deberá seleccionar en la ventana anterior la opción BIOPSIAS seguido de su respectivo [ENTER]. El sistema inmediatamente se posicionará en la información relativa a Biopsias. Para consultar cualquier otra opción se hace igual que con Biopsias. La información que se visualizará será la siguiente:

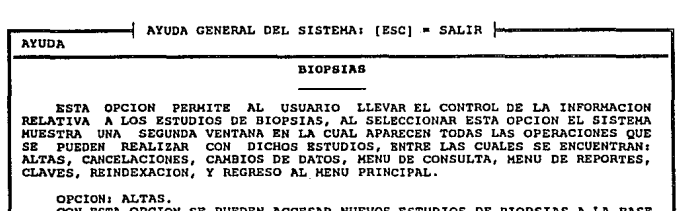

CON ESTA OPCION SE PUEDEN ACCESAR NUEVOS ESTUDIOS DE BIOPSIAS A LA BASE DE DATOS. AL INGRESAR A ESTE KENU APARECERA EN LA PARTE INFERIOR DE LA PANTALLA UN FORMATO EN EL CUAL SE PEDIRAN VARIOS DATOS COHO SON CLAVE DE REFERENCIA, TALON, NOMBRE EL PACIENTE, EDAD, NOMBRE DEL MEDICO, ETC,

BN CUANTO AL NUMERO DE BIOPSIA EL SISTEMA ASIGNA UN NUMERO CONSECUTIVO AUTOMATICAKENTE COM EL FIN DE LLEVAR UNA SECUENCIA ADECUADA DE LOS ESTUDIOS LLEVADOS A CABO, ASI COMO TAKBIEN DE PREVEER UNA DUPLICIDAD DE ESTUDIOS. DICHA SECUENCIA COMENZARA A PARTIR DEL NUMERO PREVIAMENTE DEFINIDO MEDIANTE EJECUCION DEL PROGRAMA DE INICIALIZACION DEL SISTEMA (CONSULTAR MANUAL

 $-66$ 

*III.2 AYUDA DE LAS CLAVES DE BIOPSIAS.* 

Este tipo de ayuda se encuentra disponible finicamente cuando el usuario está en un proceso de ALTA de BIOPSIAS, ya que en cualquier otra parte del sistema no funcionará, al encontrarnos en dicho proceso el sistema muestra cual tecla de función está asociada a dicha ayuda siendo en este caso la tecla [F10], tal como se muestra a continuación:

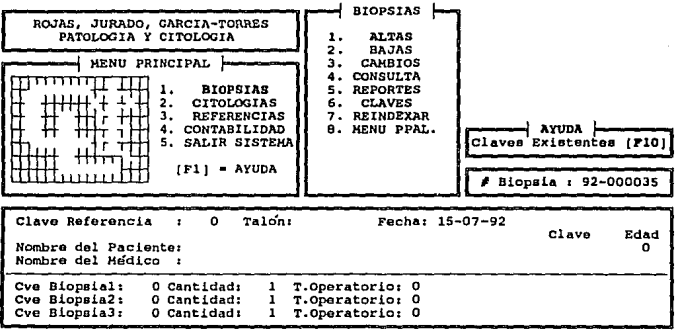

Una vez pulsada la tecla [F10], el sistema mostrará un recuadro en la parte inferior de la pantalla que contiene información acerca de **las** claves de Biopsias existentes tal como: Código, Oescripci6n y Precio, para poder consultar dicha información el usuario podrá desplazarse mediante el uso de las teclas de movimiento de cursor (flechitas), teclas de [Inicio], [Fin], [RePág] y [AvPág]. Para abandonar esta ayuda se oprime la tecla de escape [ESC], como se muestra a continuación:

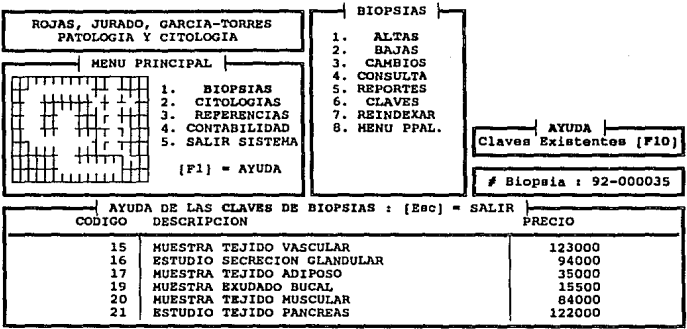

### CLINICA LONDRES

### TIT.3 AVUDA DE LAS CLAVES DE REFERENCIA.

Adicionalmente a esta avuda se puede obtener una sequnda ayuda referente a claves de Referencias siempre y cuando se encuentre el usuario dentro del mismo proceso de ALTA de BIOPSIAS y teniendo como restricción que sólo se puede invocar cuando se encuentre activada la avuda de claves de Biopsias. Para poder consultar dicha información el usuario podrá desplazarse mediante el uso de las teclas de movimiento de cursor (flechitas), teclas de (Inicio), (Fin), [RePág] y [AvPáq]. Para salir de dicha ayuda se hará con [ESC], sin embargo, se saldrá pero a la anterior ayuda que en este caso es la de claves de Biopsias, esto se muestra a continuación:

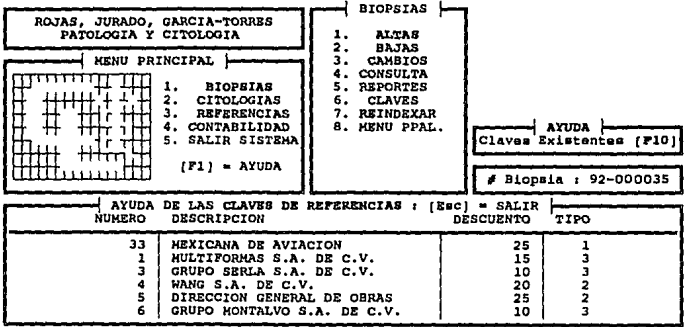

*III. 4 AYUDA A CLAVES DE CI'l'OLOGIAS.* 

 $\overline{A}$ Este tipo de ayuda es muy similar a la de Biopsias ya que sólo se puede invocar cuando se encuentre el usuario dentro de un proceso de ALTAS de CITOLOGIAS, al encontrarnos en dicho proceso el sistema muestra la tecla de función que está asociada a dicha ayuda siendo también la tecla [FlO], tal como se muestra a continuación:

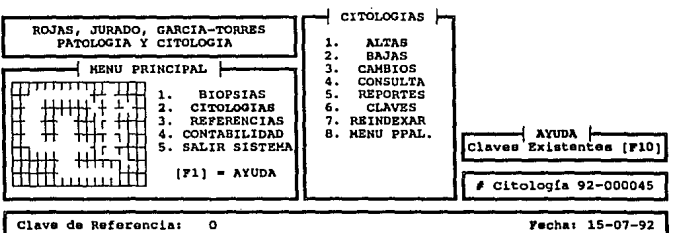

Nombre Paciente Claves o

Clave de la Citología (1)<br>(1) Citología Vaginal<br>Cantidad: (1 No. Talón :

Nombre Del Médico

 $-70$ 

## *CLINICA LONDRES lfAHUAL DB OPBRACIOH*

Al oprimir la tecla [FlO], el sistema mostrará un recuadro en la parte inferior de la pantalla que contiene información acerca de las claves de Citolog1as existentes, dicha información es: Código, Oescripci6n y Precio, para poder consultar dicha información el usuario podrá desplazarse mediante el uso de las teclas de movimiento de cursor (flechitas), teclas de [Inicio], [Fin], [RePág] y [AvPág]. Para abandonar esta ayuda se oprime la tecla de escape [ESC], como se muestra a continuación:

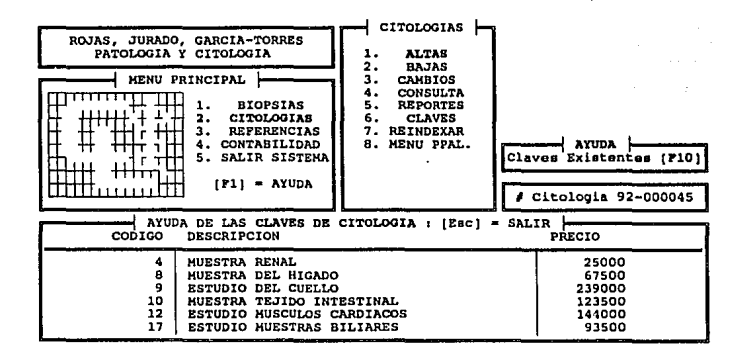

#### **HANUAL DE OPERACION**

#### CLINTCA LONDRES

También aquí se puede obtener la ayuda referente a claves de Referencias y al iqual que en Biopsias se requiere encontrarse en un proceso de ALTA de CITOLOGIAS y teniendo también como restricción que sólo se puede invocar cuando se encuentre activada la avuda de claves de Citologías. Para poder consultar dicha información el usuario podrá desplazarse mediante el uso de las teclas de movimiento de cursor (flechitas), teclas de (Inicio), [Fin], [RePag] y [AvPag]. Para salir de dicha avuda se hará con la letra de escape [ESC], sin embargo, se saldrá solo a la anterior ayuda que en este caso es la de claves de Citologias, esto se muestra a continuación:

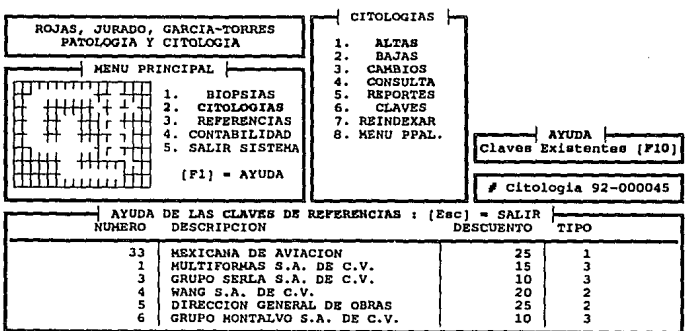

# APENDICE B:

# PROGRAMAS FUENTE

# DEL SISTEMA

#### Pacultad de Ingeniería

Programas **Bunnes** 

\*\*\*\*\*\*\*\*\*\*\*\*\*\*\*\*\* -------------------------------------------..................... .<br>\* ESTE PROGRAHA CONTENPLA LA DEFINICION DE COLORES PARA MONITOR A COLOR O \* T ESTE PROGRAMA LORIERPLA LA DEFINICION DE LOLORES PARA PRAILION À COLOR DE<br>\* MONITOR MONOCRONATICO, ACCESO AL NENU DE BIOPSIAS, CITOLOGIAS, REFERENCIAS\*<br>\* Y CONTABLE, SE DEFINE LA PRESENTACION DEL SISTEMA Y LAS ESPECIFICA . INCIALES DEL MISMO, SE REGRESA AL SISTEMA OPERATIVO. **USE CONSEQUE** AA SI EL HONITOR FUE DECLARADO A COLOR Y SE DETECTO COTO<sub>S</sub> IF CONSECUT = 1 .AND. ISCOLDE() AT TARJETA DE GRAFICOS SE DECLARAN LOS COLORES A USAR 44 IOLOR 1:BLAKED SOBRE AZUL, RESALTADO: ROJO SOBRE AZUL<br>14 COLOR 2:BLAKED SOBRE CIAN, RESALTADO: ROJO SOBRE BLAKED<br>14 COLOR 3:HEGRO SOBRE BLANCO, RESALTADO: BLANCO SOBRE BLAKED<br>14 COLOR 3:HEGRO SOBRE BLANCO, RESALTADO: BL COLOR 1= (V+/B, W+/R, B)<br>COLOR 2= (W+/BG, B/V) COLOR3 - (N/M.W/M) SET COLOR TO ACOLOR! er ek EE SI EL HONITOR FUE DECLARADO HONOCRONATICO AL TODOS LOS COLORES SON DECLARADOS: NEGRO SOBRE BLANCO COLOR 1= [N/W, W/W, W] COLOR2=(N/W,W/W,W) EE RESALTANO: RIANCO SORRE NECRO, FOUND RIANCO SET COLOR TO &COLORS **PE MICRO BARA SELECCIONAR LOS COLORES** EXD1F **CLOSE DATABASES** SET DATE .<br>ITALIAN SET SCOREBOARD OFF SET SAFETY **AL ESPECIFICACIONES INICIALES** OFF SET FCHO  $\frac{1}{2}$ **LE DEL SISTEMA** SET TALK  $\sum$ SET BELL  $\alpha$ r **CFT COUFFOM** ē. **CFT HARCIN** TO 0 **SET UPAP** ٨ü SET PROCEDURE TO HOOIN OS SET EXCLUSIVE OFF **SET NESSAGE** 10.24 **CLEAR DO LOCO LL SE INVOCA EL PROCEDIMIENTO PARA LA PRESEN-EX TACION DEL LOGO DE LA CLIMICA LONDRES CLEAR** 20,0 TO 3,35 DOUBLE<br>24,0 TO 14,35 DOUBLE<br>23,0 TO 23,79 DOUBLE **&& SE DIBUJAN LOS MARCOS PARA LOS NEWUS EX DEL SISTERA** 2 1,4 SAY 'ROJAS, JURADO, GARCIA-TORRES'<br>2 2,4 SAY ' PATOLOGIA Y CITOLOGIA' **&& ENCABEZADO PARA EL NENU PRINCIPAL B 4.9 SAY CHR(181)+' HENU PRINCIPAL \*\*CHR(198) STORE 9 TO PRINCIP 22 VARTABLE PARA EL MENU PRINCIPAL** SET COLOR TO ECOLOR2 SET KEY 28 TO MANUAL && FUNCTON' QUE RELACTONA (F1) CON LA AYUDA PRINCIPAL SET KEY -31 TO ACCESO **EL FUNCION QUE RELACIONA LALTI+ [F2] PARA CAMBIAR 22 LA CLAVE DE ACCESO AL SISTEMA**  $\bullet$  $\frac{1}{2}$ ā  $2.1$  SAY  $\cdot$  T 44  $\ddot{\mu}^{\dagger}$ && LOGO DE LA CLINICA LONDRES PARA ٠  $5.1$  SAY ö **LE EL NEWU PRINCIPAL**  $\begin{array}{cccc}\n\mathbf{a} & \mathbf{a} & \mathbf{1} & \mathbf{SAY} & \mathbf{I} + \mathbf{I} \\
\mathbf{a} & \mathbf{9} & \mathbf{1} & \mathbf{SAY} & \mathbf{I} + \mathbf{I} \\
\mathbf{a} & \mathbf{10} & \mathbf{1} & \mathbf{SAY} & \mathbf{I} + \mathbf{I} \\
\mathbf{a} & \mathbf{11} & \mathbf{1} & \mathbf{SAY} & \mathbf{I} + \mathbf{I} \\
\mathbf{A} & \mathbf{11} & \mathbf{1} & \mathbf{SAY} & \mathbf{I} + \$ l r  $\mathbf{r}$ li <del>ri</del> **9 12,1 SAY \***  $\frac{1}{2}$   $\frac{1}{13}$ ,  $\frac{1}{54}$   $\frac{1}{54}$   $\frac{1}{111}$   $\frac{1}{111}$ SET COLOR TO ECOLOR! **&& SE CANBIA EL COLOR A COLOR H1H**  $912,19$ SAY  $+$  (F1) = AYUDA DO WHILE PRINCIP <> 5 WHILE MIRCIF +><br>a d, 19 prompt +2, Eitologias + RESSAGE +ALTAS, CANCELACIONES, CANSIOS, CONSULTAS, REPORTES, CLAVES+<br>a d,19 prompt +3, Elfologias + RESSAGE +ALTAS, CANGELACIONES, CANSIOS, CONSULTAS, REPORTES, CLAVES+<br>a

#### Facultad de Ingeniería

#### Programas Fuente

@ 9.19 PRONPT '4, CONTABILIDAD ' MESSAGE 'REPORTES POR INTERVALOS, REPORTES POR PENDIENTES' BID.19 PROMPT 'S. SALIR SISTEMA' MESSAGE 'REGRESO AL AMBIENTE DEL SISTEMA OPERATIVO' AS VARIABLE PARA LA SELECCION DE LA OPCION **NEW! TO PRINCIP DO SEGURO** TONE(1000) **DO CASE**  $CASE$  PRINCIP = 1 AL SE INVOCA EL MODULO "BIOPSIAS" DO BIOPSIAS CASE PRINCIP \* 2 **DO CITALOGO IL SE THYOGA EL MODULO "CITOLOGIAS"** CASE PRINCIP =  $3$ DO REFEREN **LE SE INVOCA EL NODULO PARA "CLAVES DE REFERENCIA"** CASE PRINCIP . 4 DO CONTABLE 22 SF INVOCA EL NODULO MODITARIEM ENDCASE EIDDO SET COLOR TO U/N, N, N 24 EN CASO DE SALIR DEL SISTEMA SE RESTAURAN **B 0.0 CLEAR TO 24,79 ALL LOS COLORES PARA REGRESAR A DOS** CLOSE DATABASES **44 SE CIERRAN LAS BASES DE DATOS Y** CLOSE INDEX **EL LOS ARCHIVOS INDICES**  $n = 1$ **EL SALIDA DEL SISTENA** \*\*\*\*\*\*\*\*\*\*\*\*\*\*\* \*\*\*\*\*\*\*\*\*\*\*\*\*\*\* ................. \* ESTE PROGRAMA SIRVE PARA LA PRESENTACION DEL SISTEMA. ESTA PRESENTACION \* ESTA CONFORMADA DE LOS SIGUIENTES PUNTOS:  $\ddot{\phantom{a}}$ ٠ - NONBRE DE LA CLINICA - HONBRE DEL DEPARTAMENTO  $\overline{\phantom{a}}$ ٠ ٠ - FECHA ACTUAL ٠ ٠ à. - CLAVE DE ACCESO AL SISTENA. DO SEGURO SET CURSOR OFF LE SE APAGA EL CURSOR PARA LA PRESENTACION DEL LOGO<br>LE SE INICIALIZAN LAS VARIABLES STORE \*\* TO LINEAT STORE \*\* TO LINEAZ **EL PARA EL NONBRE DE LA CLINICA** STORE \*\* TO 1 INFA3 STORE \*\* TO LIKEA4 STORE \*\* TO LIKEAS **STORE \*\* TO LTKEA6** STORE \*\* TO LINEAT FONDO - REPLICATE (CHR(196).80) **44 SE DIBUJAN 7 LINEAS PARA LA BASE DONDE** a 0,0 SAY FONDO **a** 1,0 say FONDO EL APARECERA LA FRASE "CLINICA LONDRES" a 2.0 SAY FORDO **B 3.0 SAY FONDO** 8 4.0 SAY FORDO **a 5.0 SAY FONDO** 9 6,0 SAY FONDO USE LOCO **84 USO DE LOGO.DBF DONDE SE ENCUENTRA** CO TOP EE ALKACENADA LA INFORMACION DE EL NOMBRE **LE DE LA CLINICA** DO WHILE .NOT, EDF() **EE SI ESTA ALHACENADO UN "1" SE VISUALIZA** IF CANPO1 =  $1$ STORE CHR(219) TO CA1 **LE EL CARACTER 'S" ELSE** STORE CHR(196) TO CA1 **AR SI ESTA ALNACENADO UN "O" SE VISUALIZA** ENDIF **LE EL CARACTER '-'** IF CAMPG2 =  $1$ STORE CHR(219) TO CAZ e of STORE CHR(196) TO CAZ FUDER IF CAMPOS = 1

 $B - 2$ 

Pacultad de Inceniería ernet rusratos in ril .<br>ETNEF CHRE1961 TO CAT

**FLSE** 

**Dennesse The American** s.

**EMDIE**  $i\overrightarrow{r}$  caused  $\overrightarrow{r}$ **STORE CHR(219) TO CAS** er eë E<br>STORE CHR(196) TO CAA FIDER  $IF$   $CMPO5 - 1$ STORE CHRISTON TO CAS ci ce **STORE CHRESONA TO CAS** FIRTH as or you common the capactrons of **LINEA1 = CA1 + LINEA1** LINEAZ - CAZ + LINEAZ II CADA LINEA LINEAS - CAS + LINEAS  $IINEAL = TAL + IIEAL$ LINEAS . CAS . LINEAS **9 1.0 SAY 119FAT IL SE VISIALIZAN LAS LINEAS CON LA a 2.0 SAY LIKEAZ IL ADICION DE LOS CARACTERES CORRESPONDIENTES a 2,0 SAY LINEAS**<br>**a 3,0 SAY LINEA3**<br>**B 4,0 SAY LINEA4** EL LO DIE OCASIONA IN FEECTO DE CORRINIENTO **B 5.0 SAY LINEAS** srip ENDOR ESPACIO = REPLICATE(CHR(196).80) STORE ESPACIO ++| DEPARTAMENTO DE PATOLOGIA |+ TO TITULO<br>STORE 109 TO CONTADOR DO WHILE CONTADOR > 80 STORE 1 TO TIENPO ho WILLE TIENPO <= 20 **IL UNIDAD DE TIENPO QUE CONTROLA EL** TIENPO - TIENPO + 1 **LE CORRINIFUTO DE LA CADENA DE CARACTERES** Funno TITULO = RIGHT(TITULO, CONTADOR)+CHR(196) **8 7.0 SAY LEFT(TITULO, 80) LL SE PRODUCE EL CORRINIENTO DE LA FRASE** CONTADOR = CONTADOR - 1 **44 DE DERECHA A IZQUIERDA** ENDOO DO SINSOLOS НОҮ = "ПОО] [DDO] DE [NH]"<br>ТООАТ= " DE [AA] "<br>Ә 11,48 SAY FORMFEC(НОТ) **LL SE INVOCA AL PROCEDIMIENTO FORMFEC** 9 13.66 SAY FORNFECETODAY) STORE \*\* TO PASSUORD STORE 0 TO TECLA **&& SE INICIALIZAN LAS VARIABLES NECESARIAS** STORE \*\* TO TECLAS DO WHILE TECLA <> 13 .AND. LEN(PASSWORD) < 17 **B 21.58 SAY TECLAS** TECLA = INKEY() IF TECLA O 0 PASSUORD = PASSUORD + UPPERCCHRITECLAJ) LL SE RECIBEN LOS CARACTERES TECLEADOS TECLAS = TECLAS + CHR(219) ENDIF EMODO USE CONSECUT COTO 6 IF UPPERCALLTRIN(PASSWORD)} <> UPPERCALLTRIN(DESCRIP)) TONE(3000) **TONE(3000) LL SE VALIDA EL PASSUORD ACTUAL** TONE (3000) **EX SI NO COINCIDEN, ABORTA EL SISTEMA**<br>**EL RESTAURANDO CONDICIONES INICIALES** SET COLOR TO U/N,N,N 9 0.0 CLEAR TO 24,79 SET CURSOR ON **QUIT** 

 $B = 3$ 

Facultad de Inceniería Programas Fuente EMATE ENDIF<br>SET COLOR TO ECOLORI AA SI COINCIDEN LAS CLAVES SE ACCESA IL AI CICTEMA TONE (3000) 1006120001 TONE (2000) TOWE / SOON) STORE 79 TO Y1 STORE 78 TO YZ **EA SE LIMPTA LA PANTALLA COM UN BARRIDO**  $0.00111EY1 > 0$ 8 0. Y2 TO 24. Y2 EL DE DERECHA A 17011ERDA  $20.11$  CLEAR TO 24.11  $Y2 = Y2 - 1$  $\ddot{v}$  ,  $\ddot{v}$  ,  $\ddot{v}$ STORE 1 TO TIFHPO **DO WHILE TIENPO <= B SE CICLO DE TIENDO PARA LA VELOCIDAD TIENPO = TIENPO + 1 EL DEL BORRADO DE LA PANTALLA** ENDOR ENDDO **MIT CLASSE ON** AA SE ENCLENDE EL CURSOR NUEVANENTE **CLEAR RETURN** ------------------....................................  $\overline{a}$ ESTE PROCESO SIRVE PARA CAHALIZAR LAS OPCIONES **QUE SE PRESENTAN EN EL NEWU DE BIOPSTAS**  $\ddot{\phantom{a}}$ **8 23.0 TO 23.79 DOUBLE** AL DIBUJA UNA LINEA DOBLE EN EL RENGLON 23 PANTRIOP = SAVESCREEN(0,0,24,79) MA SE SALVA TODA LA PANTALLA<br>2 0.36 1014,54 DOUBLE<br>5 0.40 SAY CMR(181)++ BIOPSIAS ++CHR(198) MA TITULO DEL RECUADRO **STORE OF TO BLOOD 34 SE INICIALIZA LA VARIABLE SIGPOP** 50 VALLE RIGGER OF B **24 AQUI SE MUESTRA EL MERU CORRESPONDIENTE A BIOPSIAS EL CON SUS RESPECTIVOS MENSAJES** UM SUS RESPECTIVOS MUNSOLOS<br>1 NESSAGE (PERMITE INGRESAR NUEVAS BIOPSIAS<br>1 NESSAGE (PERMITE CANCELAR UNA BIOPSIA **HOPT !**  $\mathbf{L}$ **ALTAS** a 3,37 PROMPT BAJAS ż. " MESSAGE "PERMITE LA MODIFICACION DE LOS DATOS<br>"MESSAGE "PERMITE LA MODIFICACION DE LOS DATOS<br>"MESSAGE "REPORTES POR FECHAS, RESULTADO DE UNA BIOPSIA<br>"MESSAGE "REPORTES POR FECHAS, RESULTADO DE UNA BIOPSIA<br>"MESSAGE "REIND **B 4,37 PROMPT 1** CUIBLOS 3. 9 5.37 PROUPT I 4. CONSULTA **B 6.37 PROMPT - 5. REPORTES B 7.37 PROMPT 6. CLAVES a 8,37 PRONPT** 7. REINDEXAR  $9.37$  PROMPT  $\cdot$ ' NESSAGE 'REGRESO AL NENU PRINCIPAL 8. NEWL PPAL. **NEW TO BLOPOP** A BIOPOP TOMA EL VALOR DE CUALQUIER OPCION QUE SE INTRODUZCA.<br>AL LLAMADA A LA PROTECCIÓN DEL SISTEMA. **DO SECURO** TOKE(1000) **88 HANDA UN BEEP AL SELECCIONAR UNA OPCION** PANTALLA = SAVESCREEN(0,0,14,79) **LE SE SALVA LA PANTALLA EN DICHAS COORDENADAS** DO CASE **42 HANDA A UN PROCESO DEPENDIENDO DE LA OPCION SELECCIONADA** CASE BIOPOP = 1 **DO BIOPALTA E& LLANA AL PROCESO DE ALTAS** CASE BLOPOP =  $2$ DO BIOPCANC **&& LLANA AL PROCESO DE BAJAS** CASE B10POP =  $3$ **DO RICOCAND 84 LLANA AL PROCESO DE NODIFICACIONES CASE B10POP = 4 DO BIOPCONS LA LLAMA AL PROCESO DE CONSULTAS**  $CASE BIDPOP = 5$ 00 BIOPREPO **IL LLANA AL PROCESO DE REPORTES** CASE B10P0P = 6 DO PIEZABIO **84 LLANA AL PROCESO DE CLAVES EN EL CUAL SE PUEDEN DAR** 44 ALTAS, BAJAS, CANBIOS, COUSULTAS, Y LISTADO CASE BLORID = 7

 $B - 4$ 

#### Paculead de Inconiería

Programas Puente

nautparn = EAVESCREEN(0.0.24.79) **ER SALVA LA PANTALLA COMPLETA SA SALVA LA PARTALLA CONPLETA<br>EE SALVA LA PANTALLA CONPLETA<br>EE TIANA AL PROCESO NENSAJE** PANTCONF = SAVESCREEN(0.0.24.79) **DO HENSAJE** IE CONTINIERI 22. 11 ANA & 1 & EUNCION CONTINUAR Y DEPENDIENDO DE 1 & RESPUESTA ENTRA Y REIMDEXA **EL PONF LOS COLORES ORIGINALES DEL SISTEMA** RESTSCREEN(0.0.24.79.PANTCONF) **EX RESTAURA LA PANTALLA SALVADA ANTERIORMENTE IL HACE QUE EL USO SEA EXCLUSIVO DE LA BASE DE DATOS** SET EXCLUSIVE ON # 15.36 TO 18.54 DOUBLE EL DIBUJA UN RECLIADRO DOBLE M 13,30 TO 18,36 DOUBLE<br>A 15,39 SAY CHR(181)+' INDEXANDO '+CHR(198) && LE DA TITULO AL RECUADRO<br>SELECT 1 **SCHLUT I**<br>LICE RIDDRIAN **ILL SE USARA BIOPSIAS** SET IMDEX TO BIOPSIAS.IMDDOCBB.IMDPACBB AL ABRE LOS ARCHIVOS IMDICES Y ACTIVA BIOPSIAS CELECT 1 **ILL SE 11ANA A LOS ARCHIVOS THOEXADOS A 17.10 CAY 10.5. ESPERF...! EX NUNDA NEUSA DE ESPERAR MIENTRAS SE REINDEXA<br>EX REINDEXA LA BASE DE DATOS BIOPSIAS ACTUREY B** 15,0 CLEAR TO 24,79 **EE BORRA LA NEDIA PANTALLA** EE MAUDA 3 TONOS INDICANDO QUE ACARO DE REINDEXAR TOKE (2000) TOUT / 30001 LUBELSUOOJ<br>CLOSE DATABASES ER CIFREA LA BASE DE DATOS EN USO (BIOPSIA) TE CIERRA LA PASE DE PAIGS EN USC<br>22 CIERRA LAC ARCHIVAS INAEVANAS SET EXCLUSIVE OFF **88 APAGA EL USO EXCLUSIVO DE LA BASE DE DATOS** cunië  $\overline{H}$   $\overline{F}$  in DEL 1F **BE FURTHE A LOS COLORES ORIGINALES DEL SISTEMA<br>BE RESTAURA LA PANTALLA COMPLETA** SET COLOR TO &COLOR! RESTSCREEN(0.0.24,79, PANTPREG) ENDCASE **EL FIN DEL CASE** LE FIN DEL DO ENDDO ENOUN<br>0 0,36 CLEAR TO 24,79<br>0 15,0 CLEAR TO 24,79<br>RESTSCREEN(0,0,24,79,PANTBIOP) AL BORRADO DE PANTALLA EN LAS COORDENADA INÍDICADAS AL BORRADO DE PANTALLA EN LAS COORDENADAS INDICADAS AA RESTAURA LA PANTALLA EN LA QUE SE LLANO A BIOPSIAS AR RESINANT LA FARIALLA EN LA WAG DE LEAND A BIVESIAS<br>Il Bécafsó al procéso de Downe fue illamado biopsias (NEW) príncipal)  $20000$ ESTE PROCÉRO SIRVE PARA DAR DE ALTA LAI MUEVO ESTIDIO DE RICOSIA COLECT 1 22 ASTONACTON DE 1 AS RASSS DE DATOS EN HSD. **USE CONSECUT** SELECT<sup>9</sup> USE PIF7AS SELECT 10 USE REFEREN SELECT 4 USE BIOPSIAS SET INDEX TO BIOPSIAS, INDDOC8B, INDPACES SELECT<sup>1</sup> AL UTILIZACION DE LA BASE DE DATOS CONSECUT **IL VANOS AL PRINCIPIO DE LA BASE DE DATOS (CONSECUT)** CO TOP STORE CONSECUT TO MID BE ALIMCENANDS EN UNA VARIABLE DE TRABAJO EL HUNERO CONSECUTIVO PANTALTA = SAVESCREEN(0,0,24,79) EL SE SALVA LA PANTALLA CONPLETA a 12,55 TO 14,79 DOUBLE **LL SE NACE UN RECUADRO DOBLE 22 HUESTRA EL HUNERO DE BIOPSIA A LE DAR DE ALTA CON EL FORMATO HOSTRADO** 2 13.69 SAY MID PICT 100-0000001 **IA VANOS AL SEGUNDO REGISTRO DE CONSECUT** coto<sup>2</sup> STORE CONSECUT TO PRICETO STORE LIBINGREBINGSTROUGHNA TO CREEFREM **LE SE ALHACEKA EN CREFEREN FL MIMFRO** 1F MID @ D **44 CONSECUTIVO EN FORMA DE CADENA** SELECT<sup>4</sup> **IA SE USA EL ARCHIVO INDEXADO DE BIOPSIAS** IL VANOS AL PRICIPIO DEL ARCHIVO GO TOP SFFK (CREFEREN) **LE SE HACE UNA BUSQUEDA DEL HUNERO CONSECUTIVO** STORE FOUNDED TO ENCONTRO **EL PARA VER SI EXISTE O NO FH LA BASE DE DATOS** 

#### Programas Fuente

#### Penulead de Togoniaria

**IF .NOT. ENCONTRO STORE 0** TO VALIDA STORE GATERN TO UFFCHA  $5100 - 0$ TO IMPREDENTIL **STORE SPACE(37) TO WHEREAST** STORE SPACE(37) TO VPACIFNTE  $\frac{1}{2}$ TO LOTETAT TO WPTEZAZ STORE 0 **STORE 0** In UPIFZAT STORE SPACE (12) TO UCLAVERAD TO LEVEL **STORE D** TO UTRAUSORS TO UTPANEDD? TO UTRANSPORT  $10000000$  $error<sub>1</sub>$ TO UPANTILLE  $51000 + 1$ TO UCANTIDAT TO LEANTINAS STORE SPACE(6) TO UTALON DO UNILE VALIDA = 0  $9.9.55$  TO 11.79 DOUBLE 9 9.62 SAY CHR(181)+1 AYLDA 1+CHR(198) a 10.56 SAY 'Claves Existentes (F101) SET KEY - 9 TO HELPBIOP SELECT<sub>4</sub> **8 15,0 CLEAR TO 24.79** a 15.0 CLEAR TO ENTITY<br>a 15.0 TO 24.79 DOUBLE<br>DO RECRUSY WITH RECHOLL **REPLACE TO WITH CREFEREM UNLOCK ALL** 8 16.45 SAY Fecha: 1 a 16,2 SAY 'Clave Referencia<br>a 16,2 SAY 'Kombre del Paciente:' 9 18,2 P 17,65 SAY Clave Edad" a 19.2 SAY 'Nombre del Nedico :' a 21,20 SAY 'Cantidad:' **22,20 SAY 'Cantidad:** 9 23, 20 SAY 'Cantidad:' 8 20,1 10 20,78 a 21.2 SAY 'Cve Biopalai:'<br>a 22.2 SAY 'Cve Biopala2:' a 23,2 SAY 'Cye Biopsia3:'<br>a 21,35 SAY '1.Operatorio:'<br>a 22,35 SAY '1.Operatorio:' **8 23.35 SAY 'T. Operatorio:'** 9 16,23 CET WREFERENCIA PICT 19991 8 16,52 GET UFECHA **9 18, 23 GET WPACTENTE** 9 18.61 GET VCLAVEPAC 9 18,75 GET VEDAD PICT 1991 9 19, 23 GET WEDICO **a 21.16 GET UPIEZA1** PICT 19991 **B 21,30 GET HCANTIDA1** PICT 19991 **B 21,49 GET UTRANSOPI** PICT 191 **PICT 19991 a 22,16 GET UPTEZAZ 9 22.30 GET WCANTIDAZ PICT 19991 a 22,49 GET VIRANSOPZ PICT 101 9 23, 16 GET WPIEZA3** PICT 1999\* 9 23, 30 CET UCANTIDAS **PICT 19991 a 23.49 GET MTRANSOP3** PICT 101 READ **2 9.55 CLEAR TO 11.79** SET KEY -9 TO HELPOFF SEI NEI TE IV HULTUIT<br>Seemassasvartestasvasite | VERIFICANDO CLAVES DE LAS PIEZAS SELECT 9

AL 61 NO EXISTE SE ENDIFZA A INICIALIZAR LAS VARIARIES ALL DE TRABAJO DE LOS CANPOS A DAR DE ALTA

> **EL SE DECLARA LA TECLA F10 PARA LLAMAR A LA** A& AYUDA DE LAS CLAVES EXISTENTES EN LA BASE DE DATOS

84 AL DPRIMIR F10 LLANA AL PROCESO HELPBIDP AL USO DEL ARCHIVO INDEXADO BIOPSIAS

44 LLANA AL PROCESO DE CHEQUEO DE REGISTRO OCUPADO. AL REENPLAZA EL # DE BIOPSIA CON EL ACTUAL. **LE DESBLOGUEA TODOS LOS REGISTROS QUE ESTABAN IL OCUPANOS** 

**AL AQUI SE LISTAN TODOS LOS EX DATOS QUE SE NECESITAN INTRODUCIR** && PARA EL CONTROL DE LOS ESTUDIOS **EL DE SIDOSTAS** 

**AL AQUI SE PIDE QUE SE INTRODUZCAN IL TODOS LOS DATOS.** 

**EX FORD DUESE ADDECTANCE NO. LE SE INTRODUCEN LOS DATOS DIRECTAMENTE** A& SE ININGOUSER SO BELA BASE DE DATOS, SINO **EL SE INTRODUCEN EN VARIABLES DE TRABAJO, ESTO<br>EL SE HIZO CON EL FIN DE QUE NO SE USE POR NUCHO E& TIENPO EL REGISTRO EN CUESTION, Y QUE POR** AL CONSIGUIENTE VUELVA LENTO AL SISTEMA.

**&& LECTURA DELOS DATOS INTRODUCIDOS** LL USO DE LA BASE DE DATOS PIEZAS

 $B - 6$ 

Programas Fuente

#### Facultad de Inceniería

STORE O TO ESTAPZA STORE O TO STERROR cn Tre **&& VERIFICA SI ES QUE EXISTE<br>&& LA CLAVE QUE SE INTRODUJO<br>&& PARA PIEZAS, SI EXISTE DICHA** DO WILE .NOT. EOF() IF WHELE  $\approx$  CODICO  $ESTAP24 - 1$ STORE PRECIO TO PRICEP21 **AL CLAVE MJESTRA SU DESCRIPCION IL Y PRECIO 8 21,20 SAY DESCRIP** GOTO BOTTON ENDIF **SKIP** Funno  $IF$   $ESTAPZA = 0$  $s$ IERROR = 1 **2 21.20 SAY 'ERROR: CLAVE NO EXISTENTE...** EKDIF **STORE O TO ESTAPZA CO TOP** DO WAILE .NOT. EOF() 22 AQUI TANGIEN VERIFICA QUE EXISTA IF WPIEZA2 = CODIGO **IA LA CLAVE DE LA PIEZAZ**  $ESTAP2A = 1$ STORE PRECIO TO PRICEPZZ **a 22,20 SAY DESCRIP GOTO BOTTON** ENDIF **SKIP** ENDDO<sup>\*</sup> IF ESTAPZA = 0<br>SIERROR = 1 **9 22, 20 SAY 'ERROR: CLAVE NO EXISTENTE...** ENDIF STORE O TO ESTAPZA CO TOP DO WILE ,NOT. EOF() **22 AQUI TARBIEK VERIFICA QUE EXISTA** IF WPIEZA3 = CODIGO **AL LA CLAVE DE LA PIEZAS**  $ESTAPZA = 1$ STORE PRECIO TO PRICEPZ3 **9 23,20 SAY DESCRIP** GOTO BOTTOM ENDIF **SKIP** EMODO IF ESTAPZA = 0  $EIERROR = 1$ **2 23.20 SAY 'ERROR: CLAVE NO EXISTENTE... EVOTE** .<br>SELECT 10 **LE USO DE LA BASE DE DATOS REFEREN.<br>88 VA AL PRINCIPIO DE REFEREN.**  $60,100$ STORE O TO ESTAREF **84 INICIALIZA LA VARIABLE DE BUSQUEDA** DO WHILE .NOT. EOF() LL OF PEFFRENCIA. **IF UREFERENCIA . HUMERO ESTAREF = 1 LL SI EXISTE LA REFERENCIA MUESTRA** STORE DESCUENTO TO REBAJA **EL DESCRIPCION Y DESCUENTO ASOCIADO. a 16,29 SAY DESCRIP+1** COTO BOTTOM ENDIF **SKIP** ENDDO IF ESTAREF = 0  $SIERROR = 1$ **9 16,29 SAY 'ERROR: REFERENCIA NO EXISTENTE... ' ENDLF** IF SIERROR =  $0$ **LL SI NO HUBO ERROR** STORE 'N' TO CONFIRMA **&& SE PREGUNTA SI SE DESEA** && ALMACENAR LOS DATOS INTRODUCIDOS.

 $R - 7$ 

#### **Dengeamen Puente**

#### Facultad de Inceniería

```
a 6,63 SAY CHR(181)+' O.K. '+CHR(198)<br>a 7,57 SAY 'Almoconar (S/M)'
      B 7.76 GET CONFIRMA
      500B 6.55 CLEAR TO 8.79
      IF UPPER (CONFIRMA) = 157EL ASTORACION PARA LA PETICION
         VAL1DA = 1EL DE CRARAR LA THEORMACTON
          STORE 1 TO GRABAR
      FunTF
   ELSE
                                                     EX ST HURD FREDR
      STORE 'N' TO CONFIRMA
                                                     EL SE PREGINTA SI SE DESEA
      STORE 'N' TO CONFIRMA<br>8 6,55 TO 8,79 DOUBLE<br>8 6,62 SAY CHR(181)+' ERROR '+CHR(198)<br>8 7,57 SAY 'Abandonar (S/H)'
                                                     EL ARANDONAR ESTE PROCESO
      B 7.76 GET CONFIEMA
      -10B 6,55 CLEAR TO 8,79
      IF UPPER (CONFIRMA) = 15VALIDA = 1STORE O TO GRABAR
      EMATE
   FNDTF
FMODO
IF GRABAR = 1LL SI SE ELIGIO GRABAR ENTRA AQUI.<br>LE SELECCIONA FL. ARCHIVO IMPEXADO DE BIOPSIAS.
   SELECT 4
                              EZ HACE UN LLAMADO AL PROCESO QUE CHECA QUE ARCHIVO NO ESTE OCUPADO.
   DO FILEBUSY
                              && ABRE UN MUEVO REGISTRO EN LA BASE DE DATOS BIOPSIAS.
   APPERD BLAKK
  ****** AQUI SE REALIZAN LOS CALCULOS DE LOS DESCUENTOS ASOCIADOS A LAS REFERENCIAS.
   STORE (PRICEPZIPUCANTIDA1º) -(REBAJA/100331+(PRICETO*UTRANSOPIº) -(REBAJA/1003333 TO UPRECT
   STORE (PRICEPZZ*UCANTIDAZ*(1-{REBAJA/100)))+(PRICETO*VIRANSOPZ*(1-{REBAJA/100))) TO UPRECZ
   STORE (PRICEPZ3*VCANTIDA3*(1-(REBAJA/1001)))+(PRICETO*VTRANSOP3*(1-(REBAJA/1001))) TO WPRECS
                        WITH WERE CITED AND THE TANK OF THE REAL AND THE WARD AND THE WARD ON THE WARD ON THE WARD ON THE WARD ON THE WARD ON THE WARD ON THE WARD ON THE WARD ON THE WARD ON THE WARD ON THE WARD ON THE WARD ON THE WARD ON THE WARD
   REPLACE PRECIO
   REPLACE CANTIDAT
   REPLACE CANTIDAZ
                        WITH WCANTIDAZ
                                                          EL A LOS CANPOS DE 14 BASE DE DATOS BIOPSTAS.
   REPLACE CANTIDAS
                        UTTH UCANTIDAT
   REPLACE FECHA
                         WITH WFECHA
   REPLACE REFERENCIA WITH UREFERENCIA
   REPLACE NEDICO
                         UITH UPPERFITRINGSTRENGWEDICO333
   REPLACE PACIENTE
                         WITH UPPERCLTRIMCRTRIMCWPACIENTE111
   REPLACE PIEZA1
                         WITH WPIEZAS
   REPLACE PIEZAZ
                         WITH WPIEZAZ
   REPLACE PIEZA3
                         WITH VPIEZAS
   REPLACE TRANSOPT
                         VITH UTRANSOPT
   REPLACE TRANSOP2
                         WITH VIRANSOP2
   REPLACE TRANSOP3
                         WITH VTRANSOPS
   REPLACE 10
                         WITH CREFEREN
   REPLACE TALON
                         WITH UPPERCLIRINCRTRINCUTALON)))
   REPLACE CLAVEPAC
                         WITH UPPERCLIRINCRTRINCUCLAVEPACIII
   REPLACE EDAD
                         WITH WEDAD
   UNLOCK ALL
                                        && DESBLOOUEA EL ARCHIVO EN USO (BIOPSIAS).
   SELECT<sup>1</sup>
    coto 1
   DO RECRUSY MITH RECNOCT
    REPLACE CONSECUT WITH VAL(CREFEREN)*1 && INCREMENTA EL CONSECUTIVO DE BIOPSIAS.
   UNLOCK ALL
   SELECT 4
    CLEAR
    STORE SPACE(80) TO WTEXTO1
                                           44 INTCIALIZACION DE LAS VARIABLES TEXTO
                                           EL LAS CUALES NOS SIRVEN PARA INTRODUCIR LA
    STORE SPACE(80) TO WTEXTO2
    STORE SPACE(80) TO VTEXTO3
                                           36 HISTORIA CLINICA DEL PACIENTE.
    STORE SPACE(80) TO WTEXTOG
    STORE SPACE(80) TO WTEXTOS
    STORE SPACE(80) TO WTEXTOO
    STORE SPACE(80) TO WTEXTO7<br>STORE SPACE(80) TO WTEXTOR
    STORE SPACE(80) TO WTEXTOP
```
#### Pacultad de Inceniería

Programas Fuente

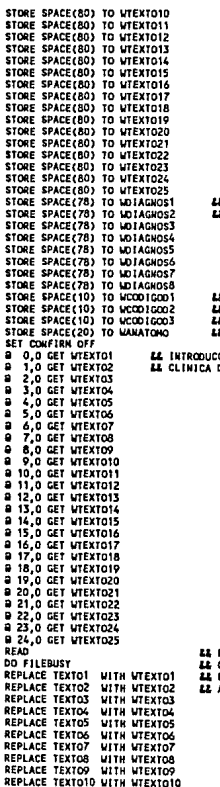

**A INICIALIZACION OF LAS VARIABLES A PARA LA INTRODUCCIÓN DEL DIAGNOSTICO.** 

& INICIALIZACION DE LAS VARIABLES **A INILIALIZAÇION DE LAS VARIABLE<br>4 CODIGOS DE DIAGNOSTICO, Y<br>4 CODIGOS DE DIAGNOSTICO, Y<br>4 NOMBRE DEL ESTUDIO A REALIZAR.** 

.<br>CION DEL TEXTO DE LA RISTORIA<br>DEL PACIENTE

LECTURA DE LA HISTORIA CLINICA, LECTION DE LA ARSINANA LELATILA.<br>CHECA QUE EL ARCHIVO NO ESTE OCUPADO.<br>REENPLAZO DE LAS VARIABLES DE TRABAJO<br>A LOS CAMPOS TEXTO DE LA BASE DE DATOS (BIOPSIAS). **REPLACE TEXTOLS WITH WIEKTOLS REPLACE TEXTOI2 WITH WTEXTOI2** REPLACE TEXTOIS VITH VIEXTOIS REPLACE TEXTO14 WITH WTEXTO14 REPLACE TEXTOIS WITH WTEXTOIS REPLACE TEXTOIS WITH WEXTOIS REPLACE TEXTOIB WITH WIEXTOIB REPLACE TEXTO20 WITH WTEXTO20 REPLACE TEXTO21 WITH WTEXTO21 REPLACE TEXTO22 WITH WTEXTO22 REPLACE TEXTO23 WITH WTEXTO23 REPLACE TEXTO24 WITH WTEXTO24 && DESBLOQUED DEL ARCHIVO EN USO.

Facultad de Ingeniería

ELSE

REPLACE TEXTO25 WITH WTEXTO25 UNLOCK ALL RESTSCREEN(0,0,14,79,PANTALLA)<br># 15,0 TO 24,79 DOUBLE **AS RESTAURA LA PANTALLA DE LECTURA DE DATOS** SAY CHR(181)+' DIAGNOSTICO '+CHR(198)  $-15,7$ **a** 16,1 GET WOTAGNOST 44 INTRODUCCION DEL DIAGNOSTICO. a 18.1 GET MOJACHOS3 8 19,1 GET NOTAGNOS4 # 20.1 GET NOTAGNOSS **B 21.1 GET NDIAGNOS6** 22.1 GET NOIAGNOSZ a 23.1 GET MOTAGNOSB **IL LECTURA DEL DIAGNOSTICO.** READ DO FILEBUSY AL CHECA QUE EL ARCHIVO NO ESTE OCUPADO. REPLACE DIAGNOST WITH HOTAGNOST **LL REEMPLAZO DE LAS VARIABLES DE TRABAJO** REPLACE DIAGNOSZ WITH WOIAGNOSZ **&& A LOS CANPOS DE DIAGNOSTICO EN LA BASE** REPLACE DIAGNOS3 WITH WOIAGNOS3 **IL DE DATOS.** REPLACE DIAGNOS4 WITH WOIAGNOS4 REPLACE DIAGNOSS WITH WOIAGNOSS REPLACE DIAGNOS6 WITH WOIAGNOS6 REPLACE DIACHOSB WITH NOTAGHOSB UNLOCK ALL **&& DESBLOOKED DEL ARCHIVO BIOPSIAS** SET CONFIRM ON 9 15,0 CLEAR TO 24,79 9 18,10 TO 22.23 DOUBLE 9 18,33 TO 22,46 DOUBLE a 18,56 TO 22,69 DOUBLE **8 16,12 SAY \*DIAGNOSTICO\*** 9 16.35 SAY DIAGNOSTICO\* a 16,58 SAY 'DIAGNOSTICO' 9 20.12 SAY 1234567890 8 20,35 SAY '1234567890' 9 20,58 SAY 1234567890 2 21,12 GET UCCO1GOO1 44 INTRODUCCION DE LOS CODIGOS DE DIAGNOSTICO. a 21,35 GET WCOD10002 # 21,58 GET WCOD1GOD3 a 24,10 SAY 'Estudio Anatomopatologico :' # 24.40 GET WANATOHO 44 INTRODUCCION DEL ESTUDIO A REALIZAR. **44 LECTURA DE LOS DATOS INTRODUCIDOS.** READ DO FILEBUSY **44 CHECA SI EL ARCHIVO NO ES TA OCUPADO.** REPLACE CODIGOO1 WITH WCODIGOO1<br>REPLACE CODIGOO2 WITH WCODIGOD2 **EA REENPLAZO A LA BASE DE DATOS LOS CODIGOS LL DE DIACHOSTICO Y ESTUDIO A REALIZAR.** REPLACE CODIGOD3 WITH WCODIGOD3 REPLACE ANATONO WITH UPPER(LTRIN(RTRIN(WANATONO))) UNLOCK ALL **LL DESBLOOUED DEL ARCHIVO EN CUESTION. ENDIF** a 22,0 TO 24,79 DOUBLE a 23,5 SAY 'ERROR: HUMERO DE BIOPSIA REPETIDA...' DO ESPERAR

#### Procramas Fuente

u.

فأعيبك

#### Programas Fuente

Facultad de Inceniería

EMOTE **ENDEF** ENUIT<br>@ 15,0 CLEAR TO 24,79<br>@ 0,55 CLEAR TO 24,79<br>RESTSCREEN(0,0,24,79,PANTALTA) *LL RESTAURA PANTALLA INICIAL.* CLOSE INDEX **&& CIERRA LOS ARCHIVOS INDEXADOS. ER CIERRA LAS BASES DE DATOS.** FLOSE DATABASES **DETIRU EL REGRESA A DONDE FUE LLANADO ESTE PROCESO.** \*\*\*\*\*\*\*\*\*\*\*\*\*\* **BIOPCANC.PRG** \*\*\*\*\*\*\*\*\*\*\*\*\*\* ------------------------------------ESTE PROCESO SIRVE PARA CANCELAR UN ESTUDIO. DE BIOPSIA SELECT 1 AL ASIGNACION OF LAS RASES DE DATOS A USAR. USE BIOPSIAS SET INDEX TO BIOPSIAS, INDDOCBB, INDPACBB **SELECT 9** USE PIEZAS SELECT 10 USE REFEREN 8 23,0 TO 23,79 DOUBLE PANTCANC - SAVESCREEN(D, 0, 24, 79) STORE 0 TO MID<br>a 12,55 TO 14,79 DOUBLE<br>a 13,57 SAY \*# Biopeia :\* **34 INICIALIZACION DE LA VARIABLE DEL # DE BIOPSIA a 13.68 GET WID PICT 199-9999991** && INTRODUCCION DEL HUMERO DE BIOPSIA A DAR DE BAJA **BEAD EE LECTURA DEL MINERO DE BIOPSIA** 8 13,68 SAY WID PICT 199-9999991 LE SE CONVIERTE LA VARIABLE DEL #<br>LE BIOPSIA A CADENA PARA BUSCARLO POSTERIORMENTE STORE LTRIN(RTRIN(STR(WID))) TO CREFEREN IF WID OR SELECT<sub>1</sub> *EE FW LA BASE DE DATOS.* CO TOP SEEK (CREFEREN) EE OF BEALTZA LA BISCHIEDA. STORE FOUND() TO ENCONTRO IF .NOT. ENCONTRO **44 SI NO SE ENCONTRO MANDA UN MENSAJE DE ERROR** a 23,5 SAY 'ERROR: NUMERO DE SIOPSIA NO EXISTENTE...'<br>a 23,5 SAY 'ERROR: NUMERO DE SIOPSIA NO EXISTENTE...' **OO ESPERAR** FLSE && SI SE ENCONTRO DESPLIEGA TODOS LOS PANTALLA = SAVESCREEN(0,0,14,79) && DATOS ASOCIADOS AL NUMERO DE BIOPSIA LE A DAR DE BAJA, CON EL FIN DE CHECAR SI<br>LE A DAR DE BAJA, CON EL FIN DE CHECAR SI SELECT<sub>1</sub> **8 15,0 CLEAR TO 24,79** a 15,0 TO 24,79 DOUBLE<br>a 16,45 SAY Fecha: # 16.2 SAY 'Clave Referencia :' @ 18.2 SAY 'Nombre del Paciente:' a 17,65 SAY 'Clave Edad<sup>1</sup> 16,29 SAY 'Talon:'  $\blacksquare$ 2 19.2 SAY 'Nombre del Nedico :' **9 21.20 SAY .Cantidad: 1** a 22,20 SAY 'Cantidad:' 8 23.20 SAY 'Cantidad:' a 20,1 TO 20,78<br>a 21,2 SAY 'Cve Biocsist:' 22,2 SAY 'Cve Biopsia2:' # 23,2 SAY 'Cve Biopsia3:' a 21,35 SAY 'T.Operatorio!' a 22.35 SAY 'T.Operatorio:' **B** 23,35 SAY 'T.Operatorio:'<br>**a** 16,23 SAY REFERENCIA PICT '999' **8 16.36 SAY TALON** 

 $B - 11$ 

#### Programas Fuente

#### Facultad de Inceniería

**@ 16,52 SAY FECHA<br>@ 18,23 SAY PACIENTE 8 18.61 SAY CLAVEPAC** 18,75 SAY EDAD PICT 1991 ÷ 0 19.23 SAY HENTER 9 21.16 SAY PIEZAT **DICT 19994 B** 21,30 SAY CANTIDAT PICT 19991 **PICT 101 9 22,16 SAY PIEZAZ PICT 1999 @ 22,30 SAY CANTIDA? PIAT 10001 WEELS** SAT CONTINUE **PICT 101** a 23, 16 SAY PIEZA3 PICT 19991 **B 23,30 SAY CANTIDAS**  $P177.0001$ PICT 101 **B 23.49 SAY TRANSDOR DO FSPERAR EX MANDA A UN PROCESO EL CUAL ESPERA CLEAR** && QUE SE PULSE DRETURNI PARA CONTINUAR. STORE 1 TO CONTADOR DO WHILE CONTADOR <= 25 22 AQUE SE MUESTRA LA HISTORIA CLINICA. STORE 'TEXTO'+LTRIN(RTRIN(STR(CONTADOR))) TO CAMPO **@ CONTADOR-1.0 SAY &CANPO** CONTADOR CONTADOR + 1 **FRODO DO ESPERAR** CLEAR RESTSCREEN(0,0,14,79,PANTALLA)<br>@ 15,0 TO 24,79 DOUBLE a 15,7 SAY CHR(181)+' DIAGNOSTICO '+CHR(198) 16.1 SAY DIAGNOS1<br>17.1 SAY DIAGNOS2 ÷ Ā **EZ AQUI MUESTRA EL DIAGNOSTICO.** 18,1 SAY DIAGNOSS ٠ ā 19.1 SAY DIAGNOS4 **Q 20.1 SAY DIAGNOSS B.21.1 SAY DIAGNOSS B 22.1 SAY DIAGNOS7 B 23.1 SAY DIAGNOSS DO ESPERAR** 8 15,0 CLEAR TO 24, 79 **9 18.10 TO 22.23 DOUBLE B** 18,33 TO 22,46 DOUBLE 18,56 TO 22,69 DOUBLE  $\blacksquare$ **a** 16,12 SAY 'DIAGNOSTICO'<br> **a** 16,35 SAY 'DIAGNOSTICO'<br> **a** 16,58 SAY 'DIAGNOSTICO' 9 20.12 SAY '1234567890'<br>0 20.35 SAY '1234567890' B 20,58 SAY '1234567890' 9 21.12 SAY CODIGOO1 **EE AQUI SE MUESTRAN LOS CONTIGOS DE 8 21,35 SAY CODIGOD2 LE DIAGNOSTICO Y EL NOMBRE DEL ESTUDIO.** B 21,58 SAY CODIGOO3 a 24,10 SAY 'Estudio Anatomopatologico :'<br>a 24,40 SAY 'Estudio Anatomopatologico :' STORE 'N' TO CANCELAR 9 8.55 TO 11,79 DOUBLE IF CANCELADO = 1 && SE CHECA EN LA BASE DE DATOS CUAL ES SU ESTADO ACTUAL. -9 9.56 SAY 'Estado Actual:CANCELADO' **FLSE** 8 9.57 SAY 'Estado Actual: VIGENTE' **ENDTP** 8 10,57 SAY 'Cancelar [S/M] ?' AL SE PREGUNTA PARA CONFIRMAR LA CANCELACION. 9 10,76 CET CANCELAR **LE INTRODUCCION DE CONFIRMACION. RFAD LE LECTURA DE CONFIRMACION.** IF UPPERCCANCELAR) = 'S' && EN CASO AFIRMATIVO REEMPLAZA CON UN 1 AR EL CANPO CANCELADO, LO CUAL INIDICA QUE ESTA DO RECBUSY WITH RECHO() REPLACE CANCELADO WITH 1 UNLOCK ALL && DESBLOOUED DEL REGISTRO EN USO. FI SF

### **Drogramas Puente**

**Racultad de Inceniería** 88. EN CASO CONTRARIO REENPLZAD CON UN O no RECRISY WITH RECHOLS REPLACE CANCELADO UITH O EL CAMPO CANCELADO, LO CUAL INDICA QUE ESTA UHLOCK ALL **EL VIGENTE DICHO ESTIDIO.** FUDER **EX DESBLOQUED DEL ARCHIVO EN USD.** sunia ENDIT ENOT<br>8 15,0 CLEAR TO 24,79<br>8 0,55 CLEAR TO 24,79<br>RESTSCREEN(0.0.24,79,PANTCANC) **22 RESTAURA LA PANTALLA INICIAL. EX CIERRA LOS ARCHIVOS IMPEXADOS.** CLOSE INDEX CLOSE DATABASES **IA CIERRA LAS BASES DE DATOS.** AA REGRESA A DONDE FUE LLANADO ESTE PROCESO. RETURN  $\lambda$ ESTE PROCESO SIRVE PARA RALIZAR MODIFICACIONES A LOS DATOS YA EXISTENTES \* ٠ EN LA BASE DE DATOS. **SELECT 1 AL ASIGNACION DE LAS BASES DE DATOS A USAR.** USE CONSECUT SELECT<sub>S</sub> USE PIEZAS  $CETET 10$ **ITER BEFFORM** SELECT 4 USE BIOPSTAS SET INDEX TO BIOPSIAS. INDDOCEB. INDPACEB SET FUNCTION 2 TO '999::: 9 23,0 TO 23,79 DOUBLE 44 LINEA DOBLE EN LA PARTE INFERIOR DE LA PANTALLA. PANTCANG - SAVESCREEN(0.0.24.79) **EE SALVA LA PANTALLA INICIAL.**<br>**EE INICIALIZACION DE LA VARIABLE DE TRABAJO.** STORE 0 TO MID<br>a 12,55 TO 14,79 DOUBLE 88 DIBUJA UN RECUADRO DOBLE. 8 13,57 SAY '# Biopela !' EL PIDE QUE SE LE INTRODUZCA EL # DE BIOPSIA A MODIFICAR. 8 13,68 CET WID PICT 199-9999991 && LECTURA DEL # DE BIOPSIA INTRODUCIDO. DEAN 9 13.68 SAY VID PICT 199-0000001 **LE MUESTRA EL # DE BIOPSIA INTRODUCIDO.** SELECT<sub>1</sub> LE SELECCIONANOS LA BASES DE DATOS CONSECUT.  $0010-2$ **LE PASANOS AL SEGUNDO REGISTRO DE CONSECUT.** STORE CONSECUT TO PRICETO **IL ALMACENANOS LO QUE TENEMOS EN CONSECUT EN PRICETO.** STORE LTRIM(RTRIM(STR(WID))) TO CREFEREN **AL CONVERTINGS A CADENA EL # DE BIOPSIA AZ Y LO ALNACENANOS EN CREFEREN.** IF HID to D SELECT A CO TOP **&& SE PASA AL PRINCIPIO DE CONSECUT PARA** SEEK (CREFEREN) **LE CONENZAR CON LA BUSQUEDA DEL # DE BIOPSIA** STORE FOUND() TO ENCONTRO **LE INTRODUCIDO PARA REALIZAR LOS CAMBIOS NECESARIOS.**<br>LA EN CASO DE NO ENCONTRARLO SE MANDA UN MENSAJE DE ERROR. IF .NOT. ENCONTRO a 22.0 TO 24.79 DOUBLE<br>a 23.5 SAY 'ERROR: NUMERO DE BIOPSIA NO EXISTENTE...' **DO ESPERAR** FI SF AL SI SE ENCONTRO EL # DE BIOPSIA INTRODUCIDO STORE O TO VALIDA **22 SE PASAN LOS DATOS QUE SE TIENEN EN LOS CANPOS** STORE FECHA TO HFECKA **&& ACTUALKENTE A LAS VARIABLES DE TRABAJO PARA SU** STORE REFERENCIA TO UREFERENCIA **88 POSTERIOR NODIFICACION.** STORE NEDICO TO MEDICO STORE PACIENTE TO VPACIENTE STORE EDAD TO VEDAD STORE CLAVEPAC TO VCLAVEPAC STORE PIEZAT TO VPIEZAT **STORE PIEZAZ** TO WPIEZAZ STORE PIEZA3 TO VPIEZA3 STORE TRANSOP1 TO VTRANSOP1

Facultad de Inceniería

STORE CANTIDAT TO UCANTINAL STORE TRANSOP2 TO VERANSOR? TO UCANTIDAZ STORE CANTIDAZ STORE TRANSCR3 TO UTRANSORS **STORE CANTIDAY** TO UCANTIONS STORE TALON TO VIALOR DO WHILE VALIDA = 0 SET KEY .9 TO HELPBIOP EL AGUI SE LIANA A LA AVIDA DE RIDOSTAS SELECT<sup>4</sup> **LL AL OPRIMIR LA TECLA F10.** 9 15.0 CLEAR TO 24,79 **8 15.0 TO 24.79 DOUBLE** DO RECBUSY WITH RECHO() **&& CHECA SI ESTA OCUPADO EL REGISTRO.** REPLACE ID WITH CREFEREN LE REENPLAZA EL # BIOPSIA CON CEREFEREN.<br>LE REENPLAZA EL # BIOPSIA CON CEREFEREN. **UNLOCK ALL** 9 16,45 SAY 'Fechas ' **IL A CONTINUACION REALIZA UN DESPLIEGUE** ALL DE TODA LA INFORMACION ALMACENADA<br>AL DE TODA LA INFORMACION ALMACENADA<br>AL PARA CONSTATAR QUE ES EL # DE BIOPSIA a 16,2 SAY 'Clave Referencia :'<br>a 16,2 SAY 'Rombre del Paciente:' a 17,65 SAY 'Clave Eded'<br>9 16,29 SAY 'Talon:' LE ADECIADO PARA REALIZAR LOS CANBIOS, SI SE<br>LA DESEA EFECTUAR UN CANBIO BASTA CON POSICIONARSE **EX EL DATO A CORREGIR Y SE CORIENZA A INTRODUCIR LA EL DATO A CORREGIR Y SE CORIENZA A INTRODUCIR LA** a 19.2 SAY 'Nombre del Nedico :' 8 21,20 SAY 'Cantidad:' 9 22.20 SAY 'Cantidad.' 9 23,20 SAY 'Cantidad:  $20.1$  TO 20.78 a 21,2 SAY 'Cve Biopsial:'<br>
a 21,2 SAY 'Cve Biopsia2:'<br>
a 23,2 SAY 'Cve Biopsia3:'<br>
a 21,35 SAY 'T.Operatorio:' **a 22,35 SAY 'T.Operatorio:'** a 23,35 SAY 'T.Operatorio:' **9 16,23 GET WREFERENCIA PICT 19991 a 16,36 GET WIALON**<br>**8 16,52 GET WFECHA a 16,23 GET MPACTENTE** 9 18,61 GET VCLAVEPAC 9 18,75 GET WEDAD PICT 1991 **2 19.23 GET MIEDICO a 21,16 GET WIEZA1**<br>**a 21,30 GET WONTIDA1** PICT 19991 PICT 1999 8 21,49 GET WTRANSOPT PICT 191 **8 22,16 GET WPIEZA2 PICT 1999 B 22,30 GET VCANTIDA?** PICT 19991 22.49 GET VTRANSOP2 **PICT 191 a 23,16 GET WHEZAS** PICT 19991 a 23,30 GET WCANTIDAS  $P1CT$  10001 **PICT 191 B 23,49 GET WIRANSOPS** READ SET KEY -9 TO HELPOFF RECENSIONS CONTROLLERS VERIFICANDO CLAVES DE LAS PIEZAS SELECT 9 STORE O TO ESTAPZA<br>STORE O TO SIERROR CO TOP DO WHILE .NOT. EOF() **88 AGUI SE CHECA LAS CLAVES DE LAS** IF UPIEZA1 - CODIGO **LE PIEZAS EXISTAN EN LA BASES DE DATOS.**  $ESTAPZA = 1$ STORE PRECIO TO PRICEPZY **a 21,20 SAY DESCRIP** COTO BOTTOM **ENDIF** SK IP ENDDO IF ESTAPZA = 0 **&& CUANDO NO SE ENCUENTRE CON UNA CLAVE**  $s$ *ERROR* =  $1$ **LE SE MANDA UN NENSAJE DE ERROR.** 

 $B - 14$ 

**Drogramag Tuents** 

#### Facultad de Inceniería

a 21,20 SAY 'ERROR: CLAVE NO EXISTENTE... ENDIF STORE 0 10 ESTAPZA  $00T$ **&& EL CHEQUED TANSIEN AQUI SE REALIZA.** DO UNILE .NOT. EOF() IF WPIEZAZ = CODIGO **FSTAP7A = 1** STORE PRECIO TO PRICEPZ2 **B** 22,20 SAY DESCRIP COTO BOTTON **ENDIF** SKID ENDDO **IF ESTAPZA = 0**  $s1EROR = 1$ 22,20 SAY 'ERROR: CLAVE NO EXISTENTE... ENDIF STORE 0 TO ESTAPZA CO TOP DO WHILE .NOT. EOF() **EZ AQUI TANGIEN SE REALIZA EL CHEQUEO.** IF WHEZAS = CODIDO ESTAPZA = 1 STORE PRECIO TO PRICEP23 a 23,20 SAY DESCRIP EXDIF **SKIP EMDDO** IF ESTAPZA = 0  $SIERROR = 1$ 23,20 SAY 'ERROR: CLAVE NO EXISTENTE... ENDIF SHUIF<br>Reparassissassessississasses verificar que la referencia exista SELECT 10 to Top **STORE 0 TO ESTAREF** DO WHILE .NOT. EOF() **AA AQUI SE CHECA EL HUMERO DE REFERENCIA** IF WREFERENCIA = NUMERO **LA PARA SABER QUE DESCUENTO LE CORRESPONDE,<br>LA FARA SABER QUE DESCUENTO LE CORRESPONDE,<br>LA EN CARO DE QUE NO EXISTA DICHA REFERENCIA ESTAREF = 1** STORE DESCUENTO TO REBAJA **LE SE NAMDA UN NEWSAJE DE ERROR. 9 16,29 SAY DESCRIP+1** COTO BOTTON EXDIT SKIP ENDOO **IF ESTAREF = 0**  $s$ IERROR = 1 a 16,29 SAY 'ERROR: REFERENCIA NO EXISTENTE... ENDLE IF SIERROR =  $0$ **88 ST NO HUBO NINGUN ERROR SE PIDE PARA LA** STORE 'N' TO CONFIRMA **88 CONFIRMACION DE ALMACENAR LOS CAMBIOS REALIZADOS. 49.55** TO 11,79 DOUBLE<br>**49.64** SAY CHR(181)+' O.K. \*\*CHR(198) **2 10.57 SAY Almacenar [S/N] 8 10.76 GET CONFIRMA AL PETICION DE LA CONFIRMACION. LE LECTURA DE LA CONFIRMACIÓN.** RFAD 9 9.55 CLEAR TO 11,79 IF UPPERFCONFIRMAT = 'S' 44 ST SE DESEA GRABAR SE INICIALIZA LA VARIARLE  $VALIDA = 1$ && PARA POSTERIORHENTE SLVAR DICHA INFORMACION. STORE 1 TO GRABAR ENDIF Free STORE 'N' TO CONFIRMA **&& EN CASO DE SE ENCUENTRE UN ERROR SE PREGUNTA** 29,55 TO 11,79 DOUBLE<br>29,63 SAY CHR(181)+' ERROR '+CHR(198) **&& ST SE DESEA ABANDONAR ESTA MODIFICACION.** 9 10,57 SAY 'Abandonar [5/H]'

Facultad de Inceniería Programas Puente 8 10,76 GET CONFIRMA AL PETICION DE LA CONFIRMACION. **AL LECTURA DE LA CONFIRMACION. BEAD 8 9.55 CLEAR TO 11,79** IF UPPERCONFIRMAL = 'S' **RE ST SE DESEA ARANDONAD SE THTCLALTZA EE LA VARIABLE DE GRABACION PARA QUE NO SE**  $VALUDE = 1$ STORE O TO GRABAR **LE EJECUTE LA MISHA.** FROTE ENDIF FWDDO AA EN CASO DE HABER DECIDIDO SALVAR LA MODIFICACION REALIZADA  $IF$  GRARAN = 1 **22 SE CALCULAN LOS DESCUENTOS ASOCIADOS A LA REFERENCIA INTRODUCIDA.** SELECT 4 STORE (PRICEPZIPUCANTIDAI"(1-(REBAJA/100)))+(PRICETO"UTRANSOPI"(1-(REBAJA/100))) TO WPRECT STORE CPRICEPZ2\*UCANTIDA2\*(1-CREBAJA/100)))+CPRICETO\*UTRANSOP2\*(1-CREBAJA/100))) TO WPRECZ STORE (PRICEPZ3\*WCANTIDA3\*(1-(REBAJA/100)))+(PRICETO\*WTRANSOP3\*(1-(REBAJA/100))) TO WPREC3 DO RECBUSY WITH RECKO() **LE CHECA QUE EL REGISTRO NO ESTE DPEUPADO.** WITH WPRECI+UPRECI-UPRECI EL Y SE CONIENZA CON EL REEMPLAZO DE LAS<br>WITH WCANTIDAT : EL MODIFICACIONES REALIZADAS A LA BASE DE DATOS. REPLACE PRECIO REPLACE CANTIDA1 REPLACE CANTIDAZ WITH WCANTIDA2 REPLACE CANTIDAS **WITH VCANTIDAS WITH UFECHA** REPLACE REFERENCIA WITH WREFERENCIA **REPLACE MEDICO** UITH HOPER (I TOTHESTOTHELMENTEDIT) REPLACE PACIENTE **WITH UPPERCLTRINCRTRINCWPACIENTESSS** REPLACE PIEZA1 **WITH WPIEZA1** REPLACE PIEZAZ **WITH WPIEZAZ WITH WHEZAS** REPLACE PIEZA3 REPLACE TRANSOPT UITH UTRANSOPT REPLACE TRANSOP2<br>REPLACE TRANSOP3 **WITH WTRANSOPZ MITH MTRANSOPS** REPLACE 1D **WITH CREFEREN** REPLACE TALON **WITH UPPERCLTRINGRTRIMGUTALONSSY** REPLACE CLAVEPAC WITH UPPERCLTRINCRTRINCWCLAVEPACIII REPLACE EDAD **WITH VEDAD** UNLOCK ALL AL DESRLOQUEA TODOS LOS ARCHIVOS. SELECT<sup>2</sup> **CLEAR** && AQUI SE REALIZA UN BORRADO DE LA PANTALLA SET CONFIRM OFF 22 PARA LA POSTERIOR PRESENTACION DE LA HISTORIA CLINICIA. **22 AQUI SE HACE UNA TRANSFERENCIA DE LOS DATOS** STORE TEXTO1 TO WTEXTO1 STORE TEXTO2 TO UTEXTO2 **24 DE LA HISTORIA CLINICA A LAS VARIABLES DE TRABAJO** STORE TEXTOS TO VIEXTOS TO VTEXTOS **E& PARA PODER REALIZAR DICHA MODIFICACION SIN USAR** && POR MUCHO TIENPO LOS REGISTROS DE LA BASE DE DATOS. STORE TEXTOS TO LITEXTOS STORE TEXTOS TO **ITEXTOS** STORE TEXTO7 TO VTEXTO? STORE TEXTOB TO WTEXTOB STORE TEXTOR TO UTEXTOR STORE TEXTOIT TO UTEXTOIT STORE TEXTO12 TO WTEXTO12 STORE TEXTO13 TO WTEXTO13 STORE TEXTO14 TO WTEXTO14 **STORE TEXTOIS TO LITEXTOIS** STORE TEXTO16 TO LTEXTO16 STORE TEXTO?7 TO LITEXTO?7 STORE TEXTO18 TO LITEXTO18 STORE TEXTO19 TO UTEXTO19 STORE TEXTO20 TO LITEXTO20 STORE TEXTO21 TO UTEXTO21 STORE TEXTO22 TO WTEXTO22 STORE TEXTO23 TO WIEXTO23<br>STORE TEXTO24 TO WIEXTO24<br>STORE TEXTO25 TO WIEXTO25 STORE DIAGNOST TO MOTAGNOST && AQUI SE REALIZA LA MISMA TRANFERENCIA PERO PERO STORE DIAGNOS2 TO MOIAGNOS2 && DEL DIAGNOSTICO DEL PACIENTE. STORE DIAGNOS3 TO MOIAGNOS3 STORE DIAGNOS4 TO MOIAGNOS4

# Facultad de Ingeniería

٠

Programas Fuente

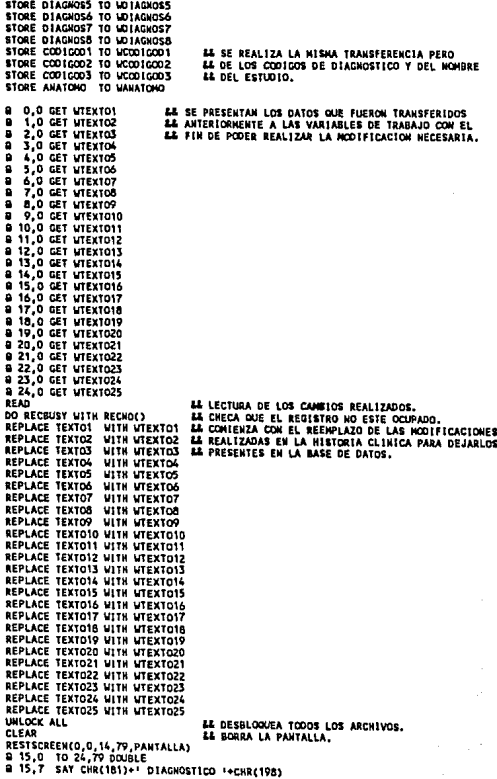

Programas Fuente

**LE MUESTRA EL DIAGNOSTICO DEL PACIENTE**  $916.1$ GET MOTAGNOST a 17.1 GET MOIAGNOST<br>a 18.1 GET MOIAGNOS3 **EL Y ADIT MISHO SE PUEDE MODIFICAR LO EL QUE SEA NECESARIO.** ii 19,1 GET WOTAGHOS4  $-20,1$ GET UDTAGHOSS CET UDIACHOSA 821.1 ā 22. 1 GET LOTAGHOST ត់ នាំ:។ CET UNIACURES AL LECTURA DE LAS MODIFICACIONES REALIZADAS. **FFAD** NE ELECTRIC ME ELECTRIC DE LA CONSTRUITION DE LA COLORADO.<br>DE RECEUSY MITH RECNO() LA CHIENZA QUE EL REGISTRO NO ESTE OCUPADO.<br>REPLACE DIAGNOST MITH MOTAGNOST AL CONIENZA CON EL REEMPLAZO DE LAS MODIFICACIONES REPLACE DIAGNOSZ WITH WOIAGNOSZ AL REALIZADAS EN EL DIAGNOSTICO A LA BASE DE DATOS. REPLACE DIAGNOSS WITH NDIAGNOSS REPLACE DIAGNOSS WITH WOIAGNOSS REPLACE DIAGNOSS NIIN NOIAGNOSS<br>REPLACE DIAGNOS6 NITH NOIAGNOS6<br>REPLACE DIAGNOS7 NITH NOIAGNOS7 REPLACE DIAGNOSO WITH MOIAGNOSO IN OCE ALL **LE DESBLOCKEA EL ARCHIVO.** SET CONFIRM ON **9 15.0 CLEAR TO 24.79 a** 18,10 TO 22,23 DOUBLE<br>**a** 18,33 TO 22,46 DOUBLE a 18,56 TO 22,69 DOUBLE 0 16,12 SAY 'DIGNOSTICO'<br>0 16,12 SAY 'DIGNOSTICO' 84 MJESTRA LOS CODIGOS DE DIAGNOSTICO Y FL **LL ESTUDIO .Y ESTAN LISTOS PARA PARA SER** 9 16,58 SAY DIGHOSTICO EL WOLFFLANDS EN CASO DE SER NECESARIO. a 20,12 SAY 1234567890 8 20,35 SAY 1234567890 **8 20.58 SAY +1234567800+** = 20,38 SAT '12345678<br>= 21,12 GET WCODIGOO1<br>= 21,35 GET WCODIGOO2<br>= 21,58 GET WCODIGOO3 2 24,10 SAY 'Estudio Anatomopatologico :' 8 24,40 GET VANATONO āran" **88 LECTURA DE LOS CAMBÍOS REALIZADOS.** AL CHECA QUE EL REGISTRO NO ESTE OCUPADO. **DO RECRUSY WITH RECHOLS** REPLACE CODIGOD1 WITH WCODIGOD1 && CONTENZA CON EL REEMPLAZO DE LOS CODIGOS DE REPLACE CODIGODZ WITH WCODIGODZ A& DIAGNOSTICO Y EL ESTUDIO A LA BASE DE DATOS. REPLACE CODIGOD'S WITH WCODIGOD'S REPLACE ANATOMO UITH UPPER (LTRIM(RTRIM(WANATOMO))) **EX OFSRUDOUEA EL ARCHIVO.** UNLOCK ALL .<del>..</del>..................... **FMD1F** ENDIF  $F = 1$ **9 15.0 CLEAR TO 24,79 a** 0,55 CLEAR TO 24,79<br>RESTSCREEN(0,0,24,79,PANTCAMB) && RESTAURA LA PANTALLA INICIAL. A& CIERRA LOS ARCHIVOS INDEXADOS. CLOSE INDEX **CLOSE DATABASES LL CIERRA LAS BASES DE DATOS.**  $O$ AA REGRESA A DONDE SE HIZO LA LLAMADA A **IL ESTE PROCESO.** ...................................... ---------------\*\*\*\*\*\*\*\*\*\*\*\*\*\*\*\*\*\*\*\*\*\*\* \*\*\*\*\*\*\*\*\*\*\*\*\*\*\* --------------BIOPCONS.PRG \* ESTE PROCESO - REALIZA LAS - CONSULTAS - DE LAS - BIOPSIAS - DE VARIAS MANERAS,"<br>\* COMO SON: POR NOMBRE DEL PACIENTE, NOMBRE DEL MEDICO, INTERVALO DE FECHAS," MUNERO DE BIOPSIA, CLAVE DE BIOPSIA, Y POR ULTIMO PRESENTA UN REPORTE DE LA ULTIMA CONSULTA.  $\blacksquare$ Ä.

Racultad de Inceniería

 $B = 18$
## Facultad de Inceniería

Programas Fuente

```
SELECT O
                            22 ASICHAPTON DE LAS RASES DE DATOS A IISAR.
USE PIEZAS
CETET 10SELECT<sub>1</sub>
USE BIOPSIAS
SET INDEX TO BIOPSIAS, INDPACEB, INDDOCEB
                                  EL ENIGIALIZACION DE VARIABLES
STORE 9 TO CONSOP
STORE O TO TECLA
MOUNTE CONSOR CH B
                                  EX OF PRESENTA EL NEMI DE LAS DIFERENTES OPCIONES
                                 B 0,55 CLEAR TO 24, 79<br>8 15,0 CLEAR TO 24, 79
   9 23.0 TO 23,79 DOUBLE
                                 LE NEWU ANTERIOR
   M 23,0 ID 23,79 DOUBLE - BM PERO ARIERIOR.<br>PANTCONS=SAVESCREEK(0,0,24,79) - LE SE SALVA LA PANTALLA INICIAL.<br>A 0.55 TO 14.79 DOUBLE - LE DIGUIA UN BECHADRO DOBLE.
   9 0.55 TO 14,79 DOUBLE
   B 0.61 SAY CHR(181)+' CONSULTA '+CHR(198)
   B 2,57 PROMPT ' 1, NONBRE PACTENTE ' MESSAGE 'CONSULTA POR NOMBRE DE PACTENTE'<br>B 3,57 PROMPT ' 2, NONBRE DE NEDICO ' MESSAGE 'CONSULTA POR NONBRE DE MEDICO'<br>B 4,57 PROMPT ' 3, INTERVALO FECHAS ' MESSAGE 'CONSULTA POR INTE
   9 5.57 PROMPT ' 4, CLAVE DE BIOPSIA ' NESSAGE 'CONSULTA POR LA CLAVE DE UNA BIOPSIA'
           PROMPT ' 5, POR DIAGNOSTICO ' RESSAGE 'CONSULTA POR EL DIAGNOSTICO'
    a 6.57
   = 7,57 PROMPT + 6, HUMERO BIOPSIA + NESSAGE CONSULTA POR EL NUMERO DE BIOPSIA +<br>2 7,57 PROMPT + 6, HUMERO BIOPSIA + NESSAGE 'IMPRIME LA ULTIMA CONSULTA' +
   B 9.57 PROMPT . B. MENU ANTERIOR . HESSAGE .REGRESA AL NENU ANTERIOR
                                    EX TOMA EL VALOR DE LA OPCION SELECCIONADA.
   NEW! TO CONSOP
                                    AL LLANADA A LA PROTECCIÓN DEL SISTENA.
   DO SECURO
                                    && DA UN TONG QUE TROICA QUE SE SELECCIONO ALGUNA OPCIDN.
    TONE(1000)
                                    IL NANDA A EL PROCESO CORRESPONDIENTE DE LA OPCION SELECCIONADA.
   DO CASE
       CASE CONSOP = 1
             DO BIOPPACI
                                    AS MANDA A LA CONSULTA POR EL NOMBRE DEL PACIENTE.
       CASE COMSOP = 2DO BIOPHEDI
                                    84 NANDA A LA CONSULTA POR EL MOMBRE DEL NEDICO.
       CASE COUSOP = 3
             STORE DATE() TO FECHA1 LA AQUI SE MANEJA LA CONSULTA POR INTERVALO DE FECHAS.<br>STORE DATE() TO FECHAZ LA SE INICIALIZA EL INTERVALO DE FECHAS CON LA FECHA DEL SISTEMA.
             STORE O TO VALIDA
             DO WHILE VALIDA . O
                WHILE VALUE TO SCANSLE<br>
9 16,2 SAY 'Tecles Intervalo de Fechas: '<br>
9 16,3 GET FECHAI<br>
9 16,30 GET FECHAI<br>
8 16,30 GET FECHAI
                                           88 SE PIDE QUE SE INTRODUZCA EL INTERVALO A CONSULTAR.
                 a 16,40 GET FECHAZ
                 READ
                                            AL LECTURA DE DICHO INTERVALO.
                  IF FECHAT <= FECHAZ
                                           AS PARA PODER REALIZAR LA CONSULTA SE PIDE
                                            44 OUE EL INTERVALO SE INTRODUZCA EN ORDEN ASCENDENTE.
                     VALIDA = 1
                 ENDIF
              FMDDD
              TECLA=LASTKEY()
              1F VALIDA=1 .AND. TECLA<>27
                                                  LL SI SE INTRODUJO EL INTERVALO ADECUADAMENTE
              3 0,55 CLEAR TO 24,79
                                                  LE COMIENZA CON LA CONSULTA.
              a 15,0 CLEAR TO 24,79
              USE BLOPSIAS
                                                  && SE UTILIZA LA BASE DE DATOS BIOPSIAS Y
                                                  LL SE VA AL PRINCIPIO DE ESTA.
              GO TOP
              STORE 'C' TO CONTINUAR
                                                  84 SE INICIALIZAN LAS VARIABLES PARA PODER
              STORE 100 10 X
                                                  EE CONTINUAR CON LA CONSULTA.
              DO UNILE .NOT. EOF()
                  15 \times 23a 15,0 CLEAR TO 24,79
                     8 18,9 10 23,9
                     a 18,25 TO 23,25
                                                 && DIBUJA LAS LINEAS VERTICALES QUE SEPARAN
                     a 18,42 to 23,42<br>a 18,55 to 23,55
                                                 && LOS DATOS EXISTÉNTES DE LA CONSULTA.
                     a 18.64 TO 23.64
                     8 18,68 10 23,68
                     B 16,0 SAY '# Blopsia'
                                                           && SE ESCRIBEN LOS TITULOS DE LAS
                     a 16.10 SAY 'Nombre Paciente
                                                           && COLUMNAS DE CONSULTA.
                      3 16,28 SAY 'Nombre Hedico'
```
#### Facultad de Ingeniería

```
a 16,43 SAY 'Cves Biopeias'<br>a 16,58 SAY 'Fecha'<br>a 16,65 SAY 'Ref'
           a 16,71 SAY Precio
           a 17,0 TO 17,79 DOUBLE<br>a 24,0 TO 24,79 DOUBLE
           V - la
        EMOTE
         MUIF<br>************ SI SE DESEA INTERRINP!R LA CONSULTA SE PRESIONA LA TECLA 'F'
        IF CHR(LASTKEY()) = 'F' .OR. CHR(LASTKEY()) = 'f'
                                                AL CHECA QUE NO ESTE OCUPADO EL REGISTRO.
           DO RECRUSY UTTH RECHOCLE
           REPLACE CONSULTA WITH FF
                                                LE REENPLAZA CONSULTA CON 'F'
                                                24 SE VA AL ULTIMO REGISTRO DE BIOPSTAS.
           COTO BOTTOM
                                                EL DESSIONES EL REGISTRO.
           UNLOCK ALL
        FUDIE
        IF FECHA >= FECHA1 .AND, FECHA <= FECHA2 14 SI EXISTEN REGISTROS EN LA BASE DE
           DO RECRUSY VITH RECHOCY
                                                        AL DATOS DENTRO DEL INTERVALO INTRODUCIDO
           REPLACE CONSULTA UITH INT
                                                        LL SE PRESENTAN EN PANTALLA.
           UNLOCK ALL
            a X.O SAY LEFT(10.2)+'-'+RIGHT(10.6)
                                                       ALLOS DATOS QUE SE MUESTRAN EN ESTA CONSULTA
           B X, 10 SAY LEFT(PACIENTE, 15)
                                                        EL SON, EL N DE BIOPSIA, NONBRE DEL PACIENTE,<br>LE SON, EL N DE BIOPSIA, NONBRE DEL PACIENTE,<br>LE NONBRE DEL NEDICO, PIEZAS UTILIZADAS, FECNA,<br>LE REFERENCIA Y PRECIO.
            R, 26 SAY LEFT(NEDICO, 15)
            a X.44 SAY PIEZAI PICT '999'
           a x,48 SAY PIEZA2 PICT 19991<br>a x,52 SAY PIEZA3 PICT 19991
                                                        84 LOS DATOS SE PRESENTAN EN INTERVALOS
                                                        EE DE 7 POR CADA PANTALLA
            B X.56 SAY FECKA
            2 X.65 SAY REFERENCIA PICT 19991
            a X.69 SAY PRECIO PICT 1999.000.000+
            x = x + 1IF X-24
                                                        LE SI SOBREPASO EL INTERVALO DE 7
                                                        AL SE NANDA LLANAR UN PROCESO EL CLIAL PERMITE
               DO ESPERAR
            CUNTE
                                                        && SEGUIR CON LA CONSULTA TRAS OPRIMIR FRETURNI.
        Fr CF
                                                        EE SE NARCA CON !-! CONSULTA EN CASO
           DO RECBUSY WITH RECHOCY
                                                        LE DE NO EXISTIR REGISTROS DENTRO
            REPLACE CONSULTA WITH 1-1
                                                        EA DEL INTERVALD INTRODUCIDO.
                                                        AA DESBLOQUEA EL ARCHIVO.
            UNLOCK ALL
        CURTE
        SKIP
                                                        LE SALTA AL SIGUIENTE REGISTRO.
     ENDOO
     a 12,55 TO 14,79 DOUBLE<br>a 13.58 SAY 'FIN DE CONSULTA...'
                                                        88 HANDA ESTE NEWSAJE EN CASO DE NO ENCONTRAR
     DO ESPERAR
                                                        44 REGISTROS DENTRO DEL INTERVALO INTRODUCIDO.
     B 15,0 CLEAR 10 24,79
     FHDIF
CASE CANSDP = 4&& CONSULTA POR CLAVE DE BIOPSIA.
     STORE O TO VALIDA
     DO WHILE VALIDA = 0
         9 15.0 CLEAR TO 24.79
         STORE O TO UPIEZA
        a 15,0 TO 17,79 DOUBLE<br>a 16,2 SAY Teclee el Numero de Clave: *
        B 16,30 GET WPIEZA PICT '999' EL INTRODUCCION DE LA CLAVE A CONSULTAR.
         BFAD
                                            88 LECTURA DE LA CLAVE A CONSULTAR.
         IF WRIEZA \Leftrightarrow 0
            USE PIEZAS
                                            24 SE UTILIZA LA BASE DE DATOS DE PIEZAS Y
            GO TOP
                                            LE SE VA AL PRINCIPIO.
            STORE O TO ENCONTRO
            DO WHILE .NOT. EDF()
                                            && MIENTRAS NO SEA FIN DE ARCHIVO SE HACE LA CONSULTA.
                IF VPIEZA = CODIGO
                                            && SI SE ENCONTRO LA CLAVE INTRODUCIDA
                   @ 16,36 SAY DESCRIP
                                            IL SE MUESTRA SU DESCRIPCION.
                   ENCONTRO = 1
                   GOTO BOTTON
                                            EL SE VA AL FINAL DE LA BASE DE DATOS.
                FMD1F
              SKIP
            ENDDO
            1F ENCONTRO = 1
```
#### Facultad de Inceniería

ä,

```
STORE SPACE(1) TO CORRECTO
          9 18.0 TO 20.79 DOUBLE 12 SE PIDE QUE SE CONFIRM<br>9 19.2 SAY 'Es la Clave Correcta a Consultar (S/M):'
                                            22 CC RIDE OUR CR CONFIDUR RT FC LA MIAVE & CONCHITAR.
          B 19.42 GET CORRECTO
                                             RE LECTURE OF CONFIDERATION.
          BEAD
          TF UPPERCORRECTO) = 'S'
                                            EL SI LA CONFIRMACIÓN ES AFIRMATIVA<br>EL SE CONTINUA CON LA CONSULTA.
             VAt IDA = 1Eunie
      EURTE
                                           AA SI ES IGUAL A CERO LA CLAVE A CONSULTAR<br>AA IMPLICA QUE NO ES VALIDA, Y POR TANTO NO SE
   ELSE
       V = 104 + 1F = \frac{1}{2}ER STALTZA LA CONSULTA.
ENDDO
9 0,55 CLEAR TO 24.79
IF
IP
IEZA
G
O8 15.0 CLEAR TO 24.79
   USE BIOPSIAS
                                           LL SE UTILIZA LA BASE DE DATOS DE BIOPSIAS.
                                           IL SE VA AL PRINCIPIO DE LA MISNA.
   00TSTORE 'C' TO CONTINUAR
                                            EX SE INICIALIZAR LAS VARIABLES PARA
   EL CONTINUED CON LA CONSULTA.
   DO INILE .NOT. EOF()
       IF x > 238 15,0 CLEAR TO 24,79
          a 18,9 TO 23,9<br>a 18,25 TO 23,25<br>a 18,42 TO 23,42<br>a 18,55 TO 23,55
                                           AA SE DIBUJAN LAS LINEAS QUE SEPARAN
                                           22 LOS DATOS PRESENTADOS EN COLUMNAS.
           918.647023.648 18,68 TO 23.68
          a 16,0 SAY '# Biopeia' L& SE DA EL TITULO DE LA COLUMNA<br>a 16,10 SAY 'Nombre Paciente' && PRESENTADA EN PANTALLA.
           8 16.28 SAY 'Nombre Nedico'
           B 16,43 SAT 'CVES Biopeias'
           8 16,58 SAY 'Fecha"
           8 16,71 SAY 'Precio'
           # 10,71 SAY 'Precio'<br>@ 17,0 TO 17,79 DOUBLE<br>@ 24,0 TO 24,79 DOUBLE<br>X = 18
       ENDIF
       DARRARRS SI SE DESEA FINALIZAR CON LA CONSULTA SE OPRINE LA TECLA IFI
       P = P - PLE DESBLOQUEA EL ARCHIVO.
       ENDIF
       SRUATE ST LA CLAVE INTRODUCIDA ES TGUAL A CUALQUIERA DE LAS TRES EXISTENTES
       ******* EN LA BASE DE DATOS SE DESPLIEGAN EN LA CONSULTA. (TRANSOPERATORIOS)
       IF PIEZAT . WHEZA .OR. PIEZAZ = WHEZA .OR. PIEZAS = WHEZA<br>DO RECSUSY WITH RECHOLD ... AL CHECA SI EL REGISTRO ESTA
                                              AR CHECA SI EL REGISTRO ESTA OCUPADO.<br>AR REENPLAZA CONSULTA CON '** PARA REALIZAR LA CONSULTA.
           REPLACE CONSULTA WITH THE
           UNLOCK ALL
                                               && DESBLOOUEA EL REGISTRO.
           B X,D SAY LEFT(ID,2)+1-1+RIGHT(ID,6)<br>B X,10 SAY LEFT(PACIENTE,15) (
                                                         EL AOUI HUESTRA LOS DATOS
           B X,26 SAY LEFT(HEDICO, 15)<br>B X,44 SAY PIEZA1 PICT 19991
                                                         AL DE LA CONSULTA EN INTERVALOS<br>AL DE 7 REGISTROS POR PANTALLA.
           B X, 48 SAY PIEZA2 PICT 19991
           Q X,52 SAY PIEZA3 PICT 19991
           9 K.56 SAY FECHA
           8 X,65 SAY REFERENCIA PICT 19991
           8 X.69 SAY PRECIO PICT 1999.999.9991
           X = X + 1IF X-24
                                                         EL SI SOBREPASO EL INTERVALO DE 7 NANDA
               DO ESPERAR
                                                         EL LLANAR UN PROCESO EL CUAL PERMITE CONTINUAR
           EKDIF
                                                         AL CON LA CONSULTA TRAS OPRIMIR IRETURN).
```
talan kacamatan Ing Programas Fuente Pacultad de Inconiería allegal for the **EE EN CASO DE NO HABER ENCONTRADO** DO RECBUSY WITH RECKOLI **EE LA CLAVE INTRODUCIDA REENPLAZA** REPLACE CONSULTA WITH '-' INI DEL ALL  $\sim$ **88 SALTA AL SIGHENTE REGISTRO. SYTO ENDDO a 12,55 TO 14,79 DOUBLE<br>a 13.58 SAY 'FIN DE CONSULTA...' 88 HANDA EL NENSAJE DE FIN DE CONSULTA AL EE NO ENCONTRAR MAS REGISTROS CON LA CLAVE EL INTRODUCION.** no Ecocosa ENDIF **B** 15.0 CLEAR TO 24.79  $r$  as  $r$  control  $\approx$  5 AR AGUI EMPIEZA LA CONSULTA POR CODIGO DE DIAGNOSTICO. **8 15.0 TO 17.50 DOUBLE** STORE SPACE(10) TO MOTAGNOS 3 16,3 SAT 'Tecles Codigo de Diagnostico;'<br>3 16,37 GET WOIAGNOS 21 SE TUNY **&& SE INTRODUCE EL CODIGO DE DIAGNOSTICO A CONSULTAR. AL LECTURA DEL CODIGO DE DIAGNOSTICO.**  $...$ TECLAMIASTERY !! IF TECLAOZZ **a** 0,55 CLEAR to 24,79<br>**a** 15,0 CLEAR TO 24,79 **LL USO DE LA BASE DE DATOS DE BIOPSIAS.<br>LL SE VA AL PRINCIPIO DE BIOPSIAS.<br>LL SE INICIALIZAN LAS VARIABLES PARA HEE BINDELAS**  $CD$  TOP STORE 'E' TO CONTINUAR STORE 60 TO X AS CONTINUAR CON LA CONSULTA. DO WHILE .NOT. EOF() **IL SE REALIZARA LA CONSULTA MIENTRAS**  $11x + 22$ **BE OF REALISANT LA CORONA** 9 15.0 CLEAR TO 24.79  $418.91023.9$  $\begin{array}{cccc}\n4 & 16 & 9 & 10 & 23 & 9 \\
2 & 18 & 25 & 10 & 23 & 25 \\
3 & 18 & 42 & 10 & 23 & 42 \\
4 & 18 & 55 & 10 & 23 & 55 \\
4 & 18 & 64 & 10 & 23 & 64\n\end{array}$ **LL SE DIRIJAN LAS LINEAS QUE SEPARAN EX LAS COLUMNAS DE LOS DATOS PRESENTADOS** = 18,68 10 23,68<br>= 16,0 say '# Biopsis'<br>= 16,10 say '# Biopsis' ALL TITULO DE LOS DATOS PRESENTADOS *AL DURANTE LA CONSULTA.* B 16,28 SAY 'Nombre Hedico' **EA SE PRESENTA LA CONSULTA EN BLOQUES** a 16,43 SAY 'Cves Biopsins' EL DE 7. a 16,65 SAT 'Ref'<br>a 16,65 SAT 'Ref'<br>a 16,71 SAY 'Precio' **a** 17,0 to 17,79 bounce  $x - iy$ ENDIF IF CHRILASTKEY()) = 'F' .OR. CHRILASTKEY()) = 'f' **EE SI SE DESEA FINALIZAR LA CONSULTA** DO RECRUSY MITH RECROCI **EE SE OPRINE LA LETRA F, AL OPRIMIR** REPLACE CONSULTA WITH IF **IL ESTA TECLA SE MANDA AL FINAL DE LA** COTO BOTTOM **IL BASE DE DATOS. UNLOCK ALL**  $E \cup \overline{E}$ EROTE<br>STORE - ATTUPPER (LTRINGRTRINGDIAGNOS))), UPPER (LTRINGRTRING CODE CODE)))) - O - TO - COMANDO 1<br>STORE - ATTUPPER (LTRINGRTRINGDIAGNOS))), UPPER (LTRINGRTRING CODE CODE))) -> O - TO - COMANDO 2<br>STORE - ATTUPPER (LTRI 1F &COMANDO1 .OR. &COMANDO2 .OR. &COMANDO3 **AL SI EL COOIGO DE DIAGNOSTICO INTRODUCIDO<br>AL SE ENCUENTRA EN LA BASE DE DATOS, SE<br>AL REEMPLAZA CONSULTA CON '\*\* Y SE MUESTRAN** DO RECBUSY WITH RECNO() REPLACE CONSULTA WITH '\*\* **UNLOCK ALL 22 LOS DATOS ALMACENADOS. # X.0 SAY LEFT(ID.2)+'-'+RIGHT(ID.6) a X, 10 SAY LEFT(PACIENTE, 15) LL AQUI TAXBIEN SE NUESTRAN LOS DATOS B X.26 SAY LEFT(MEDICO, 15) LE EN BLOOVES DE 7. 8 X,44 SAY PIEZA1 PICT '999' a x,48 SAY PIEZAZ PICT 19991 2 X 52 SAY PIEZAS PICT 19991** 

Facultad de Ingeniería **B X.56 SAY FECHA B X.65 SAY REFERENCIA PICT 1999:<br>B X.69 SAY REFERENCIA PICT 1999.000.000:** . . . . <del>.</del>  $15.34$ DO ESPERAN ENDIF EL SE 22 ST RO SE ENCONTRO EL CODIGO DE DIAGNOSTICO **DO RECRUSY WITH RECHOLY ER INTRODUCIDO REFUPLAZA CONSULTA CON ''.** REPLACE CONSULTA MITH UNLOCK ALL FIDIF  $500$ EUDDO<sup>1</sup> =NUOJ<br>= 12,55 TO 14,79 DOUBLE<br>= 13,58 SAY +FIN DE CONSULTA...+ DO ESPERAR  $215.0$  CLEAR TO 24.79 ENDIF  $CASE CONSOP = 6$ STORE O TO UID 315.0 10 17.50 DOUBLE<br>315.0 10 17.50 DOUBLE<br>316.39 GET WID PICT 199-9999991 **LE CONSULTA.** READ **8.0.55 CLEAR TO 24.79**  $F = 100$ STORE LTRIMCRTRIMCSTRCUID333 TO CREFEREN **8 15.0 CLEAR TO 24.79** USE BIOPSIAS SET INDEX TO BIOPSIAS.INDPACEB.INDDOCEB CO TOP SEEK (CREFEREN) STORE FOUND() TO ENCONTRO **IF ENCONTRO** PANTALLA = SAVESCREEN(0,0,14,79) **B** 15.0 TO 24.79 DOUBLE **B** 16.2 SAY 'Clave Referencia **22 CONSULTA** a 18,2 SAY 'Nombre del Paciente:"<br>a 17,65 SAY "Clave" Eded"<br>a 16,29 SAY "Taion:" 8 19,2 SAY 'Nombre del Medico :' a 21,20 SAY 'Cantidad;'<br>a 22,20 SAY 'Cantidad;' 9 23.20 SAY 'Cantidad:' a 20,1 TO 20,78<br>a 21,2 SAY 'Cve Blopslat:' a 22.2 SAY 'Cve Biopsia2:'<br>a 23.2 SAY 'Cve Biopsia3:'<br>a 21.35 SAY 'T.Operatorio:' 9 22,35 SAY 'T.Operatorio:' **23.35 SAY 'T.Operatorio:' E 16,23 SAY REFERENCIA PICT '999'**<br> **E 16,36 SAY TALON<br>
<b>E 16,52 SAY FECHA B 18,23 SAY PACIENTE** @ 18.61 SAY CLAVEPAC **8 18.75 SAY EDAD PICT 1991** 8 19,23 SAY MEDICO **B 21,16 SAY PIEZAS** PICT 1990+ **B 21,30 SAY CANTIDA1**<br>**B 21,49 SAY TRANSOP1** PICT 999+ PICT 101 **a 22.16 SAY PIEZA2** PICT 19991

**44 AQUI ENPIEZA LA CONSULTA POR # DE RIOPSIA.** 

**44 SE INTRODUCE EL # DE BIOPSIA A REALIZAR LA** 

**&& LECTURA DEL # DE BIOPSIA.** 

A& SE CONVIERTE EL # DE BIOPSIA A CADENA **AL PARA UNA POSTERIOR BUSQUEDA EN LA BASE & PARA URA PUSIENIAN BUSULEDA EN LA BASE DE<br>24 DE DATOS, PARA ESTO SE ABRE LA BASE DE<br>24 DATOS BIOPSIAS, SU ARCHIVO INDEXADO ASOCIADO<br>24 SE REALIZA LA BUSOUEDA.<br>24 SE REALIZA LA BUSOUEDA.** 

ALL SI SE ENCONTRO EL # DE BIOPSIA INTRODUCIDO SE **44 si se ENCONTRO EL # DE BIOPSIA INTRODUCIDO SE<br>84 NUESTRAN TODOS LOS DATOS PRESENTES EN LA BASE<br>84 DIAGNOSTICO, CODIGOS DE DIAGNOSTICO, TIPO DE<br>84 ESTUDIO REALIZADO, ECT. ESTA EN LA UNICA<br>84 ESTUDIO REALIZADO, ECT. ESTA** 

**AL QUE PRESENTA POR COMPLETO LOS DATOS EXISTENTES ER EN LA BASE DE DATOS ASOCIADO CO UN PACIENTE EN 24 PARTICULAR** 

التقارير

# Facultad de Inceniería

**Programss Fuente** 

**a 22,30 SAY CANTIDA2** PICT 19991 **B** 22,49 SAY TRANSOP2<br>**B** 23,16 SAY PIEZA3  $5.77.00$ PICT 19901 **a 23.30 SAY CANTIDAS** PICT 900+ **B 23,49 SAY TRAKSOPS**  $P101 - 101$ DO ESPERAR **CLEAP** STORE 1 TO CONTADOR EX AGUS OF MIFOTON 1A HISTORIA DO WHILE CONTADOR <= 25 STORE 'TEXTO'+LTRIM(RTRIM(STR(CONTADOR))) TO CAMPO **IL CLINICA DEL PACTENTE. B** CONTADOR-1,0 SAY &CANPO CONTADOR = CONTADOR  $+1$ EVODO DO ESPERAR **PERRY** CLEAR<br>RESTSCREEN(0,0,14,79,PANTALLA)<br>@ 15,0 TO 24,79 DOUBLE<br>@ 15,7 SAY CHR(181)+' DIAGMOSTICO '+CHR(198) **B 16.1 SAY DIACNOST 88 AGUE SE MUESTRA EL DIAGNOSTICO** 9 17.1 SAY DIAGNOS2 **EX DEL NEDICO. B** 18.1 SAY DIAGNOSS a 19,1 SAY DIAGNOS4 9 20,1 SAY DIAGHOSS a 21.1 SAY DIAGNOS6 **B 22.1 SAY DIAGNOST** a 23.1 SAY DIAGNOSS **DO ESPERAR** a 15,0 CLEAR TO 24,79<br>a 18,10 TO 22,23 DOUBLE<br>a 18,33 TO 22,46 DOUBLE **EX AGUE SE MUESTRAN LOS CODEGOS DE** a 18,56 to 22,69 boubLE **a** 16,12 SAY 'DIAGNOSTICO' AL DIAGNOSTICOS, Y EL ESTUDIO REALIZADO. **B 16,58 SAY 'DIAGNOSTICO'** 8 20,12 SAY 12345678901 a 20,35 say 12345678901 8 20,58 SAT 112345678901 **a 21.12 say contact1**<br>**a 21.35 say contact2** 9 21,58 SAY CODIGOD3 @ 24,10 SAY "Estudio Anatomopatologico :' **B 24,40 SAY ANATOMO** DO ESPERAR ELSE && EN CASO DE QUE NO SE ENCUENTRE EL # DE a 22,0 TO 24,79 DOUBLE **EL BIOPSIA INTRODUCIDO SE MANDA UN MENSAJE.** 9 23.5 SAY 'EL MUNERO DE BIOPSIA NO EXISTE.. **DO ESPERAR a 15,0 CLEAR TO 24.79** Fun 1 F ENDIF 8 15,0 CLEAR TO 24,79 \*\* AQUI SE INPRIMEN TODOS LOS LOS REGISTROS CONSULTADOS DURANTE \*\* UNA SESION CONPLETA DE CONSULTAS, ES DECIR, QUE EN ESTE REPORTE<br>\*\* SE INCLUTEN TODAS LAS CONSULTAS REALIZADAS INDEPENDIENTEMENTE DEL \*\* TIPO DE CONSULTA, LAS CONSULTAS QUE SE IMPRIMEN SON AQUELLAS QUE \*\* DURANTE UN TIPO DE CONSULTA SE NARCO CON UN ASTERISCO PARA QUE AQUI \*\* SE BUSCARA DICHO ASTERISCO Y SE MANDARA A IMPRINIR. CASE CONSOP = 7 84 AQUI ENPIEZA EL REPORTE DE LA ULTINA CONSULTA. **USE BIOPSIAS IL SE UTILZIA LA BASE DE DATOS BIOPSIAS Y SU** SET INDEX TO BIOPSIAS, INDPACBB, INDOOCBB **&& ARCHIVO INDEXADO ASOCIADO.** CO TOP **44 SE VA AL PRINCIPIO DE LA SASE DE DATOS BIOPSIAS.** IF IMPRIMIR() **44 ST SE CONFIRMA LA IMPRESION SE** 9 18,51 TO 20,79 DOUBLE **LE ACTIVA EL DISPOSITIVO DE INNPRESION. a 19,54 SAY • I M P R I M I E M D O •** SET DEVICE TO PRINT **B 0.0 SAY CHR(27)+CHR(15)** 44 SE ACTIVA EL TIPO DE LETRA CONDENSADA

#### Facultad da Inganiarta

STORE 70 TO X U. PARA PRESENTAR EL REPORTE.<br>DO WHILE ,NOT. EOF() ,AND. CONSULTA <> 15+<br>IF X > 54 •• SE CREAN LAS LINEAS QUE CONFORMAN EL KARCO DEL \*\* REPORTE CON AYUDA DEL CODIGO ASCII.<br>\*\* REPORTE CON AYUDA DEL CODIGO ASCII.<br>STORE CHR(1963+CHR(1963+CHR(1961+CHR(1961+CHR(1961+CHR(1961) TO L STOllE CMR(196l+CHRl196J+CHR(196J+CHR(196J+CHR(196)+CHRl196J TO L ITORE L+L+L+L+L+L+L+L+L+L+L+L+L TO LINEA STORE CHR(Z18)+LEFT(LINEA,10)+CHR(194)+LEFT(LINEA,11) – TO TIT1<br>STORE TIT1+CHR(194)+LEFT(LINEA,39)+CHR(194)+LEFT(LINEA,15) TO TIT1<br>STORE TIT1+CHR(194)+LEFT(LINEA,34)+CHR(194)+LEFT(LINEA,7) TO TIT1<br>STORE TIT1+CHR(194)+LEFT( STORE TIT1+LEFICLINEA,6)+CONRIQU) TO TIT1<br>STORE CHRI(195)+LEFT(Linea,10)+CHRI(77)+LEFT(LINEA,11) TO TIT2<br>STORE TIT2+CHRI(197)+LEFT(LINEA,39)+CHRI(197)+LEFT(LINEA,7) TO TIT2<br>STORE TIT2+CHRI(197)+LEFT(LINEA,34)+CHRI(197)+LEF STORE CHR(192)+LEFT(LINEA,10)+CHR(193)+LEFT(LINEA,11) TO TIT3<br>STORE TIT3+CHR(193)+LEFT(LINEA,39)+CHR(193)+LEFT(LINEA,15) TO TIT3 STORE TIT3+CHRC193)+LEFTCLINEA,S4)+CHRC(193)+LEFTCLINEA,7) TO TIT3<br>STORE TIT3+CHRC193)+LEFTCLINEA,5)+CHRC193)<br>STORE TIT3+LEFTCLINEA,6)+CHRC217) TO TIT3<br>IF X < 70 IF  $X < 70$ <br>  $Q X, Z$  SAY TITS È D.X,2 SAY TITS : LE SE DIBUJA LA LINEA SUPERIOR DEL MARCO,<br>ENDIF :<br>D.2,50 SAY 'ROJAS, JURADO, GARCIA-TORRES, S.C.' : LE SE IMPRIME EN EL REPORTE a 2,50 SAY ºROJAS, JURADO, CARCIA-TORRES, S.C.• da se imprime en el reporte<br>8 J.50 SAT "ROJAS, JURADO, GARCIA•TORRES, S.C.• da los NOMBRES DE DESPERT<br>8 J.50 SAT ' PATOlogia T CITOLOGIA' . El DE LOEPARTAMENTO DE PATO<br>8 J.50 2 5,0 SAY TIT1<br>
2 6,0 SAY CHR(179)<br>
2 6,3 SAT 'Fecha'<br>
2 6,11 SAT CMR(179)<br>
3 6,13 SAT CMR{100ela' 06,23 SAT CHR(179)<br>8 6,33 SAT 'Nombre 8 6,33 SAY 'Nombre del Paciente'<br>8 6,63 SAY CHR(179)<br>8 6.65 SAY 'Eves Bioneias' a 6,65 SAY 'Cves Biopeias'<br>a 6,79 SAY CHR(179)<br>a 6,86 SAY 'Claves de Diec 8 6,86 SAY 'Claves de Diagnostico'<br>₽ 6,114 SAY CHR(179) 116,115 SAT •Sxt,000 <sup>1</sup> g 6,122 SAY CHR(17'9) a 6, 124 SAT •Rafl **8 6,128 SAY CHR(179)** a 6, 130 SAY 'Talon'<br>8 6, 135 SAY CHR(179)<br>9 7,0 SAY CHR(179) 8 7.0 SAY CHR(179)<br>8 7.11 SAY CHR(179) 7,11 SAY CHR(179)<br>7,23 SAY CHR(179) **Q 7,23 SAY CKR(179)**<br>Q 7,33 SAY Wombre<br>Q 7,63 SAY CHR(179) SAY 'Nombre del Medico |<br>SAY CHR(179) **a 7,79** SAY CHR(179) **a 7, 114 SAY CHR(179)**<br>**B 7, 122 SAY CHR(179) a 7,128 SAY CHR(179) 27,135 SAY CHR(179)**<br>28.0 SAY TIT2 LE LOS NOMBRES DE LOS RESPONSABLES U. DEL DEPARTAMENTO DE PATOLOGIA U. DIBUJA UNA LIKEA DIVISORIA ENTRE **&# LOS NOMBRES DE LOS REPONSABLES Y LOS LL TITULOS DE LOS DATOS.** 11 **a**,O SAY TITZ **LE DIBUJA UNA LINEA DIVISORIA ENTRE LOS TITULOS** X = 9  $A$  DE LOS DATOS PRESENTADOS Y LOS REGISTROS QUE<br>ENDIF : LA QUE FUERON CONSULTADOS DURANTE UNA SESION. ENOJF U. QUE FUERON CONSULTADOS DURANTE UNA SESION.<br>If consulta • ••• U. Si Los Registros fueron consultados, o sea **a X,O SAY CHRITY) AND SE ENCUENTRAN MARCADOS LOS MANDA AL REPORTE.<br>B X,I SAY EECHA<br>B X,IS SAY LEFT(ID,2)+1-+RIGHT(ID,6) AP PODERLOS IDENTIFIRCARLOS FACILMENTE.<br>B X,ZS SAY CHR(ID,2)+1-+RIGHT(ID,6)<br>B X,ZS SAY CHR(IP)** 

#### Facultad de Inceniería

a x,24<br>a x,63<br>a x,65 SAY PACIENTE **SAY CHR(179) SAY PIEZA1 PICT 19991** SAY PIEZAZ PICT 19991<br>SAY PIEZAZ PICT 19991 **D X,69** 5 X.73 8 K.79 **SAY CHR(179)** a x.80 SAY COD LCCD1 SAY CODIGODZ **B** X.92 **B X, 104 SAY CODIGOOS a X, 114 SAY CHR(179) B X, 115 SAY PRECIO/1000 PICT '999,999' B X.122 SAY CHR(179)** B X, 124 SAY REFERENCIA PICT 19991 **B X, 128 SAY CHR(179) B K. 129 SAY TALOR 8 X.135 SAY CHR(179) B X+1.0** SAY CHR(179)<br>**B X+1.11** SAY CHR(179) **8 X+1,23 SAY CHR(179) Q X+1.24 SAY MEDICO** B X+1.63 SAY CHR(179)  $9x+1,79$ SAY CHR(179) **B X+1, 114 SAY CHR(179)** @ X+1,122 SAY CHR(179) **8 X+1,128 SAY CHR(179)** 2 X+1,135 SAY CHR(179)  $x = x + z$ ENDIF **SKIP** EMDDO **B X.0 SAY TIT3 33 DIBUJA LA LINEA INFERIOR DEL MARCO** EJECT **Q 0.0 SAY CHR(27)+CHR(77) 3 0.0 SAY CHR(27)+CHR(80)** SET DEVICE TO SCREEN ENDIF IL A LA PANTALLA. 8 15.0 CLEAR TO 24.79 **8 0,55 CLEAR TO 24,79**<br>**8 15,0 CLEAR TO 24,79** 

**IA DEL REPORTE Y SE HACE UNA SALTO DE PAGINA. 88 SE DESACTIVA EL TIPO DE LETRA CONDENSADA Y** EA SE DEJA LA INPRESORA EN MODO DE IMPRESION NORMAL. **LE SE PASA EL DESPLEGADO DE LA INFORMACION** 

#### ENOCASE ENDDO

RESTSCREEN(0,0,24,79, PANTCONS) **22 RESTAURA LA PANTALLA INICIAL DE CONSULTAS.** AL CIERRA LAS BASES DE DATOS. **EA CIERRA LOS ARCHIVOS INDEXADOS** CLOSE INDEX AS REGRESA A DONDE FUE HECHA LA PETICION, RETURN **EX HEIN ANTERIOR.** 

--------------------------------**BIOPREPO, PRG** \*\*\*\*\*\*\*\*\*\*\*\*\*\*\* \*\*\*\*\*\*\*\*\*\*\*\*\*\*\*\*\*\*\*\*\*\*\*\* .<br>● COM ESTE PROCESO SE PERMITE OBTENER UM REPORTE IMPRESO DE LOS ESTUDIOS ●<br>● IMTERVALO DE FECHAS O EL DE UNA BIOPSIA EN PARTICULAR. (NANAS, YA SEA POR ● ●<br>● IMTERVALO DE FECHAS O EL DE UNA BIOPSIA EN PARTICULAR. SET PROCEDURE TO NODULOS STORE 9 TO REPOOP STORE O TO TECLA DO WHILE REPOOP <> 3 8 0.55 CLEAR TO 24,79<br>8 15.0 CLEAR TO 24,79 a 23,0 to 23,79 pousLE

 $-26$ 

#### Programas **Tuents**

### Paculted de Inceniería

#### Programas Fuente

**EE SALVA LA PANTALLA CONPLETA INICIAL.** PANTREPO = SAVESCREEN(0,0.24.79) PARISCO – STESSALLHUS, ULATITI<br>8 0,55 - TO 14,79 DOUBLE<br>8 0 41 - SAV CHRITATI+! BEDORTES 1+CHRITORY **EL DIBUJA UN NARCO DOBLE.**  $0.61$ IL PRESENTACION DE LAS OPCIONES EXISTENTES. # 0,57 PROMPT 1 3. GLOBAL R FECHALITY WE FRESHOETE GLOBAL POR FECHAS<br># 2,57 PROMPT 1 3. GLOBAL R FECHAS 1 MESSAGE "REPORTE GLOBAL POR FECHAS"<br># 3,57 PROMPT 1 2. DE UNA BIOPSIA 1 MESSAGE "REPORTE DEL RESULTADO DE UNA BIOPSI HESSAUL REPORTE DEL RESULTADO DE **Q 4.57 PROMPT . 3. MEMU ANTERIOR** SERIOR - RESSAGE TREGRESA AL RENO ARIENTOR<br>SE REPOOP, VARIABLE QUE TORA EL VALOR DE LA OPCION SELECCIONADA.<br>SE LISBADA AL CANDADO DE SEGURIDAD DEL SISTEMA. **MEMI TO EFROOP DO SECURO** TONE(3000) 24 DA UN TOND AL HARER SELECCIONADO UNA OPCION.  $00$   $785$ 22 NAVOA EL CONTROL DEPENDIENDO DE LA OPCION SELECCIONADA. **CASE REPOOP = 1** AL AQUI SE ENTRA EN CASO DE HABER SELECCIONADO EL REPORTE POR INTEVALO DE FECHAS. us on thing in theo us names activities to a merunic function.<br>As se inicializan las varibles fecha con la fecha del sistema. STORE DATE(1 TO FECHA! STORE DATE() TO FECHAZ TO VALIDA **STORE O** a 15.0 to 17.50 DOUBLE a 16.2 SAY 'Tecles at Intervalo de Fechas' DO UNILE VALIDA = 0 **8 16,32 GET FECHAT** AS SE INTRODUCE EL INTERVALO DE FECHAS. 9 16.41 GET FECHAZ **BEAD** AA LECTURA DEL INTERVALO DE FECHAS INTRODUCIÓO. **EL CONDICIONA A QUE EL INTERVALO SEA ASCENDENTE.** AA LUMUILIONA A QUE EL INTENVALU SEA ASLEMUENIE.<br>AA ACTUALIZA LA VARIABLE PARA CONTÍNUAR CON LA CONSULTA. STORE 1 TO VALIDA ENDLF **IL FIN DEL 1F.** Funno  $\overline{11}$   $\overline{11}$   $\overline{11}$   $\overline{12}$   $\overline{13}$   $\overline{10}$   $\overline{10}$   $\overline{10}$ **a 15.0 CLEAR TO 24.79** SFLFCT 1 **USE BIOPSIAS** 88 USD DE LA BASE DE DATOS INDEXADA BIOPSIAS. SET INDEX TO BIOPSIAS, INDOCCES, INDPACES SELECT<sup>1</sup> co Top 22 SF VA AL PRINCIPIO DE RIDREIAS. **IF INPRINIR()** AL MANDA A LA FUNCION INPRINIR PARA LA DENFIRMACION DE IMPRESION, 9 18,51 TO 20,79 DOUBLE BE EN CASO AFIRMATIVO MANDA EL MENSAJE Y ACTIVA IMPRESION. **8 19.54 SAY ' I M P R I M J E M D D '** SET NEVICE TO BEINT LE MANDA EL CONTROL AL DISPOSITIVO DE IMPRESION. **B O.O SAY CHR(27)+CHR(15) AL INICIALIZA LETRA TIPO COMPENSADA PARA INPRESION.**<br>STORE 70 TO X DO UNILE , NOT . EOF() TE X > 54 AS SE CREA CON CODIGO ASCII EL MARCO DEL REPORTE IMPRESO. STORE CHR(196)+CHR(196)+CHR(196)+CHR(196)+CHR(196)+CHR(196) TO L STORE L+L+L+L+L+L+L+L+L+L+L+L+L TO LINEA STORE CHR(218)+LEFT(LINEA, 10)+CHR(194)+LEFT(LINEA, 11) TO 7171 STORE TITT+CHR(194)+LEFT(LINEA.39)+CHR(194)+LEFT(LINEA.15) TO TITT STORE TITT-CHR(TSA)-LEFT(LINEA,34)-CHR(TSA)-LEFT(LINEA,7) TO TITT<br>STORE TITT-CHR(TSA)-LEFT(LINEA,34)-CHR(TSA)-LEFT(LINEA,7) TO TITT<br>STORE TITT-LEFT(LINEA,6)-CHR(191) TO TITT<br>STORE TITT-LEFT(LINEA,6)-CHR(191) TO TITT STORE CHR(195)+LEFT(LINEA.10)+CHR(197)+LEFT(LINEA.11) **TD T1T2** STORE TITZ+CHR(197)+LEFT(LINEA, 39)+CHR(197)+LEFT(LINEA, 15) TO TITZ STORE TIT2+CHR(197)+LEFT(LINEA.34)+CHR(197)+LEFT(LINEA.7) TO TIT2 STORE TITZ+CHR(197)+LEFT(LINEA.5)+CHR(197) TO TITZ STORE TIT2+LEFT(LINEA.6)+CHR(180) TO TIT2 STORE CHR(192)+LEFT(LINEA,10)+CHR(193)+LEFT(LINEA,11) **TO TIT3** STORE TITS+CHR(193)+LEFT(LINEA,39)+CHR(193)+LEFT(LINEA,15) TO TIT3 STORE TITS+CHR(193)+LEFT(LINEA,34)+CHR(193)+LEFT(LINEA,7) TO TITS<br>STORE TITS+CHR(193)+LEFT(LINEA,5)+CHR(193)+LEFT(LINEA,7) TO TITS STORE TIT3+LEFT(LINEA.6)+CHR(217) TO TIT3 IF  $x \leq 70$  $2 x.2$ SAY TITT ENDIF SAY 'ROJAS, JURADO, GARCIA-TORRES, S.C.'<br>SAY 'ROJAS, JURADO, GARCIA-TORRES, S.C.'<br>SAY ' PATOLOGIA Y CITOLOGIA' a 2,50<br>a 2,50 **EE ENCABEZADO DEL REPORTE.** 6 3,50 a 3,50 SAY ' PATOLOGIA Y CITOLOGIA! a 5,0 SAY TIT1 AL DIBUJA PARTE SUPERIOR DEL MARCO DEL REPORTE. 0 6,0 SAY CHR(179) **44 DIBUJA LA SEPARACION ENTRE COLUMNAS DE LOS DATOS.** ā 6,3 SAY Fecha 88 SE IMPRIMEN LOS TITULOS DE LOS DATOS PRESENTADOS. 3 6,11 SAY CHR(170) LL FECHA. # DE BIOPSIA. NOMBRE DEL PACIENTE.

```
B - 27
```
# Pacultad de Ingeniería

Programas Fuente

8-5,13 SAY '# Bloosis' && CLAVES BIOPASIAS, CLAVES DE DIAGNOSTICOS, PRECIO, 8 6,23 SAY CHR(179)<br>8 6,33 SAY (Nombre del Paciente) AL CLAVES REFERENCIAS, TALOR, Y HOMARE MEDICO. **8 6,63 SAY CHR(179)** a system unit unit (/V)<br>8 6,65 SAY 'Cyes Biopalas'<br>8 6,79 SAY CHR(170) 8 4,86 SAY 'Claves de Diagnostica' 46,114 SAY CHR(179)<br>86,115 SAY CHR(179) **9 6,122 SAY CHR(179) 86,124 SAY 'Ref! 8 6,128 SAY CHR(179)** 8 6,130 SAY 17alon! **B 6,135 SAY CHR(179)**<br>**B 7,0** SAY CHR(179) 8 7.11 SAY CHR(179)  $\frac{1}{2}$  7,23 SAY CHR(179)<br> $\frac{1}{2}$  7,33 SAY 'Nombre del Nedico ' **8 7,63 SAY CHR(179)** SAY CHR(179) a 7,79 8 7, 114 SAY CHR(179) **a 7,122 SAY CHR(179) a** 7,128 SAT CHR(179)<br>**a** 7,135 SAY CHR(179)<br>**a** 8,0 SAY TIT2 **44 DIBUJA SEPARACION ENTRE TITULO DE LOS DATOS**  $x - 9$ **IA Y LOS DATOS,** EKDIF IF FECHA >\* FECHA? .AND. FECHA <= FECHAZ .AND. CANCELADO <> 1 B X.O SAY CHR(179) LE SE CONIEKZA A IMPRINIR LOS REGISTROS QUE SE ENCUENTREN  $2x,2$ SAY FECHA AL DENTRO DEL INTERVALO DE FECHAS THTRODUCIDO QUE NO ESTEN **8 X.11 SAY CHR(179)** AL CANCELADOS. **A X, IS SAY LEFT(10,2)+'-'+R1GHT(IO,6)**<br>A X,23 SAY CHR(170) a x,24 SAY PACIENTE **2 X, 63 SAY CHR(179)**  $0.8,65$ SAY PIEZAI PICT 19991<br>SAY PIEZAZ PICT 19991  $4 x,69$ a x,75 SAY PIEZA3 PICT 19991 **B X, 79 SAY CHR(179)** P X, 80 SAY CODICODT  $4$  K, 92  $5$ AY CODIGOD2 **9 X 104 SAY CODIGOO3** = x,114 SAY CHR(179)<br>= x,115 SAY PRECIO/1000 PICT 1999,9991 **8 X 122 SAY CHR(179) a x, 124 SAY REFERENCIA PICT 19991**<br>**a x, 126 SAY REFERENCIA PICT 19991 B X, 129 SAY TALON**<br>**B X, 135 SAY CHR(179) @ X+1,0 SAY CHR(179) a x+1,11 SAY CHR(179) a x+1,23** SAY CHR(179)<br>**A X+1,24** SAY MEDICO **a x+1,63 SAY CHR(179)**<br>**a x+1,79 SAY CHR(179) a x+1.79** SAY CHR(179)<br>**a x+1.114 SAY CHR(179) 9 X+1,122 SAY CHR(179) a X+1,128 SAY CHR(179)**<br>**a X+1,135 SAY CHR(179)**  $x - x + 2$ ENDIF  $\overline{\text{exp}}$ ENDDO **a x, o say 7173** && IMPRIME LA PARTE INFERIOR DEL MARCO DEL REPORTE. EJECT EL REALIZA UN SALTO DE PAGINA. **9 0,0 SAY CHR(27)+CHR(77)** EE CANGIA A TIPO DE LETRA NORMAL DE IMPRESION.

## Facultad de Inceniería

**8 0.0 SAY CHR(27)+CHR(80)** SET DEVICE TO SCREEN 44 HANDA EL CONTROL AL VIDEO. **FROTE** EL FW DEL TE. **8 15.0 CLEAR TO 24.79** CASE REPOOP - 2 AL AQUI ENPIEZA EL REPORTE POR # DE BIOPSIA. STORE O TO WID<br>@ 15,0 TO 17,50 DOUBLE<br>@ 16,2 SAY Tecles et Numero de la Biopaia: '<br>@ 16,2 SAY Tecles et Numero de la Biopaia (1890UCE EL # DE BIOPSIA A IMPRIMIR. STORE O TO VID **AL INICIALIZA VARIABLE OF # OF BIOPSIA.**  $IF$   $VID$   $\leftrightarrow$   $0$ **IL SI EL # DE BIOPSIA ES DIFERENTE DE CERO** STORE LTRIN(RTRIN(STR(WID))) TO CREFEREN AL LO CONVIERTE A CADENA PARA UNA POSTERIOR AS BUSQUEDA EN LA BASE DE DATOS. **a 15.0 CLEAR TO 24.79** SELECT<sub>1</sub> **USE BIOPSIAS** AL SE UTTI 17ARA EL ARCHIVO IMPERADO RICIPSTAS. SET INDEX TO BIOPSIAS, INDPACBB, IMPOOCHB SELECT<sub>2</sub> **LL SE UTILIZARA LA BASE DE DATOS REFEREN. USE REFEREN** SELECT<sub>3</sub> USE PIEZAS && SE UTILIZARA LA BASE DE DATOS PIEZAS. SELECT<sup>4</sup> **USE CONSECUT** AL SE UTILIZARA LA BASE DE DATOS CONSECUT. SELECT<sub>1</sub> GO TOP **LL SE VA AL PRINCIPIO DE BIOPSIAS.** SEEK (CREFEREN) **EL BUSCA EL # DE BIOPSIAS INTRODUCIDO.** STORE FOUND() TO ENCONTRO **IF ENCONTRO 24 SI SE ENCONTRO EL # DE BIOPSIA EN LA BASE DE B** 15,51 TO 17,79 DOUBLE<br>8 16,56 SAT 'PREPARANDO REPORTE' **44 DATOS PREPARA EL REPORTE.** STORE REFERENCIA TO AUX1 && INICIALIZACION DE LAS VARIABLES. STORE ' TO DESCPZAZ STORE . TO DESCPZAS STORE '' TO DESCREF **SELECT 2** GO TOP **44 VA AL PRINCIPIO DE LA BASE DE DATOS REFEREN.** DO WHILE ,NOT. EOF() IF HUMERO = AUXT<br>DESCREF = DESCRIP **EE SI NUMERO ES IGUAL A LA REFERENCIA** && REALIZA UN CANSIO DE VARIABLE. GOTO BOTTOM && SE MANDA AL FINAL DE LA BASE DE DATOS. **ENDIF SKIP** ENDDO SELECT 4 coto 4 **&& VA AL CUARTO REGISTRO DE CONSECUT.** a 22,0 TO 24,79 DOUBLE<br>a 23,5 SAY 'Teclee el Mombre del Dr. a Firmar:'<br>a 23,43 GET DESCRIP LE SE INTRODUCE EL NOMBRE DEL MEDICO A FIRMAR. READ **EL LECTURA DEL NONARE DEL MEDICO A FIRMAR.** STORE DESCRIP TO FIRMA SELECT 1 **84 SE UTILIZA EL ARCHIVO INDEXADO BIOPSIAS. EL SE SE CONFIRMO LA IMPRESION DEL REPORTE<br>EL MANDA UN MENSAJE DE EJECUCION DE LA IMPRESION.** IF IMPRINIR () **B** 18,51 TO 20,79 DOUBLE<br>B 19,54 SAY ' I R P R I M I E N D O ' SET DEVICE TO PRINT LE MAKDA EL CONTROL A LA INPRESORA. STORE CHR(196)+CHR(196)+CHR(196)+CHR(196)+CHR(196)+CHR(196) TO L STORE LOLOLOLOLOLOLOLOLOLOLOL TO LINEA 9 2,25 SAY PROJAS, JURADO, GARCIA-TORRES, S.C. 9 2,25 SAY PROJAS, JURADO, GARCIA-TORRES, S.C. 9 3,25 SAY ' PATOLOGÍA Y CITOLOGÍA ' **44 ENCABEZADO DEL REPORTE.** 0 3.25 SAY 1  $43,25$ SAY ' PATOLOGIA Y CITOLOGIA **a 4,34 SAY 'Fecha : '+DTOC(FECHA)**<br>a 05,56 SAY 'No. Biopsin :' && FECHA EN QUE SE REALIZO EL ESTUDIO. **LE # DE BLOPSIA.** 8 05,71 SAY LEFT(10,2)+1-1-RIGHT(10,6) 9 08,0 SAY DESCREF && DUDA PORQUE SE IMPRIME DOS VECES EL **B 08,0 SAY DESCREF** LE NONSRE DEL NEDICO A FIRMAR.

Facultad de Inceniería Programas Fuente 8 08.43 SAY 'Estudio Anatomopatologico de:' a 09.0 SAY 'Dr. '+REDICO B 09,43 SAY AMATOMO **EL MOMBRE DEL ESTUDIO REALIZADO** a UV, SS SAT ANAIGHU<br>a 10,0 SAY 'PRESENTE.'<br>a 10,0 SAY 'PRESENTE,' **B** 10,43 SAY PACIENTE **EX NOMBRE DEL PACTENTE.** 0 10.43 SAY PACIENTE<br>0 10.43 SAY PACIENTE<br>0 11.43 SAY "Clave: "»CLAVEPAC+" EDAD: "\*LTRIM(RTRIM(STR(EDAD))) && CLAVE Y EDAD DEL **IL PACIENTE.** STORE 1 TO CONTAGOR DO WHILE CONTADOR <= 25<br>STORE 'TEXTO'+LTRIN(RTRIN(STR(CONTADOR))) TO CAUPO AL RISTORIA CLINICA DEL PACIENTE. **B 13+CONTADOR, 0 SAY ACAMPO**<br>CONTADOR CONTADOR + 1 Eunno @ 41.1 SAY 'DIAGNOSTICO' **Q 41,1 SAY 'DIAGNOSTICO' B 43,1 SAY DIAGNOST EE DIAGNOSTICO DEL MEDICO. B 44.1 SAY DIAGNOSZ B 45.1 SAY DIAGNOSS B 46.1 SAY DIAGNOS4**<br>**B 47.1 SAY DIAGNOS5** a 48.1 SAY DIAGNOSS **B 49,1 SAY DIAGNOST** a 50.1 SAY DIAGNOSS **Q 54,55 SAY 'A T ENTANEMIE' @ 56.50 SAY LEFT(LIKEA,30) 9 57.50 SAY FIRMA 22 NOVERE DEL NEDICO RESPONSABLE. @ 57,50 SAY FIRMA** F IECT SET DEVICE TO SCREEN **EE HANDA EL CONTROL A LA PANTALLA.** ENDLF **EE SI NO SE ENCONTRO EL # DE BIOPSIA<br>EE INTRODUCIDO SE MANDA UN MENSAJE. FLSE** a 22,0 TO 24,79 DOUBLE a 23,3 SAY 'EL MUNERO DE BIOPSIA NO EXISTE..." DO ESPERAR LE FUNCION QUE ESPERA QUE SE PULSE [RETURN] ENDIF **EX PARA CONTINUAR. EX FIN DEL IF WIDOO.** ENDIF **8 15.0 CLEAR TO 24.79** ENDCASE **88 FIN DEL CASE,** ENDON<br>**ENDOO<br>8 0,55 CLEAR TO 24,79<br>8 15,0 CLEAR TO 24,79<br>RESTSCREEN(0,0,24,79,PANTREPO)**<br>----------**88 FIN DEL DO (SALIR DEL NEWU) 22 RESTAURA LA PANTALLA INICIAL. CLOSE DATABASES LL CIERRA LAS BASES DE DATOS.** CLOSE INDEX **EX CIERRA LOS ARCHIVOS INDEXADOS, EL REGRESA A DONDE SE HIZO LA PETICION<br>EL DE IMPRESION DE REPORTES. RETURK** 

 $\cdot$  \*\*\*\*\*\*\*\*\*\*\*\*\*\*\* \*\*\*\*\*\*\*\*\*\*\*\*\*\*\* ---------------\*\*\*\*\*\*\*\*\*\*\*\*\*\*\*\* ESTE PROCESO LLEVA EL CONTROL DE LAS CLAVES \*\*\*\*\*\*\*\*\*\*\*\*\*\*\*\* PANTPIEZ = SAVESCREEN(0,0,24,79) LE SE GRABA LA PANTALLA INICIAL DE ENTRADA.<br>PANTALLA = SAVESCREEN(0,36,14,54) **9 0,36 CLEAR TO 14,54<br>8 0,36 CLEAR TO 14,54<br>8 0,38 SAY 'CLAVES BIOPSIAS' 44 SE BORRA LA PANTALLA.** AS SE POWE EL ENCABEZADO DEL KENU. a 1,36 TO 14,54 DOUBLE<br>STORE 9 TO 14,54 DOUBLE && SE INICIALIZA LA VARIABLE. DO WHILE PIEZOP <> 6 **44 SE PRESENTA EL MENU DE OPCIONES. 2 3,38 PROMPT '1. ALTA CLAVES ' MESSAGE 'PERMITE DAR DE ALTA NUEVAS CLAVES** 

 $B = 30$ 

Facultad de Ingeniería

Programas Fuente

84.38 PROMPT 12, BAJA CLAVES I MESSAGE ICANCELA CLAVES EXISTENTES 85.38 PROMPT '3, NODIFICACION ' NESSAGE 'PERNITE NODIFICAR LA DESCRIPCION Y PRECIO DE LAS CLAVES  $\frac{1}{2}$   $\frac{1}{2}$  PROMPT +4. CONSULTES INFERIOR INFORMATE LA CONSULTA DE CLAVES . HESSAGE TEAMITE LA CONSOLIA DE CENTES<br>+ MESSAGE +INPRESION DE CLAVES, ORDENADAS POR DESCRIPCION, CLAVE O PRECIO POCHER 15 **USTADO B 8.38 PROMPT '6. REGRESO MENU ' NESSAGE 'REGRESO AL MENU DE BIOPSIAS EL PIEZOP TONA LA OPCIÓN SELECCIONADA. MENIL TO PIEZOP** DO SECURO AS LLANA AL PROCESO DE SEGURIDAD (CANDADO). TOHE (1000) **BO CASE && REALIZA ALTA DE CLAVES (OPCION 1).**  $CASE$  PIEZOP = 1 PIEZALTA = SAVESCREEN(0.0.24.79) USE PIEZAS **ALL LITTLETZA LA BASE DE DATOS PIEZAS.** TO UC00100 **EX INICIALIZACION DE VARIABLES.**  $error 0$ stopp o TO UPRECIO STORE SPACEFARY TO LOESCRIP **9 15.0 CLEAR TO 24, 79** a 15,0 To 24,79 DOUBLE 9 15.10 SAY CHR(181)+' ALTA DE UNA MUEVA CLAVE '+CHR(198) a 19.9 GET HODDIED PICT 19991 AL PETICION DE LA CLAVE A DAR DE ALTA. **8 19,20 GET WESCRIP EL DESCRIPCION Y PRÉCIO.** a 19,65 GET UPRECIO PICT 1999.999.0991 a 17.8 SAY 'Clave' a 17,35 SAY Descripcion 8 17.68 SAY 'Precio' **RFAD AL LECTURA DE LOS DATOS INTRODUCIDOS.**  $\overline{11}$  VCOD 150  $\leftrightarrow$  0 CO TOP STORE O TO ENCONTRO DO WHILE .NOT. EOF()  $IF$   $C<sub>0</sub>160 = V<sub>0</sub>C<sub>0</sub>160$ && CHECA QUE EL CODIGO MUEVO NO SE ENCUENTRE STORE 3 TO ENCOUTED AL EN LA BASE DE DATOS PARA EVITAR DUPLICADOS. COTO BOTTOM  $F = 1F$ SYIP **ENDDO** IF ENCONTRO = 1 && EN CASO DE HABER ENCONTRADO EL MISHO CODIGO 9 21, 2 10 23, 77 DOUBLE A& EN LA BASE DE DATOS, SE MANDA UN NENSAJE ERROR. **Q 22.6 SAY 'ERROR: NUMERO DE CLAVE YA EXISTENTE...** DO ESPERAR FI SE && SI NO MUBO ERROR SE DA DE ALTA EN LA BASE DE DATOS. DO FILEBUSY && CHECA QUE EL ARCHIVO NO SE ENCUENTRE OCUPADO. **APPEND BLANK REPLACE DESCRIP** MITH UPPERCLIPTING TRINGERS CRIPSS REPLACE PRECIO **WITH MPRECIO** REPLACE CODICO VITH VCODICO UNLOCK ALL && DESBLOQUEA TODOS LOS ARCHIVOS. ENDIF **ENDIF CLOSE DATABASES** && CIERRA LAS BASES DE DATOS EN USO. **@ 15,0 CLEAR TO 24,79** && BORRA LA MITAD INFERIOR DE LA PANTALLA. RESTSCREEN(0,0,24,79,PIEZALTA) **44 RESTAURA LA PANTALLA DEL MENU PRINCIPAL DE CLAVES. CASE PIEZOP = 2 && OPCION DE BAJA DE CLAVES.** && GRABA LA PANTALLA INICIAL DE ENTRADA. PIEZBAJA = SAVESCREEN(0,0,24,79) USE PIFZAS **AL SE UTILIZA LA BASE DE DATOS PIEZAS. 9 15.0 CLEAR TO 24.79** # 15.0 TO 24,79 DOUBLE<br># 15.10 SAY CHR(181)+\* CANCELACION DE CLAVES \*\*CHR(198) STORE 0 TO WCODIGO AL PETICION DE LA CLAVE DEL CODIGO **EL A DAR DE BAJA.** # 17,5 SAY 'Teclee el Numero de Clave : ' 9 17,35 GET MCCOLCO PICT 1999 READ 44 LECTURA DEL CODIGO INTRODUCIDO. IF  $VCOO$ 1GO > 0 CO TOP STORE O TO ENCONTRO DO WHILE .NOT. EOF() **44 CHECA EN TODA LA BASE DE DATOS QUE EL** IF CODICO = MCCOICO && CODIGO QUE SE DESEA DAR DE BAJA EXISTA.

#### Pacultad de Inceniería

Programas Fuente

etnes escunti to succuten **EX 61 EXTETE ACTUALTZA LA VARIABLE ENCONTRO.** COTO BOTTOM  $......$ **EFTE EMMA** IF EICONTRO =  $0$ **LE SI NO SE ENCONTRO, SE MANDA UN RENSAJE DE ERROR.** BL21,2 TO 23,77 DOUBLE<br>B 21,2 TO 23,77 DOUBLE<br>B 22.6 SAY 'ERROR: EL MUNERO DE CLAVE NO EXISTE...' DO FSPERAR AL FN CASO DE HARER ENCONTRADO LA CLAVE A DAR DE BAJA **CI SE EX SE MUESTRAN LOS DATOS ASOCIADOS A DICHA CLAVE.** .<br>GOTO FKCONTRO **a 17.1 CLEAR TO 17.78** 8 19.9 SAY CODIGO PICT 19991 **B 19,20 SAY DESCRIP** 8 19,65 SAY PRECIO PICT 1999.999.9991 a 17.8 SAY Clave 8 17,35 SAY Descripcion **B** 17.68 SAY Precio<sup>1</sup> STORE 7' TO CONFIRMA **8 21.2 TO 23.77 DOUBLE** 22.6 SAY 'Confirme con [\*] el Borrado...' **11 DIRE OUF SE COFIEKE EL AGERADO B 22.37 GET CONFIRMA && DE LA CLAVE EN CUESTION. BFAD** IF UPPER(CONFIRM) = 191 DO RECRUSY WITH RECHO() ALL CHECA QUE EL REGISTRO NO ESTE OCUPADO. **34 EN CASO AFIRMATIVO PROCEDE A BORRAR** DFLETE AT LA CLAVE DE LA BASE DE DATOS.  $5.77$ UNLOCK ALL LE DESBLOQUEA EL REGISTRO EN USO. Funie FROTE **FUDIT** 8.15.0 CLEAR TO 24.79 **44 BORRA LA MITAD INFERIOR DE LA PANTALLA.** RESTSCREEN(0,0,24,79,PIEZBAJA) **EL RESTATURA LA PANTALLA DEL MENU DE CLAVES.<br>EL RESTATURA LAS BASES DE DATOS EN USO.** CLOSE DATABASES  $CASE$  PIEZOP = 3 EL OPCION DE MODIFICACION DE LAS CLAVES IL SALVA LA PANTALLA INICIAL DEL MENU DE CLAVES.<br>LA SE UTILIZA LA BASE DE DATOS PIEZAS. PIEZHODI = SAVESCREEN(0,0,24,79) USE PIEZAS **8 15.0 CLEAR TO 24.79 LE RORRA LA MITAD INFERIOR DE LA PANTALLA 8 15.0 TO 24,79 DOUBLE** 9 15,10 SAY CHR(181)+' NODIFICACION EN CLAVES '+CHR(198) STORE 0 TO VCODICO **Q 17.5 SAY 'Teclee al Numero de Clave : ' && PETICION DE LA CLAVE A NODÍFICAR. B** 17,35 GET MCODIGO PICT 19991 READ **84 LECTURA DE LA CLAVE A HODIFICAR.**  $IF$  VCOD FGD > 0 GO TOP STORE O TO ENCONTRO DO WHILE .NOT. EOF()<br>IF CODIGO = UCODICO **EL CHECA QUE LA CLAVE INTRODUCIDA EXISTA IA EN LA BASE DE DATOS.** STORE RECKO() TO ENCONTRO GOTO BOTTON ENDIF skip EMPDO IF ENCONTRO = 0 **44 SI NO SE ENCONTRO LA CLAVE EN LA BASE DE** 8 21,2 TO 23,77 DOUBLE **AL DATOS SE HANDA UN MENSAJE DE ERROR. B 22.6 SAY 'ERROR: EL NUMERO DE CLAVE NO EXISTE...**" **DO FEDERAR** ELSE **GOTO ENCONTRO** 44 EN CASO DE HABER ENCONTRADO LA CLAVE A NODIFICAR STORE DESCRIP TO LOESCRIP **28 SE MUESTRAN LOS DATOS ASOCIADOS A LA MISHA COM EL** STORE PRECIO TO WPRECIO **&& FIN DE PODER ENCONTRAR Y CORREGIR EL ERROR.** a 17,1 CLEAR TO 17,78<br>a 17,8 SAY 'Clave'<br>a 17,35 SAY 'Descripcion' 9 17.68 SAY 'Precio'

8 19.9 SAY CODIGO PICT 19991 8 17,60 GET MOGALAIF<br>8 10.65 GET MORECIO PICT 1000.000.0001 AL LECTURA DE LOS DATOS CORREGIDOS. **Tran** REN BEGRUST WITH RECHOLD **LA CHECA QUE EL REGISTRO EN CUESTION NO SE ENCUENTRE OCUPADO.**<br>20 RECBUST WITH UPPER(LTRIM(RTRIM(UDESCRIP))) **LA REGISTRO EN CUESTION NO SE ENCUENTRE OCUPADO.**<br>REPLACE DESCRIP WITH UPPER(LTRIM(RTR REPLACE PRECIO WITH MPRECIO 22 DESRI DOUFA EL REGISTRO EN USO. UNLOCK ALL **EVOTE** END<sup>1</sup>F **a** 15,0 CLEAR TO 24,79<br>RESTSCREEN(0,0,24,79,PIEZHODI) EE ROODA LA MITAD INFERIOR DE LA PANTALLA. AS BORRA LA MITAD IMPERIOR DE LA PARIALLA:<br>AS RESTAURA LA PANTALLA DEL MENU DE CLAVES. CLOSE DATABASES **LL CIFROA LAS BASES DE DATOS EN USO.** CASE PIEZOP . 4 **DO CLARTOP 22 MANDA AL PROCESO DE CONSULTAS DE CLAVES.** AL OPCION DE LISTADO DE CLAVES. CASE PIEZOP =  $5$ **LE GRABA LA PANTALLA DEL MENU DE CLAVES.** PIEZLIST = SAVESCREEN(0.0.24.79) 9 15.0 CLEAR TO 24,79 LE BORRA LA MITAD INFERIOR DE LA PANTALLA. # 15,4 EAY CHR(181)+' FORMATO DE INPRESION '+CHR(198) AL MUESTRA LAS DIFERENTES OPCIONES PARA OBTENER STORE O TO IMPROP **9 17.2 SAY '(1) ORDENADO x DESCRIPCION' && EL REPORTE IMPRESO DE CLAVES. a 17,2 SAY '(1) ORDENADO x DESCRIP<br>
a 18,2 SAY '(2) ORDENADO x CLAVE'<br>
a 19,2 SAY '(3) ORDENADO x PRECIO'<br>
a 20,2 SAY '(0) SALIR...'<br>
a 22,19 SAY 'Opcion: []' 8 22.25 GET INPROP PICT 191** && PETICION DEL FORMATO DESEADO PARA EL REPORTE. **IL LECTURA DE LA OPCION SELECCIONADA.** READ  $IF$  IMPROP  $G$  D STORE D TO MDESCUENTO

Facultad de Inceniería

Programas Fuente

8 15,32 TO 17,79 DOUBLE<br>8 16,35 SAY 'Descuento en Lista de Precios' @ 16,72 GET WDESCUENTO PICT +999 X+ && PETICION DE ADICIONAR UN DESCUENTO EN LOS AL LOS PRECIOS DE LOS ESTUDIOS ASOCIADOS A DICHAS CLAVES. **RFAn** 8 18.32 TO 20,56 DOUBLE 9 19.34 SAY 'Preparando Reporte...' DO CASE CASE IMPROP = 1 44 OPCION DE REPORTE ORDENADO POR DESCRIPCION. USE PIEZAS **LE UTILIZA LA BASE DE DATOS PIEZAS Y LOS INDEXA** AL POR EL CAMPO DE LA DESCRIPCION DEL ESTUDIO. INDEX ON DESCRIP TO PIEZAS  $CASE HPPROP = 2$ **EL OPCION DE REPORTE ORDENADO POR CLAVE** USE PIEZAS INDEX ON STR(CODIGO, 3) TO PIEZAS CASE INPROP = 3 **\$2 OPCION DE REPORTE ORDENADO POR PRECIO.** USE PIEZAS INDEX ON STR(PRECIO, 9) TO PIEZAS ENDEASE IF INPRIMIR() **88 HANDA AL PROCESO DE CONFIRMACION DE IMPRESION,** a 18,51 To 20,79 DOUBLE EX Y EN CASO DE SER AFIRMATIVO CONIENZA CON LA IMPRESION.<br>& 19,54 SAY 'I N P R I K I E N D O ' SET DEVICE TO PRINT DO TOP STORE 60 TO X STORE CHR(196)+CHR(196)+CHR(196)+CHR(196)+CHR(196)+CHR(196) TO L STORE L+L+L+L+L+L+L+L+L+L+L+L TO LINEA DO WHILE .NOT. EDF()  $IF X > 54$ STGRE CHR(192)+LEFT(LINEA,10)+CHR(193)+LEFT(LINEA,41)+CHR(193) TO PIES<br>STGRE PIES -LEFT(LINEA,15)+CHR(217) TO PIES<br>A 4,25 SAY 'ROAAS, JUMMOA, GARCIA-TORRES, S.C.' && SE IMPRINE EL ENCABEZADO DEL REPORTE.  $\frac{1}{2}$  ,  $\frac{1}{2}$  ,  $\frac{1}{2}$ SAY 'ROJAS, JURADO, GARCIA-TORRES, S.C.' a 5,25 say + PATOLOGIA Y CITOLOGIA\* 8 7,27 SAY 'LISTAD SAY 'LISTADO DE PRECIOS AL '+OTOC(DATE()) && SE INPRINE LA FECHA DEL REPORTE.

Facultad de Ingeniería

```
a 10,28 SAY 'Descripcion de Piezas'<br>A 10.64 SAY 'Precio'
                          S TOLOG SALL TELECTOR<br>STORE CHR(218)+LEFT(LINEA,10)+CHR(194)+LEFT(LINEA,41)+CHR(194) TO CABEZA<br>STORE CAREZA+LEFT(LINEA.15)+CHR(191) TO CABEZA
                          9.11,5. SAY CABEZA
                       EUDTE
                       ENUIF<br>a X,05 SAY CHR(179) -- && SE IMPRINEN LAS CLAVES, DESCIPCION Y PRECIO CON EL DESCUENTO<br>a x.10 SAY CODICO PICT '999' && INCLUIDO DE TODOS LOS ESTUDIOS EXISTENTES EN LA BASE DE
                                                       \overline{\mathbf{u}} parce.
                       9 X.16 SAY CHR(179)
                       a x, 18 SAY DESCRIP<br>a x, 58 SAY CHR(179)+1 5'
                       B X.62 SAY INT(PRECIO*((100-WDESCUENTO)/100)) PICT '999.999.999'
                       B X.74 SAY CHREST
                       x = x + 1îr Y > S4
                          2 \times 5 SAY PIES
                       cunic
                       SKIP
                   ENDOO
                   B X.S SAY PIES
                   EJECT
                   SET DEVICE TO SCREEK
               FIRIT
              Fuote
              ENDIT:<br>RESTSCREEN(0,0,24,79,PIEZLIST)<br>RESTSCREEN(0,0,24,79,PIEZLIST)<br>CLOSE DATABASES
                                                          EL BORRA LA MITAD INFERIOR DE LA PANTALLA.
                                                          AL RESTAURA LA PANTALLA DEL MENI DE FORMATOS DE LOS REPORTES.
                                                          AA RESTRAINT EN FAMTALLA DEL HEAD D<br>AA CIERRA LA BASE DE DATOS EN USO.
   Europee
FUDDO
ENDON<br>A D.36 CLEAR TO 24,79<br>RESTSCREEN(0,36,14,54,PANTALLA)<br># 15,0 CLEAR TO 24,79
                                                 22 BORRA LA PANTALLA COMPLETA.
                                                 EL RESTAURA LA PANTALLA CONVELLAT
                                                 EE BORRA LA MITAD INFERIOR DE LA PANTALLA.
                                                 LE RESTAURA LA PANTALLA DEL NENU DE CLAVES.
RESTSCREEN(D.D.24.79.PANTPIEZ)
PFTIEL RETORNA A DONDE SE REALIZO LA LLANADA DE ESTE PROCESO.
**************
                                 CITOLOGO - PRG
                                                                               **************
 -<br>- ESTE PROGRAMA SE ENCARGA DEL MANEJO DE TODA LA INFORMACION RELATIVA A<br>- CITOLOGIAS, CONTEMPLA ALTAS DE NUEVOS ESTUDIOS, CAUCELACIONES, CAMBIOS EN -<br>- LOS DATOS, CONSULTAS, REPORTES DE CITOLOGIAS (LAVES DE CITOLOGIAS Y 
************************
9 23.0 TO 23.79 DOUBLE
PANTCITO = SAVESCREEN(0.0.24.79)
                                                  88 SE SALVA PANTALLA PARA RESTAURAR NEWU PRIMCIPAL
a 0,36 TO 14,54 DOUBLE
a 0.39 SAY CHR(181)+' CITOLOGIAS '+CHR(198)<br>STORE 9 TO CITOP
                                                  EL HEWI DE CITOLOGIAS
DO WHILE CITOP <> B
    a 2,37 PROMPT : 1.<br>a 3,37 PROMPT : 2.
                                               I RESSAGE IPERMITE INGRESAR MUEVAS CITOLOGIAS
                                  ALTAS
                                               ' NESSAGE 'PERMITE CANCELAR UNA CITOLOGIA
                                  BAJAS
              PROMPT .
    a 4,37
                           ī.
                                CANBIOS
                                               I NESSAGE ICANBIO DE DATOS DE CITOLOGIAS
    95.37
              PROMPT .
                            ï.
                                 CONSULTA
                                               . NESSAGE .POR NOMBRE PACIENTE, MEDICO, INTERVALO DE FECHAS, CLAVE DE
                                                      CITOLOGIA, ETC.
    96,37 РКОМРТ !<br>97,37 РКОМРТ !
                           \simREDORTES
                                               ' MESSAGE 'REPORTE GLOBAL X FECHAS, RESULTADO DE UNA CITOLOGIA<br>' MESSAGE 'REPORTE GLOBAL X FECHAS, RESULTAS, LISTADOS DE CLAVES DE<br>CITOLOGIAS'<br>CITOLOGIAS'
                           Ā.
                                  CLAVES.
    B.R.37 DONOT +
                           7. REINDEXAR
                                               HESSAGE *REINDEXA LAS BASES DE DATOS
    9.37 PROMPT
                                               I RESSAGE IRECRESA AL NERLI DRINCIPAL
                           R. HENLI PPAL.
    NEKL TO CITOP
```
**Tuanta** Facultad de Ingeniería Programas **AL LLAHADA A LA PROTECCION DEL SISTEMA. DO SEGURO** TOUT (1000) **DO CASE**  $CASE$   $CITOP - 1$ **&& SE INVOCA EL PROCEDIMIENTO PARA ALTAS DE CITOLOGIAS** DO CITOALTA  $rase$   $r1500 = 2$ to citrocano 21 SE INVOCA EL PROCEDIMIENTO PARA CANCELACION DE CITOLOGIAS CASE CITOP = 3 DO CITOCANS LE LLANADA AL PROCEDIMIENTO PARA CANBIOS DE DATOS DE CITOLOGIAS  $CASE$   $CITOP = 4$ DO CITOCONS 88 LLANADA AL PROCEDIMIENTO PARA CONSULTA DE DATOS DE CITOLOGIAS  $CASE$   $C110P = 5$ DO CITOREPO && LLANADA AL PROCEDIMIENTO PARA REPORTES DE CITOLOGIAS CASE CITOP  $-6$ DO PIEZACIT AL LLAMADA AL PROCEDIMIENTO DE CLAVES DE CITOLOGIAS **CASE CITOP = 7 18 REINDEXAR LAS BASES DE DATOS DE CITOLOGIAS** PANTPREG = SAVESCREEN(0,0,24,79) PANTCONF - SAVESCREEN(0,0,24,79) DO HENSAJE AL LLAMADA AL PROCEDIMIENTO NENSAJE PARA REINDEXAR IF CONTINUAR() **32 PROUNTA LA CONFIRMACIÓN DE LA REINDEXACIÓN** SET COLOR TO ACOLOR'S AL SE ELIGE EL COLOR 1 DESPUES DE NEWSAJE QUE TIENE COLOR 3 RESTSCREEN(0,0,24,79, PANTCONF) LE DESAPARECE EL MENSAJE DE REINDEXAR SET EXCLUSIVE ON **a 15,35 TO 18,54 DOUBLE<br>a 15,35 TO 18,54 DOUBLE<br>a 15,39 SAY CHR(181)+' INDEXANDO '+CHR(198)** SELECT<sub>1</sub> USE CITOLOGO INDEX CITOLOGO INDDOCCC INDPACCC SELECT<sub>1</sub> **9 17.39 SAY 'P.F. ESPERE...'** REINDEX AL SE LLEVA A CABO LA REINDEXACION DE LAS BASES DE DATOS **8 15,0 CLEAR TO 24,79 TONE (3000)** TONE (2000) TONE (3000) CLOSE DATABASES **CLOSE INDEX** LL SE CIERRAN LAS BASES DE DATOS Y LOS ARCHIVOS INDICES SET EXCLUSIVE OFF END1F SET COLOR TO ACOLORS **LL SE RESTAURA EL COLOR 1** RESTSCREEN(0.0.24.79.PANTPREG) ENDEASE ENDOO **LL SE LINPIAN LAS AREAS DE TRABAJO DUE OCUPO CITOLOGIAS B 0,36 CLEAR TO 24,79 @ 15,0 CLEAR TO 24,79<br>RESTSCREEN(0,0,24,79,PANTCITO)** && SE RESTAURAR LA PANTALLA PARA REGRESAR AL MENU PRINCIPAL RETURN

\*\*\*\*\*\*\*\*\*\*\*\*\*\*\*\*\*\*\*\*\*\*\* \*\*\*\*\*\*\*\*\*\*\*\*\*\*\*\*\*\*\*\*\*\*\*\*\*\*\*\*\* \* ESTE PROGRAMA SE ENCARGA DE ACCESAR NUEVOS ESTUDIOS DE CITOLOGIAS A LA \* \* BASE DE DATOS, SE VALIDA LA EXISTENCIA DE CLAVES Y EN CASO DE ERROR SE \*<br>\* POORA SUSPENDER EL ACCESO DEL ESTUDIO. SELECT 1

Facultad de Inceniería Programas Fuente 22 CF ARDEN LAS BASES OF DATOS NECESARIAS USF CONSECUT SELFET 9 USE PAACIT SELECT 10 **USE REFEREN** SELECT A USE CITOLOGO SET INDEX TO CITOLOGO, INDDOCCC, INDPACCC LL SE INDEXA LA BASE DE DATOS DE CITOLOGIAS SELECT<sub>1</sub> **EE POR NONBRE DE NEDICO Y PACIENTE** COTO 3 EE SE LE ASIGNA AL MUEVO ESTUDIO EL KUNERO CONSECUTIVO STORE CONSECUT TO UID PANTALTA = SAVESCREEN(0,0,24,79) **88 OUE SE HAYA ALMACEMADD EN CONSECUT.DBF** PARIALIA = SAVESSADERA(U.CA.CA)<br>8 12,55 TO 14,79 DOUBLE<br>8 13,57 SAY '# Citologia'<br>8 13,69 SAY WID PICT '99-999999' **LL SE UTILIZA EL REGISTRO DE CONSECUT.DBF** COTO 2 STORE CONSECUT TO PRICETO BE SE UTILIZA EL PRECIO ALNACEMADO PARA LOS TRANSOPERATORIOS STORE LTRINCRTRINCSTRCUID))) TO CREFEREN IF UID  $\leftrightarrow$  0 SELECT A CO TOP SEEK (CREFEREN) STORE FOUND() TO ENCOMTRO **88 SF VALIDA LA FXISTENCIA DE LA REFERENCIA** IF .NOT. ENCONTRO STORE 0 TO VALIDA LE SE INICIALIZAN LAS VARIABLES DE TRABAJO STORE DATE() TO UCECUA STORE 0 TO UREFERENCIA STORE SPACE(37) TO UNEDICO STORE SPACE(37) TO UPACIENTE STORE 0 **10 UPIF7A** STORE 1 TO MCANTIDAD STORE SPACE(6) TO UTALON STORE SPACE(12) TO UCLAVEPAC DO WHILE VALIDA = 0 **EL VARIABLE UTILIZADA PARA ABANDONAR LA CAPTURA** 8 9,55 TO 11,79 DOUBLE 9 9,62 SAY CHR(181)+' AYUDA \*\* CHR(198) 8 10.56 SAY 'Claves Existentes (F101' SET KEY -9 TO HELPCITO **24 SE DECLARA LA AYUDA PARA CLAVES DE CITOLOGIAS** SELECT<sup>4</sup> **8 15,0 CLEAR TO 24.79 9 15,0 TO 24,79 DOUBLE** DO RECBUSY WITH RECHOL) REPLACE IN MITH CREFEREN 84 SE GUARDA EL SIGUIERTE CONSECUTIVO PARA CITOLOGIAS UNLOCK ALL a 16,2 SAY 'Clave de Referencia:'<br>a 16,63 SAY 'Fecha: ' 9 23,2 SAY 'Cantidad:'<br>9 23,17 SAY 'No. Talon :' LL HENSAJES DESPLEGADOS EN LA ALTA DE CITOLOGIAS **9 18,2 SAY 'Nombre Paciente** Clave:\* @ 18.50 SAY 'Nombre Del Nedico' 2 20,1 10 20,78 221.2 SAY 'Clave de la Citologia : a 22.2 SAY '[1] Citologia Vaginal' a 16,23 GET WREFERENCIA PICT 1999+<br>@ 16,70 GET WREFERENCIA PICT 1999+

9 18,27 GET WCLAVEPAC && LOS DATOS SE ALMACENAN EN LAS VARIABLES DE TRABAJO **a 19.2 GET WPACIENTE** a 19,41 GET WHEDICO 9 21,31 GET VPIEZA PICT 19991 **a 23,12 GET WCANTIDAO**<br>**9 23,29 GET WTALON PICT 19991 AA SE LEEN LOS DATOS ANTERIORES** 8 9,55 CLEAR TO 11,79 SET KEY -9 TO HELPOFF **&& SE DESACTIVA LA AYUDA A CLAVES DE CITOLOGIAS** 

READ

SELECT<sup>9</sup> CO TOP

 $B - 36$ 

s ex

## **Racultad de Inceniería**

#### Programas Fuente

**LE VARIABLES PARA LA VALIDACION DE LAS CLAVES** STORE O TO ESTAPZA LE VARIABLES FARA CA TOLOG I A S<br>LE SE VALIDA LA EXISTENCIA DE LAS PIEZAS **STORE O TO SIERROR** DO WHILE .NOT. EOF()  $IF$  WPIEZA = CODICO **IL DE CITOLOGIAS BE DE CITOLOGIAS**<br>BE SI FXISTE LA PIEZA SE ENCIENDE LA BANDERA  $ESTAPZA = 1$ STORE PRECID TO PRICEPZ 9 21,37 SAY DESCRIP && UNA VEZ ENCONTRADA LA PIEZA SE VA AL FINAL **COTO BOTTOM EX DE LA BASE DE DATOS** ENDIF **SKIP Funno** IF ESTAPZA = 0  $SIEROR = 1$ **84 EN CASO DE QUE LA PIEZA NO EXISTA SE MANDA Q 21.37 SAY 'ERROR: CLAVE NO EXISTENTE...' ELL UN MENSAJE DE ERROR EVOTE** SELECT 10 so top STORE O TO ESTAREF **EL VARIABLES PARA LA VALIDACION DE LAS CLAVES EL CONTRACT DE REFERENCIAS**<br>**As SE VALIDA LA EXISTENCIA DE LAS PIEZAS** DO UNILE .NOT. EOF() IF UREFERENCIA . KUMERO **LE DE REFERENCIAS** ESTAREF = 1 STORE DESCUENTO TO REBAJA 9 16,29 SAY DESCRIP COTO BOTTON && UNA VEZ ENCONTRADA LA PIEZA SE VA AL FINAL AS DE LA BASE DE DATOS EKDIF **SKIP** ENDDO && EN CASO DE LA NO EXISTENCIA DE LA PIEZA IF ESTAREF = 0  $EIEROR - 1$ **AA SE MANDA UN NEWSAJE DE ERROR** @ 16.29 SAY 'ERROR: REFERENCIA NO EXISTENTE...' **ENDIF** IF SIERROR =  $0$ AA EN CASO DE NO HABER ERROR EN LOS DATOS DE LAS SELECT A **88 PIEZAS SE PIDE LA CONFIRMACION PARA ALMACENAR** STORE 'N' TO CONFIRMA **SILANE "A" ID COMPINAN<br>8 6,63 TO 8,79 DOUBLE<br>8 6,63 SAY CHR(181)+' O.K. '+CHR(198)<br>8 7,57 SAY 'Almacenar' (S/H)' L& SE COMFIRMA EL ALTA DEL ESTUDIO 9 7.76 GET CONFIRMA** READ **B 6,55 CLEAR TO 8,79**<br>IF UPPER(CONFIRMA) = 'S' 22 EN CASO DE SER AFIRMATIVA LA CONFIRMACION VALIDA # 1 **22 SF FUCIENCE UNA BANDERA PARA GRARACION** STORE 1 TO GRABAR **CUDER** ELSE STORE 'N' TO CONFIRMA AA EN CASO DE ERROR EN LAS PIEZAS SE PUEDE SIGNE THE LOWERTHY AND SERVED AND SERVED ON A STILL ON THE REAL ORDER AND SERVED ON A CAPTURA SERVED ON A CAPTURA SERVED ON A CAPTURA SERVED ON A CAPTURA SERVED ON A CAPTURA SERVED ON A CAPTURA SERVED ON A CAPTURA SERVED O **READ B** 6,55 CLEAR TO 8,79<br>IF UPPER(CONFIRMA) = 'S' VALIDA = 1 A& EN CASO DE QUE SI SE DESEE ABANDONAR LA STORE O TO GRABAR **LE CAPTURA** EMBLE ENDIF ENDOO  $IF$  CRABAR = 1 **&& EN CASO DE DATOS CORRECTOS SE PROCEDE** SELECT 4 **IA A GRABAR LOS DATOS QUE SE ENCONTRABAN EN LE EN LAS VARIABLES DE TRABAJO DO E11 ERIEV 44 SE ASEGURA QUE EL ARCHIVO ESTE DESOCUPADO APPEND BLANK 44 SE AGREGA UN REGISTRO EN BLANCO** STORE (PRICEPZ\*WCANTIDAD\*(1-(REBAJA/100))) TO WPRECIO LE SE CALCULA LA REBAJA REPLACE PRECIO WITH WPRECIO **LL** REENPLAZO

#### Facultad de Ingeniería

Programas Fuente

 $\mathbb{R}^n$ 

ina jir

45

REPLACE FECHA UTTN UFFCHA REPLACE REFERENCIA WITH UREFERENCIA **MOE LAS** WITH UPPERCLIBINGSTRINGWEDICO333 REPLACE HEDICO REPLACE PACIENTE HITH UPPERCLIRINGERING PACIENTESS) **AL VARIABLES** REPLACE PIEZA **WITH WPIEZA** REPLACE TO **NITH CREFEREN IL DE TRARAJO** WITH UPPER LLTRINCRTRINCUTALON))) REPLACE CLAVEPAC WITH UPPERCLTRINCRTRINCUCLAVEPACII) UNLOCK ALL **IL DESBLOQUEA EL ARCHIVO** SELECT<sup>1</sup> COTO 3 **14 ASECURA QUE EL REGISTRO ESTE DESOCUPADO** DO RECRUSY VITH RECKOLY REPLACE CONSECUT WITH VALICREFERENCH 14 SE DESBLOGUEA EL REGISTRO SELECT<sup>4</sup> 3ct5.0<br>
8 15.0 CLEAR TO 24,79<br>
8 15.0 TO 24,79 DOUBLE<br>
8 17.2 SAY 'Edad: ALL SE SOLICITAN LOS DEMAS DATOS **B** 17,13 SAY 'F.U.R.'<br>**B** 17,13 SAY 'F.U.R.'<br>**B** 17,33 SAY 'Duracion Ciclo:' ing an shert 9 16,61 SAY 'Fecha Recoleccion' SAY 'Tipo de Ciclo  $5.19,6$ (R)egular o (1)rregular' a 20,6 SAY 'Hormonates<br>a 21,6 SAY 'D.I.U.<br>a 23,6 SAY 'Otro :'  $511$  $^{\circ}$  UH10<sup>1</sup> TP - 화와! 3의 김 교육 W (TV) isi i  $\sim$  00 $\sim$ <u> 사용자</u> 대학 대학 STORE O TO MEDAD STORE SPACE(10) TO UFUR<br>STORE SPACE(10) TO UDURACICLO MINICIALIZACIONES. STORE DATE() TO WRECOLECTA<br>STORE SPACE(1) TO VICICLO n e **VARIABLES** STORE SPACE(1) TO WHORHONAL<br>STORE SPACE(1) TO MOTHO  $\bullet$  $0E$ TRABAJO STORE SPACE(60) TO NOTRODIU SIDE SPACE LOOP TO MIRCUID<br>
8 17,8 GET WEDAD PICT 1991<br>
8 17,49 GET WURACICLO<br>
8 17,66 GET WECOLECTA u **CAPTURA 8 19,22 GET WCICLO 12 D.F. VARIABLES** @ 20,22 GET WHORHONAL **B 21,22 GET WOILD** n F **TPARAIO 8 23,15 GET WOTRODIU READ** LL REENPLAZO<br>LLDE VARIASLES<br>LLDE TRABAJO DO RECBUSY WITH RECHO() REPLACE EDAD WITH WEDAD REPLACE FUR WITH WEUR<br>REPLACE FUR WITH WEUR<br>REPLACE DURACICLO WITH WOURACICLO REPLACE RECOLECTA WITH VRECOLECTA REPLACE OTRODIU WITH UPPER (LTRIN(RTRIN(WOTRODIU))) INLOCK ALL IF UPPER(UCICLO) . II' DO RECBUSY WITH RECHOLY **LL REENPLAZO DE LA VARIABLE DE** REPLACE CICLO WITH '1' **IL TRABAJO UCICLO** UNLOCK ALL si ee DO RECRUSY WITH RECHO() REPLACE CICLO VITH 'R' UNLOCK ALL ENDIF IF UPPER(WHORMONAL) = 'S' DO RECBUSY WITH RECHOC3 **&& REENPLAZO DE VARIABLE UNORHONAL** REPLACE HORHOUAL UITH 'S' UNLOCK ALL **ELSE** DO RECBUSY WITH RECHO() REPLACE HORHORAL WITH 'N'

## $B - 3B$

- 7

# Pacultad de Inceniería

```
UNLOCK ALL
F = 116 HPPER(MD111) = 151DO RECBUSY VITH RECHO()
                                 EL REFNPIAZO DE LA VARIABLE MOIU
   REPLACE DIU UITH 'S'
   LINE OCK ALL
ELSE
   .<br>DO RECBUSY WITH RECNO()
   REPLACE DIU SITH 'N'
   UNI OCK ALL
ENDIF
815,0CLEAR TO 24 70
= 15.0 to 24.79 pous LE
9 17.6 SAY Indice de Maduracion :
-18.6SAY Citalisis
                                   ÷
a 19,6
        SAT Flore Bacteriana
                                   ÷.
       SAY 'Otros Microorganismos :'
820,6
STORE SPACE(38) TO UNALLAGOT
STORE SPACE(38) TO UNALLACO2
                                 22 INICIALIZACION DE VARIABLES
STORE SPACE(38) TO WHALLAGO3<br>STORE SPACE(38) TO WHALLAGO4
                                 π
                                           nF.
                                                  TRABA IO
STORE SPACE(38) TO WHALLAGO 1
8 17,34 GET WHALLAGOT
3 18,34 GET WHALLACO?
                                 ALL LECTURA DE VARIABLES
B 19,34 GET WHALLAGOS
B 21,34 GET WHALLACOA1
B E 4ADO RECBUSY WITH RECHO()
REPLACE HALLAGOT WITH UPPERCLTRIMCRERIMCUHALLAGOT333
REPLACE HALLAGOZ WITH UPPERCLTRINCRTRINCHALLAGOZ333
REPLACE HALLAGO3 WITH UPPERCLIBINGRIBINGWALLAGO3))) & REEMPLAZO DE VARIABLES
REPLACE HALLAGOS WITH UPPERCLIPTING RTRINGUISAL LAGOS 111
REPLACE HALLAGOAT WITH UPPERFLITRINFRITRINFUNALLAGOATII)
UNLOCK ALL
0 15.0 CLEAR TO 24,79
-17,6SAT HUESTRAN
B 19.6 SAY Satisfactoria
                              \mathbf{r}a 20.6 SAY Henos que Optima :
a 21.6 SAY Insetisfactoria :
       SAY CAUSA:
23,6STORE SPACE(1) TO WINESTRAT
STORE SPACE(1) TO WHIESTRAZ
                                 48 INICIALIZACION DE VARIABLES
STORE SPACE(1) TO WAVESTRAS
                                 \mathbf{r}DE
                                                 TRADA IO
9 19.27 GET WHUESTRAT
IF UNLESTRAT . . .
   2 20,27 GET WALESTRAZ
   IF MJESTRAZ . . .
      a 21,27 CET MAJESTRA3
   ENDIF
ENDIF
8 23.15 GET MADESTRAN
RFAD
IF WEIFSTRAS OF F. F.
   DO RECBUSY WITH RECHO()
   REPLACE MUESTRAT WITH ***
   UNLOCK ALL
ENDIF
IF WHESTRAZ 45 1 1
   DO RECBUSY WITH RECNOL)
   REPLACE MUESTRAZ WITH THE
  UNLOCK ALL
Funis
IF WILESTRAS <> + +
```
 $\epsilon$ 

## Facultad de Indeniería

```
DO RECRUSY MITH RECHOCY
   REPLACE MJESTRA3 WITH IN
   UNLOCK ALL
EXOTE
DO RECRUSY MITH RECHO()
REPLACE MUESTRAN WITH UPPERCLTRINCRTRIM(WHIESTRAN)))
UNLOCK ALL
a 15,0 CLEAR TO 24,79<br>a 15,0 TO 24,79 DOUBLE
a 16,3 SAY ISangre<br>a 17,3 SAY IC. Endocervicales
                                                        ŗ.
                                                       ÷
                                                        \mathbf{r}a 18,3 SAY 'C. Mataplasia
a 19,3 SAY 'C. Reserva<br>a 20,3 SAY 'C. Inflamatoriae
                                                        ÷.
                                                        \mathbf{r}^{\mathbf{t}}a 21,3 SAY 'Cambios Epiteliales Reactivos :'<br>a 22,3 SAY 'Cambios Epiteliales Reactivos :'
STORE SPACE(38) TO VCANPO1<br>STORE SPACE(38) TO VCANPO2
STORE SPACE(38) TO UCANPOS
STORE SPACE(38) TO UCANPO4
                                           AL INICIALIZACION DE VARIABLES
STORE SPACE(38) TO UCAMPOS
STORE SPACE(38) TO WCANPO6
STORE SPACE(38) TO UCAMPOZ
STORE SPACE(38) TO VCANPOB
a 16,38 GET MCANPO1<br>a 17,38 GET MCANPO2<br>a 18,38 GET MCANPO3<br>a 19,38 GET MCANPO4
                                         LL LECTURA DE VARIABLES
B 20,38 GET VCANPOS
a 21,38 GET VCANPOS<br>a 22,38 GET VCANPO?
a 23,38 GET VCANPOB
READ
DO RECBUSY WITH RECNOC)
REPLACE CANPOT WITH UPPER(LTRIN(RTRIN(WCANPOT)))<br>REPLACE CANPOZ WITH UPPER(LTRIN(RTRIN(WCANPOZ)))
REPLACE CANPOS WITH UPPER(LIRIN(RIRIN(NCANPOS)))<br>REPLACE CANPOS WITH UPPER(LIRIN(RIRIN(NCANPOS)))<br>REPLACE CANPOS WITH UPPER(LIRIN(RIRIN(NCANPOS)))
                                                                  IA REENPLAZO
                                                                  \overline{\mathbf{u}}DE
                                                                  LE VARIABLES
REPLACE CAMPOS WITH UPPER(LTRIN(RTRIN(WCANPOS)))
REPLACE CANPO? WITH UPPERCLTRIM(RTRINCWCAMPO?)))
REPLACE CANPOS WITH UPPER(LTRIM(RTRIM(WCANPOB)))
UNLOCK ALL
8 15,0 CLEAR TO 24,79
8 15,0 TO 24,79 DOUBLE
BIT,6 SAT EVALUACION HORNOBAL'
919.6 SAY 11Compatible con Edad e Historia Menstrus!"<br>Incompatible con Edad e Historia Menstrus!"
8 20,6 SAY '[]
8 21,6 SAY
                              POR 11
B 23.6 SAY 'No Posible POR :'
STORE SPACE(1) TO WEVALUAT
STORE SPACE(1) TO VEVALUA2
                                           && INICIALIZACION DE VARIABLES
STORE SPACE(38) TO MEVALUAZP
STORE SPACE(38) TO VEVALUA3P
a 19,7 GET VEVALUA1<br>a 20,7 GET VEVALUA2<br>a 21,24 GET VEVALUA2P
                                           EA LECTURA DE VARIABLES
@ 23,28 GET MEVALUA3P
READ
                                           A& REENPLAZO DE VARIABLES
IF UPPER(WEVALUA1) <> * *
   DO RECBUSY WITH RECNO()
    REPLACE EVALUAT WITH 16.
   UNLOCK ALL
EXDIF
IF UPPER(WEVALUA2) <> + +
```
# Facultad de Inceniería

DO RECBUSY MITH RECHO() REPLACE EVALUAZ UTTH I. UNLOCK ALL FIGTE **DO RECRUSY MITH RECHO(3)** REPLACE EVALUAZP WITH UPPER(LTRIM(RTRIM(UEVALUAZP))) REPLACE EVALUA3P WITH UPPER(LTRIN(RTRIN(WEVALUA3P))) UNLOCK ALL SFT CONFIDENTIES SET CONFIRM OFF<br>2 15,0 CLEAR TO 24,79<br>2 15,0 TO 24,79 DOUBLE<br>2 16,2 SAY 'DIAGNOSTICO!'<br>2 22,29 SAY '1234567890' STORE SPACE(78) TO WOTAGNOST<br>STORE SPACE(78) TO WOTAGNOS2 **&& INICIALIZACION DE VARIABLES** STORE SPACE(78) TO NOTAGNOSS<br>STORE SPACE(78) TO NOCODIAGNOS **9 18,1 GET MOTAGNOST**<br>**9 19,1 GET MOTAGNOST**<br>**9 20,1 GET MOTAGNOST EL LECTURA DE VARIABLES RFAD** SET CONFIRM ON a 23,2 SAY 'CODIGO DE DIAGNOSTICO : '<br>a 23,29 GET MCODDIAGNOS READ SET CONFIRM OFF DO RECBUSY WITH RECHO() DO REGUSY MITH RECHOL)<br>REPLACE CODIACHOS WITH UPPER(LTRINKRTRINKUCODIACMOSI))<br>REPLACE DIAGNOSI – WITH UPPER(LTRINKRTRINKUDIACHOSI))) & REEMPLAZO<br>REPLACE DIAGNOSI – WITH UPPER(LTRINKRTRINKUDIACHOSI))) & VARIABLES<br>REPLACE DI UNLOCK ALL 9 15.0 CLEAR TO 24.79 8 10.60 SAY 'DESCRIPCION' STORE SPACE(78) TO WDESCRIPT STORE SPACE(78) TO WOESCRIPS<br>STORE SPACE(78) TO WOESCRIPS<br>STORE SPACE(78) TO WOESCRIP4 STORE SPACE(78) TO WOESCRIPS<br>STORE SPACE(78) TO WOESCRIPS<br>STORE SPACE(78) TO WOESCRIP? && INICIALIZACION DE VARIABLES STORE SPACE(78) TO WDESCRIPS STORE SPACE(78) TO WDESCRIPP STORE SPACE(78) TO WDESCRIPP STORE SPACE(78) TO WRECONEN1 STORE SPACE(78) TO URECOMEN? a 15,1 GET WOESCRIPS<br>a 16,1 GET WOESCRIPS<br>a 16,1 GET WOESCRIPS 9 18,1 GET WOESCRIPS a 20,1 GET WOESCRIPS **LE LECTURA DE VARIABLES B 21,1 GET UDESCRIPT a** 22.1 GET WESCRIPS<br>**B** 23.1 GET WOESCRIPP a 24,1 GET WOESCRIPTO Pran<sup>1</sup> DO RECBUSY WITH RECHO() REPLACE DESCRIPT WITH WESCRIPT REPLACE DESCRIPS WITH WOESCRIPS<br>REPLACE DESCRIPS WITH WOESCRIPS<br>REPLACE DESCRIPS WITH WOESCRIPS REPLACE DESCRIPG WITH WOESCRIPG && REEMPLAZO DE VARIABLES<br>REPLACE DESCRIPG WITH WOESCRIPG && REEMPLAZO DE VARIABLES REPLACE DESCRIPS WITH WOESCRIPS

#### Programas Fuente V. 98.

#### Facultad de Inceniería

REPLACE DESCRIPS WITH MDESCRIPS REPLACE DESCRIPTO WITH WOESCRIPTO UNIOCK ALL<br>
2 15,0 CLEAR TO 24,79<br>
2 10,60 CLEAR TO 10,79<br>
2 15,0 TO 24,79 DOUBLE<br>
2 17,2 SAY 'RECONENOLONES'<br>
2 19,2 GET URECONEN2<br>
2 20,2 GET URECONEN2 INIOTE ALL  $5.77$ DO RECBUSY WITH RECHO() REPLACE RECOKENS VITH UPPERCLTRIMCRTRIMCVRECONENTS)) REPLACE RECORD TO BEEN UPPER IT REMEMBER HERE REPLACE BEEN FULLY UNLOCK ALL<br>@ 15.0 CLEAR TO 24.79 SET CONFIRM ON Frank A& EN CASO DE EXISTIR EL # CITOLOGIA ELSE E LAS DESPLIEGA<br>22,0 TO 24,79 DOUBLE<br>22,5 SAY 'ERROR: HUMERO DE CITOLOGIA REPETIDA...' **LL SE DESPLIEGA UN ERROR DE REPETIDA DO ESPERAR** ENDTE **a 15.0 CLEAR TO 24.79 LL SE LINPIAN LAS AREAS DE TRABAJO EN PANTALLA a 0.55 CLEAR TO 24,79<br>RESTSCREEN(0,0,24,79 PANTALTA) LE SE RESTAURA LA PANTALLA DE CITOLOGIAS** CLOSE INDEX LE SE CIERRAN LOS ARCHIVOS INDICES **CLOSE DATABASES && SE CIERRAN LAS BASES DE DATOS FUDIE DETION** AA SE REGRESA EL CONTROL DEL PROGRAMA AL **22 HEMI DE CITOLOGIAS** ,,,,,,,,,,,,,,,,,,,,,,,,,,,,,,,,,,, CITOCANC.PRO ............... \*\*\*\*\*\*\*\*\*\*\*\*\*\*\*  $\overline{\phantom{a}}$ \* ESTE PROGRAMA SE ENCARGA CANCELAR ESTUDIOS DE CITOLOGIAS EN LA BASE DE \*<br>\* DATOS, SE PRESENTAM EN PANTALLA LOS DATOS EXISTENTES DEL ESTUDIO ELEGIDO \* \* Y AL FINAL SE SOLICITA LA CONFIRMACION DE LA CAKCELACION. × **SELECT 1** USE CITOLOGO **LL SE UTILIZA LA BASE DE DATOS CITOLOGIAS** SET INDEX TO CITOLOGO, INDDOCCC, INDPACCC STORE O TO VID && INICIALIZACION DEL IDENTIFICADOR DE LA CITOLOGIA PANTCANC = SAVESCREEN(0,0,24,79) LE SE SALVA LA PANTALLA CON EL MENU CITOLOGIAS 8 12,55 TO 14,79 DOUBLE<br>8 13,57 SAY '# Citologia' 8 13.69 GET WID PICT 199-9999991 **&& SE SOLICITA EL NUMERO DE CITOLOGIA** READ 8 13,69 SAY MID PICT 199-9999991 STORE LTRIM(RTRIM(STR(VID))) TO CREFEREN EL SE GUARDA EL NUMERO EN UNA VARIABLE DE TRABAJO IF  $v1p \leftrightarrow 0$ SELECT<sub>1</sub> **CO TOP** SEEK (CREFEREN) && SE BUSCA EL NUMERO EN LA BASE DE DATOS STORE FOUND() TO EXCONTRO IF .NOT. ENCONTRO **44 SI NO SE ENCONTRO SE DESPLIEGA** @ 22,0 TO 24,79 DOUBLE **EE UN NEWSAJE DE ERROR** a 23.5 SAY 'ERROR: NUMERO DE CITOLOGIA NO EXISTENTE... DO ESPERAR ELSE SELECT<sub>1</sub> A& EN CASO DE ENCONTRAR EL ESTUDIO \*\*\*\*\*\*\*\*\*\* INICIO DE DISPLAY && SE PROCEDE A DESPLEGAR LA INFORMACION 9 15,0 CLEAR TO 24,79 **&& ALHACENADA.** 

### Pacultad de Ingeniería

a 15,0 TO 24,79 pousLE<br>a 16,2 SAY 'Clave de Referencies' 8 16.63 SAY (Fecha) 1 **a 23.2** SAY 'Cantidad:'<br>**a 23.17 SAY 'No. Talon**:' a 18,2 SAY Hombre Paciente Clave:"<br>a 18,2 SAY Hombre Paciente Clave:" We as the Monter Dei Medico"<br>
20,1 TO 20,78<br>
21,2 SAY 'Clave de la Citologia<br>
22,2 SAY 'Clip Citologia Vaginal'<br>
23,2 SAY REFERENCIA PICT '999'  $\rightarrow$ 9 16,70 SAY FECHA **B 18.27 SAY CLAVEPAC LE SE DESPLIEGA LA INFORMACIÓN ALMACENADA 8 19.2 SAY PACIENTE** 9 19,41 SAY NEDICO **IA EN LA BASE DE DATOS CITOLOGIAS B 21,31 SAY PIEZA** PICT 19991 **B** 23,12 SAY CANTIDAD  $P1C1 - QQQ1$ **8 23.29 SAY TALOW** *LE PROCEDIMIENTO QUE ESPERA LA* **DO ESPERAR EL OPPESION DE LA TECLA ENTER 9 15.0 CLEAR TO 24.79 9 15.0 TO 24.79 DOUBLE** 9 18.1 10 18.78 8 17,2 SAY Edad: 8 17,13 SAY F.U.R. **8 17.33 SAY Duracion Ciclo:'** 9 16.61 SAY Fecha Recoleccion' a 19.6 SAY 'Tipo de Ciclo (Riegular o (licregular).  $0.20, 6$ SAY .Hormonates  $1535$ o [N]o' **B 21,6 SAY 10.1.U.** isi i  $\sim$  mass. **B 23.6 SAY 'Otro** !' **B 17.8** SAY EDAD PICT 1001 **a 17.20 SAY FUR<br>8 17.49 SAY DURACICLO B 17.66 SAY RECOLECTA B** 19,22 SAY CICLO 9 20, 22 SAY HORMONAL **EE SE DESPLIEGA LA INFORMACION ALMACENADA B 21, 22 SAY DIU**  $\frac{1}{2}$  23.15 SAY OTRODIU **DO ESPERAR** AL PROCEDIMIENTO QUE ESPERA LA  $0.15,0.$ CLEAR TO 24.79 **LL OPRESION DE LA TECLA ENTER B** 15,0 TO 24,79 DOUBLE 2 17.6 SAY Indice de Naduracion  $\mathbf{R}^{\mathbf{t}}$ R 18.6 SAY Citolisis ý. 9 19,6 SAY 'Flore Bacteriana ý. **B 18.34 SAY HALLAGO2** 9 19,34 SAY HALLACO3 **44 SE DESPLIEGA LA INFORMACIÓN ALMACENADA** 2 20,34 SAY HALLAGO4 **9 21.34 SAY HALLAGO41 44 PROCEDIMIENTO QUE ESPERA LA DO ESPERAR 9 15.0 CLEAR TO 24.79 EX OPRESION DE LA TECLA ENTER** 8 15.0 TO 24,79 DOUBLE  $917.6$  SAY HUESTRA' a 19.6 SAY 'Satisfactoria  $1<sup>m</sup>$  of  $1<sup>n</sup>$  $\cdot$ a 20.6 SAY 'Henos que Optima :  $\mathbf{r}$  of  $\mathbf{r}$ a 21.6 SAY 'Insatisfactoria : ini o i in **a 23.6 SAY ICAUSA!**<br>**a 19.27 SAY MUESTRA1** 2 17.67 SAT MUESTRAL<br>2 20.27 SAY MUESTRA2<br>2 21.27 SAY MUESTRA3 28 SE DESPLIEGA LA INFORMACIÓN ALMACENADA **2 23.15 SAY MUESTRAN** DO ESPERAR **LL PROCEDIMIENTO QUE ESPERA LA** @ 15,0 CLEAR TO 24,79 **&& OPRESION DE LA TECLA ENTER a** 15.0 TO 24,79 DOUBLE<br>**a** 16.3 SAY 'Sangre ç.

#### Programas **Funnis**

#### Facultad de Inceniería

B 17,3 SAY 'C. Endocervicales żł. 9 18,3 SAY 'C. Mataplasia<br>9 19,3 SAY 'C. Mataplasia ÷, ï٠  $\mathbf{r}^{\mathbf{t}}$ 2 20.3 SAY 'C. Inflamatorias a 21,3 SAY 'Cambios Epiteliales Reactivos :"<br>a 22,3 SAY 'Atipias Celulares ā 16,38 SAY CAMPOT **B 17,38 SAY CAMPO2**<br>**B 18,38 SAY CAMPO3 B 19,38 SAY CANPO4 && SE DESPLIEGA LA INFORMACION ALMACENADA B 20.38 EAT CUIPOS B 21,38 EAY CANPOS**<br>**B 22,38 SAY CANPOT 8 23.38 SAY CANPOB DO ESPERAR 22 PROCEDIMIENTO QUE ESPERA LA a 15.0 CLEAR TO 24,79**<br>**a 15.0 CLEAR TO 24,79** AL OPRESION DE LA TECLA ENTER **BIT, 6 SAY EVALUACION HORNONAL!**<br>BIT, 6 SAY EVALUACION HORNONAL!<br>BIT, 6 SAY '[] Compatible con Edad = Him Compatible con Edad e Historia Kenatrual! 9 20,6 SAY 'LI Incompatible con Eded a Historia Menatrual:  $B = 21,6$  SAY **POR : 1 B** 23.6 SAY INO Post **SAY 'No Posible POR 1' B 20.7 SAY EVALUAZ** EE SE DESPLIEGA LA INFORMACION ALMACENADA **9 21,24 SAY EVALUAZP @ 23.28 SAY EVALUA3P** DO ESPERAR **24 PROCEDIMIENTO OUE ESPERA LA a** 15,0 CLEAR TO 24,79<br>**a** 15,0 TO 24,79 DOUBLE **IL OPRESION DE LA TECLA ENTER** 8 16,2 SAY 'DIAGNOSTICO: ' **B 22.29 BAY '1234567890'** 18,1 SAY DIAGNOST **9 19,1 SAY DIAGNOSZ** 44 SE DESPLIEGA LA INFORMACION ALMACENADA B 20,1 SAY DIAGNOS3  $\overline{9}$  23.2 SAY 'CODIGO DE DIAGNOSTICO 1 ' **8 23,29 SAY COODIAGNOS** DO ESPERAR **88 PROCEDIMIENTO QUE ESPEIA LA 8 15,0 CLEAR TO 24,79 LE OPRESION DE LA TECLA ENTER** 8 11,62 SAY "DESCRIPCION" a 15.1 SAY DESCRIPT @ 16,1 SAY DESCRIP2 0 17,1 SAY DESCRIPS **9 TB, 1 SAY DESCRIP4** 9 19,1 SAY DESCRIPS **44 SE DESPLIEGA LA INFORMACIÓN ALHACENADA B 20,1 SAY DESCRIPS B 21,1 SAY DESCRIPT B 22.1 SAY DESCRIPS a 23,1 SAY DESCRIPP a 24,1 SAY DESCRIPTO** DO ESPERAR **&& PROCEDIMIENTO QUE ESPERA LA** 8 15,0 CLEAR TO 24,79 **&& OPRESION DE LA TECLA ENTER** 11,62 CLEAR TO 10,79 **a 15,0 TO 24,79 DOUBLE<br>a 17,2 SAY \*RECONENDACIONES\***<br>a 19,2 SAY RECONENT **&& SE DESPLIEGA LA INFORMACION ALMACENADA** 9 20,2 SAY RECONEXZ DO ESPERAR **&& PROCEDIMIENTO QUE ESPERA LA a 15,0 CLEAR TO 24,79 LL OPRESION DE LA TECLA ENTER WARNING OF DISPLAY EL FIN DE LOS DATOS HOSTRADOS EN LA BASE DE DATOS** STORE 'N' TO CANCELAR 8.55 TO 11,79 DOUBLE IF CANCELADO = 1 **84 CONSULTA EL ESTADO ACTUAL DE EL ESTUDIO** B 9,56 SAY 'Estado Actual:CANCELADO' *AL EN LA BASE DE DATOS* FLSE. 9.56 SAY 'Estado Actual: VIGENTE' **ENDIF** 

Pacultad de Incenieria

STORE FECHA

TO HFECHA

**AA SE PREGUNTA SI SE DESEA CANCELAR EL ESTIDIO** 8 10,58 SAY 'Cancelar [S/N] ?' **B** 10,76 GET CANCELAR **BEAD** IF UPPER(CANCELAR) = 'S'<br>DO RECBUSY WITH RECNO() EL SI LA RESPUESTA ES AFIRMATIVA SE **88 ENCIENDE EL CANPO CANCELADO CON "1"** REPLACE CANCELADO MITH 1 **UNLOCK ALL** Et en **LL SI LA RESPUESTA NO ES AFIRMATIVA SE** DO RECBUSY WITH RECHO() REPLACE CANCELADO WITH 0 **EX ENCIENDE EL CAMPO CANCELADO CON "O" URLOCK ALL** EMOTE **ENDIT** ENDEF **22 SE LINPIAN LAS AREAS DE TRABAJO 8 15,0 CLEAR TO 24,79 0 0,55 CLEAR TO 24,79<br>RESTSCREEN(0,0,24,79,PANTCANC)** AL SE RESTAURA LA PANTALLA INICIAL **LE SE CIERRAN LOS ARCHIVOS INDICES CLOSE INDEX CLOSE DATABASES && SE CIERRAN LAS BASES DE DATOS BETING 22 SE REGRESA EL CONTROL AL MENU ANTERIOR** \*\*\*\*\*\*\*\*\*\*\*\*\*\*\*\*\*\*\*\*\*\* \*\*\*\*\*\*\*\*\*\*\*\*\*\*\* \*\*\*\*\*\*\*\*\*\*\*\*\*\* CITOCAMB.PRG \* ESTE PROGRAMA SE ENCARGA DE MODIFICAR LOS DATOS DE LOS ESTUDIOS DE \* \* CITOLOGIAS EN LA BASE DE DATOS, SE VALIDA LA EXISTENCIA DE LAS CLAVES Y \* \* EN CASO DE ERROR SE PODRA SUSPENDER LAS MODIFICACIONES AL ESTUDIO. \*\*\*\*\*\*\* SELECT<sub>1</sub> USE CONSECUT ALL SE UTILIZA LA BASE DE DATOS CONSECUT SELECT<sub>9</sub> USE PACIT **LL SE UTILIZA LA BASE DE DATOS DE PIEZAS** SELECT 10 **ILL DE CITOLOGIAS** USE REFEREN **IL SE UTILIZA LA RASE DE DATOS DE CLAVES** SELECT 4 **AL DE REFERENCIAS** USE CITOLOGO AL SE UTILIZA LA RASE DE DATOS DE CITOLOGIAS SET INDEX TO CITOLOGO, INDPACCC, INDOOCCC STORE O TO WID && SE INICIALIZA VARIABLE PARA # CITOLOGIA PANTCAMB = SAVESCREEN(0.0.24.79) **&& SE SALVA LA PANTALLA INICIAL** 0 12,55 TO 14,79 DOUBLE 8 13,69 GET WID PICT 199-9999991 **&& SE PIDE EL NUMERO DE CITOLOGIA RFAD** 2 13.69 SAY MID PICT 199-9999991 LE QUEDA EN PANTALLA EL NUMERO INDICADO **SELECT 1 LE SE SELECCIONA LA BASE DE DATOS CONSECUT**  $0010<sub>2</sub>$ STORE CONSECUT TO PRICETO LL SE LEE EL PRECIO DESIGNADO EN CONSECUT STORE LTRIMCRIBIMCSTROUID333 TO CREFEREN. AL PARA LOS ESTUDIOS DE CITOLOGIAS  $15$  win  $\leftrightarrow$  0 SELECT<sup>4</sup> ALL SE USA LA BASE DE DATOS DE CITOLOGIAS CO TOP SEEK (CREFEREN) **EZ SE BUSCA EL NUNERO DE ESTUDIO SOLICITADO** STORE FOUND() TO ENCONTRO **1F .NOT. ENCONTRO 88 SI NO SE ENCONTRO EL ESTUDIO SE** a 22,0 10 24,79 DOUBLE **44 DESPLIEGA UN NEWSAJE DE ERROR 9 23.5 SAY FERROR: NUMERO DE CITOLOGIA NO EXISTENTE....**<br>DO ESPERAR 88 PROCEDIMIENTO QUE ESPERA LA OPRESION && DE LA TECLA (ENTER) ELSE **INNARASSANARA RE-ALTA DE CITOLOGIA** STORE 0 TO VALIDA

## Facultad de Inceniería

STORE REFERENCIA TO VREFERENCIA **84 SE GUARDA EL CONTENIDO DE LA BASE DE** STORE NEDICO TO UNEDICO STORE PACIFUTE TO LPACIFIED IL DATOS CITOLOGIAS EN VARIABLES DE **EL TRABAJO PARA PODER DESPLEGARSE** STORE PIEZA TO UPIEZA STORE CANTIDAD TO UCANTIOAD STORE TALON TO WTALOW STORE CLAVEPAC TO UCLAVEPAC **DO UNILE VALIDA . 0** SET KEY - 9 TO HELPCITO **EE SE ACTIVA LA AYUDA DE CLAVES DE CITOLOGIAS** SELECT 4 **a 15.0 CLEAR TO 24.79** a 15,0 TO 24,79 DOUBLE<br>a 16,2 SAY 'Clave de Referencia:' **B** 16,63 SAY 'Fecha: ' w 10,03 SAT "Fecha: "<br>
B 23,2 SAY "Cantidad:"<br>
B 23,17 SAY "No. Talon :"<br>
B 18,2 SAY "No. Talon :"<br>
R 18,50 SAY "Nombre Del Medico"<br>
R 18,50 SAY "Nombre Del Medico" 8 20,1 10 20,78 a 21,2 SAY 'Clave de la Citologia 8 22.2 SAY '(1) Citologia Vaginal **B 16.23 GET WREFERENCIA PICT '999'** 9 16,70 GET WFECHA A4 SE DESPLIEGAN LAS VARIABLES DE TRABAJO 9 18,27 CET ICLAVEPAC AL OUE CONTIENEN LA INFORMACIÓN ORIGINAL DEL 8 19.2 GET MPACIENTE **44 ESTUDIO SOLICITADO, PODIENDO HODIFICAR B** 19,41 GET WIEDICO **44 LOS DATOS EXISTENTES.** PICT 1999 **B** 23,12 GET VCANTIDAD PICT 19991  $0040$ SET KEY -9 TO HELPOFF **44 SE DESACTIVA LA AYUDA DE CLAVES DE CITOLOGIAS** SELECT<sup>9</sup> CD TOP STORE O TO ESTAPZA **44 SE CHECA QUE LAS CLAVES DE CITOLOGIAS** STORE 0 TO STERROR **EZ EVISTAN** DO WHILE .NOT. EOF() IF  $VPIEZA = COOIOO$  $ESTAPZA = 1$ STORE PRECIO TO PRICEPZ 0 21,37 SAY DESCRIP **&& CUANDO SE ENCUENTRA LA CLAVE SE DESPLIEGA** COTO BOTTOM **LE SU DESCRIPCION, ACABANDOSE LA BUSQUEDA FUDTE** SK1P ENDDO IF ESTAPZA = 0  $s$ IERROR = 1 **44 SI NO SE ENCUENTRA LA CLAVE APARECE LIN 9 21,37 SAY 'ERROR: CLAVE NO EXISTENTE...' AL MENSAJE DE ERROR** Funit SELECT 10 GO TOP STORE O TO ESTAREF **LL** SE CHECA QUE LAS CLAVES DE REFERENCIAS DO WHILE .NOT. EOF() **IL IZ EXISTAN** IF WREFERENCIA = NUNERO ESTAREF - 1 STORE DESCUENTO TO REBAJA @ 16,29 SAY DESCRIP 84 CUANDO SE ENCUENTRA LA CLAVE SE DESPLIEGA GOTO BOTTON **LE SU DESCRIPCION. ACABANDOSE LA BUSQUEDA** ENDIF **SKIP** ENDDO IF ESTAREF = 0 && SE NO SE ENCUENTRA LA CLAVE APARECE UN  $s$ IERROR = 1 44 MENSAJE DE ERROR DE REFERENCIA NO EXISTENTE 2 16,29 SAY 'ERROR: REFERENCIA NO EXISTENTE...' **ENDLF** IF SIFRON = 0 STORE 'N' TO CONFIRMA **&& SI NO HUBO ERROR SE PROSIGUE CON LA** 

# Facultad de Ingeniería

```
9 9.55 TO 11,79 DOUBLE
                                       EA CAPTURA DE LOS CANBIOS
      # 7,55 TO 11,79 DOUBLE & CAPTUR<br># 9,65 SAY CHR(181)+ O.K. 1+CHR(198)<br># 10,59 SAY 'Almacenar (5/H)'<br># 10,76 GET CONFIRMA
      sean
      8 9.55 CLEAR TO 11.79
      IF LIPPERCONFIENA) = 'S'
                                       && VARIABLES QUE INDICAN QUE SE PROSIGUE
         VAL 104 1
         STORE 1 TO GRARAB
                                       && CON LA CAPTURA DE LOS CANBIOS
      FUD<sup>7</sup>E
   er se
      STORE 'N' TO CONFIRMA
                                       44 EN CASO DE HABER ERROR PREGUNTA
      3 9.55 TO 11,79 DOUBLE<br>
\overline{B} 9.64 SAY CHR(181)+' ERROR '+CHR(195)<br>
3 10,59 SAY 'Abandonar [S/H]'
                                       EL SI SE DESEA ABANDONAR LOS CAMBIOS
      a 10,76 GET CONFIRMA
      EFAD.
      9 9.55 CLEAR TO 11.79
      IF UPPERCONFIRMA) = S
         VALIDA = 1STORE O TO CRABAR
                                       LE VARIABLE QUE INDICA DEJAR LOS CAMBIOS
      EXDIF
   FUDTE
EXDOO
                                       && EN CASO DE CONTENUAR CON LOS CAMBIOS
IF GRABAR = 1SELECT 4
                                        RE SE CONTINUA PRESENTANDO LA INFORMACION
   STORE (PRICEPZ*WCANTIOAD*(1-(REBAJA/100))) TO WPRECIO AS SE CALCULA EL PRECIO
                                                                AN SE ENLLOCH EL FRECIO<br>AA TOMANDO EN CUENTA EL DCTO.
   DO FILEBUSY
   REPLACE PRECIO
                        UITH UPRECTO
   REPLACE CANTIDAD
                      UTTH UCANTIDAD
                                            AL SE REFRPLAZA EL CONTENTOO DE LAS VARIABLES
   REPLACE FECHA
                                           EX DE TRABAJO EN LA BASE DE DATOS CON LOS CAMBIOS
                        WITH WEECHA
   REPLACE REFERENCIA WITH WREFERENCIA AL QUE SE HAYAN REALIZADO
                        WITH UPPERCLIRINGRIBING MEDICOSS
   REPLACE MEDICO
   REPLACE PACIENTE
                        WITH UPPERCLTRIMCRESSIONERS
   REPLACE PIEZA
                        UITH UPIEZA
   REPLACE 10
                        WITH CREFEREN
   REPLACE TALON
                        WITH UPPERCLTRIMCRTRIMCUTALON333
   REPLACE CLAVEPAC WITH UPPERCLTRIMCRTRIMCUCLAVEPACI)
   UNLOCK ALL
   a 15,0 CLEAR TO 24.79
    9 15.0 TO 24.79 DOUBLE
   a 18,1 to 18,78<br>a 17,2 say 'Edad:'
   8 17,13 SAY F.U.R.
    a 17,33 SAY 'Duracion Ciclo:'
   9 16,61 SAY Fecha Recoleccion!
   2 19,6 SAY 'Tipo de Ciclo
                                        [R]egular o [l]rregular*
   a 20.6 SAY 'Hormonales
                                        isi i
                                               O N10^{\circ}8 21,6 SAY 10.1.U.
                                        isi i
                                                   A mar
    a 23.6 SAY 'Otro :
    STORE EDAD
                     TO VEDAD
    STORE FUR
                     TO UFUR
                                        && SE INICIALIZAN LAS VARIABLES DE<br>&& TRABAJD CON EL CONTENIDO DE LOS
    STORE DURACICLO TO HOURACICLO
    STORE RECOLECTA TO VRECOLECTA
                                        ER DENAS CANPOS DE LA BASE DE DATOS
    STORE CICLO
                    TO VCICLO
    STORE HORMONAL TO VHORMONAL
    STORE DIU
                     TO MOIU
    STORE OTRODIU
                   TO WOTRODIU
    a 17,8 GET WEDAD PICT 1991
    8 17,20 GET VFUR
    a 17.49 GET WOURACTCLO
    a 17,66 GET WRECOLECTA
                                        28 SE VISUALIZA LA INFORMACION EXISTENTE
    a 19.22 GET VCICLO
                                         && PODIENDO HACER CAMBIOS SOBRE ESTA
    B 20,22 GET VHORMOWAL
    a 21, 22 GET WOTU
    A 23.15 GET VOTROOLU
```
ture and

# Facultad de Inceniería

READ **DO RECRUSY MITH RECHOCY LL SE REENPLAZA A LA BASE DE DATOS LAS** REPLACE EDAD WITH VEDAD AL VARIABLES DE TRABAJO CON LOS CAMBIOS ALL SI ES QUE SE EFECTUARON REPLACE FUR VITH VEUR REPLACE DURACICLO WITH MOURACICLO REPLACE RECOLECTA MITH URECOLECTA<br>REPLACE RECOLECTA MITH URECOLECTA UNLOCK ALL 1F UPPERfucicio) = '1' DO RECSUSY VITH RECKOLY REPLACE CICLO WITH '1' UNLOCK ALL ELSE DO RECBUSY WITH RECHO() REPLACE CICLO ULTH 'R' UNLOCK ALL **EVOTE** IF UPPER(UNORHONAL) = 'S' DO RECBUSY WITH RECNOCY REPLACE HORNONAL WITH 'S' UNLOCK ALL ELSE DO RECBUSY WITH RECHOL) REPLACE HORMONAL WITH 'N' UNLOCK ALL **ENDIF** IF UPPER(WOIU) = 'S' DO RECBUSY VITH RECHO() REPLACE DIU WITH 'S' UNLOCK ALL E1 SE DO RECBUSY WITH RECHO() REPLACE DIU UITH 'N' UNLOCK ALL **ENDLE** 8 15,0 CLEAR TO 24,79

22 CF NARCA FL CANPO CICLO CON INREGULAR AS SE HARCA EL CANPO CICLO CON REGULAR ligheder oly د یا در محمد در ۱۳۸۸<br>۱۳۷۰ - استان استان استان بار<br>اولیپهراهای عموم در رابطه ۱۳۹۱ MOATOS WECESARIOS CONTRACTO 67 정군 동등의 TOLOGIAS<br>N'EANBIADOS MEN LAS **CITOLOGIAS** LLQUE PUEDEN CAMBIADOS  $\begin{array}{cccccccccccccc} \mathbf{R} & \mathbf{R} &$ 

-18

a 15.0 To 24.79 DOUBLE<br>a 17.6 SAY \*Indice de Maduracion :" ğ, a 18.6 SAY Citolisis 9 19.6 SAY 'Flora Bacteriana ÷. **8 20.6 SAY Otros Microorganismos 21** WEST RALLAGOL TO WHALLAGOL<br>STORE HALLAGOL TO WHALLAGOL<br>STORE HALLAGOL TO WHALLAGOL<br>STORE HALLAGOS TO WHALLAGOS LA SE GUARDA EL CONTENTDO DE LA BASE DE **88 DATOS CITOLOGIAS EN VARIABLES DE 25 TRABAJO PARA PODER DESPLEGARLAS** STORE HALLAGOG1 TO UNALLAGOG1 # 17,34 GET WHALLACOS 0 16,34 GET WHALLAGOT<br>
0 16,34 GET WHALLAGOZ<br>
0 20,34 GET WHALLAGOZ<br>
0 20,34 GET WHALLAGO4 **LE SE DESPLIEGAN LAS VARIABLES DE TRABAJO 88 OUE CONTIENEN LA INFORMACION ORIGINAL DEL** && ESTUDIO SOLICITADO, PODIEKDO MODIFICAR **B 21,34 GET UNALLACO41 LL LOS DATOS EXISTENTES.** READ DO RECBUSY WITH RECHO() DD REEDDY VIIN KELWICJ<br>REPLACE HALLAGOI – WITH UPPERLITRIN(RTRIN(WHALLAGOI))) – BE SE REEHPLAZA EL CONTENIDO DE LAS VARIABLES<br>REPLACE HALLAGO3 – WITH UPPER(LTRIN(RTRIN(WHALLAGO3))) – BE DE TRABAJO EN LA BASE DE DATOS CON L **IL CARBIOS** REPLACE HALLAGO4 WITH UPPER(LTRIM(RTRIM(WHALLAGO4))) ER QUE SE HAYAN REALIZADO<br>REPLACE HALLAGO41 WITH UPPER(LTRIM(RTRIM(WHALLAGO41))) UNLOCK ALL 8 15.0 CLEAR TO 24.79 **8 15.0 TO 24,79 DOUBLE 8 17.6 SAY IN U E S T R AI** # 19.6 SAY 'Satisfactoria  $\mathcal{A}^{\mathcal{A}}$ a 20,6 SAY INenos que Optima : a 21.6 SAY 'Insatisfactoria :'

 $B - 4B$ 

#### Pacultad de Ingeniería

8 23.6 SAY 'CAUSA!' AR SE GUARDA EL CONTENIDO DE LA BASE DE STORE MUESTRA1 TO LINUESTRA1 STORE MUESTRA? TO MAUFSTRA? **EX DATOS CITOLOGIAS EN VARIABLES DE STORE MUESTRAY TO MAUESTRAY** AL TRABAJO PARA PODER DESPLEGARSE STORE NUESTRAN TO UNUESTRAN 9 19,27 GET MAUESTRA1 **&& SE DESPLIEGAN LAS VARIABLES DE TRABAJO<br>&& QUE CONTIENEN LA INFORMACION ORIGINAL DEL B 21,27 GET WAVESTRAS** EL ESTIDIO SOLICITADO. PODIENDO MODIFICAR **3 23,15 GET WALESTRAN AL LOS DATOS EXISTENTES.** Pran-IF UNIFSTRAT CA. I. F DO RECBUSY WITH RECHO() **REPLACE MIESTRAT WITH THE** UHLOCK ALL EUDIE IF UNIESTRAZ <> + + **ER SE REEMPLAZA EL CONTENIDO DO PECRICY ULTH PECHOLS** REPLACE MUESTRA2 WITH \*\*\* **EE DE LAS VARTABLES** UHLDCK ALL **FMDTF EL DE TRABAJO FU LA BASE DE** IF WUESTRAS <> + + DO RECRUSY MITH RECHO() AL DATOS CON LOS CANRIOS REPLACE MUESTRAS MITH IN this new at 1 22 OIF CE HAVAN BEALTZADO **END IF DO RECOUSY WITH RECHO()** REPLACE NUESTRAN WITH UPPERCLTRIMCRTRIMCURDESTRANSSS UNLOCK ALL 8 15,0 CLEAR TO 24,79 9 15.0 TO 24.79 DOUBLE a 16.3 SAY Sangre  $\mathbf{r}$ a 17.3 SAY C. Endocervicates ÷, 9 18.3 SAY C. Metaplasia μ. ý, a 19.3 SAY C. Reserva a 20,3 SAY C. Inflamatorias ...<br>a 21,3 SAY Cambios Epitaliales Reactivos :"<br>a 22,3 SAY 'Atipias Celulares ... STORE CAMPOS TO VCANPOS STORE CAMPO2 TO UCAMPO2 STORE CAMPO3 TO UCANPO3 STORE CAMPOA TO UCAMPOA && SE GUARDA EL CONTENIDO DE LA BASE DE STORE CAMPOS TO UCANPOS **EZ DATOS CITOLOGIAS EN VARIABLES DE** STORE CANPOS TO UCANPOS **&& TRABAJO PARA PODER DESPLEGARSE** STORE CAMPO7 TO UCAMPO? STORE CANPOR TO UCANPOR **9 16,38 GET HCANPO1 B 17,38 GET WCAMPO2 a 18,38 GET MCANPO3**<br>**a 19,38 GET MCANPO4 a 20,38 GET VCAMPOS**<br>**a 21,38 GET VCAMPOS && SE DESPLIEGAN LAS VARIABLES DE TRABAJO** && QUE CONTIENEN LA INFORMACION ORIGINAL DEL **a 22,38 GET WCAHPO7** AL ESTUDIO SOLICITADO. PODIENDO NODIFICAR **a 23,38 GET UCAMPOB EL LOS DATOS EXISTENTES. PFAD** DO RECBUSY WITH RECHO() REPLACE CANPOT WITH UPPER(ALLTRINGWCAMPOT)) REPLACE CANPO2 WITH UPPER(ALLTRIN(WCANPO2)) REPLACE CANPOS WITH UPPERFALLTRINGUCAMPOSS REPLACE CANPOL WITH UPPER(ALLTRIN(WCANPOL)) && SE REEMPLAZA EL CONTENIDO DE LAS VARIABLES REPLACE CAMPOS WITH UPPERFALLTRIMENCAMPOS11 **48 DE TRABAJO EN LA BASE DE DATOS CON LOS CANBIOS** REPLACE CANPOS WITH UPPERTALLTRINGWCANPOSED **LE QUE SE HAYAN REALIZADO** REPLACE CANPO7 WITH UPPERCALLTRIMCNCANPO711 REPLACE CAMPOS WITH UPPERCALLTRIMCUCAMPOSIS UNLOCK ALL 9 15.0 CLEAR TO 24.79 **2 15.0 TO 24.79 DOUBLE** 

### Facultad de Inceniería

 $9.17,6$ SAY 'EVALUACION HORMONAL' a 19,6 **A** Compatible con Edad e Historia Menstrusi\* Compatible con Edad a Metoria Manetruali a 20.6 SAY 1 1 SAY \* 55 X  $non...$ **8.23.6 SAY INo Posible POR :! 44 SE GUARDA EL CONTENTOO DE LA BASE DE** STORE EVALUAT TO LEVALUAT STORE EVALUAZ **10 UFVALUA2 EL DATOS CITOLOGIAS FH VARIABLES DE** STORE EVALUAL TO METALUAL **SA UNIUS CITULUINO EN FARITOLES 1** STORE EVALUAZY TO WEVALUAZY<br>STORE EVALUA3P TO VEVALUA3P **a** 19,7 GET VEVALUAT **IL SE DESPLIEGAN LAS VARIABLES DE TRABAJO** AS QUE CONTTENER LA TREORNACION DELGINAL DEL **3 21.24 GET VEVALUAZP EX ESTUDIO SOLICITADO, PODIENDO MODIFICAR**<br>**EX ESTUDIO SOLICITADO, PODIENDO MODIFICAR 3 23,28 GET VEVALUA3P**  $B F A B$ IF UPPERCUEVALUATI <> \* \* **DO RECBUSY WITH RECHOL) REPLACE EVALUAT UTTH \*\*\*** UNLOCK ALL **BE SE REEMPLAZA EL CONTENIDO DE LAS VARTABLES** Funte IF HODES (VEUA) (127)  $\sqrt{2}$  1 1 AL DE TRABAJO EN LA RASE DE DATOS CON LOS CAMBIOS DO RECBUSY WITH RECHOLY REPLACE EVALUAZ MITH IPI **ER OUF SE NAYAN REALIZADO** UNLOCK ALL Funif **DO RECRUSY WITH RECHO()** REPLACE EVALUAZP WITH UPPER(LTRIN(RTRIN(WEVALUAZP))) REPLACE EVALUA3P WITH UPPERCLIRINGRIFINGWEVALUA3P1)) UNLOCK ALL SET CONFIRM OFF 2 15,0 CLEAR TO 24,79 **a** 15,0 To 24,79 DOUBLE **a 16,2 SAY 'DIAGNOSTICO:'** 22,29 SAY '1234567890' STORE DIAGNOST TO NOTACHOST **83 SE GUARDA EL CONTENIDO DE LA BASE DE** STORE DIAGNOS2 TO HOTAGHOS2 AL DATOS CITOLOGIAS EN VARIABLES DE TO WOTAGHOSS STORE DIAGNOS3 **44 TRABAJO PARA PODER DESPLEGARSE** STORE CODITAGHOS TO UCCODIAGHOS **9 15.1 GET VOIAGNOST** LL SE DESPLIEGAN LAS VARIABLES DE TRABAJO **9 19,1 GET VOIAGNOSZ** LE QUE CONTIENEN LA INFORMACION ORIGINAL DEL **8 20.1 GET MOIAGNOS3 EL ESTUDIO SOLICITADO, PODIENDO HODIFICAR 88 LOS DATOS EXISTENTES.** READ SET CONFIRM ON<br>23.2 SAY 'COO1GO DE DIAGNOSTICO : ' 2 23.29 GET MCCODIACNOS **RFAN** SET CONFIRM OFF DO RECBUSY WITH RECHOLY REPLACE COODIAGNOS WITH UPPER(ALLIRIM(WCODIAGNOS)) " WITH UPPERCALLYRINGWOOD/RANSSY) Å& SE REEMPLAZA EL CONTENIDO DE LAS VARIABLES<br>"WITH UPPERCALLYRINGWOIAGNOSI)} Å& SE REEMPLAZA EL CONTENIDO DE LAS VARIABLES<br>"WITH UPPERCALLYRINGWOIAGNOSI)} Å& QUE SE MAYAN REALIZADO REPLACE DIAGNOST REPLACE DIAGNOS2 REPLACE DIAGNOS3 UNLOCK ALL a 15,0 CLEAR TO 24,79 9 10,60 SAY 'DESCRIPCION' STORE DESCRIPT TO LOESCRIPT STORE DESCRIP2 TO UDESCRIP2 STORE DESCRIPS TO WDESCRIPS STORE DESCRIP4 TO LOESCRIP4 && SE GUARDA EL CONTENIDO DE LA BASE DE STORE DESCRIPS TO MOESCRIPS **&& DATOS CITOLOGIAS EN VARIABLES DE** STORE DESCRIP6 TO LOESCRIP6 44 TRABAJO PARA PODER DESPLEGARSE STORE DESCRIPT TO UDESCRIPT STORE DESCRIPS TO LOESCRIPB STORE DESCRIPO TO MDESCRIPP STORE DESCRIPTO TO WOESCRIPTO STORE RECOMENT TO WRECOMENT STORE RECOMENZ TO URECOMENZ

#### Pacultad de Ingeniería

RETURN

9 15.1 GET WOESCRIPT a 16.1 GET WOESCRIPZ<br>a 17.1 GET WOESCRIPS **a** 18.1 GET UDESCRIP4 **&& SE DESPLIEGAN LAS VARIABLES DE TRABAJO** a 19.1 GET WOESCRIPS **B 20.1 GET WDESCRIPS** ER OUR CONTIENEN LA THEORNACION ORIGINAL DEL AL ESTIDIO SOLICITADO, PODIENDO MODIFICAR 0 21.1 GET WDESCRIPT **B** 22.1 GET WOESCRIPS EE 105 BATOS EXISTENTES. a 23.1 GET WDESCRIPP a 24.1 GET WOESCRIPTO FEAD<sup>\*</sup> **DO RECBUSY WITH RECHOCA** REPLACE DESCRIPT WITH WOESCRIPT REPLACE DESCRIPZ WITH WOESCRIPZ **REPLACE DESCRIPT WITH UDESCRIPS** REFLACE DESCRIPS WITH WOESCRIPS AL SE REENPLAZA EL CONTENIDO DE LAS VARIABLES<br>REPLACE DESCRIPS WITH WOESCRIPS AL DE TRABAJO EN LA BASE DE DATOS CON LOS CANBIOS REPLACE DESCRIPS WITH WOESCRIPS AT OUE SE HAYAN REALIZADO REPLACE DESCRIPS<br>
REPLACE DESCRIPS<br>
REPLACE DESCRIPS<br>
REPLACE DESCRIPS<br>
REPLACE DESCRIPSONITH WDESCRIPS **LINLOCK ALL a** 15,0 CLEAR TO 24,79<br>**a** 10,60 CLEAR TO 10,79 **8 15.0 TO 24.79 DOUBLE** 3 17.2 SAY \*RECOMENDACIONES\* **2 19.2 GET VRECOMENT** 20.2 GET URECOMEN2 READ **BOLD FECRUSY WITH RECHOCA** REPLACE RECONENT WITH UPPER(LTRIM(RTRIM(WRECONENT))) REPLACE RECONFUZ WITH UPPERFLIRINGRIBING RECONFUZIO UNLOCK ALL 9 15,0 CLEAR TO 24,79 && SE LIMPIA LA PANTALLA DE TRABAJO SET CONFIRM ON EVRTE ENDIF ENDIF **a** 15,0 CLEAR TO 24,79<br>**a** 0,55 CLEAR TO 24,79<br>RESTSCREEN(0,0,24,79,PANTCAMB) && SE LINPIA EL AREA DE TRABAJO **88 SE RESTAURA LA PANTALLA INICIAL** A& SE CIERRAN LOS ARCHIVOS INDICES CLOSE INDEX **CLOSE DATABASES 44 SE CIERRAN LAS BASES DE DATOS** 

---------------CITOCONS.PRG ---------------............... \* ESTE PROGRAMA SE ENCARGA DE CONSULTAR LA INFORMACION RELATIVA A ESTUDIOS \* " DE CITOLOGIAS, AL ELEGIR ESTA OPCION APARECE UN SUBMENU DONDE SE PODRA " " ELEGIR CONSULTA POR NOMBRE DE PACIENTE, NEDICO, INTERVALO DE FECHAS, POR \*<br>" ELEGIR CONSULTA POR NOMBRE DE PACIENTE, NEDICO, INTERVALO DE FECHAS, POR \* a 23,0 TO 23,79 DOUBLE PANTCONS = SAVESCREEN(0,0,24,79) && SE GUARDA LA PANTALLA INICIAL SELECT<sub>1</sub> USE CITOLOGO && SE USA LA BASE DE DATOS DE CITOLOGIAS SET INDEX TO CITOLOGO, INDPACCC, INDDOCCC, PIEZA

 $B - 51$ 

EL SE REGRESA EL CONTROL AL MÉNU ANTERIOR

#### Facultad de Inceniería

Programas Fuente

```
STORE 9 TO CONSOP
STORE 0 TO TECLA
DO USILE CONSOP <> B
   B 0.55 CLEAR TO 24, 79
                                                 EX SE PRESENTA EL SUBMENU DE CONSULTAS
   8 23.0 TO 23,79 DOUBLE
   0.55TO 14,79 DOUBLE<br>TO 14,79 DOUBLE<br>SAY CHR(181)+* CONSULTA **CHR(198)
   0.61** CONSULTA **CHKLYYDJ<br>| NOMBRE PACIENTE | MESSAGE *CONSULTA POR HOMBRE DE PACIENTE<br>| NOMBRE DE MEDICO | MESSAGE *CONSULTA POR HOMBRE DE MEDICO
            PRONPT 1 1.
   92,56PROMPT 2.
   93,56PROUPI + 3.
                                                 HESSAGE 'CONSULTA POR INTERVALO DE FECHAS
   94,56INTERVALO FECHAS
            PROMPT ' 4. CLAVE CITOLOGIA ' MESSAGE 'CONSULTA POR LA CLAVE (NUMERO DE PIEZA) DE LA CITOLOGIA '<br>PROMPT ' 5. POR EL DIAGNOSTICO ' MESSAGE 'CONSULTA POR EL CODICO DEL DIAGNOSTICO ' '
    8 5.56
    8 6.56
   97.56PROHPT = 6.WINCON PITOLOGIA I MESSAGE ICONSULTA POR EL MINIFRO DE CITOLOGIA
    a 8.56
           PROMPT 7.
                             ULTIMA CONSULTA
                                                  HESSAGE LUMBULIA FUR EL MURERU
   2 9.56 PROMPT ' 6.
                            RENU ANTERIOR.
                                                 HESSAGE PREGRESO AL NEHU ANTERIOR
   NENU TO CONSOP
   DO SEGURO
   TONE (1000)
   DO CASE
       CASE CONSOR = 165 CONSULTA POR NOMBRE DE PACIENTE
            DO CITOPACI
                                                  EE LLANADA A HODULOS.PRG
       CASE CONSOP = 2EX CONSULTA POR HOMBRE DE MEDICO
            DO CITONEDI
                                                  EE QUE SE ENCUENTRA EN HODINOS PRG
       CATE CMEOP = 3EL CONSULTA POR INTERVALO DE FECHAS
            STORE DATE() TO FECHAT<br>STORE DATE() TO FECHAZ
                                                 SA SE INICIALIZA LA VARIABLE FECHAT
             STORE 0 TO VALIDA
             DO WHILE VALIDA + 0
                WHILE VALIDA = 0<br>
A 15,0 TO 17,50 DOUBLE<br>
A 16,2 SAY 'Teclee Intervalo de Fechas: '<br>
A 16,30 GET FECHA1 LE SE OBTIEKE |
                                                  LL SE OBTIENE LA PRIMERA FECHA
                 9 16,40 GET FECHAZ
                                                  && SE OBTIENE LA SECUNDA FECHA
                 RFAD
                 IF FECHAL <= FECHAZ
                                                  AA SI LA PRIMERA FECHA ES NENOR QUE
                   VALIDA = 1
                                                  AL LA SEGUNDA ENTONCES SON CORRECTAS
                ENDIF
             Eunno
             TECLA .LASTKEY()
          IF VALIDA-1 .AND. TECLA<>27<br>
9 0,55 CLEAR TO 24,79<br>
9 15,0 CLEAR TO 24,79
                                                  LL SI LAS FECHAS SON VALIDAS SE CONTINUA
                                                  AL CON LA CONSULTA, O BIEN SI SE TECLEA
                                                  44 (ESC). SE ABANDONA LA CONSULTA
             USE CITOLOGO
             60,10PSTORE ICI TO CONTINUAR
             STORE 100 TO X
            DO WHILE .NOT. EOF()
                 IF x > 2388 CONTADOR NECESARIO PARA PRESENTAR POR
                    8 15,0 CLEAR TO 24,79
                                                  22 PANTALLAS LA INFORMACIÓN SOLICITADA
                    9 18,9 TO 23,9
                    8 18,30 TO 23,30
                    a 18,51 TO 23,51<br>a 18,55 TO 23,55
                                                  && SE DIBUJAN LINEAS VERTICALES PARA
                                                  EL SEPARAR LOS DATOS
                    2 18,64 TO 23,64
                    83.68 TO 23.68
                    2 16.0 SAY Citologia'
                    @ 16,13 SAY 'Nombre Paciente'
                    a 16,35 SAY 'Nombre Nedico'<br>a 16,35 SAY 'Nombre Nedico'
                    9 16,58 SAY 'Fecha'
                                                  44 ENCABEZADO DE CADA PANTALLA
                    a 16,65 SAY 'Ref'
                    9 16,71 SAY Precio!
                    9 17,0 TO 17,79 DOUBLE
                    a 24,0 TO 24,79 DOUBLE
                 ENDIF
```
### Racultad de Inceniería

```
IF CHR(LASTKEY()) = \{F \}.OR. CHR(LASTKEY()) = \{F \} no becausy uith becausy at all at an opening in
                                                   ARILASINETIJJ - TI<br>AL SI SE OPRIME LA TECLA [F]<br>AL SE ARANDONA LA CONSULTA
              REPLACE CONSULTA WITH IF!
              GOTO BOTTOM
              UNLOCK ALL
          FuntF
          ENDIF<br>|FECHA >= FECHA1 .AKD. FECHA <= FECHA2<br>| DO RECBUSY WITH RECHO() | EL SE REVISAN LOS ESTUDIOS Y SI LA FECHA<br>|REPLACE CONSULTA WITH !*! EL CHAPLE CON EL INTERVALO SE MARCA EL<br>|UNLOCK ALL ______________________________
              REPLACE CONSULTA WITH THE CAUSE ON SAT LEFT(10,2)+1-1+RIGHT(10,6)<br>
A X, 0 SAY LEFT(10,2)+1-1+RIGHT(10,6)<br>
A X, 10 SAY LEFT(PACIENTE,20)<br>
A X, 31 SAY LEFT(MEDICO,20) LE SI
                                                        EL SI SE CUMPLE CON EL INTERVALO SE
                                                        EX DESPLIEGAN LOS CANPOS MAS IMPORTANTES<br>AL DESPLIEGAN LOS CANPOS MAS IMPORTANTES
              8 X 52 SAY PIEZA PICT 19991
              B X.56 SAY FECKA
              B X.65 SAY REFERENCIA PICT '999'
              B X,69 SAY PRECIO PICT 1999.999.9991
              x - x - 118.96DO ESPERAR
                                               EE LOS ESTUDIOS SE VAN PRESENTANDO DE
              END1F
                                               EL SEIS POR CADA PANTALLA, AL LLENARSE LA
           FI SE
              DO RECBUSY WITH RECHO()
              REPLACE CONSULTA WITH "-' && SI LA FECHA NO SE CUMPLE NO SE NARCA
              UNLOCK ALL
                                                II LA COUSULTA
           ELDIF
          SK1P
       ENDOO
       a 12,55 TO 14,79 DOUBLE
                                                 && SE MARCA EL FINAL DE LA CONSULTA
       2 13.58 SAY 'FIN DE CONSULTA...'&& POR INTERVALO DE FECHAS
       DO ESPERAR
       8 15.0 CLEAR TO 24.79
                                               RA SE LIMPIA EL AREA DE TRABAJO
    END1F
CASE CONSOP = 4
                                               44 CONSULTA POR NUMERO DE CLAVE DE CITOLOGIA
       DO CITOCLA
                                               LE DICHA CONSULTA SE ACCESA EN MODULOS, PRG
CASE CONSOP = 5EZ CONSULTA POR CODIGO DE DIAGNOSTICO
      2 15.0 TO 17.50 DOUBLE<br>STORE SPACE(10) TO WORKINGS 26 EL CODIGO
                                               AL SE DIBUJA EL MARCO PARA SOLICITAR
                                               A& EL CODIGO DE DIAGNOSTICO
       a 16,37 GET LOTAGNOS
       READ
       TECLA-LASTKEY()
    IF TECLAOZZ
                                               LE SI NO SE OPRIMIO LA TECLA [ESC]
      a 0.55 CLEAR TO 24,79<br>a 15,0 CLEAR TO 24,79
                                               LE SE CONTINUA CON LA CONSULTA
       USE CITOLOGO
                                               44 SE SELECCIONA LA BASE DE DATOS CITOLOGO
       CO TOP
       STORE 'C' TO CONTINUAR
       STORE 60 TO X
       DO WHILE .NOT. EDF()
           IF x > 239 15,0 CLEAR TO 24,79
               9,9,0,23,99 18,30 TO 23,30
                 18,51 TO 23,51
               ē
                                                      22<sub>5</sub>DIBUJA
                 18,55 TO 23,55
               8 18,64 TO 23,64
               a 18,68 TO 23,68
                                                      u
               8 16,0
                        SAY 'Citologia'
               a 16,13 SAY 'Kombre Paciente'<br>a 16,35 SAY 'Kombre Redico'
                                                      22 F W C A
                                                                         ZADO
               8 16,52 SAY 'Cve'
               @ 16,58 SAY 'Fecha'
               0 16,65 SAY 'Ref'
               9 16,71 SAY Precio
                 17,0 TO 17,79 DOUBLE
```
### Facultad de Ingeniería

```
a 24.0 TO 24,79 bounts
             7 T 18
         F = 1TIF CHRILASTKEY()) = 'F' .OR. CHRILASTKEY()) = 'f'
             CHRILASIAETIJ) – "T" JUNI UNKILASIAETIJI – "T"<br>DO RECBUST WITH RECHOL) – 44 en caso de gue la ultina tecla pulsada<br>Beplace Consulta With Te! 14 sea la 'F', se termina la consulta
             COTO ROTTOM
             INLOCK ALL
                                                            EL SE CHECA EN LA RASE DE DATOS
         EMP<sub>E</sub>
         EF ATCUPPERCLIRINCRIRINCHOIAGNOSIII.UPPERCLIRINCRIRINCCODIAGNOSIII.O
             DO RECBUSY WITH RECHO()
                                                           EL SI FI COSTO BISCARD CHAPTE COM ALGUNO
                                                            AL EXISTENTE SE CONJENZA LA CONSULTA
             REPLACE CONSULTA MITH ***
                                                            LE SE HARCA EL REGISTRO PARA LA OPCION
                                                            EE WILTIMA CONSULTAN
             UNLOCK ALL
             UNLULE ALL<br>2 X,O SAY LEFT(ID,2)+'-'+RIGHT(ID,6)<br>2 X,1D SAY LEFT(PACIENTE,20)
                                                           .<br>El se desditecan los datos de la
             B X,31 SAY LEFT(NEDICO,20)<br>B X,31 SAY LEFT(NEDICO,20)
                                                            EE CONSULTA POR CODIGO DE DIAGNOSTICO
             B X, 56 SAY FECHA<br>B X, 56 SAY FECHA<br>B X, 65 SAY REFERENCIA PICT '999'
             B X, 69 SAY PRECIO PICT 1999.000.0001
             x - x - 1LE SE THORFHENTA EL CONTADOR
                                                            21 SE DESPLIEGAN & REGISTROS POR PANTALLA<br>22 CUANDO YA HAY 6 SE INVOCA AL
              15 - 24DO ESPERAR
             ENDIF
                                                            LL PROCEDIMIENTO ESPERAR
          ELSE.
             .<br>DO RECRUSY VITH RECHO()
             REPLACE CONSULTA WITH ***
             UNLOCK ALL
          EXDIF
          \frac{1}{2}EXDDO
                                           EE CUANDO SE TERMINA LA CONSULTA SE INVOCA 'ESPERAR'
      DO ESPERAR
                                          EL SE LINPIA EL AREA DE TRABAJO
      a 15.0 CLEAR TO 24.79
    ENDIF
\cos \cos \theta = 6AL CONSULTA POP MINERO DE CITOLOGÍA
      STORE O TO HID
      a 15,0 TO 17,50 DOUBLE LE SE LINPIA EL ARI<br>a 15,0 TO 17,50 DOUBLE L'ALENETO de Citología : *
                                          44 SE LINPIA EL AREA DE TRABAJO
      a 10,2 skr ieciew wi Numero de Litologia :<br>â 16,39 GET WID PICT '99-999999' && SE SOLICITA EL NUMERO DE CITOLOGIA
      READ
      8.0.55 CIFAR TO 24.79
                                          && $1 SE INTRODUJERON DATOS SE CONTINUA CON LA CONSULTA
      15 UID 45 D
          STORE LTRIN(RTRIN(STR(WID))) TO CREFFREM
          # 15.0 CLEAR TO 24.79
          USE CITOLOGO
          SET INDEX TO CITOLOGO
          ca top
          SEEK (CREFEREN)
          STORE FOUND() TO ENCONTRO
          IF ENCONTRO
                                             ALL SI SE ENCONTRO EL ESTUDIO CONIENZA LA CONSULTA
              NARRABRASS INICIO DE DISPLAY
              2 15.0 CLEAR TO 24.79<br>2 15.0 TO 24.79 DOUBLE<br>2 16.2 SAY 'Clave de Referencia:'
              0 16.2 SAY 'Clave de Ref<br>0 16.63 SAY 'Fecha: '<br>0 23.2 SAY 'Cantidad:'<br>0 23.17 SAY 'No. Talon :'
                                                                      ALSE DESPLIEDAN
              0 18,2 SAY 'Nombre Paciente
                                                     Clave:
              a 18,50 SAY 'Nombre Del Medico'
              20,1 10 20.78
              a 21.2 SAY Clave de la Citología
                                                              \mathbf{r}22
                                                                                     0<sup>2</sup>0.95a 22.2 SAY '[1] Citologia Vaginal'<br>a 16,23 SAY REFERENCIA PICT 19991
              a 16,70 SAY FECHA
```
## $B = 54$
**9 18.27 SAY CLAVEPAC a** 18,27 SAY CLAVEPAC<br> **a** 19,2 SAY PACIENTE<br> **a** 19,41 SAY REDICO<br> **a** 21,31 SAY PIEZA<br> **a** 23,12 SAY CANTIDAD<br> **a** 23,12 SAY CANTIDAD<br> **DO ESPERAR** PICT 19991<br>PICT 19991 15.0 CLEAR TO 24.79 2 15.0 TO 24,79 DOUBLE<br>2 18.1 TO 18.78<br>2 17.2 SAY 'Edad:' ⇒ 17,2 - SAT '£dad:'<br>Ə 17,13 SAY 'F.U.R.'<br>Ə 17,33 SAY 'Duracion Ciclo:' 9 16.61 SAY 'Fecha Recoleccion' 19.6 SAY 'Tipo de Ciclo a 19,6 SAT 'Tipo de Ciclo<br>
9 20,6 SAY 'Bormonales<br>
9 21,6 SAY 'D.I.U.<br>
9 23,6 SAY 'Otro :<br>
4 17,8 SAY EDAD PICT '99'  $\frac{1}{151}$ **B** 17,20 SAY FUR<br>**B** 17,20 SAY FUR **a** 17,66 SAY RECOLECTA<br>**a** 17,66 SAY RECOLECTA **a 19,22 SAY EICLO<br>
2 20,22 SAY NORMONAL<br>
2 21,22 SAY DIU<br>
2 23,15 SAY OTROOTU**<br>
DO ESPERAR u esperant<br>a 15,0 CLEAR TO 24,79<br>a 15,0 TO 24,79 DOUBLE<br>a 17,6 SAY 'Indice de Maduracion a 17, 6 sAt 'initie de Maduracion :<br>
4 19, 6 sAt 'initie a Bacteriana :<br>
2 19, 6 sAt 'inica Bacteriana :<br>
2 20, 6 sAt 'inica Microorganismos :<br>
2 17, 34 sAt MALLAGO<br>
3 19, 34 sAt MALLAGO<br>
3 21, 34 sAt MALLAGO<br>
3 21, 34 sA ğ, ÷ **DO ESPERAR 2 15,0 CLEAR TO 24,79 a** 15,0 CLEAR TO 24,79 DOUBLE<br> **a** 15,0 CLEAR TO 24,79 DOUBLE<br> **a** 17,6 SAT 'Mends mean China<br> **a** 20,6 SAT 'Mends mean China<br> **a** 20,6 SAT 'Mends mean China<br> **a** 21,6 SAT 'CAUSA:<br> **a** 20,27 SAT MESTRAR<br> **a** 20,27 SAT MES  $[1]$  o  $[1]$ Heil **DO ESPERAR 2 15.0 CLEAR TO 24.79** 9 15.0 TO 24,79 DOUBLE a 16,3 SAY 'Sangre 9 17,3 SAY 'C. Endocervicales a 17,3 SAT 'C. Endocervicates 11<br>
a 19,3 SAT 'C. Reserva<br>
a 19,3 SAT 'C. Reserva<br>
a 20,3 SAT 'C. Inflamatorias 11<br>
a 21,3 SAT 'Combios Epiteliales Reactivos 11  $22.3$ SAY 'Atipias Celulares 16,38 SAY CAMPOT **a** 17,38 SAY CANPO2<br>**a** 18,38 SAY CANPO3 **8 19,38 SAY CAMPOS** 

**a 20,38 SAY CANPOS**<br>**B 21,38 SAY CANPOG** 

 $\sigma_{\rm{eff}}^{(2)}$ Programas Fuente

**DATOS** in in a la  $2.179$  and  $1.7$ **CIDNADA** (R)egular o [[]rregular'  $\frac{1}{2}$   $\frac{1}{2}$ 925

 $B - 55$ 

÷.

÷.

#### Programas Fuente 167 al d

# Facultad de Inceniería

```
a 22,38 say campo?<br>a 23,38 say campo8<br>po esperar
              D 15,0 CLEAR TO 24,79<br>B 15,0 TO 24,79 DOUBLE<br>B 17,6 SAY 'E V A L U A C I O N<br>B 19,6 SAY 'E J Compatib
                                               C I O N H O R M O N A L <sup>1</sup><br>Compatible con Edad e Historia Menstrual<sup>s</sup><br>Incompatible con Edad e Historia Menstrual<sup>s</sup>
              8 19,6
              820.6 SAY 'L 1
                         SAY 1
              9 21.6
                                               POR : 1
              0.23,6SAY 'No Posible POR :'
                         SAY EVALUAT
              9.78 20.7 SAY EVALUA2
              9 21.24 SAY EVALUAZP
              23.28 SAY EVALUA3P
              DO ESPERAR
              a 15,0 CLEAR TO 24,79<br>a 15,0 TO 24,79 DOUBLE<br>a 16,2 SAY 'DIAGNOSTICO:'
              P 19.4 SAY 112345678901
              a 18.1 SAY DIAGNOST
              8 19.1
                         SAY DIAGNOS2
              -20.1SAY DIACHOST
              9 23.2 SAY 'CODIGO DE DIAGNOSTICO : '
              B 23, 29 SAY COODIAGNOS
              DO ESPERAR
              9 15.0 CLEAR TO 24.79
              8 11.62 SAY *DESCRIPCION*
              # 15,1 SAY DESCRIPT
              -16.1SAY DESCRIPZ
               a 17.1 SAY DESCRIP3
              B 18,1 SAY DESCRIPA
              -19,1SAY DESCRIPS
              9 20.1 SAY DESCRIPS
              5 21, 1
                         SAY DESCRIPT
              a 22,1
                         SAY DESCRIPS
              B 23.1 SAY DESCRIPP
              9 24.1 SAY DESCRIPIO
              DO ESPERAR
              9 15.0 CLEAR TO 24.79
              a 11,62 CLEAR TO 11,72<br>a 15,0 TO 24,79 DOUBLE
              2 17.2 SAY 'RECONENDACIONES'
              a 19.2 SAY RECOMENT
              9 20.2 SAY RECOMEN2
              DO ESPERAR
              a 15.0 CLEAR TO 24,79<br>********* FIN DE DISPLAY
                                                    88 TERMINA LA CONSULTA POR NUMERO DE CITOLOGIA
          EL CE
              2<br>2 22.0 TO 24.79 DOUBLE 24 EN CASO DE NO EXIS<br>2 23.3 SAY 'EL NUMERO DE CITOLOGIA NO EXISTE...'
                                                    24 EN CASO DE NO EXISTIR SE MUESTRA EL MENSAJE
              DO ESPERAR
          ENDIF
      ENDIF
A 15,0 CLEAR TO 24, 79
                                            LL ULTINA CONSULTA, ESTA CONSULTA SE HARA<br>LL IMPRESA Y ABARCARA LAS ULTINAS CONSULTAS QUE<br>LL SE HAYAN HECHO (QUE SE ENCUENTREN MARCADAS).
      USE CITOLOGO
      GO TOP
  IF INPRINIR()
                                            EX SE VERIFICA LA INPRESION
      A 18,51 TO 20,79 DOUBLE<br>
9 19,54 SAY ' I N P R I N I E N D O '<br>
SET DEVICE TO PRINT AS SE TRA
                                            44 SE TRASPASA EL CONTROL A LA IMPRESORA
      B 0,0 SAY CHR(27)+CHR(15)
                                           44 SE HANDAN LOS CODIGOS PARA LETRA COMPRESA
      STORE 70 TO X
      DO WHILE .NOT. EOF() .AND. CONSULTA OF IFI
          IF x > 54STORE CHR(196)+CHR(196)+CHR(196)+CHR(196)+CHR(196)+CHR(196) TO L
```
#### Facultad de In9enler1a

#### Programas Fuente

STORE Lubalbalbalbalbalbalbalbal TO LINEA - **26** LineA DE LONGITUD 78<br>STORE CHRL21B3+LEFT(LiNEA,10)+CHR(1943+LEFT(LiNEA,11) - TO TIT1<br>STORE TIT1+CHR(1943+LEFT(LINEA,39)+CHR(1943+LEFT(LINEA,39) TO TIT1<br>STORE TIT1+CHR(1943+L **STORE INTERFENCING, OSCIENCING (1911 - 18 LIKER BUPERICHO E RALA STORE CHE INTERFENCING (1911 - 1911 - 1911 -<br>STORE CHE INTERFENCING (1911 - 1912 - 1912 - 1912 - 1912 - 1912 - 1913 - 1914 - 1915 1916 1912 - 1916 1917 - 1<br>** STORE TIT3+LEFT(LINEA,6)+CHR(217) TO TIT3 && LINEA INFERIOR DE TABLA<br>IF X < 7D a x,Z SAY TITS MAL LLENARSE LA HOJA SE CIERRA LA TABLA CON LA LINEA INFERIOR ENDIF Q 2,50 SAY 'ROJAS, JURADO, GARCIA-TORRES, S.C.'<br>@ 2,50 SAY 'ROJAS, JURADO, GARCIA-TORRES, S.C.'<br>@ 3,50 SAY ' PATOLOGIA Y CITOLOGIA' Q l,50 SAY ' PATOLOGIA Y CITOLOGIA' Q 5,0 SAT TIT1 **a 5,0 SAT TIT1<br>a 6,0 SAT CHR(179)**<br>a 6,3 SAT 'Fecha' SAY 'Fecha' **a** 6,3 SAY Fecha' **6.11 ENCABEZADO DEL REPORTE**<br>**9 6,11 SAY CHR(179) a 6,13 SAY •cltologia'**<br>**0 6,23 SAY CHR(179)**<br>**0 6,33 SAY •Hombre del** B 6,33 SAY 'Nombre del Paciente'<br>8 6,63 SAY CHR(179) **a 6,74 SAY 1 Nombre del Medico' a 6,103 SAY CHR(179)** a 6,109 SAY CHR(179)<br>a 6,111 SAY •Diagnostico•<br>B 6,122 SAY CHR(179)<br>B 6,124 SAY 'Ref' **Q 6, 128 SAY CHR(179)**<br>**Q 6, 130 SAY 'Talon' Q 6, 135 SAY CHR(179)**<br>Q 7,0 SAY TITZ<br>X = 8 ENDIF lf CONSULTA • 1\* <sup>1</sup>  $R,0$  SAY CHR(179)<br> $R,2$  SAY FECHA **a X,11 SAY CHR(179) LL LINEA INTERMEDIA DE LA TABLA IL SI SE CUMPLE CON LA CONDICION (QUE EL REGISTRO U.**<br>LL ESTE MARCADO PORQUE HAYA SIDO CONSULTADO<br>LL RECIENTEMENTE), SE DESPLIEGA EL REGISTRO **Q X, 13 SAY LEFT(ID,2)+'-'+RIGHT(ID,6)**<br>**Q X,23 SAY CHR(179)**<br>**Q X,24 SAY PACIENTE**<br>**Q X,63 SAY CHR(179)**<br>**Q X,64 SAY MEDICO** 8 X,103 SAY CHR(179)<br>B X,104 SAY PIEZA PICT 19991<br>Q X,109 SAY CHR(179) a X,111 SAT COODIAGNOS<br>@ X,122 SAY CHR(179) **Q X,124 SAY REFERENCIA PICT 19991<br>Q X,128 SAY CHR(179)<br>A X,129 SAY TALON<br>Q X,135 SAY CHR(179)<br>X = X + 1** ENOIF **ENDDO** 

Programas Fuente

**8 X.0 SAY 1113** ALL OF DIRULA LA LINEA INFERIOR DE LA TABLA EJECT. SET DEVICE TO SCREEN EL CE REGRESA EL CONTROL À LA PANTALLA **EMITS 8 15.0 CLEAR TO 24.79 LL SE LINPIA EL AREA DE TRABAJO ENDCASE** Evnon ENDOO<br>Q 0,55 CLEAR TO 24,79<br>Q 15,0 CLEAR TO 24,79<br>RESTSCREEN(0,0,24,79,PAMTCOMS)<br>CLOSE DATABASES ER SE RESTAURA LA PANTALLA INJEIAL **LL SE CIERRAN LAS BASES DE DATOS Y EL LOS ARCHIVOS INDICES CLOSE INDEX AL SE RETORNA EL CONTROL AL MENU ANTERIOR BETIMU** ............... DE FECHAS Y EN EL SEGUNDO EL REPORTE DE UNA CITOLOGIA COMPLETA. STORE 9 TO REPOOP STORE 0 TO TECLA PANTREPO = SAVESCREEN(0.0.24.79) **II SE SALVA LA PANTALLA INJCIAL DE TRABAJO** DO WHILE REPOOP <> 3 WILLE REPORT TO 24, 79<br>
a 15,0 CLEAR TO 24, 79<br>
a 0,55 TO 14, 79 DOUBLE<br>
a 23,0 TO 23, 79 DOUBLE LE SE LIMPIAN LAS AREAS DE TRABAJO AR SE DIBUJAN LOS MARCOS PARA EL MENU DE REPORTES # 0.61 SAY CHR(181)+' REPORTES '+CHR(198)  $2,56$ PROMPT ' 1. GLOBAL X FECHAS ' MESSAGE 'REPORTE GLOBAL POR FECHAS 9 3.56 PRONPT ' 2. REPORTE CITOLOGIA ' NESSAGE 'REPORTE DEL RESULTADO DE UKA CITOLOGIA B 4.56 PROMPT + 3. **MENU ANTERIOR** I NESSAGE IREGRESO AL NENU ANTERIOR **MENU TO REPOOP DO SEGURO** TOKE(3000) **DD CASE** CASE REPOOP = 1 **&& REPORTE GLOBAL POR FECHAS** STORE DATE() TO FECHAT **AS SE SOLICITAN LAS FECHAS** STORE DATE() TO FECHAZ<br>STORE 0 TO VALIDA **&& PARA FORHAR EL INTERVALO** 8 15,0 TO 17,50 DOUBLE a 16.2 SAY 'Teclee el Intervalo de Fechas' DO WRILE VALIDA = 0 **2 16,32 GET FECHAT** 44 SE VALIDAN LAS FECHAS PARA UN **a 16.41 GET FECHAZ && CORRECTO INTERVALD READ** IF FECHAZ >= FECHAT STORE 1 TO VALIDA **END1F** ENDDO **8 15.0 CLEAR TO 24.79** SELECT 1 USE CITOLOGO INDEX CITOLOGO SELECT 1 GO TOP **IF IMPRIMIR()** && SE PIDE LA CONFIRMACION DE LA IMPRESION 9 18.51 TO 20.79 DOUBLE

#### Facultad de Inceniería

```
Q 19.54 SAY ' 1 M P R 1 N I E N D O '
SET DEVICE TO PRINT
                                        AA SE PASA EL CONTROL A LA INPRESORA
BET DEVICE TO PRINT<br>B 0.0 SAY CHR/271+CHR/151
                                        EE CODIGOS PARA LETRA COMPRESA
STORE 70 TO X
DO VHILE .NOT. EOFIY
    IF X > 54STORE CHATSON-CHAIR (1991-1914) - 10 LINEA EM 1192-1021 (1991-1911-1914)<br>
STORE LAL-LAL-LAL-LAL-LAL-LAL-LAL-LOLENA EM LINEA DE LONGITUD 75<br>
STORE LAL-LAL-LAL-LAL-LAL-LAL-LAL-LOLENA EM LINEA DE LONGITUD 75<br>
STORE INTERNACI
       STORE CHR(196)+CHR(196)+CHR(196)+CHR(196)+CHR(196)+CHR(196) TO L
        IF X \leftarrow 70SAY TITT
           9x,2&& SI LA HOJA SE LLENA SE DIBUJA LA LINEA INFERIOR
        ENDER
       ENDIF<br>
a 2,50 SAY 'ROJAS, JURADO, GARCIA-TORRES, S.C.'<br>
a 2,50 SAY 'ROJAS, JURADO, GARCIA-TORRES, S.C.'<br>
a 3,50 SAY '____ PATOLOGIA Y CITOLOGIA'<br>
a 3,50 SAY '____ PATOLOGIA Y CITOLOGIA'
       ā 5,0
                 SAY TITI
                                                        ü
                                                                 NCABEZADO
       0.6.0SAY CHR(179)
       563
                 SAY Fecha
       9.6, 11SAY CHR(179)
                                                        \ddot{\phantom{a}}n
                                                                         F.
                SAT 'Citologia'
        8 6. IS
       86.23
                SAY CHR(179)
       86.33
                SAY Hombre del Paciente!
                                                                 B F P O R T
                SAY CHR(179)
       8.6,638 6,74
                 SAY 'Nombre del Medico'
       B 6.103 SAY CHRESTPY
       @ 6.105 SAY 'Cve'
       B 6,109 SAY CHR(179)
       B 6,111 SAY Diagnostico'
       8 6,122 SAY CHR(179)
       9 6,124 SAY 'Ref'
       B 6.128 SAY CHR(179)
       8 6,130 SAY Talon
       9 6,135 SAY CHR(179)<br>9 7,0 SAY TIT?
       x - 5FHDÎF.
   ER FECHA >= FECHA 1 AND. FECHA <= FECHA2 .AND. CANCELADO <> 1<br>
B X,0 SAY CHR(179) AL SI EL ESTUDIO CUMPLE CON EL
                                            44 SI EL ESTUDIO CURPLE CON EL
                                            AL INTERVALD SE DESPLIEGA EL REGISTRO
       9X.2SAY FECHA
       a x, 11
                SAY CHR(179)
                SAY LEFT(10,2)+1-1+R1GHT(10,6)
       9 x, 13
                SAY CHR(179)
       D X,23
       9 X, 24SAY PACIENTE
       B X,63
                SAY CHR(179)
       9.64SAY MEDICO
       9 X, 103 SAY CHR(179)
       9 X, 104 SAY PIEZA PICT '999'
       9 X, 109 SAY CHR(179)
       9 K, 111 SAY CODDIAGNOS
       9 X, 122 SAY CHR(179)
       2 X.124 SAY REFERENCIA PICT 19991
```
 $-59$ 

```
a x,128 SAY CHR(179)<br>a x,129 SAY TALOW<br>B x,135 SAY CHR(179)
             x - x - 1FIGUR
         SKIP
     Funno
     8 x,0 SAY TIT3
                                       22 SE DIRUJA LA LINEA INFERIOR PARA CERRAR LA TARLA
     EJECT
     a 0,0 SAY CHR(27)+CHR(77)<br>a 0,0 SAY CHR(27)+CHR(80)
                                       EE SE ENVIAN LOS CODIGOS A LA IMPRESORA PARA<br>EE RESTAURAR DE LETRA COMPRESA A LETRA NORMAL
     SET DEVICE TO SCREEK
                                       AS SE RETORNA EL CONTROL A LA PANTALLA
  FWITH
\overrightarrow{B} 15,0 CLEAR TO 24,79
                                       LE SE BORRA LAS DE TRABAJO EN PANTALLA
                                       AS REPORTE POR MUNERO DE CITOLOGIA
     STORE A TO UID
     a 15.0 TO 17,50 DOUBLE<br>B 16.2 SAY 'Teclee el Numero de Citologia : '
     3 16.39 GET WID PICT '99-999999' AL SE SOLICITA EL MUMERO DE CITOLOGIA
     READ
      \overline{15} utp \overline{15} 0
                                             LE SI SE TECLEARON DATOS SE CONTINUA
         STORE LTRIN(RTRIN(STR(WID))) TO CREFEREN
         9 15.0 CLEAR TO 24.79
         SELECT 1
         USE CITOLOGO INDEX CITOLOGO
         SELECT<sub>2</sub>
                                             AA SE ABREN LAS BASE DE DATOS Y LOS
         USE REFEREN
         SELECT<sub>3</sub>
                                             88 ARCHIVOS THOTCES RECESARIOS
         USE CONSECUT
         SELECT<sub>1</sub>
         GD TOP
         SEEK (CREFEREN)
                                             AR SE BUSCA EL ESTUDIO SOLICITADO
         STORE FOUND() TO ENCONTRO
         STORE O TO VAGINAL
         LE ENCONTRO
                                             && SI SE ENCONTRO SE CONTINUA CON EL REPORTE
             a 15,51 TO 17,79 DOUBLE<br>a 16,56 SAY PREPARANDO REPORTE!
             STORE REFERENCIA TO AUX1
                                TO AUX2
             IF PIEZA = 1.0R. PIEZA = 2
                 VACINAL - 1
             ENDTF
             SELECT<sub>2</sub>
             CO TOP
             STORE . TO DESCREE
             DO WHELE .NOT. EOF()
                    DESCREF = DESCRIP
                    COTO BOTTON
                 ENDIF
                 SK1P
             EMDOO
             SELECT<sub>3</sub>
             coto 4
             9 22,0 TO 24,79 DOUBLE
                                                 82 SE SOLICITA EL NONBRE DEL NEDICO A FIRMAR
             a 23.5 SAY 'Tectes at Nombre del Dr. a Firmar:'
             23.43 CET DESCRIP
             READ
             STORE OFSCRIP TO FIGURE
             SELECT<sup>1</sup>
             IF INPRINIR()
                                                  IL SE CONFIDMA LA IMPORTION
                a 18,51 To 20,79 DOUBLE<br>a 19,54 SAT 'IMPRIMIEMDO'
                 SET DEVICE TO PRINT
                                                  44 SE PASA EL CONTROL A LA IMPRESORA
                 STORE CHR(196)+CHR(196)+CHR(196)+CHR(196)+CHR(196)+CHR(196) TO L
                 STORE L+L+L+L+L+L+L+L+L+L+L+L TO LINEA && LINEA DE LONGITUD 78
```
**Drogramse** 

Fuente

VAGINAL = 1<br>
B II PIEZA=1 0 PIEZA=2<br>
B 1,45 SAY 'ROJAS, JURADO, GARCÍA-TORRES, I.C.<br>
B 1,45 SAY 'ROJAS, JURADO, GARCÍA-TORRES, I.C.<br>
B 1,45 SAY 'ROJAS, JURADO, GARCÍA-TORRES, I.C.<br>
B 1,45 SAY 'OUTAROOCIA Y CITOLOGIA<br>
B 2,4 **TE VANTUAL = 1 EL ENCAREZADO DEL REPORTE**  $-08,0$ SAY DESCREF  $0.0000$ SAY 'Dr. '\*HEDICO<br>SAY 'Dr. '\*HEDICO **AA UNISRE DEL MEDICO**  $\frac{0.09}{0.00}$ SAY PRESENTE.  $\begin{array}{l} 0.10,0 \\ 0.10,0 \\ 0.10,93 \\ 0.10,93 \end{array}$ **EAY PACTENTE AL HOURSE PACIFITE EAY PACIENTE** 0 10, 23 SAY 'Claves '+CLAVEPAC<br>0 11.93 SAY 'Claves '+CLAVEPAC<br>0 12.93 SAY 'Edad : '+LTRIM(RIRIN(STR(EDAD))) a 14.0 say 'F.U.R : '+FUR+' Duracion del Ciclo : '+DURACICLO 9 15.0 SAY \*Fecha Recoleccion : \*\* DTOC(RECOLECTA) **a** 15,93 SAY 'N U E S T R A'<br>**a** 15,93 SAY 'N U E S T R A' **IL DATOS GENERALES** IF UPPER(CICLO)='R' STORE 'REGULAR' TO AUX3  $\mathbf{u}$ ,  $\mathbf{v}$   $\mathbf{v}$   $\mathbf{v}$ **CITOLOGIA ELSE** STORE 'IRREGULAR' TO AUX3  $\mathbf{a}$ EN CUESTION **SUDTE** 9 16,0 SAY 'Tipo de Ciclo 1 1+AUX'S 9 16,93 SAY 'Satisfactoria : ['+HUESTRAT+']' **B** 17,0 SAY Hormonates I I + HORNONAL + 11  $\frac{1}{2}$  18,0 SAY 0.1.U. B 18,93 SAY Insatisfactoria I INNESTRAS+11 8 19.0 SAY ' Otro: '+LEFT (OTRODIU ,30)<br>8 19.93 SAY ' Por : '+LEFT (MUESTRAN,30) # 19,9 SAT<br>
B 20,9 SAT<br>
B 20,93 SAT<br>
B 25,93 SAT<br>
B 23,0 SAT IN A L L A 2 G O S'<br>
B 23,0 SAT IN A L L A 2 G O S' 9 24,0 SAY 'Incite de Maduracion : +HALLAGO1 9 24,64 SAY 'Sangre  $14+CMP01$ a 25,0 SAY Citalists 1 +HALLAGO2 8 25,64 SAY 'C. Endocervicales 1+CANP02 a 26.0 SAY 'Flora Bacteriana<br>a 26.64 SAY 'C. Metaplasia : +HALLACOT 1 +CAMPOS 9 27.0 SAY 'Otros Microorganismos : '+HALLAGOG B 27.64 SAY IC. Reserve  $1 + CAMP<sub>0</sub>$ 9 28.0 SAY **I+HALLACO41** a 28,64 SAT C. Inflamatories I +CAHPOS 9 29,64 SAY 'Camb. Epiteliales Reactivos : '+CAMPD6 8 31,64 SAY +CANPOB **B34.0 SAY EVALUACION NORKONAL'** 9 35.0 SAY '['\*EVALUA1\*'] Compatible con Edad e Historia Menatrual' IF UPPERCEVALUA2) STORE 'Debido a : . . EVALUA2P TO AUX3 **FLSF** STORE !! TO AUX3 EXDIP a 36.0 SAY '('\*EVALUAZ\*') Incompatible con Edad e Historia Menatrual\*\*AUX3<br>8 37.0 SAY 'No Posible Por: '\*EVALUA3P **840.30 SAY DIAGNOSTICO** 

Programas **Puents** 

9 42.30 SAY DIAGNOST 9 43,30 SAY DIAGNOST **IF LEW(UPPER(LTRIM(RTRIM(RECOMENT)))) <> 0** ERATO SAY IRE CONENDACIONES!<br>847,30 SAY IRE CONENDACIONES!<br>847,30 SAY IRECONENDACIONES!<br>849.30 SAY RECONENI **3 50.30 SAY RECOVERY** ENDIF **D 54,105 SAY 'A T E N T A M E N T E'**<br>a 56,100 SAY LEFT(LINEA,30) **3 57.100 SAY FIRMA** FLSE **LL SI PIEZAOS & PIEZAOZ** SAY 'ROJAS, JURADO, GARCIA-TORRES, S.C., .<br>SAY 'ROJAS, JURADO, GARCIA-TORRES, S.C., .<br>SAY ' ... . PATOLOGIA Y CITOLOGIA a 1,25<br>a 1,25  $-2.25$ a 2,25  $SAY$ PATOLOGIA Y CITOLOGIA  $\ddot{\phantom{a}}$  $\frac{1}{2}$   $\frac{2}{2}$ <br>a 5,22 SAY 'Durango 50, Hexico D.F., Clinica Londres '<br>SAY 'Durango 50, Hexico D.F., Clinica Londres '<br>SAY ' Tel. 533-00-20 EXT 124 Y 511-69-46' SAY "Fecha : "+DTOC(FECHA)  $8.35$  $08,56$ SAY 'No. Citologia:  $9.08,71$ SAY LEFT(10.2)+1+ HEIGHT(10.6)  $0.08,0$ SAY DESCREE  $0.806$ **SAY DESCREF E& ENCABEZADO PARA REPORTE VACINAL <>1**  $= 09,0$ SAY 'Dr. '+HEDICO 9.09.0 a 10.0 SAY IP RESENTE.  $= 10,0$ SAY PRESENTE. 9 11,43 **SAY PACIENTE** 9 11,43 SAY PACIENTE D 12,43 SAY 'Clave: '+CLAVEPAC **B** 13,43 SAY 'Edad : '+LIRIN(RIRIN(SIR(EDAD)))<br> **B** 16,1 SAY 'D E S C R I P C I O R'<br> **B** 16,1 SAY 'D E S C R I P C I O R' 8 18,0 SAY LEFT(LINEA, 81)+LEFT(LINEA, 2) 8 20,0 SAY DESCRIPT 9 21,0 **SAY DESCRIP2 8 22.0 SAY DESCRIPS AR DATOS DEL REGISTRO B 23.0 SAY DESCRIP4** 9 24,0 SAY DESCRIPS **B 25,0 SAY DESCRIPS** a 26.0 SAY DESCRIPT a 27.0 SAY DESCRIPS 9 28,0 SAY DESCRIPO a 29.0 SAY DESCRIPTO 3 31,0 SAY LEFT(LINEA, B1)+LEFT(LINEA, 2) # 37.2 SAY CHR(218)+LEFT(LINEA, 13)+CHR(191) @ 38.0 SAY CHR(218)+CHR(196)+CHR(180)+' DIAGNOSTICO '+CHR(195)+LEFT(LINEA,62)+CHR(191) 2 39.0 SAY CHR(179)+' '+CHR(192)+LEFT(LINEA,13)+CHR(217) **@ 39,79 SAY CHR(179) Q 40.0 SAY CHR(179)** 9 40.79 SAY CHR(179) # 41.0 SAY CHR(179)+DIAGNOS1+CHR(179) 242.0 SAY CHR(179)+DIAGNDSZ+CHR(179) 9 43.0 SAY CHR(179)+DIAGN0S3+CHR(179) 244.0 SAY CHR(179) **B 44,79 SAY CHR(179) a 45.0 SAY CHR(192)+LEFT(LINEA,78)+CHR(217)**<br>**a 54.53 SAY 'A T E N T A H E N T E' 9 56,48 SAY LEFT(LINEA,30) Q 57,48 SAY FIRMA** ENDLF EJECT && SALTO DE HOJA DE LA IMPRESORA @ 0,0 SAY CHR(27)+CHR(77) **&& CODIGOS PARA DESCARGAR LETRA COMPRESA a 0,0 SAY CHR(27)+CHR(80) 48 Y RESTAURAR A LETRA NORMAL** SET DEVICE TO SCREEN **&& SE REGRESA EL CONTROL A LA PANTALLA** 

@ 23,3 SAY 'EL NUMERO DE REFERENCIA NO EXISTE...' && SE DESPLIEGA UN MENSAJE **DO ESPERAR** FROTF END1F **a 15.0 CLEAR TO 24.79 EL SE GORRAN LAS AREAS DE TRABAJO** 8 0.55 CLEAR TO 24,79 **a** 15.0 CLEAR TO 24,79<br>RESTSCREEN(0,0,24,79,PANTREPO) **LE SE RESTAURA LA PANTALLA INICIAL** CLOSE DATABASES AL SE CIERRAN LAS BASES DE DATOS Y LOS *ARCHIVOS INDICES* **EL SE REGRESA AL MENU ANTERIOR** \*\*\*\*\*\*\*\*\*\*\*\*\*\*\* \*\*\*\*\*\*\*\*\*\*\*\*\*\*\* PIEZACIT.PRG ......................... \* ESTE NODULO SE ENCARGA DEL MANEJO DE CLAVES PARA CITOLOGIAS: ALTA DE \* " CLAVES, BAJAS, MODIFICACIONES, CONSULTAS Y LISTADO DE CLAVES, PODIENDO "<br>" ESTOS ILLTIMOS ORTENERSE DE MANERA IMPRESA. PANTCLAV = SAVESCREEN(D,0,24,79) **LL SE GUARDA LA PANTALLA INICIAL** 9 0,36 CLEAR TO 14,54 **0 1.36 TO 14.54 DOUBLE** a 0.37 SAY .CLAVES CITOLOGIAS. **&& SE DIBUJA EL NEWU PRINCIPAL** STORE 9 TO PIEZOP DO WHILE PIEZOP <> 6 9 3,37 PROMPT ' 1. ALTA CLAVES ' MESSAGE 'PERMITE INGRESAR NUEVAS ALTAS PARA CLAVES DE CITOLOGIAS<br>9 4,37 PROMPT ' 2. BAJA CLAVES ' MESSAGE 'CANCELA CLAVES DE REFRENCIAS PARA CITOLOGIAS EXISTENTES **M A.JY PROWELL 2. BAJA CLAVES "RESSAGE "CANCELA CLAVES DE REFERENCIAS PARA CITOGIOGIAS EN 18. PROMET LA CONSULTAS "RESSAGE "MODIFICACIÓN" "NESSAGE "MODIFICACIÓN" A CONSULTAS " MESSAGE "MODIFICACIÓN" A CONSULTAS " MESSAGE MENU TO PIEZOP** TONE (1000) USE PZACIT && SE SELECCIONA LA BASE DE DATOS PZACIT CASE PIEZOP = 1 **LE ALTA DE UNA NUEVA CLAVE** CLAVALTA = SAVESCREEN(0,0,24,79) && SE GRABA LA PANTALLA DE CLAVES SELECT 9 STORE 0 **TO UCODICO** STORE O TO WPRECIO && SE INICIALIZAN LAS VARIABLES DE TRABAJO STORE SPACE(40) TO MOESCRIP a 15,0 CLEAR TO 24,79 9 15,0 TO 24,79 DOUBLE **&& HARCO PARA LA ALTA DE CLAVES** @ 15,10 SAT CHR(181)+' ALTA DE UNA NUEVA CLAVE '+CHR(198) 9 17.8 SAY Clave 8 17,35 SAY 'Descripcion' 8 17,68 SAY 'Precio' 9 19.9 GET NCODIGO PICT 19991 && SE SOLICITAN LOS DATOS PARA LA NUEVA CLAVE **8 19,20 GET WOESCRIP** 9 19,65 GET WPRECIO PICT 1999,999,9991

AS EN CASO DE NO EXISTIR EL KUM, DE CITOLOGIA

Programas Fuente

READ IF WOO100  $\Leftrightarrow$  0 **&& SI LA CLAVE ES DISTINTA DE CERO** GO TOP **&& SE CONTINUA CON EL PROCESO** STORE O TO ENCONTRO DO WHILE .NOT. EOF()<br>IF CODIGO = WCOOIGO

Pacultad de Inceniería

EMBLE ELSE

**ENDCASE** ENDDO

**CLOSE INDEX** RETURN

DO SEGURO

SELECT 9

DO CASE

9 22,0 TO 24,79 DOUBLE

в -63

```
STORE 1 TO ENCONTRO
                                   22 OF PHECA OF VA EVISIE EN LA RACE OF DAYOR
             COTO BOTTOM
          eunti
          SKIP
       sum 0E \sim \sim \sim \sim \sim \sim9 21,2 TO 23.77 DOUBLE
                                   LE FH CASO DE CLAVE REPETIDA SE MIFOTRA UN MENSAIE
          22.6 SAY 'ERROR: MUMERO DE CLAVE YA EXISTENTE...'
          DO FROEDAD
                                    ER SE INVIDE AL PROFEDIMIENTO PESPERADO
       ELSE
          NO FUERISY
                                 EX SP ASSISTER 1A EXCLUSIVIDAD DEL REGISTRO
          APPEND BLANK
          REPLACE DESCRIP
                            MITH UPPERFLITEINCRTRINGUDESCRIPS33
                            WITH WPRECIO L& SE REEMPLAZA LA HUEVA INFORMACION
          REPLACE PRECID
                            WITH VCODIGO
          REPLACE CODICO
          UKLOCK ALL
                                 AL SE DESBLOQUEA EL REGISTRO
       EKDIF
    FUDIF
    CLOSE CATABASES
                                 && SE CIERRA LA BASE DE DATOS
    ALL BAJA DE CLAVES DE FITOLOGIAS
PASE PIEZOP \approx 2CLAVBAJA = SAVESCREEN(0.0.24.79) AS SE GUARDA LA PANTALLA INICIAL
    SELECT 9
    9 15.0 CLEAR 10 24 79
                                 JA SE DIBUJA EL NARCO PARA LA CAKCELACION DE CLAVES
    8 15.0 TO 24.79 DOUBLE
    9 15.10 SAY CHRICIBIT+' CANCELACION DE CLAVES *+CHRICOB1
     STORE 0 TO MCODIGO
     9 17.5 SAY 'Tecles at Numero de Clave : '
     9 17.35 GET MCCDICO PICT '999'
                                    EZ SE SOLIGITA EL MUNERO DE CLAVE
     550IF VCOO FGO >0GO TOP
        STORE O TO ENCOKTRO
                                       25. KF VALIDA LA EXISTENCIA DE LA CLAVE
        DO WHILE .NOT, EOF()<br>IF CODIGO = VCODIGO
              STORE RECURST TO ENCOUTED
              GOTO BOTTON
           FHOTF
        SKIP
        ENDOO
        IF ENCONTRO + 0
                                       24 EN CASO DE NO EXISTIR SE MUESTRA UN NEWSAJE
           9 21, 2 TO 23, 77 DOUBLE
           # 22.6 SAY 'ERROR: EL MUMERO DE CLAVE NO EXISTE...
           DO ESPERAR
        ELSE
           COTO FACONTRO
           9 17,1 CLEAR TO 17,78
           9 19,9 SAY CODECO PICT 1999
                                                  AL SE MUESTRA EL CONTENIDO DE LA
           @ 19,20 SAY DESCRIP
                                                  EZ CLAVE A BORRAR
           @ 19,65 SAY PRECIO PICT '999,999,999'
           2 17,8 SAT 'Cleve'
            a 17.35 SAY Descripcion!
           9 17.68 SAY .Practor
            STORE '7' TO CONFIRMA
                                          44 SE PIDE LA CONFIRMACIÓN DEL ROBRADO
            2 21.2 TO 23.77 DOUBLE
            9 22,6 SAY 'Confirme con ["] el Borrado...'
            Q 22,37 GET CONFIRMA
            DEAD
            IF UPPERICONFIRMAL = fmt
                                        44 SI LA CONFIRMACIÓN ES AFIRMATIVA SE ROBRA
              DO RECBUSY WITH RECNO() & SE ASEGURA LA EXCLUSIVIDAD DEL REGISTRO
               DELETE
               PACK
                                        44 SE BORRA DEFINITIVAMENTE DE LA BASE DE DATOS
               UNLOCK ALL
                                        EL SE DESBLOQUEA EL REGISTRO
            ENDIF
         ENDIF
```
# Facultad de Ingeniería EMOTE

```
B 15,0 CLEAR TO 24,79
                                          LL SE LINPTAN LAS AREAS DE TRABAJO
                                          IL SE RESTAURA LA PANTALLA INICIAL
     RESTSCREEN(0.0.24.79 CLAVBAJA)
     CLOSE DATABASES
                                          LL SE CIERRA LA BASE DE DATOS
                                           EL HODIFICACIÓN DE LAS CLAVES DE BIOPSIAS
CASE PIEZOP = 3
      CLAVNOOT = SAVESCREEN(D.D.24.79)
                                          24 SE SALVA LA PANTALLA INICIAL
      $1 SE DIBUJA EL MARCO PARA MODIFICACION DE CLAVES
      9 15,0 CLEAR TO 24,79
      9 15.0 TO 24,79 DOUBLE
     B 15,10 SAY CHR(181)+<sup>1</sup> HODIFICACION EN CLAVES 1+CHR(198)<br>STORE 0 TO HCODIGO LE SE SOLICITA EL NUM
                                          LL SE SOLICITA EL NUMERO DE CLAVE
      a 17,5 SAY 'Teclee et Numero de Clave : '
      a 17,35 GET WOODLGO PICT 19991
      READ
      \frac{1}{2} if unmatch > 0CO TOP
         STORE O TO EXCONTRO
                                       EL SF VALIDA EL KUMERO DE CLAVE
         DO WHILE .NOT. EOF()
            IF CODIGO = WCODIGO
               STORE RECHO() TO ENCONTROL
               GOTO BOTTON
            FUDTE
            SY1P
         ENDDO
         IF FROOKTRO = 0
                                        AR SI NO SE ENCONTRO SE DESPLIEGA UN NENSAJE
            9 21.2 10 23,77 DOUBLE
            0 22,6 SAY 'ERROR: EL NUMERO DE CLAVE NO EXISTE...'
            DO ESPERAR
                                        EE SE INVOCA AL PROCEDIMIENTO 'ESPERAR'
         ELCE
            COTO ENCONTRO
                                        EE S! LA CLAVE SE ENCONTRO SE CONTINUA
            9 17,1 CLEAR TO 17,78<br>9 19,9 SAY CODIGO PICT 19991
            a 17,8 SAY Clave"
            9 17,68 SAY 'Precio'
            STORE DESCRIP TO WDESCRIP<br>STORE PRECIO TO WPRECIO
                                         LE SE HUESTRAN LOS DATOS EXISTENTES
                                          ALL Y PUEDEN O NO SER NODIFICADOS
            8 19,20 GET WOESCRIP
            B 19.65 GET WPRECIO PICT 1999.999.9991
            READ
            DO RECBUSY WITH RECNOLY
                                          88 SE ASEGURA LA EXCLUSIVIDAD DEL REGISTRO
            REPLACE DESCRIP WITH UPPERCLTRIMCRTRIMCWDESCRIP113
            REPLACE PRECIO WITH VPRECIO LE SE GUARDA NUEVAMENTE LA INFORMACION
                                          AL SE DESBLOOKEA EL BECISTRO
            UNLOCK ALL
         FHOLE
      END1F
       8 15.0 CLEAR TO 24.79
                                          && SE LIMPIA EL AREA DE TRABAJO
      RESTSCREEN(0,0,24,79,CLAVHOO!)
                                           && SE RESTAURA LA PANTALLA INICIAL
       CLOSE DATABASES
                                           LE SE CIERRA LA BASE DE DATOS<br>LE CONSULTAS DE CLAVES DE CITOLOGIAS
 CASE PIEZOP = 4
       DO CLACITO
                                           && SE INVOCA AL PROCEDIMIENTO 'CLACITO'
                                           LE PARA CONSULTAS DESDE 'MODULOS'
                                           AL LISTADO DE CLAVES PARA REFERENCIAS
  CASE PIEZOP = 5CLAVLIST = SAVESCREEN(0,0,24,79)
       8 15,0 CLEAR TO 24,79
                                           AL SE DIBUJA EL MARCO PARA EL MENU DE IMPRESION
       9 15,0 TO 23,31 DOUBLE
       9 15,4 SAY CHR(181)++ FORMATO DE IMPRESION ** CHR(198)
       STORE O TO IMPROP
       @ 17,2 SAY '(1) ORDENADO x DESCRIPCION'
       @ 18,2 SAY '[2] ORDENADO x CLAVE'
       2 19.2 SAY '131 ORDERADO x PRECIO"
       9 20,2 SAY '101 SALIR...'
       9 22,19 SAY 'Opcion: [ ]'
                                           88 SE LEE LA OPCION ELEGIDA
       8 22,28 GET INPROP PICT 191
       READ
       IF INPROP <> 0
                                           && SI LA ELECCION ES DIFERENTE DE SALIR
```
 $-65$ 

Programas Fuente

```
STORE O TO MOESCUENTO
                                              EL SE PROSTGUE CON EL REPORTE
           at 15,32 TO 17,79 DOUBLE<br>a 15,32 TO 17,79 DOUBLE<br>a 16,35 SAY 'Descuento en Lista de Precios'
           a 16.72 GET MOESCUENTO PICT 1999 %' EA SE PIDE EL PORCENTAJE DE DESCUENTO
           BEAD
           9 18.32 TO 20.56 DOUBLE
           2 19,34 SAY 'Preparando Reporte...'
           DO CASE
                                           && DEPENDIENDO DE LA SELECCION ESCOGIDA SE
              CASE INPROP = 1
                                           AL INDEXA POR DESCRIPCION, CLAVE O PRECIO
                    SELECT<sup>9</sup>
                     INDEX ON DESCRIP
                                               TO PZACIT
              CASE HYPROP = 2SELECT<sup>9</sup>
                    INDEX ON STRECCOTCO.31 TO PZACIT
              CASE INPROP = 3
                     SELECT<sup>9</sup>
                     INDEX ON STREPRECIO.9) TO PZACIT
           FUNCASE
           IF IMPRIMIR()
                                           AA SE CONFIDHA LA INPRESION
              a 18,51 TO 20,79 DOUBLE<br>a 19,54 SAY ' I H P R I H I E N D O '
               SET DEVICE TO PRINT
                                          LL SE PASA EL CONTROL A LA IMPRESORA
               CO TOP
               STORE 60 TO X
               STORE CHRE1961+CHRE1961+CHRE1961+CHRE1961+CHRE1961+CHRE1961 TO L
               STORE LOLOLOLOLOLOLOLOLOLOLOL TO LINEA EL LINEA DE LONGITUD 78
               DO WHILE .NOT. FOFCY
                  18.8 > 54STORE CHR(192)+LEFT(LINEA,10)+CHR(193)+LEFT(LINEA,41)+CHR(193) TO PIES<br>STORE PIES +LEFT(LINEA,15)+CHR(217) TO PIES
                      -4.25SAY 'ROJAS, JURADO, GARCIA-TORRES, S.C.'
                               SAT 'ROJAS, JURADO, GARCÍA-TORRES, S.C.'<br>SAT ' PATOLOGIA Y CITOLOGIA'
                      0.4,259 5,25 SAY 1
                                                                                44 ENCABEZADO DEL REPORTE
                      a 5,25 SAT : PATOLOGIA Y CITOLOGIA!<br>a 7,27 SAT *LISTADO DE PRECIOS AL *+DIOC(DATE())
                     a 10,09 SAY 'Clave'<br>- 10,09 SAY 'Clave'<br>- 10,28 SAY 'Descripcion de Piezas'
                      8 10.64 SAY Precio
                      STORE CHR(218)+LEFT(LINEA,10)+CHR(194)+LEFT(LINEA,41)+CHR(194) TO CABEZA
                      STORE CABEZA+LEFT(LINEA.15)+CHR(191) TO CABEZA
                      a 11.5 SAY CABEZA
                                                            24 LINEA INICIAL DE LA TABLA
                      775
                  Funit F
                  2 X.05 SAY CHR(179)
                  B X.10 SAY COD1GO PICT '999'
                   B X 16 SAY CHR(179)
                                                          && SE IMPRIMEN LAS CLAVES EXISTENTES
                   B X, 18 SAY DESCRIP
                                                          ES EN LA BASE DE DATOS
                   2 X.58 SAY CHR(179)+' S'
                   @ X.62 SAY INTEPRECIO*{£100-NOESCUENTO)/10011 PICT 1999.999.9991
                   9 X, 74 SAY CHRE1791
                   x = x - 1IF X > 54B X.5 SAY PIES
                                                       EX LINEA INFERIOR DE LA TABLA
                   ENDIF
                  SKIP
               EMODO
               B X.5 SAY PIES
               EJEČT
                                                   && SALTO DE CARRO EN LA IMPRESORA
               SET DEVICE TO SCREEN
                                                   AS SE DEVUELVE EL CONTROL DEL SISTEMA
           ENDIF
                                                   EL A PANTALLA
        FIDIT
         a 15.0 CLEAR TO 24.79<br>RESTSCREEN(0.0.24.79.CLAVLIST)
                                                   && SE LIMPIAN LAS AREAS DE TRABAJO
                                                   EL SE REATAURA LA PANTALLA INICIAL
                                                   LL SE CIERRAN LAS BASES DE DATOS EN USO
         CLOSE DATABASES
   ENDCASE
Funon
```
Reculted de Inceniería

Programas Fuente

EX SE I fuolau LAS APEAS DE TRABAJO @ 0.36 CLEAR TO 24,79 **a** 15,0 CLEAR TO 24,79.<br>RESTSCREEN(0,0,24,79.PANTCLAV) **AR SE RESTAURA LA PANTALLA ANTES DEL MENU DE CLAVES** SET KEY -9 TO HELPOFF **22 SE APAGA LA AYIDA A CLAVES DE CITOLOGIA RETURN EE SE RETORNA AL NEWL ANTERIOR** \*\*\*\*\*\*\*\*\*\*\*\*\* \*\*\*\*\*\*\*\*\*\*\*\*\*\*\*\* REFEREN . PRG \* ESTE PROCESO SIRVE PARA LLEVAR EL CONTROL DE REFERENCIAS, AGUI SE PUEDE \* DAR DE ALTAS, CAMBIOS, CONSULTAS Y LISTADO DE LAS CLAVES DE REFERENCIAS. \* PANTREFE = SAVESCREEN(0.0.24.79) LE SALVA LA PANTALLA DE ENTRADA. a 23.0 TO 23.79 DOUBLE **44 DIBUJA LA LINEA DIVISORA DE LOS MENSAJES.** AL DIBUJA EL MARCO DEL MENU DE REFERENCIAS. O 0.38 SAY CHR(181)+' REFERENCIAS '+CHR(198) & ESBRIBE EL TITULO DEL MENU.<br>STORE 9 TO REFEOP (AL INICIALIZA LA VARIABLE REFE **EX INICIALIZA LA VARIABLE REFEOP.** && MANTIENE EL MENU DE REFERENCIAS HASTA QUE SE SÉLECCIONE LA OPCION 5. DO WHILE REFEOR <> 5 ' MESSAGE 'PERMITE EL INGRESO DE NUEVAS REFERENCIAS 8 2,37 PROMPT ' 1. ALTAS # 1,37 PROMPT ' 2. CANBIOS ' MESSAGE PERMITE CANBIOS EN LOS DATOS DE LASS |<br># 3,37 PROMPT ' 2. CANBIOS ' MESSAGE PERMITE CANBIOS EN LOS DATOS DE LASS |<br># 4,37 PROMPT ' 3. CONSULTAS ' MESSAGE 'CONSULTA A LAS REFERENCIAS EXI \* NESSAGE 'PERNITE CANBIOS EN LOS DATOS DE LASS REFERENCIAS  $-5.37$  PROMPT ' 4. LISTADO . HESSACE IREPORTES DE REFERENCIAS DROENADAS POR REGISTRO O POR TIPO **9 6.37 PROMPT ' 5. REGRESO PPAL, ' MESSAGE 'REGRESA AL MENU PRINCIPAL NEW TO REFEOR 88 TONA EL VALOR DE LA GPCION SELECCIONADA.** on sequen && LLANA AL PROCEDIMIENTO DE VERIFICCION DEL SEGURO DEL SOFTWARE. TONE (1000) 88 HANDA UN BEEP UAN VEZ SELECCIONADA CUALQUIERA DE LAS OPCIONES. EL WANDA AL PROCESO CORRESPONDIENTE SEGIN SEA LA ORCION SELECCIONADA. **DO CASE EL PROCESO DE ALTAS.** CASE REFEOR = 1 USE REFEREN **&& UTILIZA LA BASE DE DATOS REFEREN.** TO REGISTRO EL INICIALIZACION DE LA VARIABLE REGISTRO.<br>TO MOESCUENTO AL INICIALIZACION DE VARIABLES DE TRABAJO. STORE RECCOUNT(1+1 TO REGISTRO STORE O STORE SPACE(30) TO LOESCRIP REFEALTA = SAVESCREEN(0.0.24.79) AL ALHACEKA LA PANTALLA COMPLETA. **9 15,0 CLEAR TO 24,79 && BORRA LA MITAD DE LA PANTALLA.** a 15,0 TO 24,79 DOUBLE && DIBUJA EL RECUADRO DONDE SE DARA DE ALTA LA REFERENCIA. 9 15,10 SAY CHR(1813+' ALTA DE URA NUEVA REFERENCIA '+CHR(198) a 18,3 SAY 'Registro'<br>a 18,17 SAY 'Descripcion'<br>a 17,37 SAY 'Porcentaje' && DESPLIEGUE DE LOS TÍTULOS DE LOS DATOS A DAR DE ALTA. a 18.37 SAY 'Descuento. **2 20.3 SAY REGISTRO PICT '999'** 9 20,09 GET MDESCRIP **&& PETICION DE LOS DATOS.** a 20,42 GET WDESCUENTO PICT 1999 X' PEAD **44 LECTURA DE LOS DATOS.** IF LENCLTRIMCRTRIMCNDESCRIPIII <> 0 EE SI LA DESCRIPCION SI FUE INTRODUCIDA. STORE 9 TO UTIPO && INICIALIZA LA VARIABLE DE TIPO. DO WHILE WITPO < 1,0R. WITPO > 4 a 16,50 TO 22,77 DOUBLE @ 16,56 SAY CHR(181)+\* CLASE DE TIPO \*\* CHR(198) @ 18,52 PROMPT . SERVICIO MEDICO SOCIAL @ 19.52 PRONPT . SERVICIO PARTICULARES . 9 20,52 PROMPT + OTRAS COMPANIAS  $\mathbf{r}$ NEW! TO UTIPO **EX TOMA EL VALOR ASOCIADO SELECCIONADO. EKDDO** DO FILEBUSY A& CHECA QUE EL ARCHIVO NO ESTE OCUPADO. APPEND BLANK && ABRE UN NUEVO REGISTRO A LA BASE DE DATOS. REPLACE DESCRIP WITH UPPER(LTRIM(RTRIM(WDESCRIP))) AL REEMPLAZA LOS CAMPOS REPLACE DESCUENTO UTTH LOESCUENTO **88 DE LA BASE DE DATOS CON LOS DATOS** REPLACE TIPO **WITH VITIPO** && INTRODUCIDOS EN LAS VARIABLES REPLACE WUMERO **WITH RECNO()** LE DE TRABAJO. UNLOCK ALL 22 DESBLOOUEA EL ARCHIVO EN USO (REFEREN). END1F A& FIN DEL IF DE MOESCRIP <> 0.

#### Programas Fuente

**CLOSE DATABASES && CIERRA LAS BASES DE DATOS. a 15.0 CLEAR TO 24,79**<br>RESTSCREEN(0,0,24,79,REFEALTA) **88 BORRA LA MITAD INFERIOR DE LA PANTALLA.** AL RESTAURA LA PANTALLA.  $CASE$   $REFDP = 2$ **AA PROCESO DE CANSIOS.** USE REFEREN **14 UTILIZA LA BASE DE DATOS REFEREN. EX SALVA LA PANTALLA COMPLETA.** REFECANS . SAVESCREEN(0.0.24.79) **8 15.0 CLEAR TO 24.79 EX ROBBA LANTAD INCORDO DE LA PANTALLA** ER DIBUJA EL RECUADRO EN DONDE SE REALIZARAN LAS **ER NODIFICACIONES.** @ 15.10 SAY CHR(1813+) MODIFICACION EN REFERENCIAS \*\*CHR(198) STORE & TO REGISTRO 22 INICIALIZACION DE LA VARIABLE REGISTRO. **Q 17.5 SAY 'Teclee al Humero de Repiatro: ' 9 17.35 GET REGISTRO PICT 19991 82 INTRODUCCION DEL XUMERO DE REGISTRO.** EF AD **EL LECTURA DL NUMERO DE REGISTRO.<br>LL SI EXISTEN RGISTROS EN LA RASE DE DATOS.** IF RECISIRO > 0 LE SI REGISTRO ES MAYOR QUE LOS EXISTENTES EN LA IF REGISTRO > RECCOUNT() 9 21.2 TO 23,77 DOUBLE AL BASE DE DATOS MANDA UN MENSAJE DE ERROR. **3 22.7 SAY 'ERROR: EL NUMERO DE REGISTRO NO EXISTE...' AL MANDA A UN PROCEDIMIENTO DE ESPERA. DO ESPERAR** ei se AL EN CASO DE EXISTIR EL REGISTRO EN LA BASE DE DATOS. GOTO REGISTRO AL SE POSICIONA EL PUNTERO EN EL REGISTRO INTRODUCIDO. **a** 17,1 CLEAR TO 17,78<br>**a** 18,3 SAY 'Registro' **LL SE MUESTRAN LOS DATOS ACTUALES EN LA BASE DE DATOS.** a 18.17 SAY Descripcion 8 17.37 SAY Porcentale a 18,37 SAY 'Descuento.' 2 20.3 SAY REGISTRO PICT '999' STORE DESCRIP TO LOESCRIP STORE DESCUENTO TO NOESCUENTO a 20,09 GET MOESCRIP<br>a 20,42 GET MOESCRIP PICT 1999 X1 88 SE PINEN LOS DATOS A CANRIAR EN EL PRESENTE RECISTRO. **READ** && LECTURA DE LOS CANBIOS INTRODUCIDOS. DO RECBUSY WITH RECNO() && CHECA QUE NO SE ENCUENTRE OCUPADO EL REGISTRO. REPLACE DESCRIP VITH UPPER(LTRIM(RTRIM(WDESCRIP))) E& REEMPLAZA LOS CAMBIOS EN LA BASE DE **EL BATOS** REPLACE DESCUENTO NITH NOESCUENTO **INLOCK ALL** 21 DESBLOOUEA EL ARCHIVO EN USO (REFEREN). STORE 9 TO VT1PO DO WHILE WITPO < 1 .OR. WITPO > 4 9 16,50 TO 22,77 DOUBLE **8 16,56 SAY CRR(181)+' CLASE DE TIPO \*\*CHR(198) a TIPO+17,51 SAY CHR(16)**<br>**a TIPO+17,76 SAY CHR(17) 48 MJESTRA EL TIPO DE REFERENCIA ACTUAL LE NARCANDOLA CON FLECHAS OPUESTAS.** a 18,52 PROMPT SERVICIO MEDICO SOCIAL **88 NUESTRA LOS DIFERENTES TIPOS DE** a 19.52 PROMPT SERVICIO PARTICULARES **44 REFERENCIAS EXISTENTES PUDIENDO** 9 20,52 PROMPT **OTRAS COMPARIAS** ٠. **IL CANBIARLA.** HENU TO UTTPO **IL DRTIENE LA OPCION SELECCIONADA.** ENDDO DO RECBUSY WITH RECNO() && CHECA QUE EL REGISTRO NO ESTE OCUPADO. **REPLACE TIPO UITH UTIPO 84 REENPLAZA EL TIPO DE REFERENCIA NUEVA. EA DESBLOOUEA LA BASE DE DATOS EN USO (REFEREN).** UNLOCK ALL #& FIN DEL IF DE REGISTRO > RECCOUNT() **ENDIF** ENDIF **22 FIN DEL IF DE REGISTRO > 0. a 15.0 CLEAR TO 24,79** && BORRA LA MITAD INFERIOR DE LA PARTALLA. RESTSCREEN(0.0.24.79.REFECAMB) **EL RESTAURA LA PANTALLA COMPLETA DEL NENU DE REFERENCIAS. 44 CIERRA LAS BASES DE DATOS. CLOSE DATABASES** CASE REFEOR = 3 **22 OPCION DE CONSULTAS. EL USO DE LA BASE DE DATOS REFEREN.** USE REFEREN STORE 18 TO X LL INICIALIZACION DE LA VARIABLE X. GO TOP && NANDA EL PUNTERO AL PRINCIPIO DE LA BASE DE DATOS. REFECONS = SAVESCREEN(0,0,24,79) LL SALVA AL PANTALLA COMPLETA. **a 15,0 CLEAR TO 24,79 9 15,0 TO 24,79 DOUBLE && DIBUJA UN RECUADRO EN EL QUE SE PRESENTARAN LOS DATOS.** 9 15,10 SAY CHR(181)+' CONSULTAS DE REFERENCIAS '+CHR(198) a 16,1 SAY Registral **&& ESCRIBE LOS TITULOS DE LOS DATOS HOSTRADOS.** 9 17.1 10 23.7

```
9 16.12 SAY 'Descripcion de Referencia'
a 17,8 TO 23,40<br>a 16,40 EAY 'Descuento.'
a 17,41 TO 23,47<br>a 16,57 SAY 'Clase de Tipo'<br>a 17,48 TO 23,78
                                       42 INICIALIZACION DE TECLA.
STORE D TO TECLA
                                       EL MIENTRAS NO SEA FIN DE ARCHIVO SE MUESTRAN LOS
DO WHILE .NOT. EOF()<br>TECLA = INKEY()
                                       && DATOS DE LA BASE DE DATOS REFEREN.
                                                    LL SI LA TECAL PULSADA ES "F" NAXOA EL
   IF CHR(TECLA) = 'F' .OR. CHR(TECLA) = 'f'
                                                    EE PUNTERO AL FIN DE LA BASE DE DATOS.<br>EE FIN DEL 1F "F"
       GOTO BOTTOM
   END IF
                                                    EE SI x ES NAYOR QUE 22 DESPLIEGA LOS DATOS.
   IF X > 22a 0.55 to 2.79 DOUBLE<br>a 0.59 SAY CHR(181)+' PRESIONE TECLA '+CHR(198)
       STORE 1 TO CONTADOR
                                                    AL INICIALIZACION DE LAS VARIABLES.
       STORE 0 TO TECLA
       STORE CHR(01) TO A
       STORE SPACE(23) TO LINEA
                                           24 SE APAGA EL CURSOR.
       SET CURSOR OFF
       DO WHILE CONTADOR <= 21
                                           22 REALIZA EL PROCESO DE PRESIONE TECLA.
          R 1,56 BAY LEFT(LINEA, CONTADOR)+A+RIGHT(LINEA.22-CONTADOR)
          STORE 1 TO TIENPO
          DO WHILE TIENPO <= 50<br>TIENPO = TIENPO + 1
          Funno
          COMIADOR = COMIADOR + 1IF CONTADOR > 21CONTADDE = 1ENDIF
           TECLA = INKEY()
                                               48 PETICION DE PRESIONAR UNA TECLA.
           IF TECLA <> 0
              STORE CHRITECLA) TO CONTROL
                                               44 ALHACENA EL CARACTER PRESIDHADO EN LA
              CONTADOR = 10044 VARIABLE CONTROL.
          ENDIF
       ENDDO
       SET CURSOR ON
                                         LL SE PRENDE EL CURSOR.
                                         EL SI LA TECLA PRESIGNADA FUE "F" VA AL FINAL
       IF UPPER(CONTROL) = IF'
                                         AL DE LA BASE DE DATOS.
           GOTO BOTTOM
       ENDIF
       9 0,55 CLEAR TO 2,79
                                         && LOS DATOS SE MUESTRAN EN BLOQUES
       8 18.2 CLEAR TO 22.6
                                         && DE 5 EN LA PARTE INFERIOR DEL MONITOR.
       8 18.9 CLEAR TO 22.39
       9 18,42 CLEAR TO 22,46
       8 18,49 CLEAR TO 22.77
       x - ia
    ENDIF
    B X, 3 SAY RECHO() PICT 19991
                                         LL HUESTRA LOS DATOS DE REFEREN.
    9 X, 10 SAY DESCRIP
    8 X,43 SAY DESCUENTO
    DO CASE
                                82 COMO EL CAMPO TIPO ES TIPO NUMERICO EN LA BASE DE DATOS
       CASE TIPO = 1
                                && SE IMPLEMENTO UN CASE PARA MOSTRAR EL NOMBRE ASOCIADO EN 1A CONSULTA.
             9 X, SO SAY I SERVICIO REDICO SOCIALI
        CASE TIPO = 2
                                PARTICULARES'
             B X.50 SAY *
        CASE TIPO = 3
             9 X, 50 SAY 1
                              OTRAS COMPAN+CHR(165)+11AS*
    ENDCASE
    x = x + 1SKIP
                          38 REALIZA UN SALTO AL SIGUIENTE REGISTRO.
 EKDDD
 a 12,55 TO 14,79 DOUBLE<br>8 13,57 SAY 'FIN DE REFERENCIAS...'
                                           44 HANDA ESTE MENSAJE AL FINALIZAR CON LA CONSULTA.
 DO ESPERAR
                                           && NANDA AL PROCEDIMIENTO DE ESPERAR.
 a 12,55 CLEAR TO 14,79<br>a 15,0 CLEAR TO 24,79
                                           LE BORRA LA PANTALLA.
```
Facultad de Inceniería

EE RESTAURA LA PANTALLA DEL MENU DE REFERENCIAS. RESTSCREEN(0.0.24.79.REFECONS) **EE CIERRA LAS RASES DE DATOS.** CLOSE PATABASES  $CATEF$  RFFFCP  $\approx 4$ **EX DECION DE LISTADO. EX USO DE LA BASE DE DATOS REFEREN.** USE BEFFREM REFELIST = SAVESCREEN(0.0.24.79) && SALVA LA PANTALLA CONPLETA. **a** 15,0 CLEAR TO 24,79<br>**a** 15,0 TO 23,31 DOUBLE EE RORRA LA MITAD INFERIOR DE LA PANTALLA. **B 15.4 SAY CHR(181)+' FORMATO DE IMPRESION '+CHR(198) STORE O TO INPROP** #17,2 SAY '[1] ORDENADO x DESCRIPCION' && MUESTRA LOS DIFERENTES TIPOS DE LISTADO.  $=$  18.2 SAY  $+$  21 ORDENADO x REGISTRO! **a** 19.2 SAY '(3) ORDENADO x TIPO' **a 20.2 SAY '10) SALIR...' 9 22.19 SAY 'Opclon: £ 1' 22.28 GET INPROP PICT 191** LE INTRODUCCION DEL FORMATO DE IMPRESION A REALIZAR. AL LECTURA DEL FORMATO DE IMPRESION A REALIZAR. 5625  $IF$  IMPROP  $\Leftrightarrow$  0 **LE SI LA DPEION ES DIFERENTE DE SALIDA.** 9 18.32 TO 20.56 DOUBLE @ 19.34 SAY 'Preparando Reporte...' A& MANDA UN NEWSAJE DE PREPARACION DEL REPORTE.  $50 - 155$  $CASE$  impane  $= 1$ **34 EN CASO DE SER ORDENADO POR DESCRIPCION INDEX ON DESCRIP TO REFEREN && SE INDEXA POR DESCRIPCION** SE INVERN FOR DESCRIPCION<br>EE EN CASO DE SER DROENADO POR TIPO CASE IMPROP = 3 LE SE INDEXA POR TIPO. USE RESEREN **INDEX ON STRETIPO.3) TO REFEREN** EUROSCE && HANDA A PROCEDIMIENTO DE CONFIRMACION DE IMPRESION. **IF INPRIMIR()** 8 18,32 CLEAR TO 20,56 **AL BORRA EL NENSAJE DE PREPARANDO REPORTE. IL ENTRA AL IF EN CASO AFIRMATIVO.** 8 18.51 TO 20,79 DOUBLE **219.54 SAY ' I H P R I H I E H D O '** SET DEVICE TO PRINT ER ACTIVA EL DISPOSITIVO DE IMPRESION. LL VA LA PRINCIPIO DE LA BASE DE DATOS REFEREN. GO TOP STORE 60 TO X STORE CHR(196)+CHR(196)+CHR(196)+CHR(196)+CHR(196)+CHR(196) TO L STORE L+L+L+L+L+L+L+L+L+L+L+L TD LINEA DO WHILE NOT EOF() IF  $x > 54$ LE SE CREA EL FORMATO DE LA IMPRESION. STORE CHR(192)+LEFT(LINEA, 10)+CHR(193)+LEFT(LINEA,31)+CHR(193) TO PIES<br>STORE PIES +LEFT(LINEA, 10)+CHR(193)+LEFT(LINEA,31)+CHR(193) TO PIES 2 4.25 SAY ROJAS, JURADO, GARCIA-TORRES, S.C. a 4,25 SAY 'ROJAS, JURADO, GARCIA-TORRES, S.C. '<br>a 5.25 SAY ' PATOLOGIA Y CITOLOGIA' **B 5.25 SAY** PATOLOGIA Y CITOLOGIA\* a 5,25 SAY . PATOLOGIA Y CITOLOGIA'<br>a 7,25 SAY 'LISTADO DE REFERENCIAS AL '+DIOC(DATE()) **ER FUCAREZAROS DE LOS DATOS** a 10.2 SAY 'Registro' **&& PRESENTADOS EN EL REPORTE IMPRESO.** a 10,16 SAY 'Descripcion de Referencia'<br>a 10,16 SAY 'Descuento' a 10.61 SAY 'Clase de Tipo' STORE CHR(218)+LEFT(LINEA.10)+CHR(194)+LEFT(LINEA.31)+CHR(194) TO CABEZA STORE CABEZA+LEFT(LINEA.10)+CHR(194)+LEFT(LINEA.24)+CHR(191) TO CAREZA @ 11,0 SAY CABEZA  $x = 12$ **END1F**  $2 x, 0$  SAY CHR(179) **&& SE INPRIMEN LOS DATOS.** 2 X.5 SAY RECNO() PICT 19991 **a x, 11 SAY CHR(179) B X, 13 SAY DESCRIP** 2 X.43 SAY CHR(179) 2 X, 47 SAY DESCUENTO PICT '999 X' a x, 54 SAY CHR(179) DO CASE && COHO EL CAMPO TIPO ES NUMERICO SE && IMPLEMENTO UN DO CASE PARA QUE SE MUESTRE CASE TIPO = 1 a x,56 SAY 'SERVICIO MEDICO SOCIAL' **&& LA CLASE DE TIPO ASOCIADA.** CASE TIPO =  $2$ a x,56 SAY + PARTICULARES! **CASE TIPO = 3** 

# Facultad de Inceniería

8 X.56 SAY 1 OTRES COMPASSORES TANTASSES **FUNCASE 8 X.79 SAY CHR(179)**  $x - x - 1$  $10x - 54$ 9 X.O SAY PIES **FUNTE AL REALIZA EL SALTO AL SIGUIENTE REGISTRO. SKIP IL FIN DEL DO DE FIN DE ARCHIVO.** ENDDO IL NANDA LA PARTE INFERIOR DEL NARCO DE IMPRESION. **a x,o SAY PIES EJECT** && REALIZA UN SALTO DE HOJA. AS RANDA LAS SALIDAS A LA PANTALLA. SET DEVICE TO SCREEN EVOIP ENDIF RADIT<br>RESISCREEN(D.Q.Z4,79<br>CLOSE DATABASES (P.Q.REFELIST) AL RESTAURA LA PANTALA DEL MENU DE REFERENCIAS.<br>CLOSE DATABASES (PARTAGEN) AL CIERRA LAS BASES DE DATOS. **IL CIERRA LAS BASES DE DATOS.**<br>**LE CIERRA LOS ARCHIVOS INDEXADOS.** CLOSE THREE AL FIN DEL CASE DEL MENU DE REFERENCIAS. **EXPLASE** EHDDO **a 0,36 CLEAR TO 24,79<br>@ 15,0 CLEAR TO 24,79<br>RESTSCREEN(0,0,24,79,PANTREFE) LE BORRA LA PANTALLA FM LAS EL COORDENADAS INDICADAS.** AS RESTAURA LA PANTALLA COMPLETA.  $0.51101$ AS REGRESA A DONDE SE REALIZO EL LLAMADO.

\* ESTE PROCESO REALIZA LOS REPORTES CONTABLE IMPRESOS; LOS REPORTES QUE \*<br>\* GENERA SON DE DOS TIPOS, POR INTERVALOS Y DE PENDIENTES, TENIENDO LA \* \* POSIBILIDAD DE REALIZAR UN DESGLOCE SI SE DESEA. PANTCONT = SAVESCREEN(0.0.24.79) E& SE SALVA LA PANTALLA DE LA CUAL LLANA A ESTE PROCESO. a 23,0 TO 23,79 DOUBLE **Q 0,40 SAY CHR(181)+' REPORTES '+CHR(198)**<br>\$TORE 9 TO CONTAOP DO WHILE CONTAGP <> 3 && SE MUESTRA EL MENU DE REPORTES CONTABLES. 9 2,37 PRONPT ' 1. A INTERVALOS ' MESSAGE 'REPORTES POR INTERVALOS EN CITOLOGIAS Y DE BIOPSIAS **A 37 PROMPT ' 2.DE PENDIENTES ' MESSACE 'REPORTES DE BIOPSIAS Y DE CITOLOGIAS PENDIENTES<br>8 4,37 PROMPT ' 3. REGRESO PPAL.' MESSACE 'REGRESA AL MENU PRINCIPAL NEXU TO CONTACP AZ TONA LA OPCION SELECCIONADA.** DO SEGURO TOWE (1000) DO CASE CASE CONTAOP = 1 LE OPCION DE REPORTES POR INTERVALOS. CONTINT = SAVESCREEN(0,0,24,79) && SALVA LA PANTALLA DEL MENU DE REPORTES. 9 15,0 TO 17,50 DOUBLE<br>9 16,2 SAY 'Espera REINDEXANDO...' && MANDA MENSAJE QUE ESTA REINDEXANDO. USE BIOPSIAS LE UTILIZA LA BASE DE DATOS BIOPSIAS. INDEX ON STR(REFERENCIA,3) TO BIOPNDX && INDEXA POR REFERENCIA BIOPSIAS. **EL INICIALIZA VARIABLES.** STORE 99999999 TO FINBIDP STORE O TO INIBIOP STORE SPACE(8) TO SFINBIOP STORE SPACE(8) TO SINIBIOP USE CITOLOGO && UTILIZA LA BASE DE DATOS CITOLOGO. INDEX ON STR(REFERENCIA,3) TO CITONDX IL INDEXA POR REFERENCIA CITOLOGO.<br>STORE 99999999 TO FINCITO LE INICIALIZA VARIABLES.

to telectro Anner A STORE SPACE(8) TO SEINCITO STORE SPACE(8) TO SINICITO **9 15.0 CLEAR TO 24.79** 22 00004 (AMTSD THECRICO DE LA DAMTALLA) STORE 0 TO VAL 10A **9 15.0 TO 18.50 DOUBLE** @ 16,2 SAY 'Tecles Intervalo CITOLOGIAS' && PETICION DE INTERVALOS. a 17,2 SAY 'Tecles Intervals BIOPSIAS'<br>a 17,2 SAY 'Tecles Intervals BIOPSIAS'<br>a 16,30 GET INICIIO PICT '99-999999' **EL INTRODUCCION DE LOS INTERVALOS.** a 16,40 GET FINCITO PICT 199-9999991 **9 17.30 GET INTRIDE PICT 199-9999991 9 17.40 GET FINBIOP PICT 109-9999991 85 LECTURA OF LOS JUTERVALOS INTECNUCIDOS.** READ **8 15.0 CLEAR TO 24.79** STORE I TRIMFOTRIMFSTREINICITO333 TO SINICITO **LL SE REALIZA UN CAMBIO DE VARIABLE.** STORE LTRIMCRTRIMCSTRCFINCITO))) TO SFINCITO STORE LTRINCRTRINCSTRCINIBIOP333 TO SINIBIOP STORE LTRINCRTRINCSTRCFINBIOP111 TO SFINATOP LL NANDA NENSAJE PREPARANDO NENSAJE. 8 18.0 TO 24.79 DOMELE a 18,19 SAY CHR(181)+' Espere un Homento, Preparando Reporte... '+CHR(198) STORE CHR(196)+CHR(196)+CHR(196)+CHR(196)+CHR(196)+CHR(196) TO L 46 CIERRA LAS BASES DE DATOS (BIOPSIA Y CITOLOGO) **CLOSE DATABASES** SET EVILLEIVE CH IL HACE EL USO EXCLUSIVO DE LAS RASES DE DATOS. SELECT 4 **&& USO DE LA BASE DE DATOS REFEREN.** USE REFEREN SFLECT 4 **B 20.3 SAY 'ORDENANDO REFERENCIAS**  $-1$ SORT ON DESCRIP FOR TIPO = 1 TO SORTREFT EE SE OPDENA OOR DESCRIPCION DONDE SELECT 1 **IL TIPO = 1 (SEVICIO NEDICO SOCIAL).** USE SORTPEFT SELECT<sup>4</sup> @ 20,3 SAY 'ORDENANDO REFERENCIAS -1-2- <mark>. LL SE ORDENA POR DESCRIPCION DONDE</mark><br>EFZ . LL TIPO = 2 (SERVICIO NEDICO A PARTICULARES). SORT ON DESCRIP FOR TIPO = 2 TO SORTREFZ SELECT<sub>2</sub> USE SORTREF2 SELECT 4 **a 20.3 SAY 'ORDENANDO REFERENCIAS** -1-2-3-1 B& SE ORDENA POR DESCRIPCION DOMDE SORT ON DESCRIP FOR TIPO = 3 TO SORTREFS EL TIPO = 3 (OTRAS COMPAÑIAS). SELECT 3 USE SONTOFFS 22 SELECTION OF LOS ARCHIVOS OUR SE SELECT<sub>5</sub> **LE VAN A UTILIZAR PARA LA IMPRESION DE** USE BIDPSIAS INDEX BIOPNDX **AL LOS REPORTES.** SELECT 6 USE CITOLOGO INDEX CITONDA SELECT<sub>7</sub> USE CONTABLE STORE 'S' TO SIREP1 IL INICIALIZACION DE VARIABLES. STORE 'S' TO STREP2 STORE 'S' TO SIREP3 **a 20.3** SAY 'SERVICIO MEDICO SOCIAL  $-1$ **a 21,3 SAY IPARTICULARES**  $\ddotsc$ 22,3 SAY 'OTRAS COMPA'+CHR(165)+'IAS  $\overline{a}$ **9 20,35 GET SIREP1 EA** SELECCION DE REPORTE DESCLOZADO **9 21,35 GET SIREP2 EL POR TIPOS DE REFERENCIAS.** @ 22,35 GET SIREP3 **PFAD && LECTURA DE LA RESPUESTA INTRODUCIDA.** STORE O TO PARCCITO1 **&& INICIALIZACION DE VARIABLES.** STORE O TO PARCHIOP1 STORE 0 TO PARCCITOZ STORE 0 TO PARCBIOPZ STORE O TO PARCCITOS STORE 0 TO PARCBIOP3 IF INPRINIR () 84 HANDA AL PROCEDIMIENTO QUE CONFIRMA LA IMPRESION. a 20,49 TO 22,77 DOUBLE **Q 21,52 SAY 'IMPRIMIENDO' & EN CASO DE CONFIRMAR LA IMPRESION** 

**22 NAKOA ESTE NENSAJE CONTENZA LA INPRESION.** \*\*\*\*\*\*\*\*\*\*\*\*\*\*\*\*\*\*\* CERVICIO HEDICO SOCIAL SET DEVICE TO PRINT **STORE 70 TO X && USO DE LA BASE DE DATOS REFEREN ORDENADA POR DESCRIPCION** SELECT 1 AL DE TIPO 1 (SERVÍCIO MEDICO SOCIAL).  $00T00$ **IL MIENTRAS NO SEA FIN DE ARCHIVO SIGUE EN LA** DO WHILE .NOT. EOF() STORE NUMERO TO WREFEREN AN INFRIESION.<br>STORE DESCRIP TO WDESCRIP CELECT 7 22 VACIA 1.4 RASE DE DATOS CONTABIE.  $7.5$ SELECT<sub>5</sub> **LL SELECCIONA LA BASE DE DATOS RICIPSTAS Y**  $00.700$ **IL SU CORRESPONDIENTE ARCHIVO INDICE.** STORE 0 TO VALIDA **22 INICIALIZA VARIARLE. 24 REALIZA LA BUSQUEDA DE LAS REFERENCIAS EXISTENTES.** SEEK STR(WREFEREN.3) STORE .F. TO VFOUND **EL INICIALIZACIÓN DE VECEND.** STORE FOUNDED TO UFOUND **IF VFOUND** LL SI ENCONTRO REFERENCIAS ENTRA AL PROCESO. DO VHILE WREFEREN = REFERENCIA IF ID >= SINIBIOP .AND. ID <= SFINBIOP .AND. TALDN <> INTERNATION .AND. TORE PRECIO TO WPRECIOBIOP LE CAMBIO DE VARIABLES. STORE TALON TO UTALORETOP SELECT<sup>5</sup> **AL SELECCIONA LA RASE DE DATOS CONTABLE.** APPEND BLANK EL ARRE IN REGISTRO NUEVO Y REFUPLAZA LOS DATOS. REPLACE PRECIOBIOP WITH VPRECIOSIOP REPLACE TALORBIDP WITH VTALORBIDP **FUNTE** LE SELECIONA LA BASE DE DATOS BIOPSIAS. SELECT<sup>5</sup> IF .NOT. EDF() AS ST NO ES FIN DE ARCHIVO REALIZA UN SALTO SK1P **AL AL REGISTRO SIGUIENTE. FROTE ENDDO** END<sup>1</sup>F \*\*\*\*\*\*\*\* (CITOLOGIAS) SELECT 7 **EZ USO DE LA BASE DE DATOS CONTABLE.** 44 POSICIONA EL PUNTERO EN EL PRINER REGISTRO. GO TOP SELECT 6 **&& SELECCIONA LA BASE DE DATOS CITOLOGO.** GO TOP **&& POSICIONA EL PUNTERO EN EL PRIMER REGISTRO.** STORE O TO VALIDA **44 INICIALIZACION DE VARIABLE.** SEEK STR(WREFEREN, 3) **&& REALIZA LA BUSQUEDA DE REFERENCIAS.** STORE .F. TO WFOUND STORE FOUND() TO MFOUND **TE MEQUINO** EL SI FROGRERO ALGINA REFERENCIA. DO WHILE WREFEREN = REFERENCIA IF ID >= SINICITO .AND. [D <= SFINCITO .AND. TALOW <> \*\*\*\*\*\*\*\* STORE PRECIO TO WPRECIOCITO 28 CANRIO DE VARIABLES. STORE TALON TO VTALONCITO SELECT 7 && SELECCIONA LA BASE DE DATOS CONTABLE. ALL ST NO TIENE REGISTROS CONTABLE ABRE UN IF RECCOUNT() = 0 **APPEND BLANK** 44 REGISTRO NUEVO Y REEMPLAZA LOS DATOS. REPLACE PRECIOCITO WITH WPRECIOCITO REPLACE TALONCITO WITH WTALONCITO ELSE IF RECCOUNT() = RECHO() A& SI EL NUMERO DE REGISTROS ES IGUAL **48 AL REGISTRO DONDE ESTA POSICIONADO** APPEND BLAKK REPLACE PRECIDCITO WITH WPRECIDCITO && EL PUNTERO REEMPLAZA LOS DATOS. REPLACE TALONCITO WITH VIALONCITO ELSE **SKIP** 22 SALTA AL SIGUIENTE REGISTRO Y REEMPLAZA LOS DATOS. REPLACE PRECIOCITO WITH WPRECIOCITO REPLACE TALORCITO WITH WTALORCITO ENDIF. **EXDIF ENDIF** 

## Pacultad de Inceniería

```
EE SELECCIONA LA RASE DE DATOS CITOLOGO.
               SELECT A
               IF .NOT. EDECT
                                      SE ST NO ES FIN DE ARCHIVO REALIZA UN SALTO
                                      11 AL SIGHFUTE RECISION
                  CHIP
               ENDIF
           Eunno
        ENDIF
        PRREFERENTSTERER SALIDA DE LA INFORMACIÓN (DB 7)
                              ES SELECCIONA LA BASE DE DATOS CONTABLE<br>EL Y VA AL PRINCIPIO DE LA MISMA.
        SELECT 7
        CO TOP
        STORE O TO AUXCITO EL INICIALIZACION DE VARIARIES
        STORE O TO AUX610P
        DO WHILE .HOT. EDF()
                                 RE HIFUTRAS NO SEA FIN OF ARCHIVO MANDA & IMPRESION
       IF IMPERCEINFOISHIES
                                 SE LA INFORMACION ENCONTRADA EN CONTABLE.
           11x > 54<br>a 0,25
               a 0,25 SAY 'ROJAS, JURADO GARCIA-TORRES, S.C.' IL ENCAREZADO DEL REPORTE.<br>a 0,25 SAY 'ROJAS, JURADO, GARCIA-TORRES, S.C.' IL ENCAREZADO DEL REPORTE.<br>a 1,25 SAY ' PATOLOGIA Y CITOLOGIA'.
               91,25 SAY +PATCLOGIA Y CLTOLOGIA
               ā 4,25
                      SAY ' PARTIDA: SERVICIO MEDICO SOCIAL'
                       SAT REFERENCIA
               8.1a 8,32 SAY 'Importes de Citologias'<br>a 8,59 SAY 'Importes de Biopsias'
               x = 10END1F
           IF RECHOCI . I
              a X,1 SAY RIGHT{'DOD'+LTRIM(RIRIM(STR(WREFEREN))),3) + 't'+LEFT{WDESCRIP,20)<br>@ X,1 SAY RIGHT{'DOO'+LIRIM(RIRIM(STR(WREFEREN))),3) + 't'+LEFT{WDESCRIP,20)
           FROLF
           IF PRECIDEITO > 0
                                                             LE MANDA A IMPRESION LOS PRECIOS DE LOS
              # X.30 SAY PRECIOCITO PICT '999.999.999' EL ESTUDIOS DE CITOLOGIAS.
           ENDIF
           IF PRECIDEIOR > 0
                                                             11 HANDA A IMPRESION LOS PRECIOS DE LOS
              2 X.55 SAY PRECIDEIOP PICT 1999.999.9991
                                                             11 ESTIBLIC OF RIGGEIAS
           ENDIF
       ENDIF && DESCLOCE DE LA IMPRESION.
           STORE PARCEITO1+PRECIDEITO TO PARCEITO1
                                                             AR INICIALIZA CONTADORES PARA EL CALCULO
           STORE PARCETOP1+PRECIORIOP TO PARCEIOPT
                                                             AL DE LOS TOTALES DE LOS ESTUDIOS.
           STORE AUXCITO +PRECIOEITO TO AUXCITO<br>STORE AUXBIOP +PRECIOBIOP TO AUXBIOP
           x = x + 1SKIP
                                                             22 SALTA AL PROXING REGISTRO.
        ENDDO
    IF UPPER(SIREP1)='S'
        IF AUXCITO > 0.08. AUXSTOP > 0
           9 X-1.43 SAY AUXCITO PICT 1999.999.9991
                                                             EL IMPRESION DE LOS TOTALES DE BIDPSIAS Y
           a x-1,68 SAY AUXBIOP PICT '999,999,999
                                                             LL CITOLOGIAS POR SEPARADO.
           a X-1,43 SAY AUXCITO PICT 1999,999,9991
           B X-1,68 SAY AUXBIOP PICT 1999,099,0991
           2 K+0.68 SAY REPLICATE(CHR(196).11)
           B X+1,68 SAY AUXCITO+AUXBIOP PICT '999,999,999' && IMPRESION DEL TOTAL DE BIOPSIAS Y
           a x+1,68 SAY AUXCITO+AUXBIOP PICT +999,999,999+ LE CITOLOGIAS.
          x - x - 3ENDIF
    ENDIF && DESCLOCE DE LA INPRESION.
                 SELECT<sub>1</sub>
       skip
                      82 PASA AL SIGUIENTE REGISTRO DE SORTREF1.
    Eugoo
IF UPPER(SIREP1)='S'
    x = x + 22 X-1,30 SAY REPLICATE(CHR(196),49)
    2 X+0.30 SAY 'Citologias:'
    2 X+0,43 SAY PARCEITOT PICT 1999,999,9991
                                                       AR IMPRIME EL TOTAL DE CITOLOGIAS.
    a X+0.55 SAT . Biopsias:
   8 K+0,68 SAY PARCEIDP1 PICT 1999,999,9991
                                                       && IMPRIME EL TOTAL DE BIOPSIAS.
    8 X+1,55 SAY 'Suma Total:'
```

```
B - 74
```
Programas Fuente

B X+1,68 SAY PARCCITO1+PARCBIOP1 PICT +999.999.999+ EL INPRIME EL IMPORTE TOTAL TOMANDO 9 X+2,55 SAY 1+10X 1.V.A. **AL EN CUENTA AMBOS ESTUDIOS.** a x+2.68 SAY INTERPRECITO1+PARCRIDP13=0.1) PICT 1999.999.9991 22 LE ADICIONA EL 10X DE 1.V.A. **@ X+3.68 SAY REPLICATE(CHR(205),11)** B X+4,55 SAY IT O T A L : T<br>B X+4,55 SAY IT O T A L : T<br>B X+4,68 SAY INT((PARCCITO1+PARCBIDP1)\*1.1) PICT '999,999,999' 22 INPRINE EL IMPORTE TOTAL INCLUYENDO EL I.V.A. **a x+4.55 SAY 'T O T A L :'** a x+4.68 SAY INT((PARCCITO1+PARCBIOP1)\*1.1) PICT 1999.999.9991 ENDIF && DESGLOCE EN LA IMPRESION. SORRESSERVATORESERVICIO A PARTICULARES SET DEVICE TO PRINT STORE 70 TO X SELECT<sub>2</sub>  $5.70$ DO WHILE .NOT. EDF() STORE NUMERO TO WREFEREN<br>STORE DESCRIP TO WDESCRIP SFLFCT 7 249 PRODUCED FROM ESTATI SELECT<sub>5</sub> co TOP STORE O TO VALIDA SEEK STREVREFEREN.33 STORE .F. TO WFOUND<br>STORE .F. TO WFOUND<br>STORE FOUND() TO VFOUND **1F UFOUND** DO WHILE WREFEREN . REFERENCIA WILL BALLAGE THE SERVE THE SERVED OF SERVED OF SAMPLE OF STATE OF PRECIOR OF PRECIOR OF PRECIOR OF PERSON STORE TALOW TO UTAL ORDER THE STORE TALOW TO UTAL CORD TOP SELECT 7 **APPEND BLANK** REPLACE PRECIONIOP WITH UPRECIONIOP REPLACE TALONBIOP WITH VTALONBIOP **ENDIF** SELECT<sub>5</sub> IF .NOT. EOF() **SKIP** ENDIF **FMDDD** ENDIF \*\*\*\*\*\*\*\* (CITOLOGIAS) SELECT<sub>7</sub> GO TOP SELECT 6 00.108 STORE O TO VALIDA SEEK STR(WREFEREN, 3) STORE .F. TO WFOUND<br>STORE FOUND() TO WFOUND IF UFOUND DO WHILE WREFEREN = REFERENCIA IF ID >= SINICITO .AND. ID <= SFINCITO .AND. TALON <> INTERFACTO STORE PRECIO TO WPRECIOCITO STORE TALON TO UTALONCITO SELECT 7 IF RECCOUNT() =  $0$ **APPEND BLANK** REPLACE PRECIOCITO WITH WPRECIOCITO<br>REPLACE TALONCITO WITH WTALONCITO ELSE  $\mathbf{\tilde{F}}$  recount() = RECHO() **APPEND BLAKK** REPLACE PRECIDEITO UITH UPRECIDEITO REPLACE TALONCITO WITH WTALONCITO

#### Pacultad de Inceniería

```
ELSE 173
                        SKIP-
                         REPLACE PRECIOCITO WITH WPRECIOCITO
                         REPLACE TALONCITO WITH WTALONCITO
                    ENDIF
                 ENDIF
             ENDIX
             SELECT 6
             IF .NOT. EGF()
                 SKIP
            END1F
         FILDDD
     ENDIF
     ***************** SALIDA DE LA INFORMACION (DB 7)
     SELECT 7
     CO TOP
     STORE 0 TO AUXCITO
     STORE O TO AUXBLOP
     DO WHILE .NOT. EDF()
IF UPPERCSIREPZIMISI
         IF x > 54SAY 'ROJAS, JURADO, GARCIA-TORRES, S.C.'<br>SAY 'ROJAS, JURADO, GARCIA-TORRES, S.C.'<br>SAY ' PATOLOGIA Y CITOLOGIA'<br>SAY ' PATOLOGIA Y CITOLOGIA'
             0,2500.25
             \frac{1}{25}-4,25SAY ' PARTIDA: SERVICIO PARTICULARES'
             9, 6, 1SAY IREF!
             9.8,11 SAY 1[--- Importes de Citologies --]<sup>4</sup><br>9.8,48 SAY 1[--- Importes de Biopaias --}<sup>4</sup>
             x = 10FUDIF
         IF RECHO() = 1
             @ X,1 SAY RIGHT('000'+LTRIM(RTRIM(STR(WREFEREN))],3)
             @ X.1 SAY RIGHT('000'+LTRIM(RTRIM(STR(WREFEREN))).3)
         ENDLF
         IF PRECIDENTO > 0
             a x,11 SAY TALONCITO<br>a x,18 SAY PRECIOCITO PICT 1999,999,9991
         FMOTF
         IF PRECIOSIOP > 0
             B X, 48 SAY TALONBIOP<br>B X, 55 SAY PRECIOBIOP PICT 1999, 999, 999
         END1F
ENDIF && DESGLOCE EN LA IMPRESION.
         STORE PARCCITOZ+PRECIOCITO TO PARCCITO2
         STORE PARCBIOP2+PRECIO8IOP TO PARCBIOP2
         STORE AUXCITO .PRECIOCITO TO AUXCITO
         x = x + 1SKIP
     ENDOO
   UPPER(SIREP2)='S'
     IF AUXCITO > 0 .DR. AUXBIOP > 0
         AUXIID PUT 1999,999,9991<br>
B X-1,53 SAY AUXIID PICT 1999,999,9991<br>
B X-1,53 SAY AUXIID PICT 1999,999,9991<br>
B X-1,53 SAY AUXIID PICT 1999,999,9991<br>
B X-1,68 SAY AUXIID PICT 1999,999,9991
         B X+0,68 SAY REPLICATE(CHR(196),11)
         8 X+1.68 SAY AUXCITO+AUXBIOP PICT 1999.999.9991<br>8 X+1.68 SAY AUXCITO+AUXBIOP PICT 1999.999.999!
         x - x - 3END1F
ENDIF && DESCLOCE EN LA IMPRESION.
     SELECT<sub>2</sub>
     skip
```
# Facultad de Inceniería

```
ENDDO
IF UPPERCSIREP2)='S'
     x = x + 2B X-1.11 SAY REPLICATE(CHR(196).68)
     B X+0,18 SAY 'Citologinar'
     a X+0.31 SAY PARCCITO2 PICT 1999.009.0001
     a x+0,55 EAY ' Blopsian:' ''''''''''''''''''''''<br>a x+0,68 SAY PARCBIOP2 PICT '999,999,999'
     9 X+1.55 SAY 'Summa Total:'
     9 X+1,68 SAY PARCCITO2+PARCBIOP2 PICT +999.999.999+
     8 X-2,55 SAT '+10% I.V.A.'
     8 X+2,68 SAY INT((PARCCITOZ+PARCBIOP2)*0.1) PICT 1999.999.999!
     8 X+3,68 SAY REPLICATE(CHR(205),11)
     A X+4, 55 SAY IT O TAL I'
     B X+4,68 SAY INTERPARCEITO2+PARCBIOP2)*1.1) PICT 1999,999,9991<br>B X+4,55 SAY 'T O T A L i'
     8 X+4.68 SAY INTECPARCEITO2+PARCBIOP2)=1.1) PICT 1999.000.0001
ENDIF 22 DESCRICE EN LA INPRESION.<br>REGISTRATION DES COMPANIAS
     SET DEVICE TO PRINT
     STORE 70 TO X
    SELECT<sup>3</sup>
     co TOP
    00 WHILE .NOT. EOF()<br>STORE 0 TO AUXCITO
         STORE 0 TO AUXBIOP
         STORE NUMERO TO WREFEREN
         SELECT<sub>7</sub>
         220
         Anr.<br>Persense (BIOP)
         SELECT 5
         GO TOP<br>STORE 0 TO VALIDA
         SEEK STRIVREFEREN.37
         STORE .F. TO VFOUND
         STORE FOUNDED TO UFOUND
         IF UFOUND
            DO WHILE WREFEREN = REFERENCIA
                TE 10 PH STRIBIOP .AND. ID <= SFINBIOP .AND. TALOH <> textnes:<br>STORE PRECIO TO WPRECIOBIOP
                    STORE TALON TO UTALONBIOP
                    SELECT<sub>7</sub>
                    APPEND BLANK
                   REPLACE PRECIOBIOP WITH WPRECIOBIOP<br>REPLACE TALOHBIOP WITH WTALOHBIOP
                ENDIF
                SELECT<sub>S</sub>
                IF JIDT. EOF()
                   skip
                ENDIF
            ENDDO
         ENDIF<sup>"</sup>
         ******** (CITO)
         SELECT 7
         GO TOP
         SELECT 6
         GO TOP
         STORE O TO VALIDA
         SEEK STR(UREFEREN, 3)
        STORE .F. TO WFOUND<br>STORE FOUND() TO WFOUND
         IF VFOUND
             DO WHILE WREFEREN = REFERENCIA
                IF ID >= SINICITO .AKD. ID <= SFIKCITO .AKD. TALON <> IRRARERI
                    STORE PRECIO TO UPRECIOCITO
```
Programas Fuente

```
STORE TALON TO VIALOUCITO
         SELECT 7
         IF RECCOUNT(3 = 0APPEND BLANK
            REPLACE PRECIOCITO WITH WPRECIOCITO
            REPLACE TALORITO USTH UTALORITO
         ELSE
            IF RECCOUNT() = RECNO()
               APPEND BLANK
               REPLACE PRECIOCITO WITH WPRECIOCITO
               REPLACE TALONCITO WITH WIALONCITO
            ELSE
               SKIP
               REPLACE PRECIOCITO WITH VPRECIOCITO
               REPLACE TALONCITO WITH WIALONCITO
            ENDIF
         ENDIF
      FUDIF
      SELECT 6
      IF JIDT, EOF()
         SKIP
      ENDIT
   Funno
ENDIF
activizations and SALIDA DE LA INFORMACION (DB 7)
SELECT<sub>7</sub>
STORE O TO AUXCITO
STORE 0 TO AUXBIOP
SUN PRECIOCITO TO PRECIOT
SUN PRECIOBIOP TO PRECIO2
50.709IF PRECIOI + PRECIO2 <> 0
   DO WHILE .NOT. EDF()
   IF UPPER(SIREP3)='S'
      IF x > 54<br>a 0.25
                SAY ROJAS, JURADO, GARCIA-TORRES, S.C.'
         0.25SAY ROJAS, JURADO, GARCIA-TORRES, S.C.'
                             PATOLOGIA Y CITOLOGIA!
         31,25EAY *
                 SAY .
                             PATOLOGIA Y CITOLOGIA*
         91,25\frac{5}{3} \frac{5}{3} ,
                 SAY IDESCRIP
                 SAY LOESCRIP
         9 6,1
                 SAY REPLICATE(CHR(196),LEN(LTRIM(RTRIM(WDESCRIP))))
         a 8,1
                 SAY 'R E F E R E N C I A'
         98.32
                SAY 'Importes de Citologias'
         3.59SAY 'importes de Biopsias'
         x = 10END1F
      IF RECHO() = 12 X, 1 SAY RIGHT('000'+LTRIN(RTRIN(STR(WREFEREN))),3)
         AX.1 SAY RIGHTC'DOO'+LIRINCRIRINCSTRCWREFEREN333.33
      ENDIF
      IF PRECIDEITO > 0
         a x,30 SAY PRECIOCITO PICT '999,999,999'
      ENDIF
      IF PRECIDEIOP > 0
         8 X,55 SAY PRECIOBIOP PICT '999,999,999'
      FM1F
   ENDIF && DESCLOCE EN LA INPRESION.
      STORE PARCCITO3+PRECIOCITO TO PARCCITO3
      STORE PARCBIOP3+PRECIOBIOP TO PARCBIOP3
      STORE AUXCITO +PRECIOCITO TO AUXCITO<br>STORE AUXBIOP +PRECIOBIOP TO AUXBIOP
      x = x + 1SKIP
   ENDDO
IF UPPER(SIREP3)='S'
```
# Facultad de Incenieria

IF AUXCITO > 0.00. AUXBIOP > 0 AUSTRIAN AND THE PICT 1999, 999 9991<br>
2 X-1, 63 SAY AUXGITO PICT 1999, 999 9991<br>
2 X-1, 63 SAY AUXGITO PICT 1999, 999 9991<br>
2 X-1, 63 SAY AUXGITO PICT 1999, 999, 9991<br>
2 X-1, 68 SAY AUXGITO PICT 1999, 999, 9991 **a** X+0,68 SAY REPLICATE(CHR(196),11)<br> **a** X+1,68 SAY REPLICATE(CHR(196),11)<br> **a** X+1,68 SAY AUXCITO+AUXBIOP PICT 1999,999,9991<br> **a** X+1,68 SAY AUXCITO+AUXBIOP PICT 1999,999,9991  $\alpha \rightarrow 0$  .  $x - x - 3$ **ENDIF**  $X = X + 2$ B K-1.30 SAY REPLICATE(CHR(196),49) B X+0,30 SAY 'Citologias:' a x+0,43 say Auxcito PICT 1999,999,9991<br>a x+0,55 say 1 Biopsins: # X+0,68 SAY AUXBIOP PICT 1999,999,9991 B X+1,68 SAY AUXCITO+AUXBIOP PICT +999,999,999+ **B X+2,55 SAY '+10X L.V.A.'** B X+2,68 SAY INT((AUXCITO+AUXBIOP)\*0.1) PICT '999,999.999' a x+3,68 SAY REPLICATE(CHR(205),11) B X+4,55 SAY 'T O T A L :'<br>B X+4,68 SAY INT((AUXCITO+AUXBIOP)\*1.1) PICT '999,999,999' **Q K+4,55 SAY 'T O T A L :'** 2 X+4,68 SAY INT((AUXCITO+AUXBIOP)\*1.1) PICT 1999.999.9991  $x = 70$ ENDIF AS DESCLOCE EN LA IMPRESION. ENDIF && PRECIOI + PRECIO2 <> 0 SELECT 3 **SKIP** ENDDO assessessessessesses REPORTE GLOBAL SET DEVICE TO PRINT 44 ACTIVA EL DISPOSITIVO DE IMPRESION. SE DEVICE OF PRIME AND CARCIA-TORRES S.C.' AL SE IMPRIME EL EMCAREZADON DE 20.25 SAT 'ROJAS, JURADO, CARCIA-TORRES S.C.' AL SE IMPRIME EL EMCAREZADO DEL<br>20.25 SAT 'ROJAS, JURADO, CARCIA-TORRES S.C.' AL REPORTE IMPRESO.<br>21.  $-0.32$ SAY 'laportes de Citologias' SAY 'Importes de Biopsias' 88.59 a 10.0 SAY 'Servicio Redico Social :<br>a 10.43 SAY PARCCITOI PICT '999.999.999'<br>a 10.68 SAY PARCBIGP1 PICT '999.999.999' **LL SE IMPRIMEN LOS TOTALES DE BIOPSIAS Y EL CITOLOGIAS DE SERVICIO MEDICO SOCIAL.** SAY \*Servicio A Particulares : 8 11,0 **B** 11,43 SAY PARCCITO2 PICT 1999,999,9991<br>**B** 11,68 SAY PARCBIOP2 PICT 1999,999,9991 44 SE IMPRIMEN LOS TOTALES DE BIOPSIAS Y **LA CITOLOGIAS DE SERVICIO A PARTICULARES.** 8 12.0 SAY 'Servicio A Otras Compañias :' a 12,43 SAY PARCCITOS PICT +999,999,999 LE SE IMPRIMEN LOS TOTALES DE BIOPSIAS Y 2 12,68 SAY PARCBIOP3 PICT 1999,999,999\* LA CITOLOGIAS DE SERVICIO A OTRAS COMPAÑIAS. @ 14,43 SAY REPLICATE(CHR(196),11) a 14,68 SAY REPLIENTRECHR(1906)11)<br>a 15,43 SAY PARECITO1+PARECITO2+PARCEITO3 PICT '999,999,999' && TOTAL DE IMPORTE DE CITOLOGIAS.<br>a 15,43 SAY PARECITO1+PARECITO2+PARCEITO3 PICT '999,999,999' && TOTAL<br>STORE PARCCITO1+PARC a 17,68 SAY REPLICATE(CHR(205),11)<br>a 18,55 SAY 'Suma Total:' a 18,68 say rotal PICT '999,999,999'<br>a 19,55 say '+10X I.V.A:' **&& SUNA TOTAL DE BIOPSIAS Y CITOLOGIAS.** @ 19,68 SAY TOTAL "0.1 PICT '999.999.999' AL SE IMPRIME EL 10% DE 1.V.A. 3 20,00 SAY REPLICATECHR(205), II)<br>3 22,55 SAY IT 0 I ALL:<br>3 22,65 SAY ID ALL:<br>3 22,65 SAY IDIAL"1.1 PICT '999,999,999' LE SE IMPRIME EL TOTAL INCLUYENDO EL I.V.A. **B 22.55 SAY IT O TAL IT** @ 22,68 SAY TOTAL\*1.1 PICT '999,999.999' EJECT 44 SE REALIZA UN SALTO DE HOJA. **LE SE DESACTIVA EL USO EXCLUSIVO DE LOS ARCHIVOS.** SET EXCLUSIVE OFF **CLOSE DATABASES 44 SE CIERRAN LAS BASE DE DATOS.** 

**PLOSE TUBEW** EE CF PIERRAN LOS ARCHIVOS INDEVADOS. EL SE ACTIVA COMO DISPOSITIVO DE SALIDA LA PANTALLA. SET DEVICE TO SCREEN **EX DEL PROCEDINIENTO IMPRIMIR()** FROTE LE BORRA LA MITAD INFERIOR DE LA PANTALLA. **a** 15.0 CLEAR TO 24,79<br>RESISCREEN(0.0.24,79.CONTINT) **EL RESTAURA LA PANTALLA EN 1A QUE SE ENCUENTRA EL ER NENU DE REPORTES. && ENTRA A L OPCION DE REPORTES DE PENDIENTES.** CASE CONTAINS = 2 CONTREND = SAVESCREEN(0.0.24.79) AS GRABA LA PANTALLA DEL MENU DE REPORTES. STORE DATES TO FECHAT **EL ASIGNA LA FECHA DEL SISTEMA A LAS EL VARIABLES DEL INTERVALO A INPRIMIR.**  $5000F$ TO VALIDA sions of the Valley<br>8 15.0 TO 17.50 DOUGLE<br>8 16.2 SAY \*Teclee el Intervalo de Fechas\* **DO WILLE VALIDA = 0 9 16,32 GET FECHA1 44 INTRODUCCION DEL INTERVALO DE 8 16,41 GET FECHAZ IA FECHA A IMPRIMIR.**<br>**EE LECTURA DEL IMPRIMIQ DE FECHA. READ** 1F FECHAZ >= FECHA1 EL OBLIGA A QUE EL INTERVALO INTRODUCIDO STORE 1 TO VALIDA **SE SEA ASCENDENTE.** cunic **FMDDO a 15,0 CLEAR TO 24,79<br>USE BIOPSIAS INDEX BIOPSIAS** LE BORRA LA MITAD INFERIOR DE AL PANTALLA. ES UTILIZA LA BASE DE DATOS BIOSIAS Y SUS EL INDICES ASOCIADOS. GO TOP **IF THPRIMIR ()** LE MANDA AL PROCEDIMIENTO QUE CONFIGNA LA IMPRESION. 9 18.51 TO 20, 79 DOUBLE **A** 19,54 SAY ' I H P R I H I E H O O ' SFT DEVICE TO PRINT **IL ACTIVA DISPOSITO DE IMPRESION.** STORE 70 TO X DO WHILE .NOT. EOF()  $11x > 54$ 2 23<br>
0.25 SAY 'ROJAS, JURADO, GARCIA-TORRES, S.C.'<br>
0.25 SAY 'ROJAS, JURADO, GARCIA-TORRES, S.C.'<br>
0.1,25 SAY ' PATOLOGIA Y CITOLOGIA' **12 IMPRIME ENCABEZADO DEL REPORTE. 9 1,25 SAY 1** a 1.25 SAY PATOLOGIA Y CITOLOGIA SAY . REPORTE DEL '+DTOC(FECHA1)+' AL '+DTOC(FECHA2) && INPRIME INTERVALD DE FECHAS.  $0.3.25$  $-4,25$ SAY PENDIENTES: BIOPSIAS ER NANDA LOS PENDIENTES DE LOS SAY Fecha  $86.2$ **LL ESTUDIOS DE BIOPSIAS.** 9 6,09 SAY 12 Faturiol 9 6.25 SAY Hombre del Paciente 8 6,60 SAY 'Importe' 9 6.68 SAY 'Referencia'  $x - a$ ENDLF IF FECHA >= FECHA1 .AND. FECHA <= FECHA2 .AND. TALON = INTORTHI **LE LOS PENDIENTES SE ENCUENTRAN MARCADOS Q X, O SAY FECHA**  $9x.9$ SAY LEFT(10.2)+1-1+RIGHT(10.6) EE FR FI CANPO TALON CON LARGERED **Q X.19 SAY PACIENTE** B X, 56 SAY PRECIO PICT 1999. 999. 9991 **Q X.71 SAY RIGHTC 000 ... TRIMCRTRINCSTRCREFERENCIA311.31**  $x = x + 1$ **END1F SKIP** FUDDO USE ELTOLOGO INDEX CITOLOGO EX UTILIZA LA RASE DE DATOS CITOLOGO Y SIIS **CO 10P && INDICES ASOCIADOS.** STORE 70 TO X DO WHILE .NOT, EOF() IF  $x > 54$ A 23<br>20,25 SAY 'ROJAS, JURADO, GARCIA-TORRES, S.C.' && INPRIME EL ENCABEZADO DEL REPORTE.<br>20,25 SAY ' PATOLOGÍA Y CITOLOGÍA'<br>21,25 SAY ' PATOLOGÍA Y CITOLOGÍA'<br>21,25 SAY ' PATOLOGÍA Y CITOLOGÍA' @ 3,25 SAY \* REPORTE DEL \*\* DTOCCFECHA1)\*\* AL \*\* DTOCCFECHAZ) 9 4,25 SAY . PENDIENTES: CITOLOGIAS **IL NANDA LOS PENDIENTES DE LOS ESTUDIOS** SAY 'Fecha'  $26.2$ **EL DE CITOLOGIAS.** 

Pacultad de Ingenieria

Facultad de Ingenieria 8 6.09 SAY 10 Estudio! @ 6,25 SAY 'Nombre del Paciente' B 6.60 SAY 'Importe' EAY 'Referencia' 86.68  $x - 5$ run'i r IF FECHA >= FECHA1 .AHD. FECHA <= FECHA2 .AND. TALON = IPARAPRI  $200$ SAY FECHA **AR LOS PENDIENTES SE ENCUENTRAN MARCADOS** ā X.9 SAY LEFT(10,2)+1-1+RIGHT(1D.6) AL EN EL CANPO TALON CON 10000001 **8 X.19 SAY PACIENTE** B X.56 SAY PRECTO PICT 1000.000.0001 @ X.71 SAY RIGHT('000'+LTRIM(RTRIM(STR(REFERENCIA))).3)  $5.72.7$ **FROTE 22 REALIZA UN SALTO AL SIGUIENTE REGISTRO. CVID FILDOO** EJECT 44 REALIZA UN SALTO DE PAGINA. AS ACTIVA DISPOSITIVO DE SALIDA A LA PANTALLA. SET DEVICE TO SCREEN ENDIF **84 ENDIF DEL PROCEDIMIENTO DE IMPRESION ()** LE CIERRA LAS BASES DE DATOS.<br>AL CIERRA LOS ARCHIVOS INDEXADOS. **CLOSE DATABASES CLOSE INDEX a** 15,0 CLEAR TO 24,79 **LE BORR**<br>RESTSCREEN(0,0,24,79,CONTPEND) *LE BORRA LA MÍTAD INFERIDR DE LA PANTALLA.* **44 RESTAURA LA PANTALLA EN LA QUE SE** AL ENCUENTRA EL MENU DE REPORTES. **ENDCASE** ENDDO **ENDOUT SECTION AND STATES AND SET ON A STATE STATES OF SECTION AND SET OF SET OF SET OF SET OF SET OF SET OF S**<br>**RESTSCREENCO.D.24.79.PANTCONTS** && BORRA LA PANTALLA COMPLETA. 44 RESTAURA LA PANTALLA INICIAL ANTES DE ENTRAR **CLOSE DATABASES IL A ESTE MENU.** ER CIERRA LOS ARCHIVOS INDEXADOS.<br>ER REGRESA EL CONTROL A DONDE FUE REALIZADO EL LLAKADO DE **CLOSE THOEX BETIMEN** AL ESTE PROCEDIMIENTO DE REPORTES. .............................. \*\*\*\*\*\*\*\*\*\*\*\*\*\*\* \*\*\*\*\*\*\*\*\*\*\*\*\*\*\* MODULOS, PRG \* ESTE BLOGUE COMPRENDE TODOS LOS MODULOS DEL SISTEMA, ES DECIR TODOS AGUE- \* \* CUALQUIER PARTE DEL SISTEMA<br>\* LLOS FRAGAENTOS DE PROGRAMAS QUE PUEDEN SER UTILIZADOS É INVOCADOS DESDE PROCEDURE HELPOFF RETURN **EL PARA APAGAR LOS 'SET KEY'A' DEL SISTEMA** PROCEDURE SEGURO **AL INVOCA AL PROGRAMA LOCK.EXE PARA EL SEGURO LL DEL SISTEMA RUN LOCK EXE** RETURN assessessessesses AYUDA DE CITOLOGIA **44 ESTE HODULO CONFORMA LA AYUDA A CLAVES** PROCEDURE HELPCITO STORE SELECT() TO ARCHIVO **22 OE CITOLOGIA** PANTA1 = SAVESCREEN(15,0,24,79) 9 15,0 CLEAR TO 24, 79 **L& SE DESIGNA LA PARTE INFERIOR DE LA** SET COLOR TO &COLOR2 **88 PANTALLA PARA LA AYUDA 9 15,0 TO 24,79 DOUBLE** a 15,11 SAY CHR(181)+' AYUDA DE LAS CLAVES DE CITOLOGIA : (ESC) = SALIR '+CHR(198) SELECT P CO TOP DECLARE VECTISI && 'VECTOR 1', SE DECLARAN LOS CANPOS DE  $VEC1[1]  

 $\approx$  'CODIGO'$ **46 LA BASE DE DATOS QUE SE QUIERE CONSULTAR** 

Programas Fuente

VEC1121 - 'DESCRIP' VEC1(3) = PRECIO && \*VECTOR 2\*, SE DECLARAN LOS CARACTERES QUE SEPARARAN DECLARE VEC2131 **EE LAS COLUMNAS, SI NO SE PONE NINGUN CARACTER POR**  $VEC2111 - 11$  $vec(212) = 11$ **22 DEFAINT SON LINEAS VERTICALES**  $VEZI3I = 11$ DECLARE VEC3(3) EL VECTOR 3º, SE DECLARAN LOS NOMBRES DE<br>DESCRIPCION \* && LAS COLUMNAS, CON LOS DEBIDOS ESPACIOS VEC311) = 1 COD1CO\*  $vec(2)$  =  $\cdot$  $VEC3(3) = 1$ PRECIOS<sup>1</sup> **IL ENTRE ELLAS** EL SE ACTIVA LA AYUDA PARA LAS CLAVES DE REFERENCIA SET KEY - 0 TO HELPREFE DBEDIT(16,1,23,78,VEC1,"DESPO",VEC2,VEC3) && FUNCION PARA VISUALIZAR LA **LL INFORMACION DE LA BASE DE DATOS** 9 15.0 CLEAR TO 24.79 RESTSCREEN(15,0,24,79, PANTA1) **&& SE RESTAURA LA PARTE INFERIOR DE LA PANTALLA 22 SE ACTIVA LA AYLDA PARA LAS CLAVES DE CITOLOGIAS** SET KEY -9 TO HELPCITO STORE STREARCHIVO.1) TO NUMSELEC **EE HACRO PARA OPCION SELECCIONADA** SELECT & NUMSELEC SET COLOR TO ACOLORS LE SE CANBIA EL COLOR<br>LE SE RETORNA EL CONTROL AL LUGAR DONDE SE INVOCO betitel E& FUNCION ASOCIADA AL DBEDIT() **FUNCTION DESPO** PARAMETERS HODE INDICE AS PARAMETROS NECESARIOS PARA LA FUNCION DBEDIT() PRIVATE CANPOACT CANPOACT . VEC1 [ | KD1CE] DO CASE **CASE LASTKEY()=27** && AL PULSAR LA LETRA (ESC) SE ABANDONA LA CONSULTA **RETURN(D)** CASE LASTKEY()=1 AL AL OPRIMIR FINICIOI SE VA AL INICIO CD TOP **EL DE LA BASE DE DATOS** RETURN(1) CASE LASTKEY()=6 EE AL OPEINER FEINT SE VA AL FINAL **EE DE LA BASE DE DATOS** GO BOTTON **RETURN(1) DTHERWISE** A ROULD, COLLED SAY SCANFOACT AS AL OPRIMIR CUALQUIER OTRA TECLA **AL SE CONTINUA CON LA CONSULTA RETURNETS ENDCASE \*\*\*\*\*\*\*\*\*\*\*\*\*\*\*\*\*\*\* AYUDA A BIOPSIAS** PROCEDURE HELPBIOP && ESTE HODULO CONFORMA LA AYUDA A CLAVES **STORE SELECT() TO ARCHIVO** EL DE BIOPSIAS PANTAS = SAVESCREEN(15,0,24,79) **a 15.0 CLEAR TO 24.79** && SE DESIGNA LA PARTE INFERIOR DE LA **44 PANTALLA PARA LA AYUDA** SET COLOR TO ACOLOR2 9 15.0 TO 24,79 DOUBLE a 15.11 SAY CHR(181)+' AYUDA DE LAS CLAVES DE BIOPSIAS : [Esc] = SALIR '+CHR(198) SELECT<sup>9</sup> co top LE 'VECTOR 1', SE DECLARAN LOS CAMPOS DE<br>LE LA BASE DE DATOS QUE SE QUIERE CONSULTAR DECLARE VEC1(3)  $VEC1[1] = 'CO0100'$ VECT(2) = 'DESCRIP' VEC1(3) = 'PRECIO' DECLARE VEC2(3) **&& 'VECTOR 2', SE DECLARAN LOS CARACTERES QUE SEPARARAN** && LAS COLUMHAS, SI NO SE PONE NINGUN CARACTER POR  $VEC2[1] = 11$  $vec(212) = 11$ **88 DEFAULT SON LINEAS VERTICALES**  $VECZ(3) = 11$ DECLARE VEC3131 IL VECTOR 3', SE DECLARAN LOS NOMBRES DE<br>LE LAS COLUNKAS, CON LOS DEBIDOS ESPACIOS  $VEC3E11 = + CO1CO$ **VEC3** (2) DESCRIPCION . AL ENTRE ELLAS  $VEC3 [3]$   $-$ PRECIOS . SET KEY -9 TO HELPREFE && SE ACTIVA LA AYUDA PARA LAS CLAVES DE REFERENCIA DBEDIT(16,1,23,78, VEC1, "DESP2", VEC2, VEC3) && FUNCION PARA VISUALIZAR LA **44 INFORMACION DE LA BASE DE DATOS** 9 15,0 CLEAR TO 24,79 RESTSCREEN(15,0,24,79, PANTA3) **&& SE RESTAURA LA PARTE INFERIOR DE LA PANTALLA** LE SE ACTIVA LA ATUDA PARA LAS CLAVES DE BIOPSTAS SET KEY -9 TO HELPBIOP STORE STREARCHIVO. 1) TO NUMSELEC

### Facultad de Inceniería

SELECT EMMSELECT 22 NACOD DARA DRCTON SELECCIONADA SET COLOR TO ACOUNT **AL SE CANRIA EL COLOR RETURN EA SE RETORNA EL CONTROL AL LUGAR DONDE SE 1NVOCO** FUNCTION DESP? **EX FURNION ASOCIADA AL DREDITC)** PARAMETERS MODE. INDICE ES PARAMETROS NECESARIOS PARA LA FUNCION DREDITC) PRIVATE CANPOLITY CANPOACT=VECS [ IND ICE] M FASE **22 AL PULSAR LA LETRA (ESC) SE ABARDONA LA CONSULTA** CASE LASTERY(1877) **RETURNEDS** CASE 4 ASTERVALLE **22 AL OPRIMIR FINICIOL SE VA AL INICIO**  $\overline{m}$   $\overline{m}$ EE DE LA BASE DE BATOS **BETIRNESS** CASE LASTKETCING **RE AL ODDINIS (FIN) CE VA AL FINAL EL DE LA BASE DE DATOS** GO BOTTON RETURNETT **OTHERWISE A ROWLE COLLE SAY ACAMPOACT. AS AL OPRIMER CUALQUIER OTRA TECLA** If SE POUTSHILL CON LA POUSHITA RETURNETS **ENDCASE** 

PROCEDURE HELPREEF As ESTE MODING CONFORMA LA AYIDA A CLAVES PANTA4 = SAVESCREEN(15.0.24.79) *RE DE REFERENCIAS* a 15,0 CLEAR 10 24.79 **&& SE DESIGNA LA PARTE INFERIOR DE LA** 215.0 TO 24,79 DOUBLE<br>215.0 TO 24,79 DOUBLE<br>215.11 SAY CHR(181)\*' AYUDA DE LAS CLAVES DE REFERENCIAS : [ESC] = SALIR '\*CHR(198) SFLFCT 10  $00T00$ **LE VECTOR 1º, SE DECLARAN LOS CANPOS DE<br>21 LA BASE DE DATOS QUE SE QUIERE CONSULTAR** DECLARE CANPOSATA1 CANPOS4[1] = 'NUMERO'<br>CANPOS4[2] = 'DESCRIP' CANPOSA [3] # IDESCUENTO!  $CMPOS4(4) = 'TIPO'$ DECLARE CANPOSS (4) && 'VECTOR 2', SE DECLARAN LOS CARACTERES QUE SEPARARAN CAMPOSS  $(1) = 1$ **EL LAS COLUMNAS, SI NO SE PONE NINGUN CARACTER POR<br>EL DEFAULT SON LINEAS VERTICALES**  $$  $CMPOS5(3) = 11$  $CAVPOS(4)$ **IL VECTOR 3', SE DECLARAN LOS NOMBRES DE<br>EL LAS COLUMNAS, CON LOS DEBIDOS ESPACIOS** DECLARE CAMPOS6141 CAMPOS6111 \* VIDIFRO \*  $CMPOS6(2) = 1$ DESCRIPCION ' && ENTRE ELLAS CANPOS6131 = ' DESCUENTO  $CMPOS6(4) = 1$ T1P0 1 **&& SE AUNENTO EL SET KEY** SET KEY -9 TO HELPOFF DBED1T(16, 1, 23, 78, CANPOS4, "DESP4", CANPOSS, CANPOS6) **22 FUNCION PARA VISUALIZAR LA** 9 15.0 CLEAR TO 24.79 **14 INFORMACION DE LA BASE DE DATOS** RESTSCREEN(15.0.24.79.PANTA4) **AL SE RESTAURA LA PARTE INFERIOR DE LA PANTALLA** SELECT 9 **DETIION && SE RETORKA EL CONTROL AL LUGAR DONDE SE THYDCO FUNCTION DESPA && FUNCION ASOCIADA AL DBEDIT()** PARAMETERS HODE, INDICE 88 PARAMETROS NECESARIOS PARA LA FUNCION DBEDITE) PRIVATE CAMPOACT CANPOACT=CANPOS4 (1ND1CE) DO CASE CASE LASTKEY()=27 && AL PULSAR LA LETRA (ESC) SE ABANDONA LA CONSULTA **RETURNCOS** CASE LASTKEY()=1 && AL OPRIMIR [INICIO] SE VA AL INICIO **EE DE LA BASE DE DATOS** GO TOP **RETURN(1)** CASE LASTKEY()-6 **44 AL OPRIMIR (FIN) SE VA AL FINAL** co entrol **LE DE LA BASE DE DATOS RETURN(1)** 

# $B = B3$

# **CTHEBUTER B ROW(), COL() SAY ECAMPOACT EE AL OPRIMIR CUALQUIER OTRA TECLA**<br>RETURN(1) ENDEASE

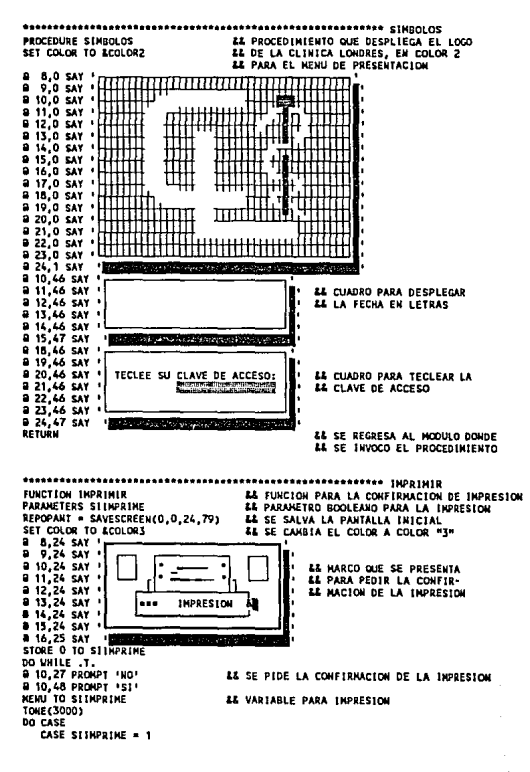

 $B - B4$ 

Programas Fuente

#### Eacultad de Ingeniería

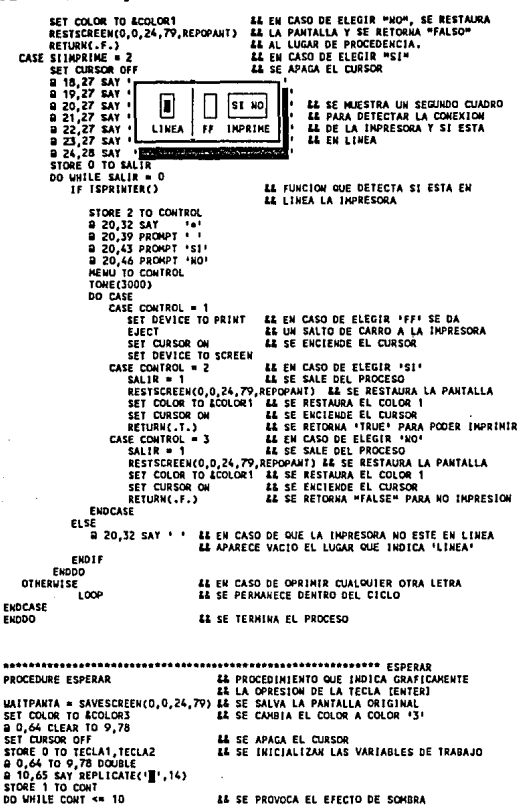

Programas Fuente ulik ba

**B CONT. 79 SAY 'B'** *AL VERTICALNENTE*  $CONT - CONT - 1$ FUDDO DO WHILE TECLAT = 0 .AKD. TECLAZ = 0 **a** 1,65 SAY<br>**B** 2,65 SAY ۰. ់ជ **Harson 17141-1** : ئ æ. اتى **EE SE DESPLIEGAN FINIRAS ALTERNAS... B 3.65 SAY** ٠ A& OUE SIRULAN EL NOVINIENTO DE LA **B 4,65 SAY** - 1 ×  $45,65$  SAY  $\cdot$  i 22 TEGA ï ras S P. Gr a 6,65 SAY - 6 Ienter II in in  $\frac{1}{2}$   $\frac{1}{2}$   $\frac{1}{2}$   $\frac{1}{2}$   $\frac{1}{2}$   $\frac{1}{2}$   $\frac{1}{2}$   $\frac{1}{2}$ ÷Χ Ý.  $8.65$  SAY  $-$ TECLAS = INKEY(1) 22 SE SAIS DEL CICID HASTA DUE **A 1 65 SAY** т ER SE OPRINA CUALQUIER TECLA **8 2.65 SAY**  $\blacksquare$  $\overline{a}$  $\cdot$  $\cdot$  p **HERRESTER** ī. **B 3.65 SAY a 4.65 SAY**  $\ddot{\phantom{1}}$ í  $\cdot$  i **8 5,65 SAY** ï 8 6,65 SAY ÷й  $\ddot{\phantom{a}}$  $\ddot{\textbf{A}}$ ENTER J. **a 7,65 SAY B 8.65 SAY**  $\bullet$ 44 SE SALE DEL CICLO HASTA QUE TECLAZ = INKEY(1) ENDDO 28 SE OPRINA CUALQUIER TECLA SET COLOR TO ACOLOR! 44 SE RESTAURA EL COLOR '1' RESTSCREEN(0.0.24.79, MAITPANTA) **&& SE RESTAURA LA PANTALLA** SET CURSOR ON **&& SE ENCIENDE EL CURSOR** RETURN **&& SE REGRESA AL MODULO DONDE** EL SE INVOCO EL PROCEDIMIENTO \*\*\*\*\*\*\*\*\*\*\*\*\*\*\*\*\*\*\*\*\*\*\*\*\*\*\*\*\* PROCEDURE NEWSAJE **AL SE DESPLIEGA EL HENSAJE DE REINDEXACTON EE SE CANBIA A COLOR '3'** SET COLOR TO &COLOR3 8,20 SAY s 9 10,20 SAY \* **REINDEXAR**  $911,20$  SAY<br> $912,20$  SAY<br> $912,20$  SAY<br> $913,20$  SAY EL REINDEXAR REQUIERE DEL USO 8 14,20 SAY<br>8 15,20 SAY EXCLUSIVO DE LOS ARCHIVOS DEL<br>SISTENA, FAVOR DE INDICAR ESTO 0 16,20 SAY \* A LOS USUARIOS INVOLUCRADOS... **B** 17,20 SAY ' **a** 18,20 SAY \* **8 19,21 SAY** RETURN && SE REGRESA AL MODULO DONDE **22 SE INVOCO EL PROCEDIMIENTO** --------------------------------\*\*\*\*\*\*\*\*\*\*\*\*\*\*\*\*\*\*\*\*\*\*\*\* CONTINUAR FUNCTION CONTINUAR 44 ESTE MODULO CONPLEMENTA EL PROCEDIMIENTO **44 ACCESO PARA CANBIO DE PASSIORD** PARAMETERS SICONTINUE @ 17,26 PROMPT 'ABANDONAR' a 17,43 PROMPT .CONTINUAR NEWLI TO SICONT INUE **TONE (3000)** TECLA = LASTKEY() IF SICONTINUE = 1 .OR. TECLA=27 && SI SE ELIGE 'ABANDONAR' O SE OPRIME (ESC) RETURN(.F.) **AL SE RETORNA IFALSE!** ELSE RETURN(.T.) **AL EN CUALQUIER OTRO CASO SE RETORNA "TRUF"** ENDIF

Programas Fuente

التقريبي

are ma

 $\epsilon_{1}\epsilon_{2}z_{3}=\epsilon_{1}z_{2}+z_{3}z_{3}z_{3}$ 

```
DOARDOR PERRORES PROCEDIMIENTO PARA VERTFICAR QUE LUI ARCHIVO
PROCEDURE FILERUSY
DO WHILE .NOT. FLOCK()<br>DO WHILE .NOT. FLOCK()<br>2 24,60 SAY CHR(17)+'ARCHIVO OCUPADO'+CHR(16)
   DO UNTLE NETFORCS
   Funno
   8 24.60 CLEAR TO 24.79
F = 50RETURN
nootsaanseseesteesteen panceniklekto papa verieteap due un registro
PROCEDURE RECRUSY
PARAMETERS RECHO
COTO RECKO
DO WHILE .NOT. RLOCK()<br>DO WHILE .NOT. RLOCK()<br>B 24,60 SAY CHR(17)+*REGISTRO OCUPADO*+CHR(16)
   DO UNILE NETERRES
   ENDDO
   2 24,60 CLEAR TO 24.79
Expoo
GOTO RECHO
BETUDY
88 PROCEDIMIENTO PARA LA VALIDACIÓN
FUNCTION PASS
                                   LE DE UNA CLAVE DE ACCESO
SET CURSOR OFF
                                   44 SE APAGA EL CURSOR
STORE 0 TO PASSVORD
STORE CHR(176) TO A<br>STORE 100 TO ABRIR
                                   EE SE INICIALIZAN VARIABLES
STORE O TO TECLA
PANTALLA = SAVESCREEN(20,46,22,77) && SE SALVA LA PANTALLA
a 20,46 CLEAR TO 22,77<br>a 20,46 TO 22,77 DOUBLE
0 21,52 SAY 0 1 2 3 4 5 6 7 8 9 1
                                   22 CANEUA DUE SE VISIGITZA EN PANTALLA
FOR I = 1 70 43 21.52 PRONPT '0'
   8 21,54 PROMPT '1'
   9 21,56 PROUPT 121
                                   LE VALORES POSTRLES DE LA CLAVE
    B 21,58 PROMPT '3'
                                   IZ DE 4 DICITOS
    8 21.60 PROMPT 141
   B 21,62 PROKPT 151
   9 21,64 PRONPT 161
    a 21,66 PROMPT 71
   3 21,68 PROMPT 'B'
   3 21,70 PROMPT 91
    NEWLY TO ABRIR
    TONE ( 10001)
                                  44 SE IGUALA LA SELECCION CON EL DIGITO
    ABRIR = ABRIR - 1DO CASE
      CASE I = 1PASSWORD = PASSWORD + (ABRIR*1000)
       CASE 1 - 2LL SE DEFINEN LOS MILLARES.
                                               12 CENTENAS, DECENAS Y
           PASSWORD = PASSWORD + (ABRIR*100)
       CASE 1 = 3LE UNIDADES
           PASSUORD = PASSUORD + CABRIR*ID1
       CASE T = 4
           PASSWORD = PASSWORD + (ABRIR'1)
   FUNCASE
   ABRIR = ABRIR + 1NEXT
SET CURSOR ON
                                   88 SE ENCIENDE EL CURSOR
@ 20,46 CLEAR TO 22.77
                                   AL SE LIMPIA LA PANTALLA
RESTSCREEN (20,46,22,77, PANTALLA)
                                  && SE RESTAURA LA PANTALLA
RETURN(PASSUORD)
                                   && SE RETORNA EL VALOR DE PASSUDRO
```
 $B - 87$ 

Facultad da Ingenierta

Prog:rama• Fuente

à.

••••••••••••••••••••••••••••••••• CAMBIO OE PASS\MJRD PROCEDURE ACCESO<br>
FROCESO AL SESTEMA<br>
SE DESACTIVA EL LLAMADO DE AS SE DESACTIVA EL LLAMADO DE TALTJ+(F21 PANTACLA = SAVESCREENCO,0,24,79) LE SE GRABA LA PANTALLA<br>SET COLOR TO LCOLORI "LE SE CAMBIA EL COLOR A 3  $\frac{1}{8}$  8,20 SAY 8 9,2D SAY ' a 10,20 SAY 1 a 11,20 SAY '<br>a 12,20 SAY ' a 13,20 SAY ' a 14,20 SAY <sup>0</sup> i 15,20 SAY ' a 16,20 SAY 1 a 17,ZO SAY ' A O V E R TEN C 1 A ESiTE PROCESO CAMBIARA LA CLAVE DE ACCESO AL SISTEMA, CONFIRME SU DESICIOH., .... **U SE DESPLIEGA ESTE EL NEWSAJE** <sup>a</sup>18, 20 SAY ''-¡¡¡¡¡¡¡¡¡¡¡¡¡¡¡¡¡¡¡¡¡¡¡¡¡¡¡¡¡¡¡¡¡¡¡¡¡¡¡¡¡3 <sup>8</sup>19,21 SA'I' ~· lf CONTINUAR() U SE INVOCA A LA fUNCION CONTINUAR 2 19.46 SAY ' TECLEE SU CLAVE DE ACCESO: 27,46 &AY '<sup>\*\*\*\*\*</sup> **FILE & AT '**\*\*\*\* **EXAMPLE SU CL^1** & LOCAL PARA CANBIAR LA<br>22,46 &AY '<del>\*\*\*\*\* THE CLAVE GENERAL</del> DEL A CLAVE GENERAL DEL a Zl,47 &.AY '<del>\*\*\*</del> STORE '' TO PASSWORD<br>STORE '' TO PASSWORD<br>STORE 0 TO TECLA STORE 0 TO TECLA UNIX SE INICIALIZAN LAS VARIABLES DE TRABAJO<br>STORE <sup>11</sup> TO TECLAS STORE '' TO TECLAS<br>DO WHILE TECLA <> 13 .AND. LEN(PASSWORD) < 14 AL MIENTRAS NO SE OPRIMA (ENTER) a 21,60 SAY TECLAS U AL TECLEAR SE VISUALIZA EL CAAACTER 'X1 TECLA • INKEYO 1r TECLA o O PASSWORD · PASSWORD · UPPER(CHR(TECLA)) && SE LEE LA CLAVE **TECLAS = TECLAS + CHR(88)**<br>FND1F **ENDDO** lf UPPER(LTRIHCRTRIM(PASS\JORO})} • 1MIJ01 &.l SI LA CLAVE ES IWAL A LA TONE(3000) **IL SELECCIONADA SE SOLICITA**<br>TONE(2000) **IL LA NUEVA CLAVE** LE LA WUEVA CLAVE **TONE(3000)** RESTSCREENCD,O, 24, 79, PANTACLA) STORE o ro VALIDA DO UHILE VALIDA • O a 8,20 SAY ·~----------•' a 9,20 SAY <sup>0</sup> a 10,20 SAY 1 <sup>11</sup>11,20 SAY • a 12,20 SAY ' a 13,20 SAY •<br>a 14,20 SAY • a 15,20 SAY • CU.VE ACTUAL: CLAVE INFOAT CLAVE NUEVA: a 16,20 SAY <del>- 11 Says and 19 Says and 19 Says and 19 Says and 19 Says and 19 Says and 19 Says and 19 Says and 1</del><br>District of the same of the same of the same of the same of the same of the same of the same of the same of USE COMSEOJT GOtO 6 STORE SPACE(15) TO UNUEVA1 STORE SPACE(15) TO UNUEVA2 **1 U. SE DESPLIEGA** ' U. ESTE MENSAJE **i 10,39 SAY UPPER(ALLTRIN(DESCRIP)) LE SE MUESTRA LA CLAVE EXISTENTE**<br>**a 12.39 GET WILLEVAT LE SE SOLICITA DOS VECTES** a 12,39 GET WUEVA1 " SE SOLICITA DOS VEC1ES<br>a 14,39 GET WIUEVA2 "A LA CLAVE NUEVA READ IF WHUEVA1•WUEVA2.AND. WUEVAZ<>' 1 12 SI ES VALIDA LA CLAVE NUEVA<br>DO RECRUSY ULTH RECKOL) 12 SE GIARDA EN LA B.D. CONSECT **24 SE GUARDA EN LA B.D. CONSECUT** REPLACE DESCRIP VITH VNUEVA2 UNLOCIC ALL VALIDA=1<br>ENDIF ENDIF && SE SALE DEL PROCESO

# Programae Fuente

EXDOO Emir TONE (3000) **TONE(3000)** TOUF / 30001 runia SET CHOR TO SCOLORS **LL SE RESTAURA EL COLOR 111 RESTSCREEN(0,0,24,79,PANTACLA)**<br>RESTSCREEN(0,0,24,79,PANTACLA) AL SE RESTAURA LA PANTALLA **EL SE ENCIENDE NUEVANENTE LA POSIBILIDAD** AS DE VOLVER A CANNIAR LA CLAVE GENERAL **BETIME IL SE REGRESA AL MODULO DONDE 44 SE INVOCO EL PROCEDIMIENTO** ------------------------------------CONSULTA POR NONBRE PACIENTE (BIOPSIAS) PROCEDURE RIDPPACT AL ESTE HODULD CONFORMA LA CONSULTA PP6 = SAVESCREEN(0,0,24,79) **LE POR HOMBRE DE PACIENTE POR PANTALLA 8 15.0 TO 24.79 DOUBLE LE SE DESIGNA LA PARTE INFERIOR a** 11,56 to 13,78 DOUBLE<br>**a** 12,57 SAY '[F4] POSICIONAMIENTO' EE PARA IA CONSULTA USE BIOPSIAS **LL SE USA LA BASE DE DATOS BIOPSIAS** SET INDEX TO INDPACES **&& CON SU ARCHIVO INDICE NECESARIO** DECLARE VECTION **EL VECTOR 11, SE DECLARAN LOS CANPOS DE<br>EL LA BASE DE DATOS QUE SE QUIERE CONSULTAD**  $vector = 101$ **S IPACIENTE! VEC1721**  $\sim$  19501001 **VEC1131 VEC1141**  $-$  'PIEZAT' **VEC1(51**  $-10157421$ **VEC1161** PIEZA3 . **FECHA VEC1171 REFERENCIA VEC1(8)**  $-$  'PRECIO' **VEC1 (9)** DECLARE VECZI21 **&& 'VECTOR 2', SE DECLARAN LOS CARACTERES QUE SEPARARAN<br>&& LAS COLUMAS, SI NO SE PONE NINGUN CARACTER POR VEC2111** . . . **VEC2 (2)**  $\sim 10$ **ER DEFAULT SON LINEAS VERTICALES<br>ER VECTOR 3', SE DECLARAN LOS NOMBRES DE** DECLARE VEC3191 **VEC3 (1)**  $-18800.1$ **EL LAS COLUMNAS, CON LOS DEBIDOS ESPACIOS**  $W(312)$ **EZ ENTRE ELLAS** - 1 **PACTEUTES** VEC3 (3)  $\sim$   $\sim$ **MEDICO\* VEC3141**  $-$  'PIEZA1'  $PIEZA2$ VEC3151  $-$  'PIEZA3' VEC3161 **A FECHAP** vrc3i7i **VEC3181** - · REFERENCIA **VEC3(9) COL** PRECION KEYBOARD CHR(O) DBEDIT(16.1.23.78.VEC1."FFACT",VEC2.VEC3) && FUNCION PARA VISUALIZAR LA **CLOSE DATABASES 44 INFORMACION DE LA BASE DE DATOS RESTSCREEN(0.0.24.79.PP6)** RETURN A& SE RETORNA EL CONTROL AL LUGAR DONDE SE INVOCO FUNCTION FFACT EL FUNCION ASOCIADA AL DBEDIT() PARAMETERS HODE. I **LE PARAMETROS NECESARIOS PARA LA FUNCION DEEDIT()** PRIVATE CANPOACT CAMPOACT-VECT [1] DO CASE CASE LASTKEY()-3 LL AL OPRINIR (F4) SE TIENE LA POSIBILIDAD<br>LL DE SOLICITAR UNA CADENA PARA BUSQUEDA PP2 = SAVESCREEN(0,0,24,79) STORE SPACE(32) TO UPACIENTE EL RAPIDA 9 11, 13 CLEAR TO 13, 53 # 11,13 TO 13,53 DOUBLE **9 12,21 GET VPACIENTE** READ STORE UPPER(ALLTRIM(WPACIENTE)) TO WPACIENTE SELECT<sub>1</sub> SEEK (WPACIENTE) RESTSCREEN(0,0.24,79,PP2) **RETURN(2)** 

Facultad de Inceniería

EE AL PULSAR LA LETRA (ESC) SE ABAKDONA LA CONSULTA CASE LASTKEY()=27 RETURNICOS **38 AL OPRIMIR EINICIOI SE VA AL INICIO CASE LASTKEY()=1** CO TOP *LL DE LA BASE DE DATOS* **SETIMALS** CASE LASTKEY(1=6 EE AL OPRIMIR (FIN) SE VA AL FINAL GO BOTTOM LE DE LA BASE DE DATOS RETURNETS **OTHERWISE** ES AL OPRIMIR CUALQUIER OTRA TECLA ROW(), COL() SAY &CANPOACT ET SE CONTINUA CON LA CONSULTA **RETIRNESS** 

Function

LE ESTE HODULO CONFORMA LA CONSULTA PROCEDURE BIOPHEDI PP6 = SAVESCREEN(0,0,24,79) EZ POR NOMBRE DE MEDICO POR PANTALLA EL SE DESIGNA LA PARTE INFERIOR a 15,0 TO 24,79 DOUBLE **8 11,56 TO 13,78 DOUBLE** EZ PARA LA CONSULTA **9 12.57 SAY \* (F4) POSIC LONAMIENTO\*** USE BIOPSIAS **&& SE USA LA BASE DE DATOS BIOPSIAS** SET INDEX TO INDDOCBB EL CON SU ARCHIVO INDICE NECESARIO LE VECTOR 11, SE DECLARAN LOS CAMPOS DE<br>LE LA BASE DE DATOS QUE SE QUIERE CONSULTAR DECLARE VECTION VEC1(1) = 'ID<sup>1</sup>  $W<sub>0</sub>$  $...$ VEC1 (31 · PACIENTE  $PIEZAY$ **VEC1141 VEC1151**  $-$  'PIEZAZ' **VEC1161 PIEZA3 FECHA** vect th VEC1181 - **REFERENCIAL** PRECIO **VEC1191** DECLARE VEC2121 LL VECTOR 2', SE DECLARAN LOS CARACTERES QUE SEPARARAN **VEC2111** . . . . **&& LAS COLUMNAS, SI NO SE PONE NINGUN CARACTER POR**  $\pm$  14 **EL DEFAULT SON LINEAS VERTICALES<br>LE VECTOR 3', SE DECLARAN LOS NONBRES DE<br>LE LAS COLUMNAS, CON LOS DEBIDOS ESPACIOS VEC2(2)** DECLARE VEC3191  $VECS[1]$  =  $9$  slop.  $\sim$ VEC3 (2) HEDICO\* *LE ENTRE ELLAS*  $\sim$  1 **PACTENTE VEC3131 VEC3141**  $=$  'PIEZA1' PIEZAZI VEC315)  $= 10152A3$ **VEC3161** vecsin **B FECHA VEC3 (B) \* 'REFERENCIA'**  $VEC3[9]$  =  $\frac{1}{2}$ PRECIO\* KEYBOARD CHR(O) DBEDIT(16,1,23,78,VEC1,"MEDIC",VEC2,VEC3) && FUNCION PARA VISUALIZAR LA **CLOSE DATABASES && INFORMACION DE LA BASE DE DATOS** RESTSCREEN(0,0,24,79,PP6) RETURN AS SE RETORNA EL CONTROL AL LUGAR DONDE SE INVOCO FUNCTION REDIC EL FUNCION ASOCIADA AL DBEDIT() PARAMETERS NODE. I **&& PARANETROS NECESARIOS PARA LA FUNCION DBEDIT()** PRIVATE CAMPOACT CAMPOACT=VEC1(1) DO CASE CASE LASTKEY() =- 3 && AL OPRINIR (F4) SE TIENE LA POSIBILIDAD PP2 = SAVESCREEN(0,0,24,79) AL DE SOLICITAR UNA CADENA PARA BUSQUEDA STORE SPACE(32) 10 MIEDICO **EL RAPIDA 8 11, 13 CLEAR TO 13,53** 9 11,13 TO 13,53 DOUBLE **9 12,14 SAY 'Nombres' 8 12.21 GET UNEDICO** READ STORE UPPER(ALLTRIM(WHEDICO)) TO WHEDICO SELECT<sub>1</sub> SEEK (WIEDICO)
### Tacultad de Inceniería

RESTSCREEN(0.0.24.79.PP2) RETURN(2) CASE FASTLEY (1-27 **22 A1 PHLSAR LA FETRA FESCI SE ARANDONA LA CONSULTA**  $957104703$ CASE LASTKEY (1=1 **44 AL OPRINIR EDITCIOI SE VA AL INICIO** If he is sace of nathe  $\sim$   $\sim$ RETURNETT TASE IASTRETCING **88 AL OPRINIE JEINI SE VA AL FINAL** GO ROTTOM **IL DE LA BASE DE DATOS**  $PFT$ **OTHERVICE** B ROW(), COL() SAY ECAMPOACT EL AL OPRIMIR CUALQUIER OTRA TECLA **RETURNETS IL SE CONTINUA CON LA CONSULTA** EVALUES

\*\*\*\*\*\*\*\*\*\*\*\*\*\*\*\*\*\*\*\*\*\*\*\*\*\*\*\*\* CONSULTA DE CLAVES DE BIOPSIAS PROCEDURE CLARICP **AL ESTE NODILO CONFORMA LA CONSULTA** PP6 = SAVESCREEN(0,0,24,79) **EE DE CLAVES OF RIOPSIAS POR PANTALLA** 8 15,0 TO 24,79 DOUBLE<br>8 11,56 TO 13,78 DOUBLE **EX SE DESIGNA LA PARTE IMPERIOR** EL PARA LA CONSILTA @ 12.57 SAY 'LEST POSICIONAMIENTO' SELECT<sup>1</sup> **IICE DIFTAS && SE USA LA BASE DE DATOS PIEZAS** INDEX ON CODIGO TO CODEIOP AS CON SU ARCHIVO INDICE NECESARIO SET INDEX TO COORLOP **DECLARE VECTION** *LL 'VECTOR 1', SE DECLARAN LOS CAMPOS DE<br>LL LA BASE DE DATOS QUE SE QUIEBE CONSULTAR* VECTELL FOOTGO! VECT(2) - DESCRIP+<br>VECT(3) - PRECIO+ DECLARE VEC2111 **LE 'VECTOR 2', SE DECLARAN LOS CARACTERES QUE SEPARARAN<br>LE LAS COLUMNAS, SI NO SE PONE NINGUN CARACTER POR**  $vec2[1]$  ... **ER DEFAULT SON LINEAS VERTICALES** TRE VECTOR 3", SE DECLARAN LOS NOMBRES DE<br> **EL VECTOR 3", SE DECLARAN LOS NOMBRES DE<br>
BEL LAS COLUMNAS, CON LOS DEBIDOS ESPACIOS**<br>
DESCRIPCION<sup>®</sup> & ENTRE ELLAS DECLARE VEC3131  $vec3113 - 1000100$  $vec3121 - 1$  $VECZIZI = 1$ PRECIO\* KEYBOARD CHR(O) DBEDIT(16,1,23,78, VEC1, "CLAVESB", VEC2, VEC3) && FUNCION PARA VISUALIZAR LA<br>CLOSE DATABASES **EL INFORMACION DE LA BASE DE DATOS** RESTSCREEN(D.D.24.79.PP6) RETURN AL SE RETORNA EL CONTROL AL LUGAR DONDE SE INVOCO **FUNCTION CLAVESB** ER FUNCION ASOCIADA AL DEEDIT(1) PARAMETERS HODE, I **LE PARAMETROS NECESARIOS PARA LA FUNCION DBEDIT()** PRIVATE CAMPOACT CAMPOACT VECTITY DO CASE CASE LASTLEY()=-3 AN AL OPRINIR FF41 SE TIENE LA POSIBILIDAD PP2 = SAVESCREEN(0,0,24,79) LE DE SOLICITAR UNA CADENA PARA BUSOUEDA STORE 0 TO UCCOICO **IL RAPIDA** 9 19,15 TO 21,30 DOUBLE<br>9 20,16 SAY 'No. Codigo:' **2 20.27 GET NCODICO PICT 19991** READ SELECT<sub>1</sub> SEEK (UCODIGO) RESTSCREEN(D.D.24.79.PP2) **RETURN(2)** CASE LASTKEY()=27 && AL PULSAR LA LETRA [ESC] SE ABANDONA LA CONSULTA **RETURN(O)** CASE LASTKEY()=1 && AL OPRIMIR (INICIO) SE VA AL INICIO co ros **LE DE LA BASE DE DATOS RETURN(1) CASE LASTKEY()=6 RE AL DPRIMIR FFINI SE VA AL FINAL** GO BOTTON **&& DE LA BASE DE DATOS** 

### Programas Fuente

Facultad de Inceniería

**BETION** (1) **OTHERWISE B** BOUTS COLES RAY ROANPOACT RE AL OPRIMIR CUALQUIER OTRA TECLA ER SE CONTINUA COM LA CONSULTA RETURNETS **ELIMPACE** 

enseressessessessessessessessesses CONSULTA POR NOWREE PACIENTE (CITOLOGIAS) **EL ESTE NOULLO CONFORMA LA CONSULTA<br>EL POR NOULLO CONFORMA LA CONSULTA** PROCEDURE CITOPACI PP6 = SAVESCREEN(0,0,24,79) PP6 = SAVESCREEN(U,U,Z4,79)<br>8 15,0 TO 24,79 DOUBLE<br>8 11,56 TO 13,78 DOUBLE<br>8 12.57 SAY '(F4) POSICIONAMIENTO' **IL PARA CITOLOGIAS SE DESIGNA LA PARTE** EE INFERIOR DADA LA PONCHITA USE CITOLOGO **44 SE USA LA BASE DE DATOS CITOLOGIAS** EL CON SIL APPHIVO, INDICE MECESARIO SET INDEX TO INDOAFFE DECLARE VECTIZI **EL VECTOR 11, SE DECLARAN LOS CAMPOS DE<br>EL 14 RASE DE DATOS QUE SE QUIERE CONSULTAR**  $W = 1111 - 1101$ **B** PACIENTE **VEC1121** VECTION  $MEDICO$  $$ . . PIEZA **VEC1151**  $-$  **FECHA MEC 1161**  $-$  *IREFERENCIAL* VECTIZI . PRECIO' DECLARE VEC2121 LL 'VECTOR 2', SE DECLARAN LOS CARACTERES QUE SEPARARAN<br>LA LAS COLUMNAS, SI NO SE PONE NINGUN CARACTER POR<br>LA DEFAULT SON LINEAS VERTICALES **VEC2111** - 77 **VEC2121** 2 .. **DECLARE VECTIZI** EE 'VECTOR 3', SE DECLARAN LOS NOMBRES DE<br>EE LAS COLUMNAS, CON LOS DEBIDOS ESPACIOS  $version$  $-10$  cita.  $\sim$  1 PACIFUTE+ FR ENTER CITAR **VECS(2)**  $VFCST31$  $\sim$ **MEDICO**\*  $m\overline{2}m$  $H$  . FREEZA ! **VECSISI** . . FECHAT **E PREFERENCIAL VEC3161** vicsin  $PREGIO$ DBEDIT(16,1,23,78, VEC1, "PACI", VEC2, VEC3) #4 FUNCION PARA VISUALIZAR LA **FIDEE DATABASES** EL INCONACION OF LA RACE DE DATOS RESTSCREEN(0,0,24,79,PP6) RETURN A& SE RETORNA EL CONTROL AL LUGAR DONDE SE INVOCO **FUNCTION PACK** EL FUNCION ASOCIADA AL DBEDIT() PARAMETERS MODE. I **24 PARANETROS NECESARIOS PARA LA FUNCION DREDIT()** PRIVATE CAMPOACT CAMPOACT=VEC1111 DO CASE **&& AL OPRINIR (F4) SE TIENE LA POSIBILIDAD<br>&& DE SOLICITAR LUIA CADENA PARA RUSOUEDA CASE LASTKEY()--3** PP2 = SAVESCREEN(0,0,24,79) IL DE SOL<br>SIDRE SPACE(32) TO VPACIENTE IL RAPIDA **2 11,13 CLEAR TO 13,53** a 11,13 TO 13,53 DOUBLE<br>a 12,14 SAY 'Nombre:' **9 12.21 GET WPACIENTE** READ STORE UPPERCALLTRINGWPACTENTESS TO WPACTENTE SELECT<sup>1</sup> SEEK (UPACIENTE) **RESTSCREEN(0.0.24.79.PP2) RETURN(2)** CASE LASTKEY()=27 **88 AL PULSAR LA LETRA JESCI SE ARANDONA LA CONSIETA RETURN(O)** CASE LASTKEY()=1 && AL OPRIMIR (INICIO) SE VA AL INICIO GO TOP **&& DE LA BASE DE DATOS** RETURN(1) CASE LASTKEY()=6 && AL OPRINIR [FIN] SE VA AL FINAL GO BOTTON **&& DE LA RASE DE DATOS** RETURN(1) **OTHERWISE** 22 AL OPRIMIR CUALQUIER OTRA TECLA B ROU(), COL() SAY ECAMPOACT ES SE CONTINUA CON LA CONSULTA

### Facultad de Inceniería

Programas Fuente

### **ARTIFUCITY**

EUDEASE

atternamenternamenternamentername CONSULTA POR NONSRE MEDICO (CITOLOGIAS) PROCEDURE CITOMEDI **EE ESTE MODULO CONFORMA LA CONSULTA** PP6 = SAVESCREEN(0.0.24.79) **EE POR WOMERE OF MEDICO POR PANTALLA** From Sales (2008)<br>8 15,0 TO 24,79 DOUBLE<br>8 11,56 TO 13,78 DOUBLE<br>8 12.57 SAY '(F6) POSICIONAMIENTO' **AL PARA CITOLOGIAS SE DESIGNA LA PARTE** AL INFERIOR PARA LA CONSULTA USE CITOLOGO **44 SE USA LA BASE DE DATOS CITOLOGO EE CON SU ARCHIVO INDICE NECESARIO RET INDEX TO INDDOCCC AL VECTOR 14 SE DECLARAN LOS CANPOS DE<br>AL VECTOR 14, SE DECLARAN LOS CANPOS DE<br>AL LA BASE DE DATOS QUE SE QUIERE CONSULTAR** DECLARE VECT (7)  $VEC1111 = 110$ VECT(2) . HEDICO! VECT(3) = 'PACIENTE'<br>VECT(4) = 'PIEZA' VECI (5)<br>VECI (5) = 'FECHA'<br>VECI (6) = 'REFERENCIA'  $VEC1$  $\ddot{I}$  =  $PREC1$  $\ddot{O}$ DECLARE VEC2121 && \*VECTOR 2', SE DECLARAN LOS CARACTERES OUE SEPARARAN VEC2111 ... LL LAS COLUNHAS, SI NO SE PONE NINGUN CARACTER POR  $vec2121 - 11$ EL VECTOR 3', SE DECLARAN LOS NOMBRES DE DECLARE VEC3171  $VEC3$ (1) =  $H$  CITOL. **VEC3(2)**  $\cdot$   $\cdot$ **MEDICO\* LE ENTRE ELLAS** VECSICI = 1<br>VECSICI = <sup>1</sup>PIEZA<sup>1</sup><br>VECSICI = <sup>1</sup> FECHA<sup>1</sup><br>VECSICI = <sup>1</sup> REFERENCIA<sup>1</sup> PACIENTE!  $VEC3(7) = 1$  PRECIO **KEYBOARD CHREDS** DREDIT(16,1,23,78,VEC1,"MEDICO",VEC2,VEC3) && FUNCION PARA VISUALIZAR LA **CLOSE DATABASES 25 INFORMACION DE LA BASE DE DATOS** RESTSCREEN(0,0,24,79,PP6) RETURN A4 SE RETORNA EL CONTROL AL LUGAR DONDE SE INVOCO FUNCTION MEDICO **EL FUNCION ASOCIADA AL DBEDIT()** PARAMETERS MODE. I LE PARAMETROS NECESARIOS PARA LA FUNCION DEEDIT() PRIVATE CAMPOACT CANPOACT=VEC1111 DO CASE LASTKEY()=-3 **LA AL OPRIMIR (F4) SE TIENE LA POSIBILIDAD**<br>PPZ = SAVESCREEN(0,0,24,79) && DE SOLICITAR UNA CADENA PARA BUSQUEDA CASE LASTKEY() =- 3 STORE SPACE(32) TO WHEDICO && RAPIDA 0 11,13 CLEAR TO 13,53<br>
2 11,13 TO 13,53 DOUBLE<br>
2 12,14 SAY 'Nombres' 9 12,21 GET WHEDICO eran STORE UPPER(ALLTRIN(WHEDICO)) TO WHEDICO SELECT<sup>1</sup> SEEK (WHEDICO) RESTSCREEN(0,0,24,79,PP2) RETURN(2) CASE LASTKET()=27 && AL PULSAR LA LETRA (ESC) SE ABANDONA LA CONSULTA **RETURN(O)** CASE LASTKEY()=1 **44 AL OPRINIR CINICIOI SE VA AL INICIO** GO TOP **&& DE LA BASE DE DATOS** RETURN(1) **CASE LASTKEY()=6** EE AL OPRIMIR (FIN) SE VA AL FINAL GO BOTTOM **&& DE LA BASE DE DATOS** RETURN(1) **OTHERWISE** B ROW(), COL() SAY ECANPOACT EE AL OPRIMIR CUALQUIER OTRA TECLA **RETURN(1)** && SE CONTINUA CON LA CONSULTA **ENDCASE** 

### Facultad de Inceniería

Programas Fuente

exensevessensensensensensensencruitin FOR CLAVE CITOLOGIA **PROCEDURE CITOCLA EE ESTE MODING CONFORMA LA CONSULTA** PP6 = SAVESCREEN(0.0.24.79) **RE POR NONREE DE PACIENTE POR PANTALIA** 8 15,0 TO 24,79 DOUBLE **46 SE DESIGNA LA PARTE INFERIOR a** 11,56 to 24,77 buddle<br>**a** 11,56 to 13,78 pousle<br>**a** 12,57 SAY 'IF41 POSICIONAMIENTO' EE PARA LA CONSILTA **IRE CITOLOGO** EE SE USA LA BASE DE DATOS CÍTOLOGIAS SET INDEX TO PIEZA **ES CON SU ARCHIVO INDICE NECESARIO** DECLARE VECTITI **EL VECTOR 1º, SE DECLARAN LOS CANPOS DE<br>EL LA BASE DE DATOS QUE SE QUIERE CONSULTAR** VECTITI . PIEZA! VECTI21 = 'PACIENTE'  $n = 11$  $\frac{1}{2}$  is explicit. vect (41  $-10$ **CASECHA** vection. **PREFERENCIAL VEC1161**  $version$  $-$  'PRECTO' **E& 'VECTOR 2', SE DECLARAN LOS CARACTERES QUE SEPARARAN DECLARE VEC2121 BE LAS COLUMNAS, SI NO SE PONE NINGUN CARACTER POR**  $VFC2111 - 11$  $vec{z}$   $\ddot{z}$   $\ddot{z}$   $\ddot{z}$   $\ddot{z}$   $\ddot{z}$ **AL DEFAULT SON LINEAS VERTICALES** DECLARE VEC3171 ER VECTOR 3", SE DECLARAN LOS NOMBRES DE<br>EE LAS COLUMNAS, CON LOS DEBIDOS ESPACIOS VEC3(1) . PIEZA.  $vec3121$  =  $PACIEUTE$ **22 FHTRE ELLAS** VECTION INFORMATI  $VEC3[4]$  . If  $C1101.$ VEC3151 . FECHA! VECSIÓI . IREFERENCIAL VECTITI  $\bullet$  PRECIDE **KEYBOARD CHRIGS** DBEDIT(16, 1, 23, 78, VEC1, "CLAVEC1!", VEC2, VEC3) LE FUNCION PARA VISUALIZAR LA CLOSE DATARASES **EL INFORMACION DE LA BASE DE DATOS** RESTSCREEN(0.0.24.79.PP6) **RETURN \$& SE RETORNA EL CONTROL AL LUGAR DONDE SE INVOCO** FUNCTION CLAVEC11 **&& FUNCION ASOCIADA AL DEEDIT()** PARANETERS HODE **LE PARAMETROS NECESARIOS PARA LA FUNCION DREDITE)** PRIVATE CANPOACT CAKPOACT=VEC1111 **DO CASE** CASE LASTKEY(1m-3) EE AL OPRIMIR (FA) SF TIFNE LA POSIBILIOAD PP2 = SAVESCREEN(0,0,24,79) **44 DE SOLICITAR UNA CADENA PARA BUSQUEDA** STORE 0 TO UPIEZA<br>
a 19,15 TO 21,30 DOUBLE<br>
a 20,16 SAY 'No. Clave: '<br>
a 20,27 CET UPIEZA PICT '999' **EL RAPIDA READ** SELECT 1 SEEK (WPIEZA) RESTSCREEN(0,0,24,79,PPZ) RETURN(2) CASE LASTERT1+27 LE AL PULSAR LA LETRA (ESC) SE ABANDONA LA CONSULTA **RETURN(O) CASE LASTKEY()+1** && AL OPRIMIR (INICIO) SE VA AL INICIO GO TOP **&& DE LA BASE DE DATOS RETURN(1)** CASE LASTKEY()=6 **LL AL OPRIMIR IFINI SE VA AL FINAL** GO BOTTON **EL DE LA BASE DE DATOS RETURN(1) OTHERVISE LE AL OPRIMIR CUALQUIER OTRA TECLA** B ROW(), COL() SAY ECAMPOACT EL SE CONTINUA CON LA CONSULTA ENDEASE \*\*\*\*\*\*\*\*\*\*\*\*\*\*\*\*\*\*\*\*\*\*\*\*\*\*\*\*\*\* CONSULTA DE CLAVES DE CITOLOGIAS PROCEDURE CLACITO **EL ESTE MODULO CONFORMA LA CONSULTA A<br>EL CLAVES DE CITOLOGIAS POR PANTALLA** PP6 = SAVESCREEN(0,0,24,79) 9 15,0 10 24,79 DOUBLE<br>9 11,56 10 13,78 DOUBLE **IL SE DESIGNA LA PARTE INFERIOR 25 PARA LA CONSULTA** 

### Programas Fuente

, pol

the ch

### Pacultad de Indeniería

**B 12.57 SAY 'EF41 POSICIONAMIENTO'**  $7.7777$ UCF PACIT **LE SE USA LA BASE DE DATOS PZACIT** THREE ON CODECO TO PZACIT **34 CON SI ARCHIVO INDICE NECESARIO CET TUREY TO OTACTY ER 'VECTOR 1', SE DECLARAN LOS CAMPOS DE<br>22 14 GASE DE DATOS QUE SE QUIERE COMSULTAR DECLARE VECTION**  $vector = 'cootico'$ VECT(2) - IDESCRIPI VECSI31 . 'PRECIO' LL 'VECTOR 2', SE DECLARAN LOS CARACTERES QUE SEPARARAN<br>LL LAS COLUMNAS, SI NO SE PONE NINGUN CARACTER POR<br>LL DEFAULT SON LINEAS VERTICALES **DECLARE VEC2ITI** EN VECTOR 3º, SE DECLARAN LOS NOMBRES DE<br>
EN LAS COLUMNAS, CON LOS DEBIDOS ESPACIOS<br>
DESCRIPCION<sup>9</sup> AL ENTRE ELLAS DECLARE VEC3 [31 VEC3(1) = 'COD1GO'  $VFCV21$  $vec35$ **ORECTOR** KEYSOARD CHR(O) **DEEDIT(16,1,23,78,VEC1,"CLAVESCIT",VEC2,VEC3) && FUNCION PARA VISUALIZAR LA<br>CLOSE DATABASES 84 INFORMACION DE LA BASE DE DATOS** RESTSCREEN(0,0,24,79.PP6) **RETURN** EE SE RETORNA EL CONTROL AL LUGAR DONDE SE INVOCO FUNCTION CLAVESCIT **EL FUNCION ASOCIADA AL DBEDIT()** PARAMETERS MODE. 1 **&& PARAMETROS NECESARIOS PARA LA FUNCION DBEDIT()** PRIVATE CANPOACT CANPOLICE VECT [1] DO CASE CASE LASTKEY (1=-3 88 AL DERINIR IFAL SE TIENE LA POSTRILIDAD PRE SAVESCREEK(0,0,24,79) ET DE STATIST THE TRANSPORT PARA BUSQUEDA STORE O TO VCCO1CO 3: UNE U TO WECOTION<br>8 19,15 TO 21,30 DOUBLE<br>8 20,16 SAT 'No. Codigos'<br>8 20,27 GET WECOIGO PICT '999' READ SELECT<sub>1</sub> **SEEK (UCODIGO) RESTSCREEN(0.0.24.79.PP2)** RETURN(2) CASE LASTKEY()=27 && AL PULSAR LA LETRA (ESC) SE ABANDONA LA CONSULTA RETURN(O) CASE LASTKEY()=1 **44 AL OPRINIR EINIGIOI SE VA AL INICIO** FO. TOP **AL DE LA RASE DE DATOS RETURNETS** CASE LASTKEY()=6 AL AL OPRINIR (FIN) SE VA AL FINAL CO BOTTOM **&& DE LA BASE DE DATOS** RETURN(1) **OTHERWISE** B ROW(), COL() SAY ECAMPOACT EE AL OPRINIR CUALQUIER OTRA TECLA **RETURNETS EL SE CONTÍNUA CON LA CONSULTA** EYOCASE \*\*\*\*\*\*\*\*\*\*\*\*\*\*\*\*\*\*\*\*\*\*\*\*\*\*\* FUNCION DIA FUNCTION DIA && FUNCION DIA, PARA OBTENER EL **RE DIA ACTUAL EN LETRAS COMPARADO UNA FECHA<br>RE DIA ACTUAL EN LETRAS COMO PARAMETRO UNA FECHA** PARAMETERS FECHA **\* CONTROL DE PARAMETROS IF PCOUNT()-0 && SI NO SE PASA ALGUNA FECHA SE** PRIVATE FECHA **&& TOHA LA FECKA DEL SISTENA** FECILA = DATE() **Funit** IF TYPE("FECHA")#"D" **&& SE COMPRUEBA QUE LA FÉCHA SEA** RETURN WH **EX DE TIPO 'DATE'** EVOLF PRIVATE TABLA,VPOS,TABLA(7) && VECTOR DONDE SE DECLARAN LOS<br>TABLA(1)= "DOMINGO" && DIAS DE LA SEMANA *LE DIAS DE LA SENANA* TABLA (21 = "LUNES"

### Prodramas Fuente

لقفقتير

 $15.12$ 

a li

الحاسمان والإ

Pacultad de Ingeniería

TABLAT31= "HARTES" TABLAT41= "HIERCOLES" TABLAISI "JUEVES" TABLA(6) - "VIERNES" TABLAITI "SABADO" VPOS=DOM(FECHA) **BETIRN TABLA (VPOS)** 

economenamentalessessess FUNCION NES **FUNCTION NES EE FUNCION NES, PARA OBTENER EL<br>EE HES ACTUAL EN LETRAS PARAMETERS FECHA** AL PUEDE PASARSE CONO PARAMETRO UNA FECHA \* CONTROL DE PARAMETROS IF PCOUNT()=0 **EE ST NO SE PASA ALGUNA FECHA SE** AR TONA LA FECHA DEL SISTEMA PRIVATE FECHA **EFCHANDATE() EMD1F AA SE CONPRUEBA QUE LA FECHA SEA IF TYPECHFECHAMSHMDH EL DE TIPO IDATE! RETURN H H FUDIT** PRIVATE TABLA, VPOS, TABLA [12] A& VECTOR DONDE SE DECLARAN LOS TABLATTI HEMEROM EX MESES DEL ARO TABLA [2] . FEBREROM TABLAISI- "HARZO" TABLA [4] - "ABRIL" TABLAISIN PHAYOR TABLA(6) = JUNIO" TABLA [7] = "JULIO" TABLA(8) - "AGOSTO" TABLA [9] = "SEPTIENBRE" TABLATION . "OCTURNE" TABLA [11] = "HOVIEHBRE" TABLAIT21= "DICIENRRE" **VPOS=HONTHCFECHA1 RETURN TABLATVPOST** FUNCTION FORMFEC **EE FUNCION FORMFEC, PARA OBTENER EL && LA FECHA ACTUAL EN LETRA** PARAMETERS MASCARA, FECHA **44 PUEDE PASARSE CONO PARAMETRO UNA FECHA LE LA FECHA EN LETRA SE RETORNA EN EL PARAMETRO 'MASCARA' \*\*\*\*\*\*\*\*\*\*\*\*\*\*\*\* CONTROL DE PARAMETROS IF PCOUNT()-1 EE SI NO SE PASA ALGUNA FECHA SE** PRIVATE FECKA **&& TONA LA FECHA DEL SISTEMA** FECHA DATE() ENDIF POS = AT('IDDJ',NASCARA) = = && DIA DE LA SENANA EN LETRAS<br>NASCARA = 11F(POS>0,STUFF(NASCARA,POS,4,DIA(FECHA)),NASCARA) POS = AT('DDD)', MASCARA) **AZ DIA DEL NES EN NUMERO** MASCARA = IIF(POS>0, STUFF(MASCARA, POS, 5, STR(DAY(FECHA), 2)), MASCARA) NASCARA = IIF(POS>0,STUFF(NASCARA,POS,4,STR(YEAR(FECHA),4)),MASCARA) **RETURN MASCARA** \*\*\*\*\*\*\*\*\*\*\*\*\*\*\*\*\*\*\*\*\*\*\*\*\*\*\*\* PROCEDIMIENTO MANUAL DE AYUDA PROCEDURE MANUAL && ESTE PROCEDIMIENTO SE ENCARGA DE VISUALIZAR **LE LA INFORMACION CONTENIDA EN LA BASE DE DATOS** 88 MANUAL QUE CONFORMA LA AYUDA GENERAL DEL **IL SISTENA** STORE SELECT() TO EN USO **EL SE ADICIONO** SET KEY 28 TO HELPOFF **44 SE APAGA LA AYUDA MONENTANEAMENTE PARA** 

### Facultad de Ingeniería

Programas Fuente

A& EVITAR CAER EN UN CICLO REPETITIVO AL SE GRABA LA PANTALLA INICIAL NAKSC = SAVESCREEN(0.0.24.79) **B 0.0 CLEAR TO 24,79 IL SE LINPIA LA PANTALLA** SET COLOR TO &COLOR2 **AR SE CANBIA EL COLOR A 121 EA SE DIBUJA EL NARCO PARA LA AYUDA USE NAMIAL LE USO DE LA BASE DE DATOS 'HANUAL'** 9 0,15 SAY CHR(181)+' AYUDA GEWERAL DEL SISTEMA: (ESC) = SALIR '+CHR(198) DECLARE CANANESS RE TITULO PARA LA AYUDA GENERAL DEL SISTEMA CAHAN (1) = 'AYUDA' **KEYROARD CHR(O)** DBEDIT(1,1,23,78,CAMAN,"BRMAN")<br>RESTSCREEN(0,0,24,79,MANSC) && FUNCION DBEDIT() PARA DESPLEGAR LA INFORMACION **84 AL ACABAR LA CONSULTA SE RESTAURA LA PANTALLA** SET KEY 28 TO MANUAL **IA SE ENCIENDE LA POSIBILIDAD DE VOLVER A** && INVOCAR LA AYUDA GENERAL DEL SISTEMA STORE STR(EN USO.1) TO KUMERO EL SE ADICIONO **SELECT ENUMERO** SET COLOR TO ACOLORS **LE SE RESTAURA EL COLOR '1' BETION** 22 SE RETORNA EL CONTROL AL LUGAR DONDE SE INVOCO **FUNCTION BRHAM** LE FUNCION ASOCIADA AL DBEDIT() PARAMETERS HODE. I **&& PARANETROS NECESARIOS PARA LA FUNCION DBEDIT()** PRIVATE CAMPOACT CAMPGACT=CAMAN !!! DO CASE CASE LASTKEY()=27 && AL PULSAR LA LETRA (ESC) SE ABANDONA LA CONSULTA **RETURN(D)** CASE LASTKEY (1-1 && AL OPRIMIR (INICIO) SE VA AL INICIO GO TOP *LA DE LA BASE DE DATOS* RETURN(1) CASE LASTKEY()=6 && AL OPRINIR IFIN) SE VA AL FINAL GO BOTTOM **48 DE LA BASE DE DATOS RETURN(1)** CASE LASTKEY (1-13 44 AL OPRIMIR (ENTER) APARECE UN MENU SELHOJA = SAVESCREEN(0,0,24,79) E& PARA SELECCION DE TOPICOS **8 10,50 CLEAR TO 19,68 EL SE LINPIA ESA PORCION DE PANTALLA** SET COLOR TO ECOLORS && SE CAMBIA EL COLOR DE LA VENTARA A 151 FOR J = 11 TO 20<br>B J,69 SAY CHR(219) **&& EFECTO DE SOMBRA VERTICAL** NEXT  $FOR$   $J = 51$  TO 69 && EFECTO DE SONBRA HORIZONTAL 2 20, J SAY CHR(219) **NEXT** 9 10,50 TO 19,68 DOUBLE 8 11,51 SAY<br>8 12,51 SAY *INFORMACION DE: 1* 88 HENLI QUE SE PRESENTA EN LA **B 13,51 PROMPT + GENERALES**  $\blacksquare$ **88 AYUDA PARA PODER ELEGIR UN** 8 14,51 PROMPT +<br>8 15,51 PROMPT + **BIOPSIAS**  $\mathbf{r}$ **AR TOPICO EN ESPECIFICO CITOLOGIAS 0 16.51 PROMPT +** REFERENCIAS **8 17,51 PROMPT +** CONTABILIDAD **8 18.51 SAY**  $\overline{\phantom{a}}$ KENU TO HOJA **TONE(3000)** KEYBOARD CHR(D) SET COLOR TO ACOLOR2 EL SE CANBIA EL COLOR A '2' RESTSCREEN(0,0,24,79,SELHOJA) *LL SE RESTAURA LA PANTALLA INICIAL* DO CASE CASE HOJA = 1 COTO<sub>2</sub> && GENERALIDADES, SE VA AL REGISTRO 2 CASE HOJA =  $2$ COTO 25 LL BIOPSIAS, SE VA AL REGISTRO 25 CASE HOJA . 3 COTO 153 && CITOLOGIAS, SE VA AL REGISTRO 153 CASE HOJA = 4 0010 275 && REFERENCIAS, SE VA AL REGISTRO 275 CASE HOJA = 5 corp 325 && CONTABILIDAD, SE VA AL REGISTRO 325

### Pacultad de Inceniería

EVOLASE  $PFTIDU711$ 22 AL OPPINIR CUALQUIER DTRA TECLA OTHERUISE REPORT ON CL SAY REARPOACE. AR OF CONTINUA COM LA CONSULTA  $7.7000711$ EMPARE

.............. ---------------**INTETAL . PRG** . . . . . . . . . ................. \* Y SE INTELLIZAN LAS BASES OF DATOS. AA LAJ DAJEJ NE UAIWA.<br>Béssikas bespesar provinciale eta estas elektronio eta estas estas estas estas eta erregia eta erregia eta err ................ **RUN LOCK.EXE EL SE INVOCA EL SEGURO DEL SISTENA**  $IF$   $ISCDLOED$ AL SE DETECTA SI HAY TARJETA DE GRAFICOS **EX SI LA HAY SE DECLARAN LOS COLORES A USAR** SET COLOR TO GR+/B.U+/R.K er cë SET COLOR TO M+/H AL SI EL MONITOR ES MONOCROMATICO NO HAY COLORES **ENDTE** SET DATE 1741740 SET SCORFROARD OFF **OFF** SET SAFETY 22 ESPECIFICACIONES INICIALES SET ECHO nr r nri SET TALK SET BELL  $\frac{1}{2}$ SET COMEINE òч **CLEAR** 8 0,0 TO 7.79 DOUBLE 22 SF DESPLIECA EL MIGHENTE MENSAJE 8 0.10 SAY CHR(181)+' MODULO DE INICIALIZACIÓN SISTEMA: BIOPSIAS Y CITOLOGIAS '+CHR(198) a 2.5 SAY 'Este modulo permite la inicializacion de todas las variables que' a 3.5 SAY 'utilizara el sistema, este procedimiento solo sera realizado cada' 34.5 SAY 'vez que se dese instalar el sistema o bien inicializar su operacion."<br>34.5 SAY 'vez que se dese instalar el sistema o bien inicializar su operacion." **8.0 TO 20.50 DOUBLE** USE CONSECUT **44 BASE OF DATOS CONSECUT** COTO<sub>1</sub> STORE CONSECUT TO CANPOT **22 SF CHARDA OIL CONTENTION EN VARIABLES**  $00702$ STORE CONSECUT TO CAMPO2  $\frac{1}{2}$ STORE CONSECUT TO CANDOT COTO<sub>S</sub> STORE CONSECUT TO CANPOS **2 10.3 SAY 'Consecutivo para Bioosias'** a 12,3 SAY 'Consecutivo para Citologias' 8 14,3 SAY 'Precio para Transoperatorios' 9 17,3 SAY 'Tipo de Monitor  $\overline{\mathbf{m}}$ Color<sup>1</sup> a 18.3 sav Honocromatico'  $121$ 8 10.37 GET CAMPO1 PICT 199-9999991 **EX SE DESPLIEGA EL CONTENIDO 3 12.37 GET CANPO3 PICT 199-9999991 EZ PODIENDOLO CANBIAR** a 14,37 GET CAMPOZ PICT 19,999,9991 READ coto 1 REPLACE CONSECUT WITH CAMPOT  $cm<sub>2</sub>$ REPLACE CONSECUT MITH CANPO2 22 SF REEMPLAZAN LAS VARIABLES EN LOS CANDOS  $\cos 3$ REPLACE CONSECUT WITH CANPO3 COTO<sub>5</sub> REPLACE CONSECUT WITH CAMPOS 8 21.0 TO 24.50 DOUBLE

### Programas Fuente

### Facultad de Inceniería

8,51 to 24,79 DOUBLE<br>10,53 SAY \*Archivo<br>13,53 SAY \*#Topsias Realstros\* ā ā 14,53 SAY Claves Biopslast **44 SE CONTABILIZA EL NUMERO DE REGISTROS** a 15.53 SAY .Citologias.<br>@ 15.53 SAY .Citologias.<br>@ 16.53 SAY .Claves Citologias. **LE EXISTENTES Y SE VISUALIZAN** 17.53 SAY Claves Referencias! USE BIOPSIAS INDEX BIOPSIAS @ 13.72 SAY RECCOUNT() PICT '99.999' IRE PIEZAS 8 14.72 SAY RECCOUNT() PICT 199.9991 USE CITOLOGO INDEX CITOLOGO 44 SE CONTABILIZA EL NUMERO DE REGISTROS **9 15.72 SAY RECCOUNT() PICT 199.9991 ES PARA CADA BASE DE DATOS** USE PZACIT **8 16.72 SAY RECCOUNT() PICT 99.9991 USE REFEREN** @ 17.72 SAY RECCOUNT() PICT '99,999' STORE FIGT TO BORRAR @ 22,5 SAY Desea Borrer La Informacion' **LL SE PREGUNTA SI SE DESEA EL BORRADO** LE DE LA INFORMACIÓN PARA INICIALIZAR READ **EL LAS RASES DE DATOS** IF UPPFRIEDERED = IST **EL SI ES AFIRMATIVA LA RESPUESTA SE** 9 21.0 CLEAR TO 24.50 **LE PREGUNTA POR UNA CLAVE PARA CONTINUAR** a 21.0 to 24.50 pouBLE **12 COW EL BORRADO** @ 22.5 SAY 'Teclee Clave de Acceso: \*\*REPLICATE(CHR(176).12) STORE \*\* TO CLAVE SET CONS OFF ACCEPT \*\* TO CLAVE SET CONS ON IF UPPER(LTRIN(RTRIN(CLAVE))) = 'R2D2' **AL SI LA CLAVE ES CORRECTA APARECE** 8 23.5 SAY 1- ACEPTADD - 1 22 UN NEWSAJE DE '-ACEPTADO-' STORE .NO! TO DELT STORE 'NO' TO DEL2 **44 FINALHENTE SE CONFIRMA EL BORRADO** STORE NO' TO DELS **&& PARA CADA BASE DE DATOS** STORE 'NO' TO DELA STORE INCL. TO DELS @ 10.53 SAY \*Archivo Borrar<sup>1</sup> 9 13, 72 CLEAR TO 17.78 **8 13.74 GET DELT a 14,74 GET DEL2 44 SE SOLICITA DICHA CONFIRMACIÓN 9 15,74 GET DEL3** 9 16,74 GET DEL4 9 17,74 GET DELS **READ** IF UPPER(DEL1)='SI' USE BIOPSIAS INDEX BIOPSIAS **&& SI LA RESPUESTA FUE 'SI' PARA LA BASE** 740 **EE EN CUESTION SE BORRA TOTALMENTE** a 13.72 SAY 0 OK **ENDTE** IF UPPER(DEL2) = 'SI' USE PIEZAS **7AP** 9 14,72 SAY 1 0 OK! EVOLF IF UPPER(DEL3) = 'SI' USE CITOLOGO INDEX CITOLOGO  $7 - 1$ 9 15,72 SAY 0 OK **ENDLF** IF UPPER(DEL4) =  $151$ USE PZACIT 710 a 16.72 SAY 0 OK **ENDIR** IF UPPER(DEL5) \* 'SI'

ċ,

### Facultad de Inceniería

USE REFEREN<br>ZAP<br>a 17,72 SAY + 0 OK!<br>ENDIF ENDIF<br>
ENDIF<br>
G 21,52 TO 23,78 DOUBLE<br>
G 21,52 TO 23,78 DOUBLE<br>
G 22,54 SAY 'FIN... OPRIMA [ENTER]<br>
SET CONS OFF<br>
MAIT ''<br>
MAIT '' ..<br>AA SE TERMINA EL PROGRAMA SET CONS ON SET COMB ON<br>CLOSE DATABASES<br>SET COLOR TO W/N,W/N,N<br>CLEAR **LE SE CIERRAN LAS BASES DE DATOS<br>LE SE RESTAURA EL COLOR PARA DOS<br>LE SE BORRA LA PANTALLA** 

## APENCIDE C:

# PROGRAMA FUENTE DEL

## DISPOSITIVO DE

## SEGURIDAD

Facultad de Inceniería

Programas Fuente

Este programa se encarga de la comunicación con el puerto serial RS-232C se checa la existencia de la conexión del candado, en caso de desconexión \* se presenta el mensaje de error, y se termina la ejecución del programa \* bloqueando totalmente el sistema, y siendo el único modo continuar "Reseteando" o ansoando La minuina) PROGRAM LOCK:  $n =$ nos retmouth C Receiver Buffer Register <Read> **RRR** . STER:  $THR = 53FA$ C Transmitter Holding Register surite> ÷ NCE & STECT C Modes Control Register ۰  $152 - 1350$ C Line Status Register **VAP** : CHAR: teria (Caracter que sirve para hacer una pausa  $\overline{\mathbf{a}}$ : BOOLEAN: Cindica si existe o no un dato por ser leido en Cel mierto C -- PROCEDIMIENTO InicPuerto: Inicializa al puerto serie COM:1 de la PC. --) (... con los siguientes parámetros: 1200 Bauds, sin paridad, un bit de ڏ٠. C - parada y iongitud de palabra de 8 bits. ڌ.. i... ٠., PROCEDURE InicPuerto: **COMST**  $SC = 514.7$ ( No.de Interrupción para Comunicación en Serie RS-232 ) **VAD** puerto : REGISTERS; (variable necesaria para el manejo del puerto) **BEG1M** Delev(50): puerto.dx := \$00: { En el registro DX va el número del puerto serie mue voy a utilizar fel 0 es COM:it ¢ C En AH especifico con 0 que quiero la interruppuerto.ah := \$00: ción de inicialización de puerto puerto.al := \$83: ( En AL específico los parámetros de inicialización) bits 7-6-5 rango en bauds (100 = 1200 bauds) ċ bits 4-3 paridad (00 = sin paridad) r bit 2, de parada (0 = 1 bit de parada)<br>bits 1-0 longitud de palabre (11 = 8 bits) r **83H = 10000011** ŕ. Intr (SC, puerto): C Elecuta la interrunción Delay (50); FMD+ (-- PROCEDIMIENTO Interrumpe: Despliega un mensale de faita de conexion --) (-- de candado en el puerto RS-232 de la computadora y termina la ejecu- --) (-- clón del programa.  $\ddotsc$ . . . . . . . . . . .... PROCEDURE Interrusse: var rega;registers; ( Variable necesaria para el uso de interrupciones ) campana: bootean:

c – 1

Facultad de Ingeniería **beato** ...<br>regs.ah:=\$01: ( Para seleccionar características del cursor regs.ch:=520: (Apaga et cursor para que no satga en el mensaje  $intr(110, ress);$ ( Se ejecuta la interrupción 10H de vídeo eleacr: gotoxy(20,7); writein( gotoxy(20,8); writeln(' ٠ï. ń, gotoxy(20,9); writeln(\* ERROR FATALI gotoxy(20,10); uritein( ١ì. بر ما gotoxy(20,11); writein(' potaxy(20,12); uritain(+ CANDADO ELECTRONICO NO ENCONTRADO ٠ij potoxy(20,13); writein(' ٠, gotoxy(20,14); writeln()<br>potoxy(20,15); writeln()<br>gotoxy(20,15); writeln() H. CONFICTESE E INICIALICE EL SISTEMA . . . ٠, gatoxy(20,17); writein() ٠. potoxy(20,18); writein(' ï. tecla: "readkey;  $\epsilon$  Hale Se interrumpe la ejecución del programa v  $S$ repeat Sound(400):  $delav(3001)$ **NoSound:** sound(1500): detay(6001: nosound: until caspara =  $false$ and: c-- PROCEDIMIENTO RebDatos: Revisa al 8250 de la computadora para ver si --3<br>C-- recibió algun dato, sí pasan aproximadamente X segundos sin recibir, --3 --5 { - se da por hecho que el candado esta desconectado. . . . . . . . ............ PROCEDURE RebDatos(VAR ok : BOOLEAN) : VAR cont, ( Cuenta de 0 a 100 para dar tiempo a leer el ۰. C dato en el puerto. dat ready : INTEGER: { Guarda el caracter del LSR hasta mun sea 1 š REGIN  $\frac{1}{2}$  cont := 0: REPEAT cont:=cont+1;  $Delay(3)$ dat ready := PORT[LSR] AND \$01; ( Pregunta por el Data Ready) UNTIL ((cont>\*100) OR (dat\_ready=\$01));<br>1F dat\_ready=\$01 THEN  $x = \text{TRUE}$ **C Recibió Bien al Dato** x **ELSE** ok 1= FALSE ( Recibió Mai el Dato ٦ END<sub>2</sub> ..... (--- PROCEDIMIENTO Recibe: Lee un dato del puerto serie .... ...... PROCEDURE Recibe (VAR ok : SOOLEAN) : VAR ( Guarda el dato recibido en el puerto dat : BYTE: ۰ BEGIN

Procramas Fuente

 $\sim$  2 ×

```
Facultad de Inceniería
                                                                                            Programas Fuente
    ok zw TRUE:
        RebDatos (ok);<br>{f ok=TRUE then
            begin
                 dat := PORT[RBR]:
                 if dist \sim 41 then
                    Interrumpe:
            and
            olan
                 interrumpe;
END:
PROCFOURE Nanda :
                                                                       á
                                                                           an b
VAR
    modes, xml t
                 : INTEGER:
                 : BYTE;<br>CHAR:
    dat
   resp
BECTH
    dat := PORT (RBR);
                                       Climpia et Puerto
                                                                              3
   ust 1* PUNILRON];<br>Dalay (100);<br>modem 1* 502;<br>PORTDUCR] 1* modem;<br>Dalay (100);
                                        C Espera 1/10 Secundo
                                        C Request To Sand
                                                                              ā
                                        C Envía RTS al Nodes
                                       C Espera 1/10 Segundo<br>C Espera a que el Registro este vacío)
    REPEAT
         xmlt := PORT[LSR] AND $20:
                                        C para poder trasmitir
    UNTIL x = 120:
    POLY [THR]: $5A:
                             (en hexadecimal al dato que se quiera mandar $XX)
    Delay (10):
    modes := 10;<br>PORT DICR] := modes;
                                        ( Data Terminal Ready
                                                                              š
                                       C Envía DTR al Modem apaga RTS
END:
(***************** PROGRAHA PRIXCIPAL **********************
BEGIN
    InicPuerto:
    Handa;
    Recibe(ok);
```
◠  $-3$ 

```
EMD.
```
### Pacultad de Inceniería

**Drocramas Puente** 

```
Este programa se encarga de la peneración de resultados a partir del uso
  del dispositivo de seguridad, es decir, se mandan al puerto todos los
  caracteres del código ASCII para que puedan ser vatidados por el módulo
  caracteres det contyp macti para que poetant ser vativados por et modulo<br>de hardware y poder ser analizados y verificados, la salida se manda a un
  archivo para posteriormente ser manipulados.
PROGRAM conviert (OUTPUT.RESULT):
THEFE
    DOS.CRT:
CONST
         -2358.( Receiver Ruffer Register <Reach
    ana.
    THE = STER:
                                 C Transmitter Holding Register diriter
                                                                              R
    NCR = 33FCC Modem Control Register
    \overline{1} \overline{1} \overline{2} \overline{3} \overline{1} \overline{1} \overline{2} \overline{3} \overline{1} \overline{1} \overline{2} \overline{1} \overline{2} \overline{3} \overline{1} \overline{1} \overline{2} \overline{3} \overline{1} \overline{1} \overline{2} \overline{3} \overline{1} \overline{2} \overline{Cline Status Register
                                                                              Â
VAD
     tecla
                - CHARA
                              (Caracter que sirve para hacer una pausa
    \ddot{\phantom{a}}: BOOLEAN: {Indica si existe o no un dato por ser leido en
                                                                                      -5
                              (el puerto
    BESILT: TEXT:
    numbers.
C-- PROCEDIMIENTO Informetto: Inicializa al puerto serie COM:1 de la PC. --)
(... con los siguientes parámetros: 1200 Bauds, sin paridad, un bit de
                                                                                     ڏ--
C -- parada y longitud de palabra de 8 bits.
                                                                                      ٠.,
7. . . . <sup>.</sup>
                                                                                      --5
PROCEDURE InicPuerto:
CONST
    .<br>SC = $14 -
                       ( No.de Interrupción para Comunicación en Serie RS-232 )
VAR
     quento : REGISTERS: (variable necesaria para el maneio del quento)
REGIN
    Uniteln('Inicializa Puerto '):
     Delay(50):
    puterto. dx : $00:
                            { En el registro DX va el número del puerto serie
                                                                                        x
                              Que voy a utilizar (el D es COM:1)
    puerto.ah := $00:
                            ( En AH especifico con 0 que quiero ta interrup-
                              ción de inicialización de puerto
                             r
    puento.al := $83:
                            c En AL especifico los perámetros de inicialización)
                              bits 7-6-5 rango en bauds (100 = 1200 bauds)
                            (bits 4-3 paridad (00 - sin paridad)
                            ( bit 2, de parada (0 = 1 bit de parada)
                            ( bits 1-0 longitud de palabra (11 = 8 bits)
                             \frac{1}{2} 83H = 10000011
     Intr (SC, puerto);
                            c Elecuta la interrupción
     Writein(Puerto Inicializado +):
    Belay (501+
END:
                                ....................................
C-- PROCEDIMIENTO Convierte: Este procedimiento convierte un número
(-- decimal en hexadecimal para que sea desplegado y saber que caracter
                                                                                      -- 1
(-- se transmite y que caracter se recibe en hexadecimal
                                                                                      ذء
```
### Pacultad de Inceniería

```
PROCESSEE Convierte(numzbyte):
 w.
    .<br>vectoriarray [1..8] of integer: ( Se declaren las variables :
                                                                         فالتبرزي
    vectorney (1..2) of char:
                                       Concesarias para la conversión
                                                                               5.
                                                 \frac{1}{2} far a la conversión \frac{1}{2}cont.cont2.resi.res.i:integer:
    mmióshyte:
beath
cont:=8:a meeting of the
20.12124C Inicializzion da Variabian
                                                                              ัง
n = 16: n = 1a in protective
 for 1:1:1 to 8 do
    vectorff1s=0:
                                             <u>je predel</u>je
for frat to 2 do
     vec(11111011)تفقحهما كالداعا
repeat
   resistant and 2:
                                       C Se hacen las poeraciones necesarias >
   numerous div 22
    vector (cont) : #ces [ :
                                       { para la conversión a binario | }
   control: (cont. 1)우리 오늘 사
uniflim<sub>2</sub>for itel to 8 do
write(result, '', vector[i]); ( Se imprime al raimero en binario<br>urite(result, '');
                                                                               \bulletrepeat
      res: www.16 mod.16+
                                       ( Se hace La conversión a hexadecimal )
      nunté: munié div 16:
         case res of
             0:vec [cont2] : 1011:vec(cont21: - '1';
                                                                                    Lay, PS
             2: vec (cont 2) : < '2' :
                                                                             \mathcal{G} \mathcal{I} \subseteq \mathcal{G} \mathcal{I}^n3:vec (cont2): - '3':
             4:vec (cont2):-'4';
                                                                    أعاقبان
             5:vec (cont2):= 151:
                                                                         \frac{1}{2\sqrt{2}}\left(1-\frac{1}{2}\right)^{\frac{1}{2}}6: vector cont21:1617:vec (cont2): '7';
                                      ( El residuo se convierte a hezadecimal)
             8:vecfcont21:='8':
                                                                e antico de la Calendaria.<br>Casa de la Magnetia
             9:vec [cont2] := 99.7ting<br>Pangunang
                                                                      그동화 죽인
            10: vec fcont21:='A':
                                                                                      AG C
                                                                            s ješki
            11:vec (cont2) := 'B';
            12:vec (cont2) := 'C':
            13:vec (cont2) : - '0';
            14:vec (cont2) :='E':
            15: vec (cont2) : \cdot F \cdot :
                                                                                             \mathcal{P}^{1,1,1}_{\mathcal{P}^{1,1,1}}end;
                                                                                                      and and
                                                                       عامل ومراجع المسار الأرامين والمكون والمرارين
                                                                                              المحاملات
         cont2:cont2-1:until numió=0:
for i:=1 to 2 do
    write(result, vec[i]);
                                   ( Se imprime el resultado en hexadecímat)
urite(result.'#');
erst:
                             (-- PROCEDIMIENTO RebDatos: Revisa al 8250 de la computadora para ver si --)
(.. recibió algun dato, si pasan aproximadamente X segundos sin recibir, ..)
( -- se da por hecho que el candado esta desconectado.
                                                                              \ddotscPROCEDURE RebDatos(VAR ok : BOOLEAN) ;
VAR
    cont.
                           ( Cuenta de 0 a 6000 para dar tiempo a leer el
                                                                                h,
                           ( dato en el puerto.
    dat_ready : INTEGER; { Guarda el caracter del LSR hasta que sea 1
                                                                                ,
```
**Programss Fuente** 

### Programas Fuente

Л£.

```
Facultad de Inceniería
MEGIN
    cont<sub>1</sub> = 0<sub>2</sub>REPEAT
         conts=cont+1:
         Delay(D):
         dat reach t = PORTILSR1 AND $01:
                                              ( Pregunta por el Data Ready)
    Dat_rescy := PURILLSR] AND 501;<br>UNTIL ((Cont>=6000) OR (dat_resdy=501));<br>If dat_ready=501 THEN<br>ok i= TRUE
                                               C Recibió Bien el Dato
                                                                           i.
        FLSE.
              ok va ratse
                                               C Recibió Mal el Dato
                                                                           ÷
END:
. . . . . 1
.... PROCEDIMIENTO Recibe: Les un dato del puerto serie
                                                                        .... . . . . . . . . . . .
              -----
PROCEDURE Rec1be (VAR ok : BOOLEAN) :
                                                o a
VAP
    _{\text{dat}} : BYTE:
                    C Guarda el dato recibido en el cuerto
REGIN
                                                         i inglis
    ok z= TRUE:
         RebDatos (ok):
         If ok=TRUE then
            beath
                 .<br>dat is PORTIRRR1: -
                                                         a salah salah salah.<br>Kabupaten Salah
                                         그는 부모들의 주장
                 14 dat\leftarrow31 then
                    Write(result.'
                                        1.00113.111istori
                 else
                                        '.chr(dat),' ',dat:3,' ');
                    urite(result.'
                 convierte(dat):
                 urizalnicesulti:
                                                    24.57
           end:
END:
                                                                         A.
                                                               -------
                                                                      ......
PROCEDURE Manda (num:byte):
VAR
    modem, xnit
               : INTEGER:
    dat.
                : BYTE;
    reso
                : CHAR:
BEGIN
    ..<br>dat := PORT [RBR];
                                       ( Limpia el Puerto<br>( Espera 1/10 Segundo
                                                                           Ŷ.
    Delay (100):
                                                                           5
    modem := 102:
                                       C Request To Sand
                                                                           5
    PORT (MCR) := modem:
                                       C Envia RTS al Modem
                                                                           ī.
    Delay (1001:
                                       ( Espera 1/10 Segundo
    REPEAT
                                       C Espera a que el Registro este vacio)
         xmit := PORTILSR1 AND $20:
                                       C para poder trasmitir
                                                                           J.
    UNTIL x = 120PORTITHRI:= num: (en hexadecimal el dato que se quiera mandar $XX)
    if numer-31 then
       Writefresult.
                           1.048331111else
       Write(result,' ',chr(num),' ',num:3,' ');
    convierta(num):
    Delay (10):
    \text{modem} := 10:
                                     ( Data Terminal Ready
                                                                           x
```
### Facultad de Inceniería

**Contract** 

PORT DICR1 1\* modern: EKD:

C Envis DTR at Nodem apage RTS

٠

0410

L.

k) è

RECIBIDO\*32

--------

à.

 $\mathcal{L}_\mathcal{C}$ 

- 4

i.

suleschied a

Procramas Fuente

T

÷.

her.

Service W

```
ù cu
   Cirser:
   InicPuerto:
   ASSIGN(RESULT, 'SALIDA.TXT');<br>REWRITE(RESULT);
   writein(RESULT):
   writeLn(RESULT.
                            n \times nEXVIADO
   writein(RESULT):
   for numi=0 to 255 do
   begin
       Nanda (nun) :
       Recibefoki
   and:
   CLOSE (RESULT):
END.
```
and a state of the

A continuación se presenta el resultado del anterior programa. Se muestra la lista de resultados de la manipulación de mandar los caracteres ASCII al dispositivo de la manipulación de amanizar el correcto funcionamiento. L

 $1 - 1 = 1$ 

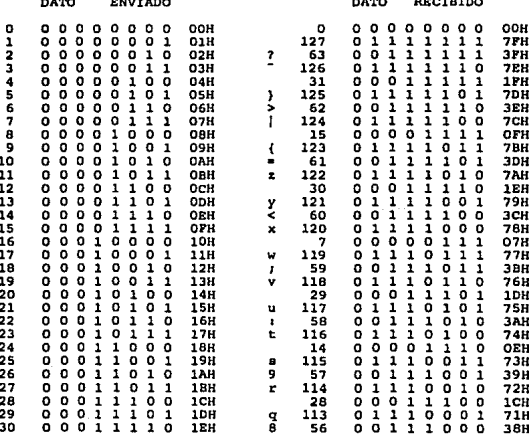

Partit ad  $\mathbf{d}$ Incenieria Ż1 'n 'n o à  $\frac{1}{\alpha}$ ï 1Í 1 PH 112 ō ÷ 'n o o o n 208 ز<br>0<br>0 Þ ŏ ô ô ŏ ô â 32 ŏ  $\frac{1}{1}$ ō 208 3 **011** õ ă  $\frac{1}{1}$ ĩ óЗH 55 ŏ ŏ ŏ ĭ 21н ŏ ĭ  $\frac{5}{1}$ ĭ  $\frac{1}{1}$ 111  $\frac{1}{1}$ ī 6PH í.  $\circ$ ÷ 54 ŏ ã ŏ ŏ ŏ ō 55.0 7 ŝŝ ŏ ō ō î 37H á āś ã ŏ ō ŏ ā ĩ  $271$  $\blacksquare$ 110 ā ī ō  $\frac{1}{1}$ ō ÄEW š ãΣ ā ň ī ă ō ī ā ō 548 57 ā ō ā io ā Ŧ ī īm ŏ ō ĩ ī ō š 37 ō ō ō ī 25H 109 ō ī ī 6DH  $\blacksquare$  $\frac{1}{1}$ ē ãÂ ŏ ō ĩ ŏ ō ĩ ĭ ō  $26H$ ŕ. Ξã ŏ ō ī î i ō 36H ăă õ ō ī ă ō ī ī ī 27H ĩ ıŏš ō ī ō ī ī ā តីតារ ō ĭ ô ãõ ŏ ō ī ō ō ā ā 28H ïī ŏ ō ō ī ī ō ĩ  $00H$ ăĭ ā ō ī ō ō  $\bar{0}$ Ť. **29H** k 157 ō ī ī ō î ā ī ī 6RH 11111110 ï 42 ŏ ō ō  $\frac{1}{1}$ ō ō ī ō **2AH** š š3 0<br>1<br>0 ī  $\frac{1}{2}$ **011** i ō ī 158 ă 43 õ ō ō i š ำอิธี ŏ  $\frac{1}{1}$ į. i  $2<sub>RH</sub>$ 101110110 ō ō **GAH** äã ŏ ŏ ă Ĭ ô ŏ ă ā ייתו  $2<sub>CH</sub>$ 26 ï ŏ ŏ ŏ 185 ĭ ô ŏ ô 4ś ŏ ī  $20H$  $\mathbf{I}$ ō ī 69H ŏ ŏ į ŏ î ĭ ō ŏ ô ĭ ō ĭ ŏ 46 **2EH** ā 52 ō 34H  $\frac{1}{6}$ ăž ŏ ō ŏ i io ĩ 2FH ñ 104 ŏ å ī ō ō ŏ ..... 1010 48 ō ō  $\frac{1}{1}$ ī ō 30H Ğ ō  $\frac{1}{1}$ ō **06H**  $\frac{1}{1}$ ŏ ŏ ŏ ŏ 10J ŏ ŏ i ۵ō ō  $1111$ ī 318 å ō ī 67H ž šŏ ō ō ō ŏ  $\frac{1}{2}$ ō 32H šī ō 급 ō ō ī 538 â 5 šī ō ō oooo ō ī 338 ī 102 ō 1<br>0<br>1<br>0 io ō 66H  $\frac{0}{1}$ ā 52 ō ooo  $-11110$ ö 34H 25 ō  $\frac{1}{0}$ ī 198 õ ś 53  $\frac{1}{1}$  $\frac{0}{1}$ ī 358  $\bullet$ າດາ ō  $\frac{1}{1}$ <br> $\frac{1}{0}$  $\frac{1}{0}$ ö  $\overline{1}$ 65H ă  $\frac{1}{\alpha}$ 54 ŏ ŏ 6  $\overline{a}$ 36H  $\frac{2}{d}$ 50  $\overline{0}$ 32H ŏ ŏ ĭ ŏ 5 šš ŏ 011111  $\mathbf{1}$ 37H 100  $\Omega$ 64H  $56$ ŏ ŏ ô ō ŏ ô ŏ ĭ ŏ ė 38H īž ō ŏсн 9 57 ö ō ó ó  $\overline{\mathbf{1}}$ **39H** c 99  $\overline{a}$ 1  $\frac{1}{1}$ <br>0 ö ö ō  $\overline{\mathbf{1}}$ ī 638  $\frac{1}{1}$  $\ddot{\phantom{0}}$ 58 ō o ò  $\mathbf 1$  $\mathbf{o}$ 3AH  $\mathbf{1}$ 49 o ō  $\frac{1}{\alpha}$ o ō  $\Omega$ ī 318 59 ō ō 흡 ã į ż o  $\mathbf{1}$ звн b 98  $\mathbf{o}$  $\Omega$ o ö 628 õ ĩ 60 ō  $\frac{1}{1}$ ō  $\frac{24}{97}$ ō ī ĩ ō è 3CH  $\mathbf{o}$ 18H Ğĭ ō ō ī ĩ î ō ī .<br>ЭDН ō ī  $\frac{1}{1}$ ô ō ō ō ۰ ×  $\mathbf{1}$ 61H  $\frac{1}{1}$  $52$ ī ī ō ь ō ō ï ī ō **3EH** ö 48  $\overline{O}$ ī ō ō ō ō 30H 7 63 ō ō ã ā 3FH る i ō  $\mathbf{1}$  $\frac{1}{6}$  $\mathbf{1}$ 96  $\frac{0}{0}$ o o o o 60H ė 64 ō ō ō ō 40H ī ō ō ŏ ō ī  $01H$ ă ĞŠ ō ō ō ŏ ō  $\frac{1}{2}$ 95 ī o 41H o ō to i  $\overline{\mathbf{1}}$ ī **SPH** 1110  $\frac{1}{10}$ 66 ŏ ō ō ō ō 7 ō  $\frac{1}{2}$ 42H 47 i 111111  $\begin{array}{c} 1 \\ 1 \\ 1 \end{array}$ ī **2FH** ē 67 ō ō ō ō ō ō ō  $\frac{1}{1}$  $\mathbf 1$ 43H 94 ō 5EH Б 68 ō ō ō ō ō 23 ō ō ō 11110 44H  $\mathbf{1}$ 17H ē 69 ō ō ō ö ō ī  $45H$ 93 ō ī ŏ ī  $\frac{1}{1}$ ō ī .<br>SDH ı P 70 ō ö ō  $\overline{\mathbf{o}}$ i  $\overline{0}$ 46H 46 ō ō ī ō ī ō  $2EH$  $\ddot{\Omega}$ 71 ō i ō  $\frac{1}{6}$ G  $\circ$ o o  $\pmb{\mathsf{1}}$ 47H 92 ó  $\mathbf{1}$ 111110 ō ō 5 CH н 72 o ō o  $\frac{1}{1}$ o 48H 11 o o ò ō  $\mathbf{1}$ ī OBH 73 ŏ ō ō ō ō ă I  $\mathbf{1}$ 49H t 91  $\mathbf{o}$ o  $\frac{1}{0}$ ٥ 1 1 **SBH** 74 ŏ ŏ ĩ  $\frac{1}{1}$ ô J ō ō ō äš ō ī<br>0  $\frac{1}{9}$ **4AH**  $\mathbf{1}$ 208 ĸ 75 ō ŏ ō ī ō ī  $4BH$ z 90 ö ī  $\frac{1}{1}$  $\frac{1}{1}$ o **5AR** ï 76 ŏ ō õ ī ī ō ō 22 ŏ ō ŏ 4CH ō 16H Ř ō<br>0 ī 흥 77 o o  $\mathbf{1}$  $\bullet$  $\mathbf{1}$ 4DH γ 89 o  $\mathbf 1$ ö 11100 ō ò i 59H ō ī 78 o  $\frac{1}{b}$  $\overline{\mathbf{1}}$ o **4EH** 44 o o  $\mathbf{1}$ 1 o  $\overline{0}$ 2CH ŏ ō  $\circ$ 79  $\frac{1}{\sigma}$ ż ō<br>0 å  $0111$ å  $\mathbf{1}$ 4FH 88  $\frac{1}{2}$  $\begin{array}{c} 1 \\ 0 \\ 1 \end{array}$ 0110 ٥ o 58H ē ŏ ō ō 80 SOH s ō  $\mathbf{1}$ OSH o<br>R āī ō ō ō ŏ ō ī 87 ō ŏ  $51H$ W  $\frac{1}{1}$  $\mathbf{1}$ **57H** ō ō ō ī ō ō ō ĩ ō ī 82 o 52H ÷ 43  $\overline{\mathbf{1}}$ **2BH**  $\overline{\mathbf{s}}$ 83 ō ī ō  $\frac{1}{1}$ ö o ī  $\overline{\mathbf{1}}$ 53H ü 86 O ī ō  $\frac{1}{1}$ O ī ī o 56H Ī 84 o 1 o o i ö o **54H** 21 ō ō ō ō ī ō  $\mathbf{r}$ **15H** ī 85 o o  $\overline{1}$ O  $\overline{\mathbf{1}}$ o  $\overline{1}$ 55H Ù 85 o ı ō  $\circ$ ī ó ī **55H** v 86 o ī ö  $\mathbf{1}$  $\mathbf{o}$ 1  $\mathbf{1}$ O **56H** ٠ 42 o Ō i ō 1  $\overline{\mathbf{o}}$ i ō 2AH W 87 ō ī ö  $\mathbf{1}$ o 1  $\mathbf{1}$  $\mathbf{1}$ 57H T 84 o  $\mathbf{1}$ o 1 o  $\mathbf{1}$ o o 54H x 86 ō ī ö ī ī ō ō ī O **58H** 10 o O 0 o o  $\overline{\mathbf{1}}$ o **OAH** Y 89 ö 1 o  $\frac{1}{1}$ 1 ō i 59H  $\mathbf 0$ s 83 o  $\mathbf{1}$ o 1 o o  $\mathbf{1}$ ı 53H Ÿ. 90 o 1 o  $\mathbf{1}$ o  $\mathbf{I}$  $\Omega$ ō ō ī ō 5AH J 41 Ù  $\mathbf{1}$  $\mathbf{o}$  $\mathbf{1}$ 29H

Procrama

c

 $\qquad \qquad \blacksquare$ 8

### Facultad de Ingenieria

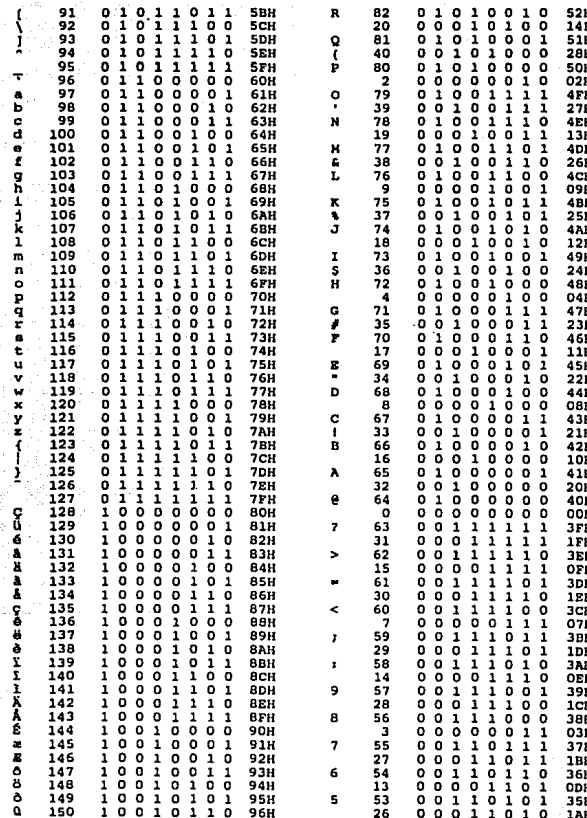

Facultad de Inceniería

 $\omega$  ,  $\omega$  ,

n.

ijor.

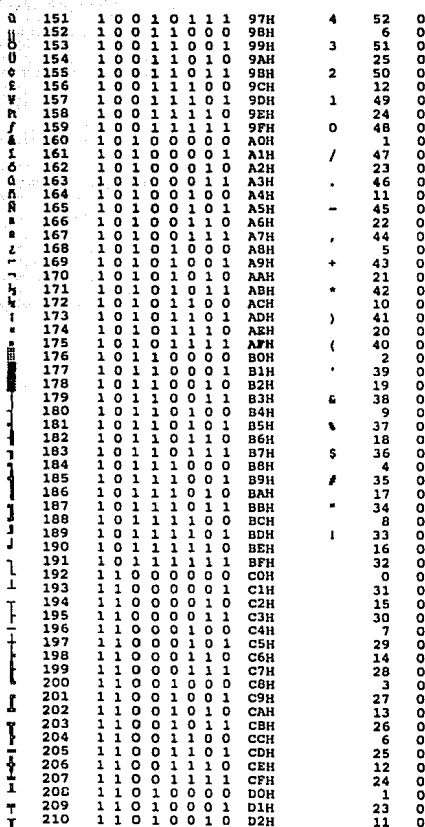

 $\begin{array}{cccc} 0& 1& 1& 0& 1& 0& 0\\ 0& 0& 0& 0& 1& 1& 0\\ 0& 1& 1& 0& 0& 1& 1\\ 0& 0& 1& 1& 0& 0& 1 \end{array}$ 348  $06H$ 33H 19H  $01100$ <br>  $00110$ <br>  $01100$  $\overline{1}$   $\overline{0}$ 32H  $55116$ ŏ ōсн  $\begin{smallmatrix} 1 & 1 & 0 & 0 \\ 1 & 1 & 0 & 0 \\ 0 & 1 & 1 & 0 \\ 1 & 1 & 0 & 0 \\ 0 & 0 & 0 & 0 \end{smallmatrix}$ ŏ  $\frac{1}{6}$  $31H$ ăâ ň **18H** ăĭ  $\frac{8}{9}$  $\begin{array}{cccccccc} 1 & 1 & 0 & 0 & 0 & 0 & 0 \\ 0 & 0 & 0 & 0 & 1 & 1 \\ 1 & 0 & 1 & 1 & 1 & 1 \\ 0 & 1 & 0 & 1 & 1 & 1 & 1 \\ 0 & 1 & 0 & 1 & 1 & 0 & 1 \\ 1 & 0 & 1 & 1 & 0 & 1 & 1 \\ 0 & 1 & 0 & 1 & 1 & 0 & 0 \\ 0 & 0 & 1 & 0 & 1 & 0 & 1 \\ 0 & 0 & 0 & 1 & 0 & 1 & 1 \\ 0 & 0 & 0 & 1 & 0 & 1 & 1 \\ 0 & 0 & 0$ **30H** ă  $01H$ 2тн īж  $2EH$  $\overline{0}$ BH  $2<sub>DH</sub>$ **16H**  $2<sub>CH</sub>$  $05H$  $20H$ 15H  $2AH$ **OAH** 29H  $\frac{14H}{2BH}$  $02H$ 27H<br>13H<br>26H<br>09H 25H  $12H$  $24H$  $04H$  $100011$ <br>010001<br>100010 **23H** ŏ  $11H$ **22H** ōан  $21H$ 10H **20H** OOH **1FH** ōгн  $\overline{1}$ EH **O7H**  $1DH$ OEH ICH 03H **1BH** ODH 1AH **O6H** 19H  $\overline{o}$  $\overline{c}$ H  $\begin{smallmatrix}&&1\0&0&1&1&0&0&0\\0&0&0&0&0&0&1\end{smallmatrix}$ 18H 01H  $\begin{smallmatrix} 0 & 0 & 0 & 1 & 0 & 1 & 1 \\ 0 & 0 & 0 & 0 & 1 & 0 & 1 & 1 \\ 0 & 0 & 0 & 0 & 1 & 0 & 1 & 1 \end{smallmatrix}$ 17H овн

i i kata sa ka

### **Treasingfa**

#### Program

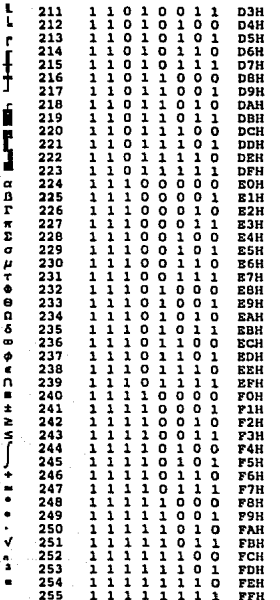

22110029984786057433621115029480736152403120100225100

o  $16H$ 05H<br>15H **OAH**  $140$ 02H<br>13H o9H 09H<br>12H<br>04H<br>11H 09H 10H<br>10H<br>00H **OFH<br>07H**<br>07H<br>0EH 03H<br>03H<br>06H OCH OIH OBH **OSH** OAH 02H<br>02H<br>09H<br>04H 04H<br>08H<br>00H 07H<br>07H<br>03H<br>06H  $01H$ 05H<br>02H **O4H** OOH O3H OIH **02H** OOH OIH ó OOH

# BIBLIOGRAFIA

**Facultad de Ingeniería Alexandre Maria de La Caractería BIBLIOGRAFIA** 

### **BIBLIOGRAFIA**

- BAZARAA-JARVIS: "Programación Lineal y Fluio en Redes"; Edit. Limusa; México, 1986.
- DICCIONARIO ENCICLOPEDICO "Gran Sopena"; Edit. Ramón Sopena S.A.; Barcelona, España 1983.
- FAIRLEY, Richard; "lngenieria de Software; Edit. McGraw-Hill; México, 1989.
- FREEDMAN, Alan; "Glosario de Computación"; Edit. McGraw-Hill; México, 1983.
- JONES, Edward; "Aplique el Dbase III Plus"; Edit. McGraw-Hill; México, 1991.
- KORTH-SILBERSCHATZ; "Fundamentos de Bases de **Datos"; Edit. McGraw-Hill; México, 1990.**
- **KRUMM, Rob; "Dbase 111 Plus, Herramientas Poderosas";**  Edit. McGraw-Hill; México, 1990.
- Manual de Referencia de Turbo Pascal 5.5; Borland lnc.
- MARIN-QUIROZ-TORRES; "Clipper: Técnicas, Aplicaciones **y Rutinas de Programación"; Edit. Macrobit; México,**  1990.
- MARIN-QUIROZ-TORRES; "109 Funciones en Clipper"; Edit. Macrobit; México, 1991.
- MARIN-QUIROZ-TORRES; "El Libro del Clipper Summer'87"; Edit. Macrobit; México, 1990.
- **Revista "Red", Suplemento Especial "El ABC de las**  Redes Locales"; Edit. Novellco; México, 1991.
- SOMMERVILLE, Jan; "Ingeniería de Software"; Edit. **Addison-Wesley Iberoamericana; México, 1988.**
- **VIJAY, Ahuja; "Design and Analysis of Computer Comunication** Networks"; Edit. McGraw-Hill.

## . GLOSARIO

Facultad de Ingeniería GLOSARIO

## GLOSARIO

INTERFACE. Interconexión entre elementos de hardware, de software y usuarios; las interfaces de harware son trayectorias físicas que deben conectar e intercambiar señales electronicas en un orden prestablecido. Las interfaces de software están constitufdas por los mensajes específicos establecidos entre los programas. Las pantallas de las terminales, los teclados y los mandos de bastón son ejemplos de interfaces hombre/máquinas.

BUFFER. Aren de almacenamiento que conserva información temporalmente, los buffers en uh programa. son áreas reservadas que reciben información y la conservan para su procesamiento. En los programas de comunicaciones conservan mensajes hasta que los programas especificas los puedan procesar.

En los periféricos, los buffers son unidades de memoria reservadas para conservar informaciones intercambiadas con la computadora. Por ejemplo, una impresora con una memoria buffer permite que la computadora descargue su información sobre esta y más rapidamente continue con otro proceso.

FRAME. Bloque único de datos, que lleva las aplicaciones de graficado o de video texto a una pantalla gráfica completa. Un frame es también un grupo de bits que conforman un bloque elemental de datos para ser transmitido por ciertos protocolos de comunicaciones.

INTELIGENCIA ARTIFICIAL Se refiere a las aplicaciones en que la operación de la computadora imita la inteligencia humana. Existen varias categorías de usos dentro del donúnio de Inteligencia Artificial, por ejemplo los robots con capacidades sensoriales que detectan y reconocen sonidos, imágenes, texturas, etc.

ASCII. (American Standard Code for Information Interchange). Modelo para intercambio de información, ASCII se usa ampliamente en microcomputadoras y en comunicaciones, es una clave de 7 bits, que permite 128 posibles combinaciones llamadas caracteres, 32 de Jas cuales están destinadas a los caracteres de control para comunicaciones. Los caracteres ASCII con frecuencia se almacenan en bytes, en donde el octavo bit puede emplearse como bit de paridad. Las dos claves principales de. datos utilizadas en computación son ASCII y EBCDIC.

HARDWARE. El hardware está constituido por las partes físicas y funcionales que componen una computadora como: dispositivos electrónicos, mecánicos y electromecánicos que le permiten a la computadora realizar operaciones.

MEMORIA PRINCIPAL La memoria principal es la unidad de almacenamiento de instrucciones y datos. La memoria principal es aquella que es capaz de operar a velocidades electrónicas, y en ella se encuentran las instrucciones y datos al momento de ejecución. Tipicamente consisten en circuitos semiconductores y núcleos magnéticos. Aquf es donde se almacenan las instrucciones Y los datos que estan próximos a utitlizarse. Tanto las instrucciones y los datos están representados por grupo de bits codificados.

MEMORIA SECUNDARIA. Es aquella que opera a velocidadelectromecánica, esto es, a velocidades mucho menores que en la memoria principal; en este tipo de memoria se encuentraninstrucciones y datos que no estan próximos a ser ejecutados. Su construcción esta basada en sustancias como óxido de hierro y se presenta en discos, cintas magnéticas, diskettes, cassettes y otros. Estos son dispositivos de hardware capaces de almacenar gran cantidad de información y por tiempo indefinido.

BUS. Un BUS es un canal de comunicación que permite el flujo de información entre las unidades de la computadora. el térnúno BUS también puede referirse a una ruta interna común entre componentes dentro de una computadora, o a una red de comunicaciones que utilice un canal común entre las terminales y computadoras. En la mayoría de las computadoras existen cuatro tipos de información, estas son: a) datos, b) instrucciones, c) direcciones y d) señales de control.

La información es manejada por medio de buses, que dependiendo del tipo de información que lleven se clasifican en:

- a) Bus de datos
- b) Bus de instrucciones
- e) Bus de direcciones
- d) Bus de control.

Facultad de Jogcnicria GLOSARIO

PERIFERICOS. Se trata de un subsistema, habitualmentecontrolado por microprocesador, que se conecta a la computadora personal (o máquinas más grandes), pero que queda físicamente separado. Un ejemplo clásico es la impresora.

SOFTWARE. Conjunto de instrucciones que permiten indicar y secuenciar las operaciones sobre los datos. El software se puede clasificar en:

a) Software de usuario o de aplicación.

b) Software de sistema.

a) Software de usuario.- El software de usuario o de aplicación son programas hechos por los usuarios de un equipo para una aplicación en particular. El objetivo principal de un software de aplicación es la solución de algún problema utilizando la computadora como herramienta.

b) Software de sistema.- Los softwares de sistema, son programas que facilitan a los usuarios su interrelación con la máquina. Este tipo de software es proporcionado generalmente, por el fabricante de equipo o por programadores que conocen la arquitectura de la máquina.

MODEM. Dispositivo de acoplamiento entre una terminal o computadora y una red de comunicaciones de voz (o analógica), el modem convierte los pulsos digitales provenientes de una terminal o computadora en tonos de audio, que pueden transmitirse a través del sistema telefónico. También convierte otra vez ciertos tonos de audio en pulsos digitales al otro extremo. Un modem es un convertidor digital a analógico, o viceversa. Las iniciales

**Facultad de Ingeniería** GLOSARIO

MODEM corresponden a modulador-demulador. Existen modems con posibilidades de tener varias velocidades de transmisión medidas en bits por segundo (BPS) o bauds. Los modems también se utilizan para adaptar terminales y computadoras a redes de servicio local de banda ancha.

INGENIERIA DE SOFIWARE. Técnicas de desarrollo y manejo de software, la ingeniería de software es el término usado para referirse a las técnicas de diseño de documentación, empleadas durante el ciclo de desarrollo del sistema.

BIOPSIA. Una Biopsia es un examen histológico que se hace de una parte del órgano enfermo, previamente separada del cuerpo del paciente, generalmente para completar un diagnóstico.

CITOLOGIA Una Citología es un estudio de las células en sus diversos aspectos.

METASTASIS. Una Metástasis es un cambio repentino de localización de una enfermedad, que desaparece de un punto del cuerpo, para presentarse en otro; y también, aparición de uno o más focos morbosos secundarios a otro primitivo, con desaparición de éste o sin elJa, en regiones no contiguas al punto de evolución del foco primitivo.

TRANSOPERATORIO. Un transoperatorio es el proceso que ocurre al presentarse una metástasis, es decir, cuando hay necesidad de mandar a analizar diferentes porciones de órganos de un mismo paciente en un sólo estudio.